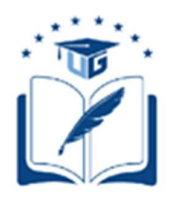

## UNIVERSIDAD DE GUAYAQUIL

# FACULTAD DE CIENCIAS MATEMATICAS Y FISICAS CARRERA DE INGENIERIA EN SISTEMAS **COMPUTACIONALES**

## APLICACIÓN MÓVIL CON PROTOTIPO

FUNCIONAL PARA TELEMANDO Y

MONITOREO DE EQUIPOS

## ELECTRÓNICOS

**MEDIANTE** 

**CONTROL** 

## DE VOZ

## PROYECTO DE TITULACIÓN

Previa a la obtención del Título de:

## INGENIERO EN SISTEMAS COMPUTACIONALES

AUTORES:

MARTILLO MARTILLO CAROLINA ESTEFANIA

CAMPOS DUARTE JUAN JAVIER

TUTORA:

ING. TANIA PERALTA GUARACA MSc.

GUAYAQUIL – ECUADOR

2019

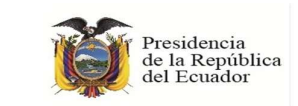

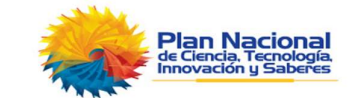

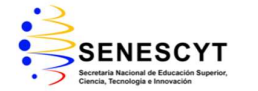

### REPOSITORIO NACIONAL EN CIENCIAS Y TECNOLOGÍA

#### FICHA DE REGISTRO DE TESIS

TÍTULO: "APLICACIÓN MÓVIL CON PROTOTIPO FUNCIONAL PARA TELEMANDO Y MONITOREO DE EQUIPOS ELECTRÓNICOS MEDIANTE CONTROL DE VOZ".

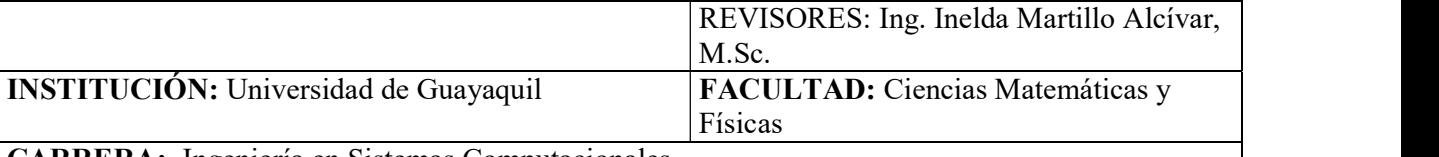

CARRERA: Ingeniería en Sistemas Computacionales

FECHA DE PUBLICACIÓN:  $N^{\circ}$  DE PÁGS.: 100

ÁREA TEMÁTICA: DESARROLLO DE SOFTWARE

PALABRAS CLAVES: Aplicación móvil, Arduino, circuito eléctrico.

RESUMEN: El presente proyecto de titulación está propuesto para la ciudad de Guayaquil, el mismo que va a ayudar a tener un mayor control sobre los equipos de telemando y las luces de nuestros hogares, de la misma forma se puede aplicar a espacios más grandes y con mayor cantidad de equipos como las oficinas y edificios, con el fin de reducir altos costos de la planilla eléctrica, esta aplicación "STM" ayudará a controlar los equipos de telemando e iluminación mediante el mando por voz así como también de forma manual aun estando lejos del lugar, ya que se podrá ordenar el cambio de estado desde el lugar en el que se encuentre y por ciertos dispositivos se recibirá una notificación SMS, a un número específico, por haber realizado una acción de encendido o apagado. El trabajo fue realizado con placas y módulos de arduino, los cuales son de software libre, como también lo es app inventor que es la herramienta usada para el desarrollo de la app, disminuyendo ciertos costos de desarrollo. Para la ejecución de este proyecto se usó el marco de referencia de trabajo o también llamado scrum, en cuanto a la parte investigativa del mismo, se realizaron juicios de expertos para probar la factibilidad del mismo.

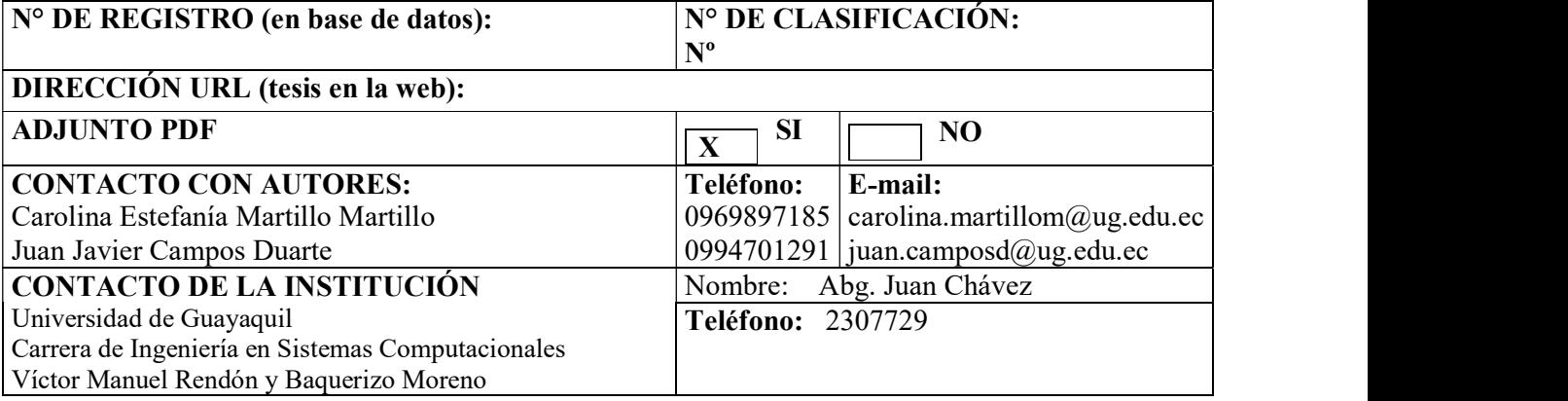

## APROBACIÓN DEL TUTOR

En mi calidad de Tutor del trabajo de titulación "APLICACIÓN MÓVIL CON PROTOTIPO FUNCIONAL PARA TELEMANDO Y MONITOREO DE EQUIPOS ELECTRÓNICOS MEDIANTE CONTROL DE VOZ"

Elaborado por la Srta. CAROLINA ESTEFANIA MARTILLO MARTILLO y el Sr. JUAN JAVIER CAMPOS DUARTE, Alumnos no titulados de la Carrera de Ingeniería en Sistemas Computacionales, Facultad de Ciencias Matemáticas y Físicas de la Universidad de Guayaquil, previo a la obtención del Título de Ingeniero en Sistemas Computacionales, me permito declarar que luego de haber orientado, estudiado y revisado, la apruebo en todas sus partes.

Atentamente

Ing. Tania Peralta Guaraca, MSc. TUTOR

 $\mathcal{L}=\mathcal{L}=\mathcal{$ 

## DEDICATORIA

Este trabajo de tesis va dedicado primeramente a Dios, a nuestros familiares y amistades por habernos apoyado durante el transcurso de nuestra carrera profesional. También a nuestra tutora que nos guio en el desarrollo del proyecto de tesis.

### AGRADECIMIENTO

Por la culminación del trabajo de tesis queremos agradecer principalmente a Dios por todas las bendiciones que nos ha otorgado para poder realizar nuestro tema, a nuestras Familias que han sido un pilar fundamental en nuestras vidas. También agradecemos a la tutora por brindarnos su paciencia y las guías dadas para de esta manera poder cumplir con nuestro objetivo.

## TRIBUNAL PROYECTO DE TITULACIÓN

Ing. Fausto Cabrera Montes, MSc. DECANO DE LA FACULTAD CIENCIAS MATEMATICAS Y FISICAS

 $\overline{a}$ 

 $\overline{\phantom{0}}$ 

Ing. Gary Reyes Zambrano, Mgs. DIRECTORA DE LA CARRERA DE INGENIERIA EN SISTEMAS **COMPUTACIONALES** 

Ing. Tania Peralta Guaraca, MSc.

PROFESOR TUTOR DEL PROYECTO DE TITULACION

Ing. Inelda Martillo Alcívar, MSc.

PROFESOR REVISOR DEL PROYECTO DE TITULACION

SECRETARIO

## DELARACIÓN EXPRESA

"La responsabilidad del contenido de este Proyecto de Titulación, nos corresponden exclusivamente; y el patrimonio intelectual de la misma a la UNIVERSIDAD DE GUAYAQUIL"

CAROLINA ESTEFANIA MARTILLO MARTILLO

\_\_\_\_\_\_\_\_\_\_\_\_\_\_\_\_\_\_\_\_\_\_\_\_\_\_\_\_\_\_\_\_\_\_\_\_\_\_\_\_\_\_\_

JUAN JAVIER CAMPOS DUARTE

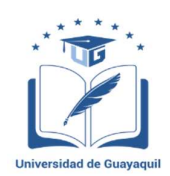

### UNIVERSIDAD DE GUAYAQUIL FACULTAD DE CIENCIAS MATEMÁTICAS Y FÍSICAS

### CARRERA DE INGENIERÍA EN SISTEMAS COMPUTACIONALES

## "APLICACIÓN MÓVIL CON PROTOTIPO FUNCIONAL PARA TELEMANDO Y MONITOREO DE EQUIPOS ELECTRÓNICOS MEDIANTE CONTROL DE VOZ"

Proyecto de titulación que se presenta como requisito para optar por el título de

### INGENIERO EN SISTEMAS COMPUTACIONALES

### AUTORES: CAROLINA ESTEFANIA MARTILLO MARTILLO C.I.0953652823

### JUAN JAVIER CAMPOS DUARTE

C.I. 0930686514

### TUTOR: ING. TANIA PERALTA GUARACA, MSC.

Guayaquil, Abril de 2020

### CERTIFICADO DE ACEPTACIÓN DEL TUTOR

En mi calidad de Tutor del proyecto de titulación, nombrado por el Consejo Directivo de la Facultad de Ciencias Matemáticas y Físicas de la Universidad de Guayaquil.

### CERTIFICO:

Que he analizado el Proyecto de Titulación presentado por los estudiantes Srta. CAROLINA ESTEFANIA MARTILLO MARTILLO y el Sr. JUAN JAVIER CAMPOS DUARTE, como requisito previo para optar por el título de Ingeniero en Sistemas Computacionales cuyo problema es:

## APLICACIÓN MÓVIL CON PROTOTIPO FUNCIONAL PARA TELEMANDO Y MONITOREO DE EQUIPOS ELECTRÓNICOS MEDIANTE CONTROL DE VOZ.

Considero aprobado el trabajo en su totalidad.

Presentado por:

#### CAROLINA ESTEFANIA MARTILLO MARTILLO C.I.0953652823

#### JUAN JAVIER CAMPOS DUARTE C.I. 0930686514

Tutor: ING. TANIA PERALTA GUARACA, MSC.

Guayaquil, Abril de 2020

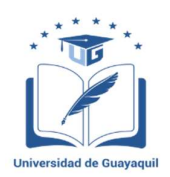

#### UNIVERSIDAD DE GUAYAQUIL FACULTAD DE CIENCIAS MATEMÁTICAS Y FÍSICAS CARRERA DE INGENIERÍA EN SISTEMAS COMPUTACIONALES Autorización para Publicación del Proyecto de Titulación en Formato Digital

#### 1. Identificación del Proyecto de Titulación

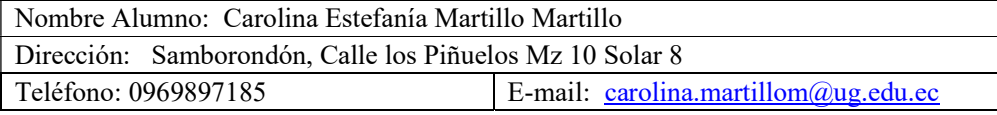

Nombre Alumno: Juan Javier Campos Duarte Dirección: Socio Vivienda 2 Mz 18-02 Villa 9 Teléfono: 0994701291 **E-mail:**  $juan.camposd@ug.edu.ec$ 

Facultad: Ciencias Matemáticas Y Físicas

Carrera: INGENIERÍA EN SISTEMAS COMPUTACIONALES

Proyecto de titulación al que opta: Ingeniero en Sistemas Computacionales

Profesora tutora: Ing. Tania Peralta Guaraca, MSc.

Título del Proyecto de titulación: APLICACIÓN MÓVIL CON PROTOTIPO FUNCIONAL PARA TELEMANDO Y MONITOREO DE EQUIPOS ELECTRÓNICOS MEDIANTE CONTROL DE VOZ.

Tema del Proyecto de Titulación: Telemando y Monitoreo de los equipos electrónicos mediante control de voz.

#### 2. Autorización de Publicación de Versión Electrónica del Proyecto de Titulación

A través de este medio autorizo a la Biblioteca de la Universidad de Guayaquil y a la Facultad de Ciencias Matemáticas y Físicas a publicar la versión electrónica de este Proyecto de titulación.

Publicación electrónica:

ī

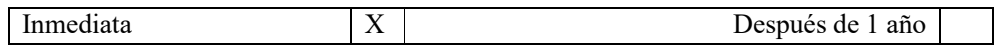

Firma Alumno: CAROLINA ESTEFANIA MARTILLO MARTILLO

Firma Alumno: JUAN JAVIER CAMPOS DUARTE

#### 3. Forma de envío:

El texto del proyecto de titulación debe ser enviado en formato Word, como archivo .Doc. O .RTF y .Puf para PC. Las imágenes que la acompañen pueden ser: .gif, .jpg o .TIFF.

DVDROM CDROM

## ÍNDICE GENERAL

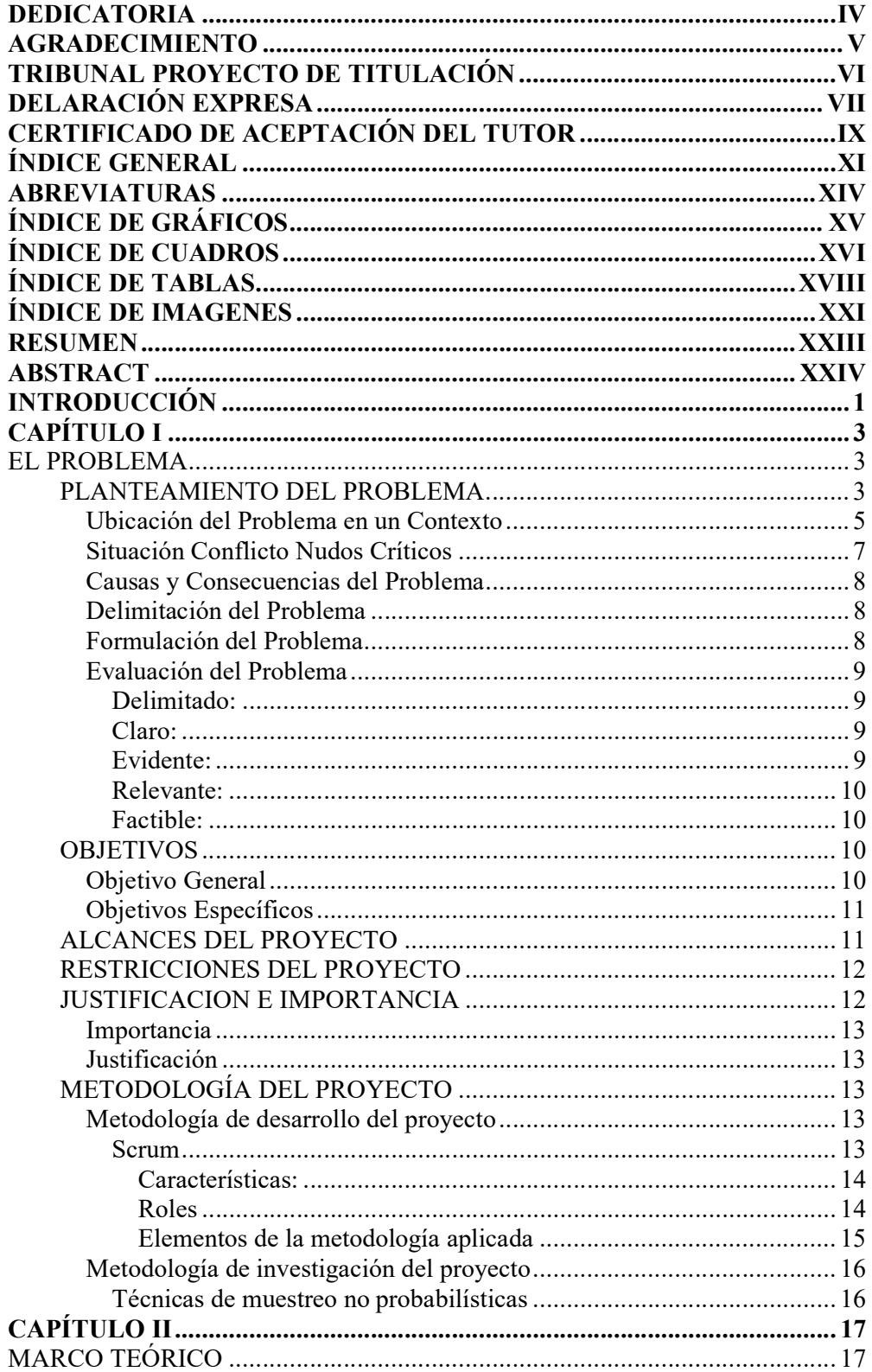

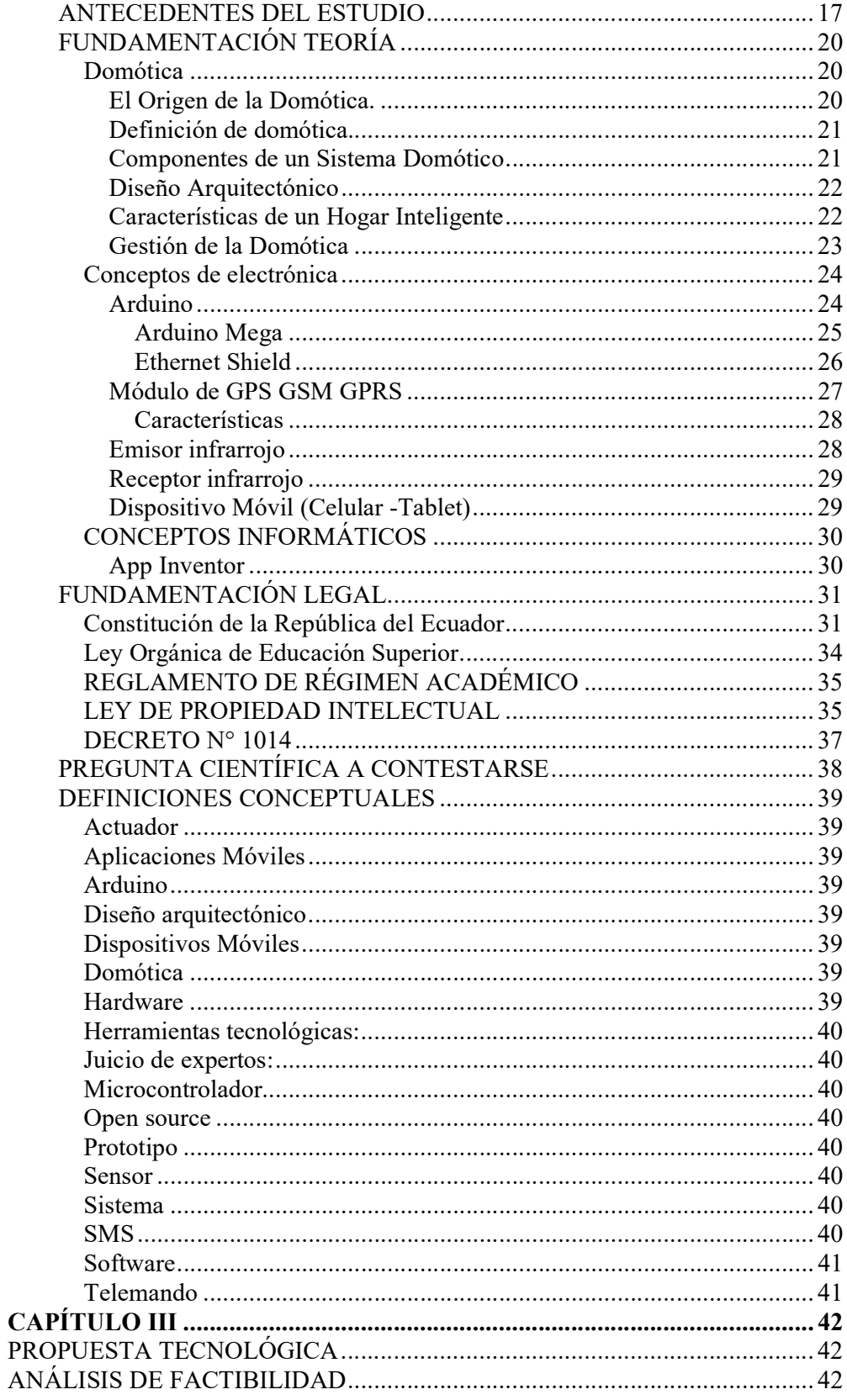

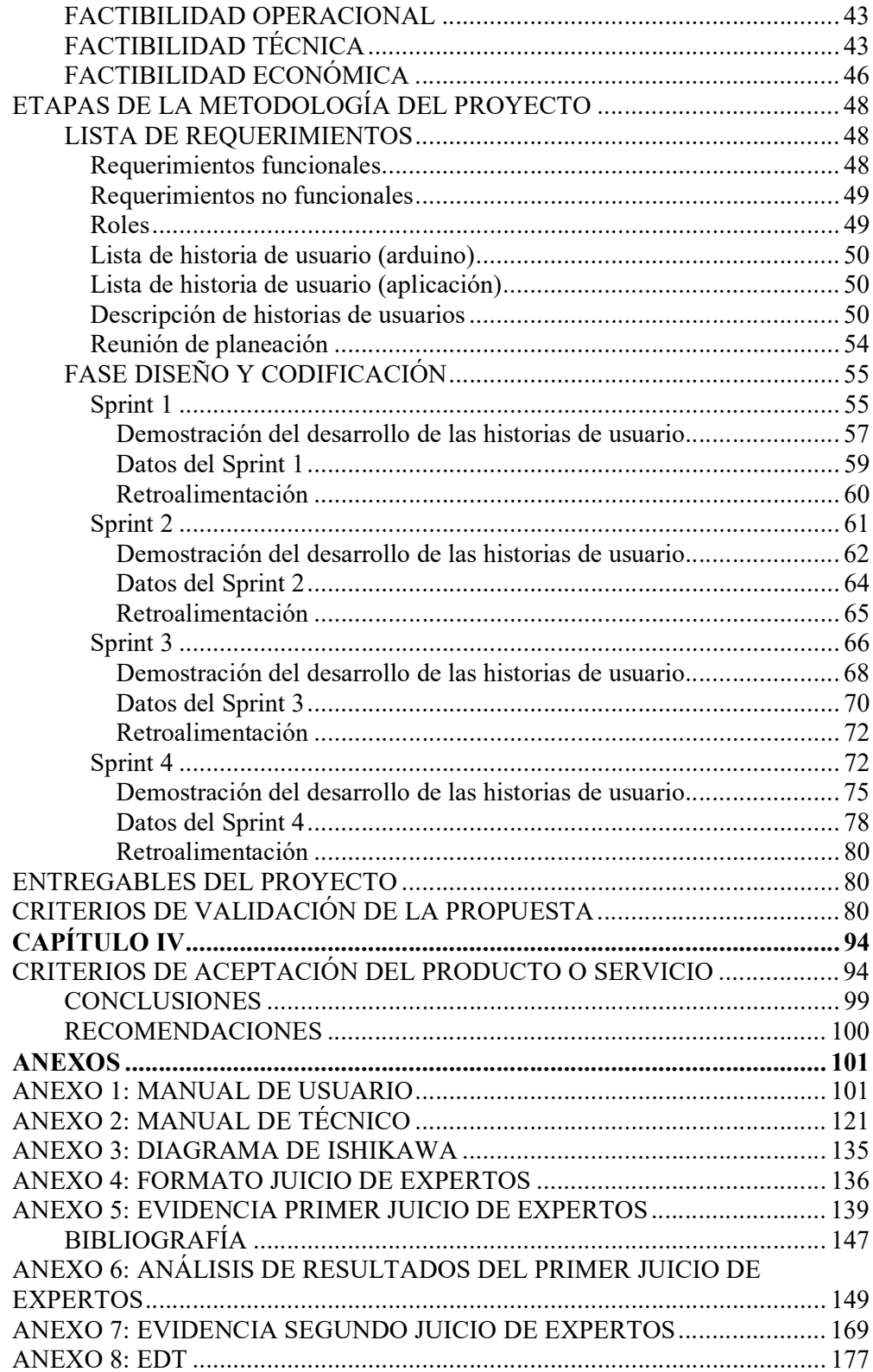

### ABREVIATURAS

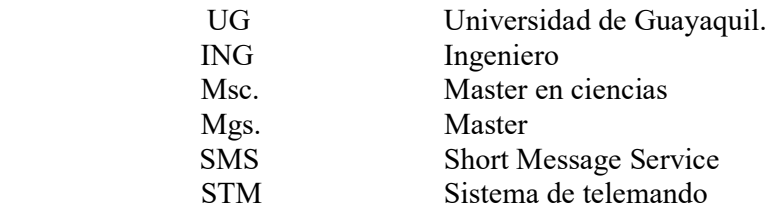

## ÍNDICE DE GRÁFICOS

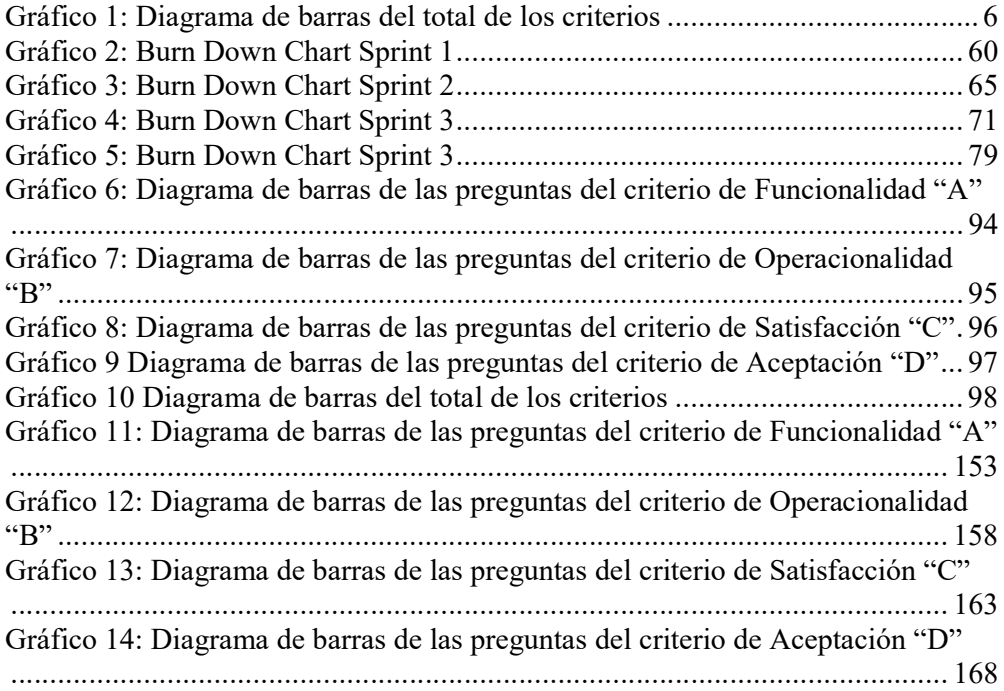

## ÍNDICE DE CUADROS

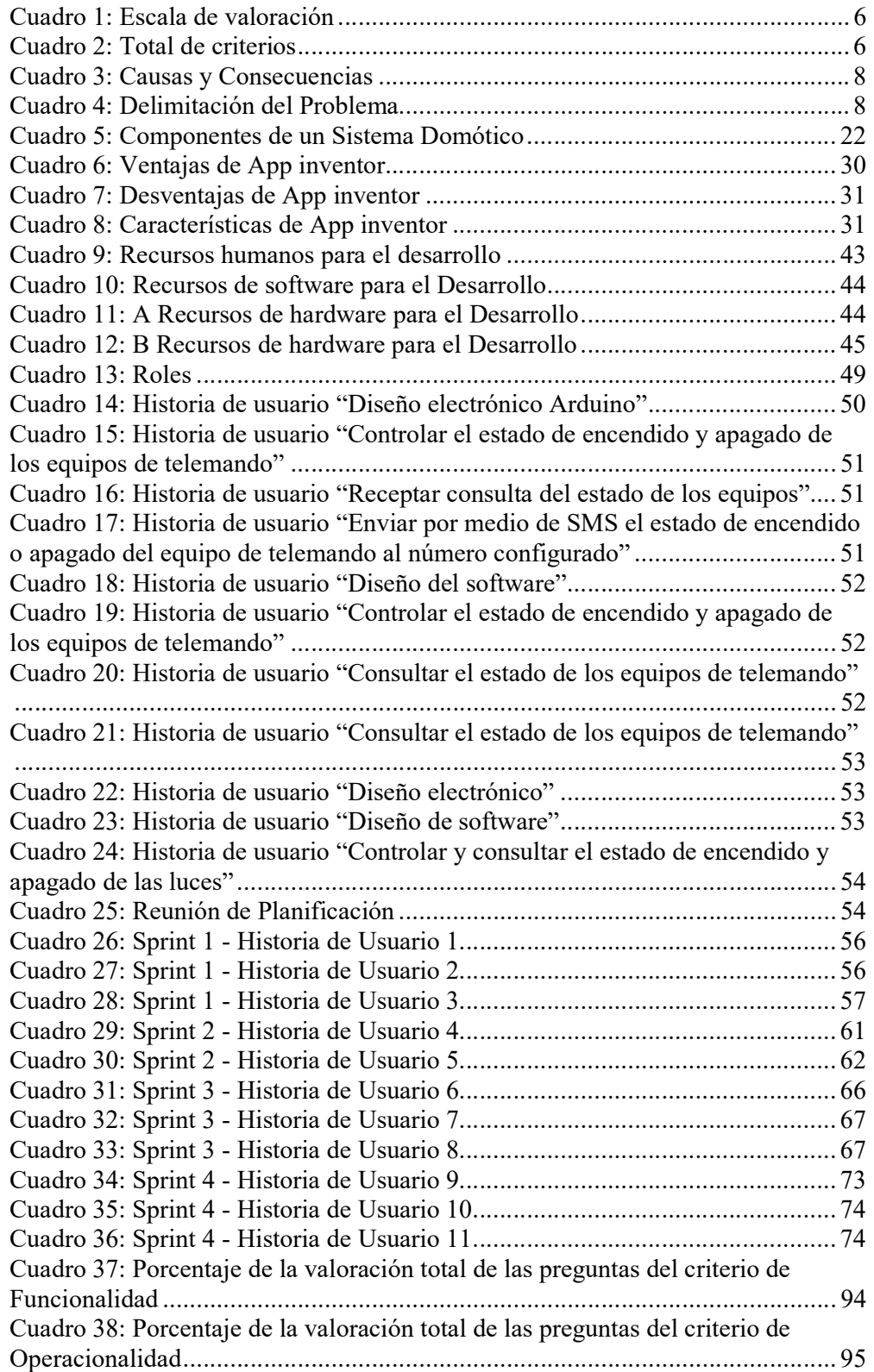

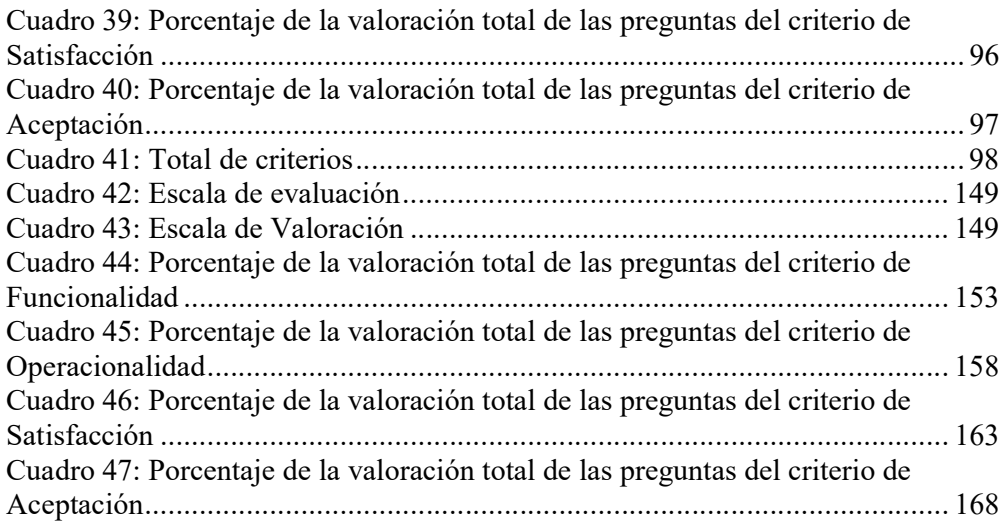

## ÍNDICE DE TABLAS

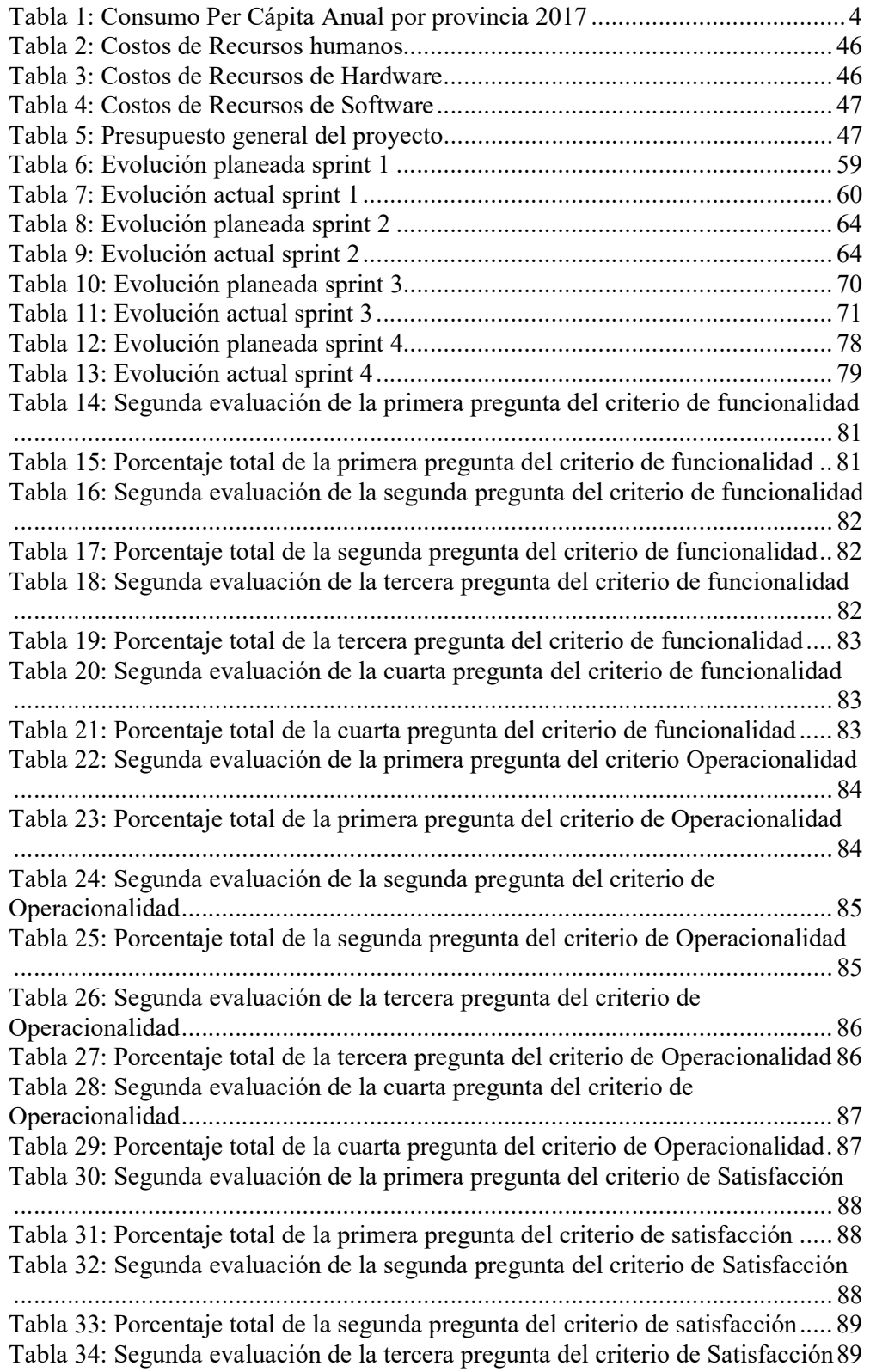

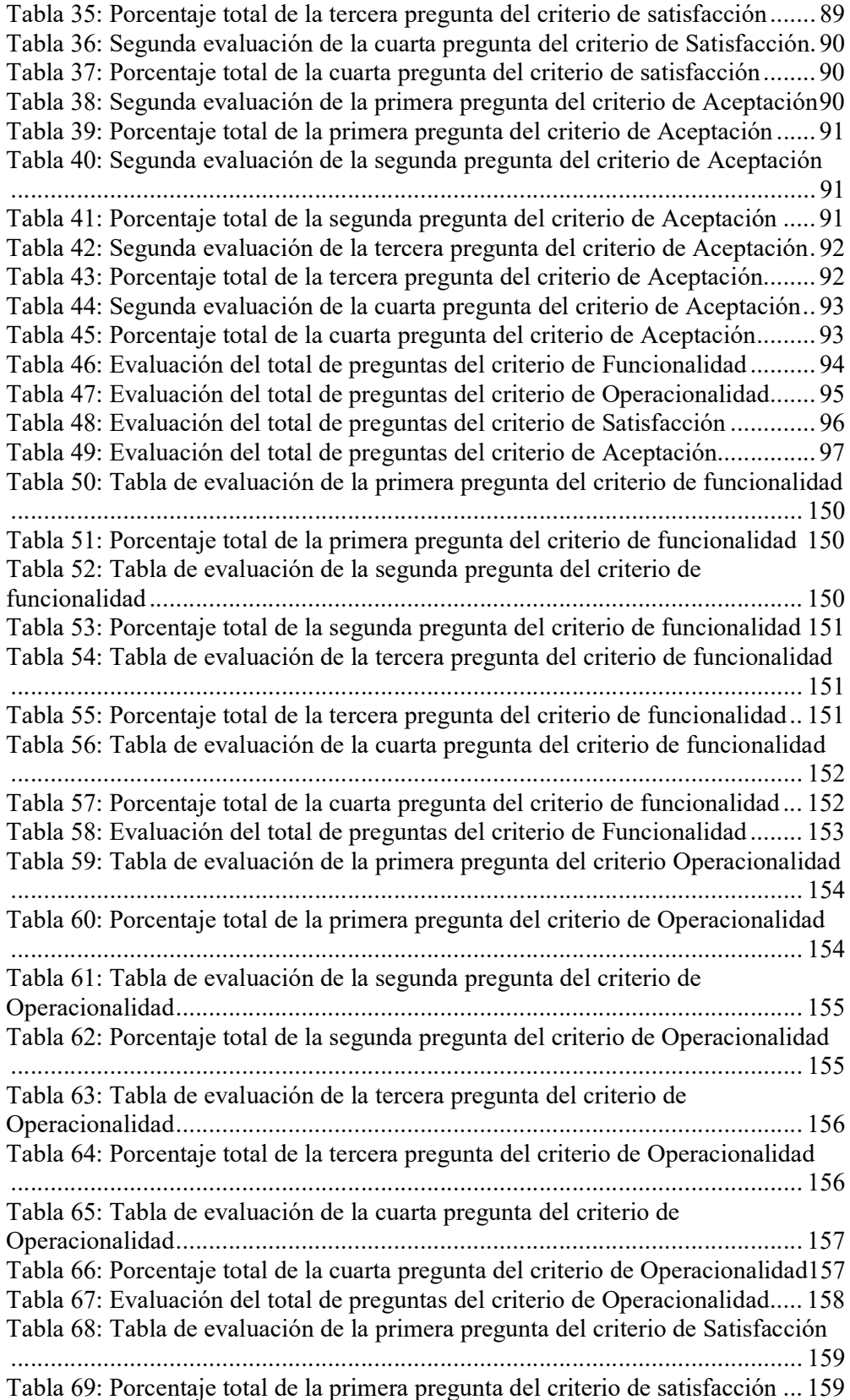

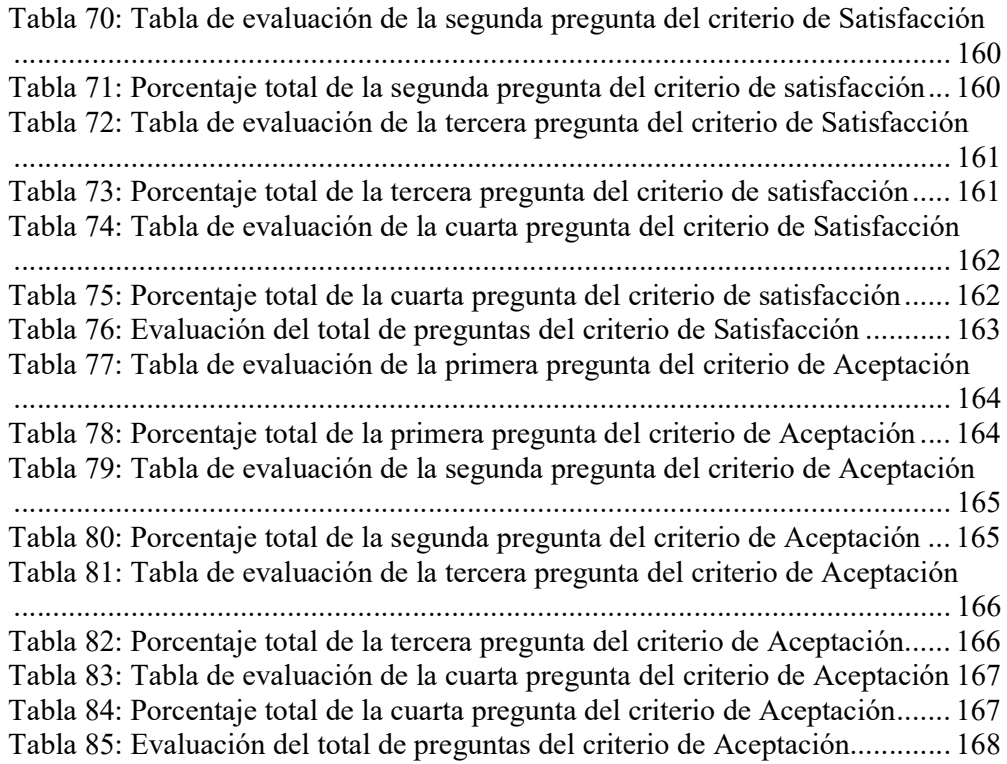

## ÍNDICE DE IMAGENES

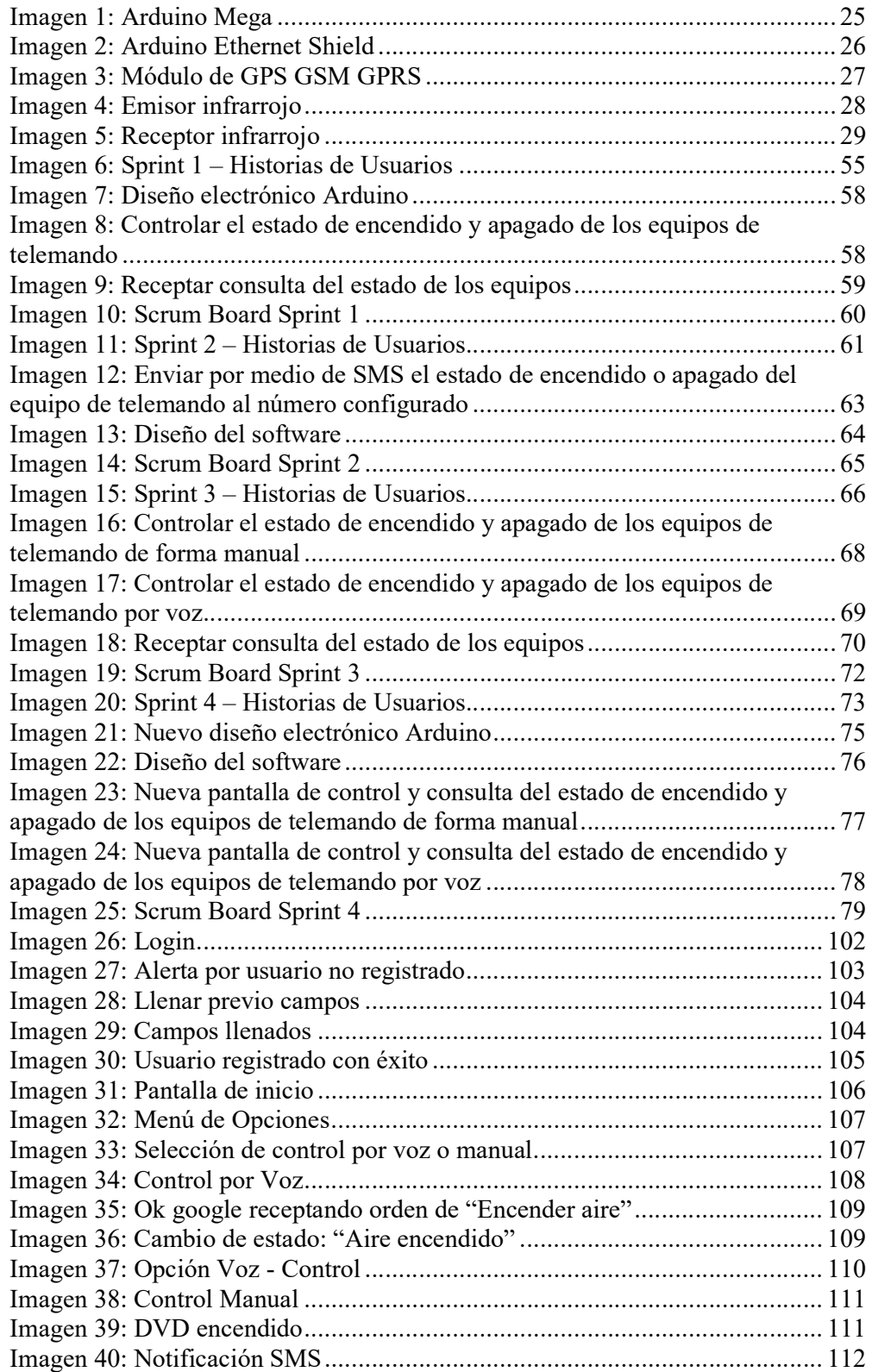

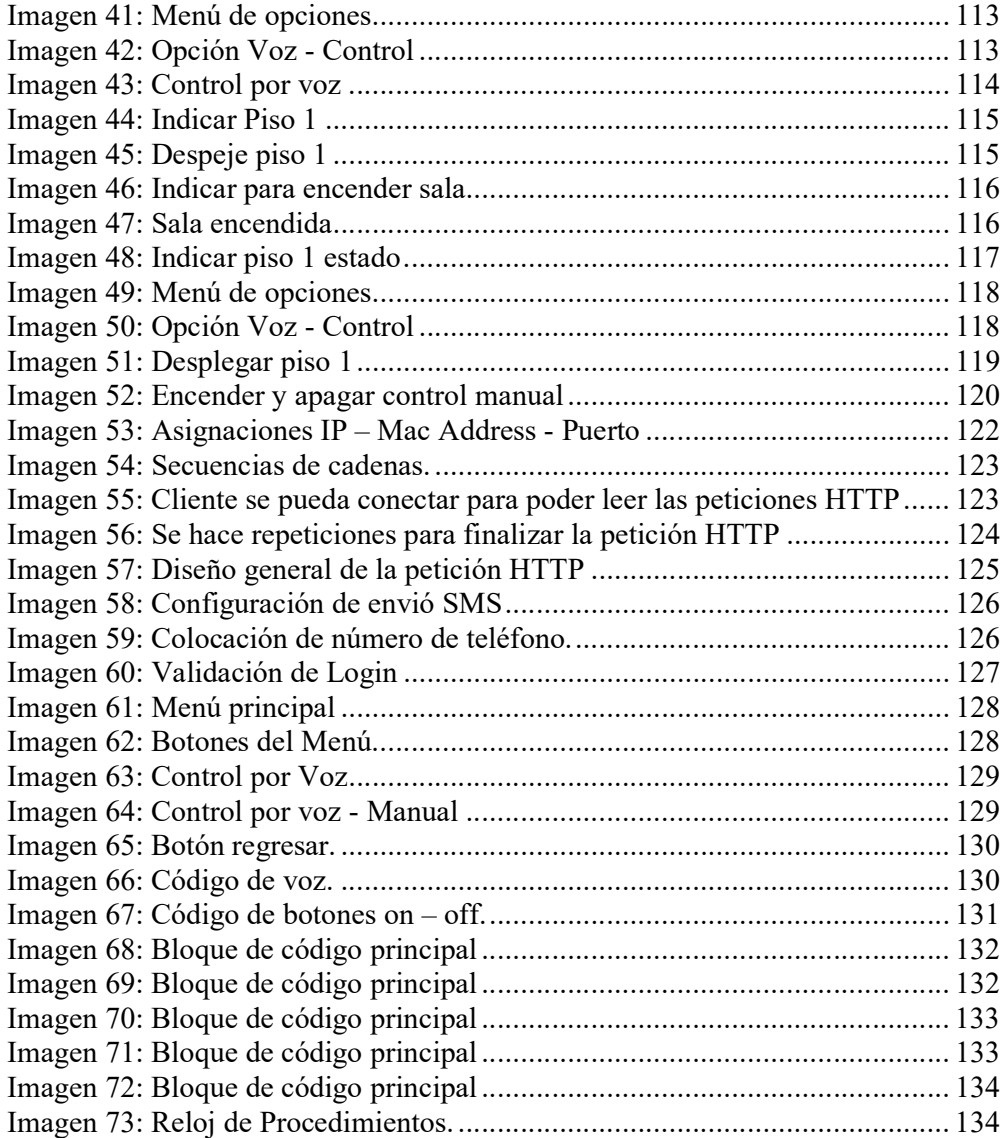

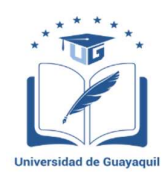

### UNIVERSIDAD DE GUAYAQUIL FACULTAD DE CIENCIAS MATEMÁTICAS Y FÍSICAS CARRERA DE INGENIERÍA EN SISTEMAS COMPUTACIONALES

## "APLICACIÓN MÓVIL CON PROTOTIPO FUNCIONAL PARA TELEMANDO Y MONITOREO DE EQUIPOS ELECTRÓNICOS MEDIANTE CONTROL DE VOZ"

Autores: Carolina Estefanía MartilloMartillo Juan Javier Campos Duarte Tutora: Ing. Tania Peralta Jeesenia Peralta Guaraca

#### RESUMEN

El presente proyecto de titulación está propuesto para la ciudad de Guayaquil, el mismo que va a ayudar a tener un mayor control sobre los equipos de telemando y las luces de nuestros hogares, de la misma forma se puede aplicar a espacios más grandes y con mayor cantidad de equipos como los oficinas y edificios, con el fin de reducir altos costos de la planilla eléctrica, esta aplicación "STM" ayudará a controlar los equipos de telemando e iluminación mediante el mando por voz así como también de forma manual aun estando lejos del lugar, ya que se podrá ordenar el cambio de estado desde el lugar en el que se encuentre y por ciertos dispositivos se recibirá una notificación SMS, a un número específico, por haber realizado una acción de encendido o apagado. El trabajo fue realizado con placas y módulos de arduino, los cuales son de software libre, como también lo es app inventor que es la herramienta usada para el desarrollo de la app, disminuyendo ciertos costos de desarrollo. Para la ejecución de este proyecto se usó el marco de referencia de trabajo o también llamado scrum, en cuanto a la parte investigativa del mismo, se realizaron juicios de expertos para probar la factibilidad del mismo.

Palabras Claves: Arduino, Notificaciones SMS, App Inventor

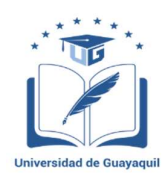

### UNIVERSIDAD DE GUAYAQUIL FACULTAD DE CIENCIAS MATEMÁTICAS Y FÍSICAS CARRERA DE INGENIERÍA EN SISTEMAS COMPUTACIONALES

## "MOBILE WITH FUNCTIONAL PROTOTYPE FOR TELEMANDO AND MONITORING OF ELECTRONIC EQUIPMENT BY VOICE"

Autores: Carolina Estefanía MartilloMartillo Juan Javier Campos Duarte Tutora: Ing. Tania Peralta Jeesenia Peralta Guaraca

#### ABSTRACT

This titling project is proposed for the city of Guayaquil, it will help to have greater control over the remote control equipment and the lights of our homes, in the same way it can be applied to larger spaces and with greater amount of equipment such as offices and buildings, in order to reduce high costs of the electric payroll, this "STM" application will help us control the remote control and lighting equipment by voice control as well as manually even while you are away, it allows order the change of state from the place where you are and by certain devices you will receive an SMS notification, to a specific number, for having performed an action on or off. This project was done with Arduino boards and modules, which are free software, as is the app inventor, which is the tool used for the development of the app, reducing certain development costs. For its execution, was used the work reference framework or also called Scrum, as for the investigative part of it, expert judgments were made to prove its feasibility.

Keywords: Arduino, SMS Notifications, App Inventor.

### INTRODUCCIÓN

La ciudad de Guayaquil es una de las más pobladas del Ecuador, según lo indica el último censo realizado en el país, en estos tiempos muchas de las personas que residen en ella tienen una gran cantidad de actividades que realizar en un mismo día, por lo cual se les dificulta poder cumplir con todas ellas. Debido a que se está pendiente de estos temas, suelen olvidar apagar los equipos electrónicos al salir de casa.

Incluso aquellos que hayan salido de casa a realizar algún trámite pueden olvidarlo y ya cuando lo están ejecutando, recuerdan de imprevisto esto y ante esta situación se les hace difícil poder apagarlos, por ello se desarrolla el presente trabajo. Como su nombre lo indica busca desarrollar una aplicación móvil que permita el telemando y monitoreo de los equipos electrónicos, cuyos costos sean más accesibles para los habitantes de la ciudad de Guayaquil.

En el capítulo I se abordan la problemática y nudos críticos a los que se pretende dar solución, para ello también se establece los respectivos objetivos generales y específicos. Junto a estos se indica cuáles serán los puntos que se trabajarán durante el desarrollo del mismo y que metodología se implementará para la elaboración del proyecto.

En el capítulo II se realiza el marco teórico del proyecto en el cual se citan algunos proyectos en los cuales se aplica la domótica, así también se aclaran definiciones de conceptos involucrados en la electrónica en cuanto al software que se utilizará, entre los términos que se mencionan esta la definición de domótica.

En el capítulo III se realiza la propuesta tecnológica, los análisis de factibilidad y se aplican las metodologías de proyecto e investigación que se establecieron en el capítulo I, en la metodología de proyecto se tiene el marco de referencia de trabajo scrum con cada una de su etapas y con la evidencia del cumplimiento de cada sprint. En la metodología de investigación se tiene la aplicación de un juicio de expertos.

En el capítulo IV se plasma los criterios de aceptación del producto o servicio en donde se muestran los resultados del juicio de experto realizado para validar este proyecto, además se indican las conclusiones y recomendaciones de trabajo realizado. Se agregan las bibliografías que fueron usadas como referencia para las diversas consultas durante el desarrollo del proyecto en los cuales se tomaron los criterios de: funcionalidad, operatividad, satisfacción y aceptación.

Al finalizar el documento del trabajo de titulación se pueden encontrar los anexos que contienen los respectivos manuales técnico y de usuario, se podrá visualizar también el diagrama de Ishikawa o también llamado de causas y consecuencias, el formato del juicio de expertos realizado y el EDT del trabajo con las tareas respectivas.

### CAPÍTULO I

### EL PROBLEMA

### PLANTEAMIENTO DEL PROBLEMA

Los equipos electrónicos vienen con un tiempo de vida útil establecido por su fabricante, una vez que se llega a dicho tiempo, se debe llevar el dispositivo a reparar o adquirir uno nuevo. Cualquiera de las dos opciones implicará un costo por cada dispositivo que se posea.

Las horas, días, semanas, etc., que se tenga el equipo encendido, aun cuando no esté en uso, se continua disminuyendo su lapso de rendimiento eficaz y por tanto llevándolo a su obsolescencia. Si cuando realmente no se lo está usando, este fuera apagado, su tiempo de funcionamiento óptimo podría mantenerse conforme a las especificaciones dadas por el fabricante.

Según lo indica la agencia de regulación y control de electricidad "ARCONEL", en su informe del consumo anual per cápita del 2017, Guayas es la provincia que consume mayor cantidad de energía eléctrica en relación a la población consumiendo 1672.48 KW/Habitante, basándose en las proyecciones poblacionales a partir del censo VII del 2010. (Agencia de regulación y control de electricidad, 2017)

| 2017<br>CONSUMO PER CÁPITA ANUAL POR PROVINCIA (kWh/hab) |           |            |          |
|----------------------------------------------------------|-----------|------------|----------|
|                                                          |           |            |          |
| Azuay                                                    | 1.015,06  | 838.859    | 1.210,04 |
| Bolívar                                                  | 85,32     | 205.094    | 416,00   |
| Cañar                                                    | 211,36    | 267.643    | 789,73   |
| Carchi                                                   | 85,81     | 182.719    | 469,63   |
| Chimborazo                                               | 373,46    | 510.935    | 730,94   |
| Cotopaxi                                                 | 488,27    | 470.167    | 1.038,50 |
| El Oro                                                   | 848,44    | 689.760    | 1.230,05 |
| Esmeraldas                                               | 491,47    | 567.610    | 865,86   |
| Galápagos                                                | 49.71     | 30.890     | 1.609,20 |
| Guayas                                                   | 7.037,13  | 4.207.610  | 1.672,48 |
| Imbabura                                                 | 343,74    | 457.737    | 750,96   |
| Loja                                                     | 269,18    | 506.035    | 531,93   |
| Los Ríos                                                 | 656,42    | 888.351    | 738,92   |
| Manabí                                                   | 1.422,08  | 1.523.950  | 933,16   |
| Morona Santiago                                          | 71,77     | 183.728    | 390,62   |
| Napo                                                     | 75,23     | 125.538    | 599,26   |
| Orellana                                                 | 116,36    | 155.453    | 748,54   |
| Pastaza                                                  | 55,89     | 105.494    | 529,75   |
| Pichincha                                                | 4.093,60  | 3.059.971  | 1.337,79 |
| Santa Elena                                              | 373,12    | 375.646    | 993,27   |
| Santo Domingo de los<br>Tsáchilas                        | 456,19    | 485.090    | 940,42   |
| Sucumbios                                                | 235,91    | 215.499    | 1.094,69 |
| Tungurahua                                               | 517,12    | 570.933    | 905,74   |
| Zamora Chinchipe                                         | 49,97     | 112.835    | 442,90   |
| Zonas no delimitadas                                     | 4,97      | 39.430     | 125,94   |
| <b>Total</b>                                             | 19.427,56 | 16.776.977 | 1.157,99 |

Tabla 1: Consumo Per Cápita Anual por provincia 2017

\* Proyecciones poblacionales del Ecuador, a partir del VII censo de población y VI de Vivienda 2010 - INEC

Elaborado por: Agencia de regulación y control. Fuente: Agencia de regulación y control

Muchas personas se levantan cansadas o sufren de insomnio por varios motivos, el estrés es el principal. El uso de ciertas tecnologías de manera habitual es también un factor influyente en gran parte de las horas para disfrutar un sueño reparador. El uso extendido durante el día, usar aparatos poco antes de irse uno a dormir o inclusive tener una habitación llena de estos dispositivos puede pasar factura en caso de no se tomar las medidas preventivas necesarias.

Los equipos que permanecen por mucho tiempo encendidos sobrecalentando sus circuitos, disminuyen el provecho adecuado de los mismos e incrementa la posibilidad de un daño permanente al dispositivo. Un equipo que se dañe mientras está conectado puede ocasionar perjuicios en todo la instalación eléctrica del hogar u oficina, además de ocasionar un gasto innecesario de energía eléctrica.

Los riesgos por avería de las instalaciones eléctricas están presente en cualquier vivienda, sea esta antigua o nueva. Una chispa desafortunada puede ser causa de algo más grande, que el hecho de provocar un simple apagón, por esto es conveniente estar preparado para responder rápidamente ante este tipo de situación.

Una gran cantidad de incendios se produce mediante pequeñas chispas o fallos en las conexiones eléctricas, detalles que tal vez sean difíciles de encontrar a tiempo, ya sea por malas instalaciones, sobrecalentamiento de las tomas, corto circuitos, entre otros factores. Esto puede ocasionar daños materiales, lesiones e incluso víctimas humanas.

#### Ubicación del Problema en un Contexto

Guayaquil siendo la segunda ciudad más poblada en el Ecuador después de Quito, es un significativo eje del comercio de la región Costa, por lo que es usual que sus habitantes realicen una gran cantidad de actividades durante el día, y pudieran olvidar cosas como apagar el aire acondicionado, el equipo de sonido, el televisor, entre otros aparatos electrónicos.

Al mantener los equipos encendidos sin estar realmente usándolos, se está desperdiciando su tiempo de funcionamiento, cuando ya se dé cuenta de la afectación que tiene el equipo será cuando el mismo ya no esté dando un buen rendimiento o probablemente cuando vea el costo del consumo en la planilla, a pesar de que ese dispendio no fue bien aprovechado.

Debido al contexto anterior se ha realizado un juicio de expertos del uso y utilidad del área de domótica, para lo cual se seleccionaron cuatro criterios los mismos que son: funcionalidad, operacionalidad, satisfacción y aceptación. Estos servirán a la hora de realizar el proyecto de titulación como una fundamentación de que lo que se está empleando pueda ser beneficioso para los habitantes de la ciudad de Guayaquil.

#### Cuadro 1: Escala de valoración

#### Escala de valoración

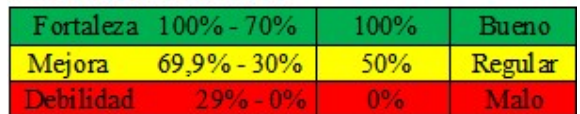

Elaborado por: Carolina Martillo – Juan Campos. Fuente: Datos de la Encuesta realizada.

#### Cuadro 2: Total de criterios

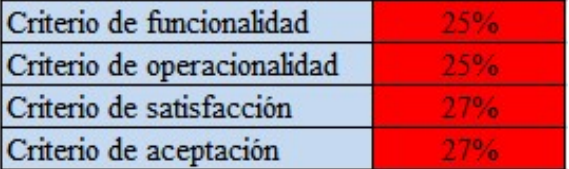

Elaborado por: Carolina Martillo – Juan Campos. Fuente: Datos de la Encuesta realizada.

#### Gráfico 1: Diagrama de barras del total de los criterios

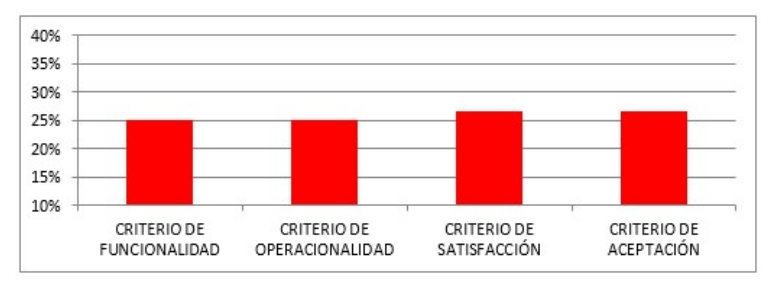

Elaborado por: Carolina Martillo – Juan Campos. Fuente: Datos de la Encuesta realizada.

#### Análisis:

En el cuadro 2 y en el gráfico 1 se muestra el resultado total de los cuatro criterios evaluados en esta encuesta, según el análisis que se realiza basándose en la escala de valoración mostrada en el cuadro 1, es evidente que los métodos comúnmente usados por los habitantes de la ciudad de Guayaquil para el control de sus equipos, se encuentran en una nivel de debilidad

Por lo que se desarrolla este proyecto que permitirá mantener la vida útil de los equipos de telemando a la vez que le da confort y comodidad a los usuarios para realizar el cambio de estado de sus equipos de forma remota, además de poder consultar el estado de los mismos desde su dispositivo móvil.

#### Situación Conflicto Nudos Críticos

Durante el transcurso del día se comete el descuido de dejar encendidos los equipos electrónicos en el hogar o incluso en la oficina, tal vez por el ajetreo que ocasiona una gran cantidad de actividades que se deban realizar. Ya estando lejos del lugar se dificulta poder apagarlos, se debe pedir ayuda a una persona de confianza para que ingrese y realice esta acción, si en caso no se contara con alguien así o esta no cuente con llaves para ingresar, se deberá esperar hasta que se retorne a la casa.

Cuando un dispositivo permanece por muchas horas eleva su trabajo y consumo en una gran cantidad de energía eléctrica y por ende aumentando los costos en la planilla eléctrica, además puede ocasionarse un sobrecalentamiento, el mismo que produce una reducción al funcionamiento e inclusive un daño en el mecanismo dejándolo inutilizable.

A continuación se listan los nudos críticos que se han encontrado para el problema planteado, el mismo que comprende:

- Consumo de energía, ya que este eleva los costos en las planillas de energía eléctrica, excediendo el presupuesto que estaba establecido para ese gasto.
- Desgaste de electrodomésticos o dispositivos electrónicos, ocasiona un gasto extra ya sea en la reparación o en la compra de un nuevo equipo.
- Problemas en las instalaciones eléctricas ocasionadas por la sobrecarga de las mismas, dado a la cantidad de dispositivos conectados por horas.

#### Causas y Consecuencias del Problema

#### Cuadro 3: Causas y Consecuencias

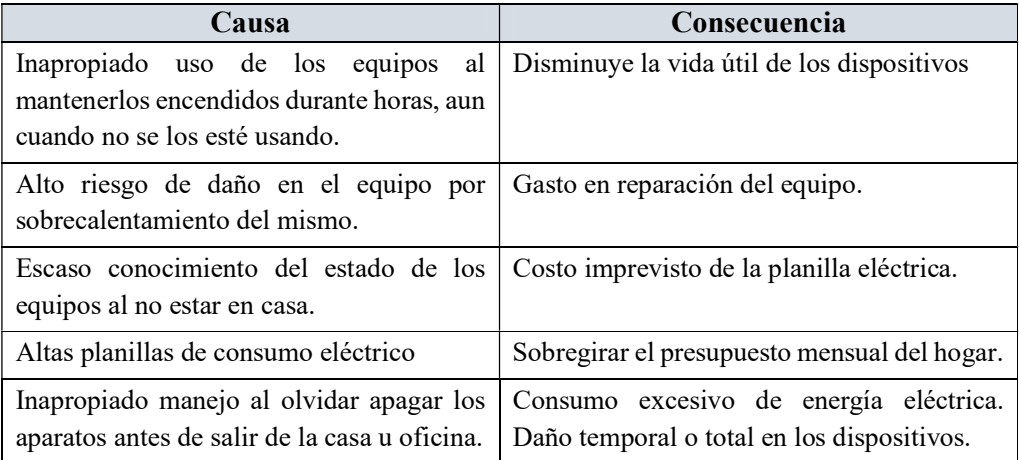

Elaborado por: Carolina Martillo – Juan Campos. Fuente: Datos de la Encuesta realizada.

#### Delimitación del Problema

#### Cuadro 4: Delimitación del Problema

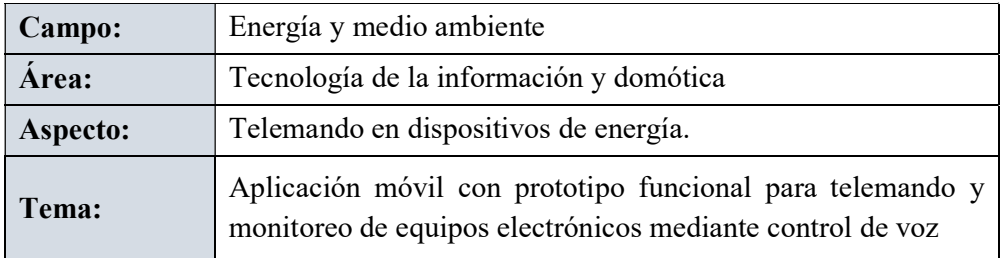

Elaborado por: Carolina Martillo – Juan Campos. Fuente: Datos de la Encuesta realizada.

### Formulación del Problema

¿De qué manera va a beneficiar la elaboración de un prototipo funcional de telemando y monitoreo de equipos electrónicos mediante el control de voz para viviendas u oficinas en la ciudad de Guayaquil?

### Evaluación del Problema

A finales del 2019, poder monitorear el estado de los equipos que se tienen en la vivienda u oficina es difícil, ya que estos dispositivos pueden ser encendidos desde el mismo lugar mediante su respectivo control remoto por una tercera persona mientras se está trabajando, estudiando, etc. Debido a que se está fuera del lugar en donde se encuentra el dispositivo se considera que este no está siendo utilizado y será sorpresivo cuando llegue el momento de recibir la planilla eléctrica con un costo alto.

Gracias a los avances tecnológicos como la domótica, hoy en día se puede automatizar los espacios con los diversos equipos, que en muchas ocasiones es costoso ya que se deben comprar equipos específicos (Inteligentes) que permitan esta acción.

#### Delimitado:

Se desarrollará una aplicación para dispositivos móviles conjuntamente a un prototipo funcional en Arduino que permitirá monitorear y mandar de forma remota a los equipos de telemando en los hogares u oficinas ubicados en la ciudad de Guayaquil.

#### Claro:

El proyecto ayuda a disminuir el consumo de energía eléctrica, causado por el olvido de apagar el o los equipos electrónicos al salir de casa o del lugar de trabajo, como lo afirma Pavas (2017) "La gestión de demanda puede ayudar, entre otros aspectos, a reducir el consumo de energía en cualquier escenario de disponibilidad de recursos energéticos, no sólo en emergencia".

Urrutia (2019) indica "El costo de energía eléctrica ha aumentado considerablemente, fundamentalmente al agotamiento de los hidrocarburos y la escasez de fuentes para generar energías limpias".

#### Evidente:

Hoy en día es común que las personas posean teléfonos inteligentes con acceso a internet, mediante el cual podrán utilizar la aplicación móvil para el monitoreo y mando remoto de los equipos de telemando, que asociada con la tecnología electrónica necesaria (Arduino) brindara seguridad y confort al usuario contribuyendo a los avances de desarrollo en la domótica.

#### Relevante:

Es importante poder monitorear el estado que tienen los dispositivos y además controlarlos desde lejos y así ahorrar energía eléctrica. Con esto puede reducir el gasto de consumo eléctrico, según Pavas (2017) indica también "Que se indique cuando se enciende el equipo desde casa o remotamente es de gran ayuda para determinar el tiempo de uso y por tanto de consumo que tiene el mismo"

#### Factible:

Este proyecto es realizable ya que permite administrar de manera remota los equipos de telemando, además se utilizan herramientas Open Source para el desarrollo del aplicativo móvil, el dispositivo Arduino es de bajo costo y cumple con las características necesarias, este desarrollo es viable para los hogares u oficinas para mantener un ambiente de cómodo y seguro.

El aplicativo móvil integrado al prototipo funcional en Arduino, permitirá:

- Alerta por mensajes SMS, enviadas por el prototipo, por detención de cambio de estado (Encendido/Apagado)
- Interfaz para visualizar el estado de los dispositivos
- Cambio de estado (Encendido/Apagado) de los equipos de telemando por medio de comandos por voz

### **OBJETIVOS**

### Objetivo General

Desarrollar una app móvil que permita el manejo de telemando con control de voz haciendo uso de un prototipo funcional en arduino, en base a herramientas open source, para el control y monitoreo de equipos de telemando fuera del hogar.

### Objetivos Específicos

- Diseñar, los casos de usos de los módulos del aplicativo móvil para el telemando por voz, y consulta del estado de los equipos.
- Desarrollar los módulos de aplicativo móvil y las pruebas requeridas por los mismos.
- Elaborar el diseño y estructura de la maqueta funcional.
- Demostrar la operatividad del prototipo funcional del circuito electrónico con el aplicativo móvil de control y supervisión de equipos de telemando.

## ALCANCES DEL PROYECTO

Se desarrollará una aplicación móvil junto a un prototipo en Arduino, utilizando herramientas Open Source para el mando y monitoreo remoto de los equipos de telemando para hogares u oficinas en la ciudad de Guayaquil.

Diseño de casos de uso.

- Enlistar las tareas
- Elaborar los casos de uso
- Historias de usuario
- Criterios de éxito

Diseño electrónico Arduino.

- Elaborar código mediante Arduino IDE para consultar y receptar el estado del equipo
- Elaborar código para el envió de los SMS
- Armar el circuito en el prototipo funcional para la presentación de los equipos
- Elaborar maqueta de una casa

Componentes del aplicativo

- Pantalla de inicio de sesión
- Pantalla de consulta y control por Voz

Pantalla de consulta y control manual

Se detalla los módulos a desarrollar:

- El aplicativo permitirá el cambio de estado, es decir encender o apagar los equipos de telemando y luces, estando lejos del lugar en que se encuentra el dispositivo, siempre que el móvil tenga datos o wi-fi.
- El aplicativo tendrá una interfaz para visualizar el estado de los dispositivos y luces.
- El prototipo enviará un mensaje SMS al teléfono celular del usuario, alertándolo de la detección de cambio de estado, encendido o apagado, en el o los dispositivos que el beneficiario indique.
- El prototipo se compondrá por un DVD y un ventilador de control remoto, para la presentación real del funcionamiento de los mismos.
- La maqueta estará representada por una vivienda de dos pisos en la cual se mostrara el funcionamiento de las luces y la demostración de la recepción de la orden en equipos simulados.

## RESTRICCIONES DEL PROYECTO

- El aplicativo no subirá o disminuirá volumen de los equipos.
- La aplicación no cambiara de canal en caso de ser un televisor, radio, etc.
- No permitirá bajar o subir temperatura
- No enviara mensajes SMS por todos los dispositivos, sino únicamente por los que tengan la caja de recepción.

### JUSTIFICACION E IMPORTANCIA

Los habitantes de la ciudad de Guayaquil se les pasan por alto apagar sus equipos electrónicos generando una molestia por sus altos consumos en sus planillas eléctricas, para esto se propone realizar una aplicación móvil con prototipo funcional y así evitar molestias a los habitantes de la ciudad de Guayaquil.
#### Importancia

Se estima una reducción de precios en los materiales y en la implementación de un proyecto como este, así como beneficiar a los consumidores en una disminución en costos imprevistos en la planilla de energía eléctrica. También se considera importante por la facilidad que les da a los usuarios de poder controlar y consultar el estado de encendido/apagado de los equipos.

#### Justificación

Se considera que mediante el desarrollo de la aplicación móvil se podrá tener un avance tecnológico en la ciudad de Guayaquil, ya que hoy en día para este sector es poco común que tengan una automatización como esta en sus hogares u oficinas debido a los elevados precios en los materiales e implementación de tecnologías que permitan el control de equipos de forma remota.

Por lo indicado anteriormente se propone el desarrollo de una aplicación móvil en conjunto a un prototipo funcional implementando Arduino, el móvil enviara las órdenes a un servidor web el cual se conectara a un panel de control que enviara las señales de infrarrojo al dispositivo especificado, la cual admitirá monitorear y controlar los equipos que respondan al telemando, para las ordenes por voz se usara la tecnología de Google, Permitirá la consulta del estado de los equipos (encendido-apagado), y alerta por cambio de estado de los equipos.

# METODOLOGÍA DEL PROYECTO

#### Metodología de desarrollo del proyecto

#### Scrum

Un marco de referencia que ayuda al diseñar e implementar software complejos, permitiendo culminarlos en menor tiempo y de manera ágil y flexible, utilizado principalmente para reducir los riesgos durante la ejecución de un proyecto y conseguir un mejor resultado de los trabajos. Además, se realizan pequeñas entregas de manera habitual hasta que el proyecto concluya.

Dimes (2015) lo define indicando que "es como un salvavidas para aquellas empresas que enfrentan dificultades al seguir la metodología de Cascada o que ni siquiera están usando metodología alguna para desarrollar su software", además:

Es un marco de referencia dentro de la metodología de desarrollo de software agile, el cual lo habilitara para crear excelente software, mediante la aplicación de un conjunto de directrices a seguir por los equipos de trabajo y el uso de los roles concreto. (Dimes, 2015)

Scrum promueve el trabajo conjunto entre cliente y distribuidor, ya que adopta tácticas de desarrollo incremental, para realizar entregas en tiempos y costos proyectados, mediante un ámbito colaborativo, práctico y flexible a cambios durante el proceso del plan conforme a las necesidades de la empresa. Según el autor Gallego (2014) define que es una "disciplina que indicará que métodos y técnicas hay que usar en cada fase del ciclo de vida de desarrollo del proyecto".

### Características:

- Flexible a cambios.
- Resultados de forma inmediata.
- Trabajo en equipo.
- Retira algún impedimento dentro del desarrollo del proyecto.
- Reuniones diarias con el equipo de trabajo.
- Comunicación entre cliente y equipo.

### Roles

### Scrum Master:

Es el líder y responsable de comprobar que se cumplan todos las técnicas para que se lleven a cabo todos los pasos de la inventiva. "Es el encargado de comprobar que el modelo y la metodología funciona. Elimina todos los inconvenientes que hagan que el proceso no fluya e interactuara con el cliente y con los gestores" (Gallego, 2014).

### Product Owner:

Responsable del proyecto, delegado que provee el listado de los requerimientos ya anticipados al grupo de trabajo. Negocia el Product Backlog, y optimiza el valor del producto.

Es la persona que toma las decisiones, y es la que realmente conoce el negocio del cliente y a su visión del producto. Se encarga de escribir las ideas del cliente, las ordena por prioridad y las coloca en el Product Backlog. (Gallego, 2014)

### Team Scrum:

Son los responsables o delegados del desarrollo del proyecto, y deben plasmar los que les asigne el Product Owner. "Suele ser un equipo pequeño de unas 5 – 9 personas y tienen autoridad para organizar y tomar decisiones para conseguir su objetivo. Está involucrado en la estimación del esfuerzo de las tareas del backlog" (Gallego, 2014).

### Elementos de la metodología aplicada

### Product Backlog

Pila de productos, prioriza las funciones conformes a que es más y menos significativo para dar apertura al desarrollo del proyecto con respecto a las necesidades del cliente. "Es el inventario en el que se almacenan todas las funcionalidades o requisitos en forma de lista priorizada" (Gallego, 2014).

### Sprint Backlog

Lista de tareas a cumplir por el equipo de desarrollo durante un sprint, donde a cada persona se le establece tareas para que sean terminadas en tiempos y costos estimados. "Es la lista de tareas que elabora el equipo durante la planificación de un sprint" (Gallego, 2014).

### Gráfico Burndown

Permite visualizar el estado existente del proyecto, para evadir algún incidente dentro del proyecto. "Es el progreso de la tareas en las que se mide la velocidad el progreso del Sprint con respecto a las horas, se realizará mediante gráficos" (Gallego, 2014)

### Sprint Planning

Son las reuniones en las que se planifica y se establecen los objetivos a realizar por fechas.

Tiene como finalidad realizar una reunión, en la que participarán el Product Owner, el Scrum Master y el equipo de trabajo, con la intensión de seleccionar la lista Backlog del producto las funcionalidades sobre las que se va a trabajar, y que darán valor al producto (Gallego, 2014).

### Daily Meeting

Reuniones diarias, en las que se comparten información el equipo desarrollador mientas dura el periodo de cada sprint. "En esta reunión, los componentes del equipo comparten información relativa al desarrollo y colaboración para hacer adaptaciones necesarias, aumentando así su productividad" (Gallego, 2014).

### Sprint Retrospective

El equipo encargado del desarrollo del proyecto revisa todo lo bueno y malo, hallados durante el sprint con el fin de mejorar la calidad del producto. "En esta reunión, los desarrolladores presentan el producto terminado que han implementado y, los gestores, cliente, usuario y Product Owner analizan esa entrega y escuchan al equipo sobre los problemas que han tenido durante el proceso" (Gallego, 2014).

### Metodología de investigación del proyecto

### Técnicas de muestreo no probabilísticas

Para la parte investigativa del proyecto se ha usado la técnica de Juicio de expertos antes de la realización del mismo, el cual se menciona el planteamiento del problema del capítulo I y se detalla en el anexo 6. Además se aplica un segundo Juicio al finalizar el proyecto que se podrá consultar en los criterios de evaluación de la propuesta del capítulo III.

# CAPÍTULO II

# MARCO TEÓRICO

# ANTECEDENTES DEL ESTUDIO

En el mundo existen una gran variedad de invenciones tecnológicas, las cuales a través de los años van evolucionando o convirtiéndose en obsoletas, esto ocasiona que las personas vayan también desarrollándose profesionalmente para no quedarse atrás ante estos nuevos y modernos inventos, entre algunos de los países más innovadores a nivel mundial se encuentran los asiáticos como China, Japón, Corea del Sur, además de Estados Unidos, Suecia, etc. También en América Latina se destacan países como Chile, México, Costa Rica, Uruguay.

En trabajos previos se hallaron varios estudios en los que pueden evidenciar los siguientes:

En su proyecto Talenas & Lozano (2016), Titulado "Implementación de un sistema domótico con tecnología arduino en app inventor para mejorar el control de temperatura e iluminación del hotel San Luis en Amarilis", desarrollan una aplicación móvil para el sistema operativo Android usando el compilador conocido como App Inventor 2, la misma que les permitirá controlar los dispositivos de temperatura e iluminación mediante el móvil.

La comunicación entre la placa Arduino y el celular o Tablet se realiza configurando los módulos de Bluetooth de los mismos. Entre las funciones que tiene el sistema están:

- EL usuario puede controlar el encendido y apagado de luz y de ventiladores.
- El Arduino toma la orden, y continúa para ejecutarla.
- Se valida si la orden corresponde a la Luz, entonces se enciende esta, caso contrario enciende da la resolución para la temperatura.

 Además, tiene validado que si el Arduino recibe como medida por parte del sensor de temperatura, que esta es superior a los 21° los ventiladores se encienden automáticamente

Otro estudio es el de Hernández (2015), Titulado "Desarrollo de una aplicación móvil en sistema Android para el control remoto de dispositivos mediante la tecnología Bluetooth 4.0", el cual consiste en una aplicación móvil que permite controlar remotamente el funcionamiento de cualquier dispositivo y consultar el estado del mismo utilizando la tecnología inalámbrica Bluetooth 4.0 la cual implica un menor consumo y mayor eficiencia en comparación con las versiones anteriores. La tecnología bluetooth 4.0 tiene un alcance de 100 metros y con una velocidad de hasta 1Mbps.

En el proyecto titulado "Sistema de control y automatización de aulas", Antonini, Guerrieri, Nahuel & Sitnyk (2017) proponen crear un sistema que permita automatizar y controlar el aula 134 de la facultad regional La plata de la universidad tecnológica Nacional de argentina. Para facilitar definición, interpretación y desarrollo del mismo, ellos dividieron los alcances en cuatro módulos:

- Módulo de Iluminación: está orientado a automatizar la iluminación como por ejemplo encender y apagar las luces mediante la aplicación móvil.
- Módulo de climatización: está orientada a automatizar la climatización como por ejemplo encender y apagar el aire acondicionado mediante la aplicación.
- Módulo de cortinas: está orientada a automatizar y controlar las cortinas en base al nivel de luz exterior que haya, además de ello se puede controlar las mismas mediante la aplicación.
- Módulo de detección de movimientos: está orientado al monitoreo del movimiento para así activar automáticamente la iluminación o el acondicionador del aula.

 Aplicación móvil: desarrollaran la app móvil y la conectaran con el SiCAA permitiendo la comunicación entre el prototipo y la misma. Como se indicó anteriormente se usara en cada uno de los módulos

La revista computer hoy (2018) en su artículo "Domótica y control por voz: Soluciones compatibles", resalta que los consumidores buscan principalmente poder realizar el control de los diversos aparatos del hogar inteligente por una misma aplicación, de lo cual se indica que no es posible debido a que los fabricantes buscan dar soluciones independiente sin seguir ningún tipo de estándar.

Gombau (2018) indica "una de las críticas más habituales es que los aparatos de distintos fabricantes no siempre son compatibles entre sí", por lo que se dificulta a los demás poder manipular equipos de diversos fabricantes con una misma solución. Para esto hoy en día se está implementando el estándar de la UI.E Alliance en los productos de domótica sin importar del fabricante del que provengan.

El mismo es compatible a la transmisión por voz, de esta manera los usuarios en un futuro ya no deberán esperar a que los proveedores habiliten sus componentes para la compatibilidad por voz de otros sistemas sino que ira integrado desde el comienzo al producto. (Gombau, 2018)

El último estudio consultado es el de Castro (2016), Titulado "Desarrollo e implementación de una aplicación para dispositivos móviles, con sistemas operativo Android, para el control de luminarias y monitoreo de consumo de energía eléctrica de una vivienda", el cual consiste en una aplicación móvil compatible con el sistema operativo Android.

En conjunto a un control conformado por la placa Arduino uno y diversos sensores conectados al panel de mando y protección general de la casa, le

19

permitirá obtener una serie de datos como la corriente, el consumo, entre otros, que le ayudan a llevar un historial del consumo de energía eléctrica.

Tomando como base los estudios tratados se puede decir las herramientas tecnologías como lo son las aplicaciones móviles implementadas conjuntamente a la placa Arduino y otros elementos electrónicos, permiten mandar por voz y monitorear los equipos electrónicos de telemando de forma remota, permitiendo cambiar y consultar el estado de los mismos.

Además de esto, se puede integrar el módulo de SMS para que se envié un mensaje de texto indicando el cambio de estado del equipo al que se le haya configurado esta acción, teniendo así la posibilidad de saber cuándo el estado del equipo varia aun cuando no ha sido usada la aplicación móvil.

# FUNDAMENTACIÓN TEORÍA

Este proyecto se orienta básicamente a la domótica, a continuación se da una breve introducción de la misma:

### Domótica

### El Origen de la Domótica.

La palabra Domótica etimológicamente se origina del latín "domus" cuyo significado es casa y del griego "tica" que referencia a automática, es decir que es un conjunto de funciones y servicios que son aplicados en el ambiente casero o doméstico. (Alberto & Igor, 2016)

En el artículo "Desarrollo Del Sistema De Control Autónomo De La Iluminación Para Domótica" (Alberto & Igor, 2016) indican que la domótica se origina en la década de los setenta, luego de muchas investigaciones aparecieron los primeros aparatos de automatización de inmuebles, estos se basaban en una tecnología de protocolos de comunicación que se usa para la administración remota de dispositivos llamada X-10, en los años que continuaron la comunidad internacional se mostró interesada por la investigar y encontrar la casa ideal. De esta manera dan comienzo a los avances tecnológicos en electrodomésticos y aparatos automatizados para el domicilio.

También dicen que los primeros sistemas que fueron comerciales, se instalaron principalmente en Estados unidos y eran limitados al control de la temperatura del ambiente en oficinas. Luego de ello a finalizando la década de los ochenta e iniciando los noventas, se comenzaron a incluir en dichas oficinas los sistemas de cableado estructurado y de esta forma de conexión entre los diversos tipos de terminales y periféricos.

Debido a los cambios y facilidades dadas por ellos, se les empezó a conocer como oficinas inteligentes. Después de ello, estos sistemas automatizados se fueron aplicando también a las casas particulares, en estas la cantidad de necesidades a cubrir es mayor, de esta forma se le da origen a la casa domótica.

### Definición de domótica.

Se puede definir a la domótica como un conjunto de sistemas que con técnicas y tecnologías como la electrónica, la robótica, las telecomunicaciones, entre otros, ayudan a lograr una mejor utilidad, gestión y control de los diversos aspectos que se relacionan a los hogares como lo son el confort, la seguridad, el ahorro en el consumo energético, informática, entre otros. (Mollocana, 2018)

Es decir la domótica hace referencia a la casa inteligente o casa del futuro, también se han propuesto otros conceptos como integración de las tecnologías en la vivienda. También es importante mencionar que esta automatización además es aplicada en los edificios de oficina, facilitando así el acceso y manejo de las interfaces por parte del usuario. (Mollocana, 2018)

### Componentes de un Sistema Domótico

El sistema domótico está conformado por diversos componentes, entre estos se encuentran:

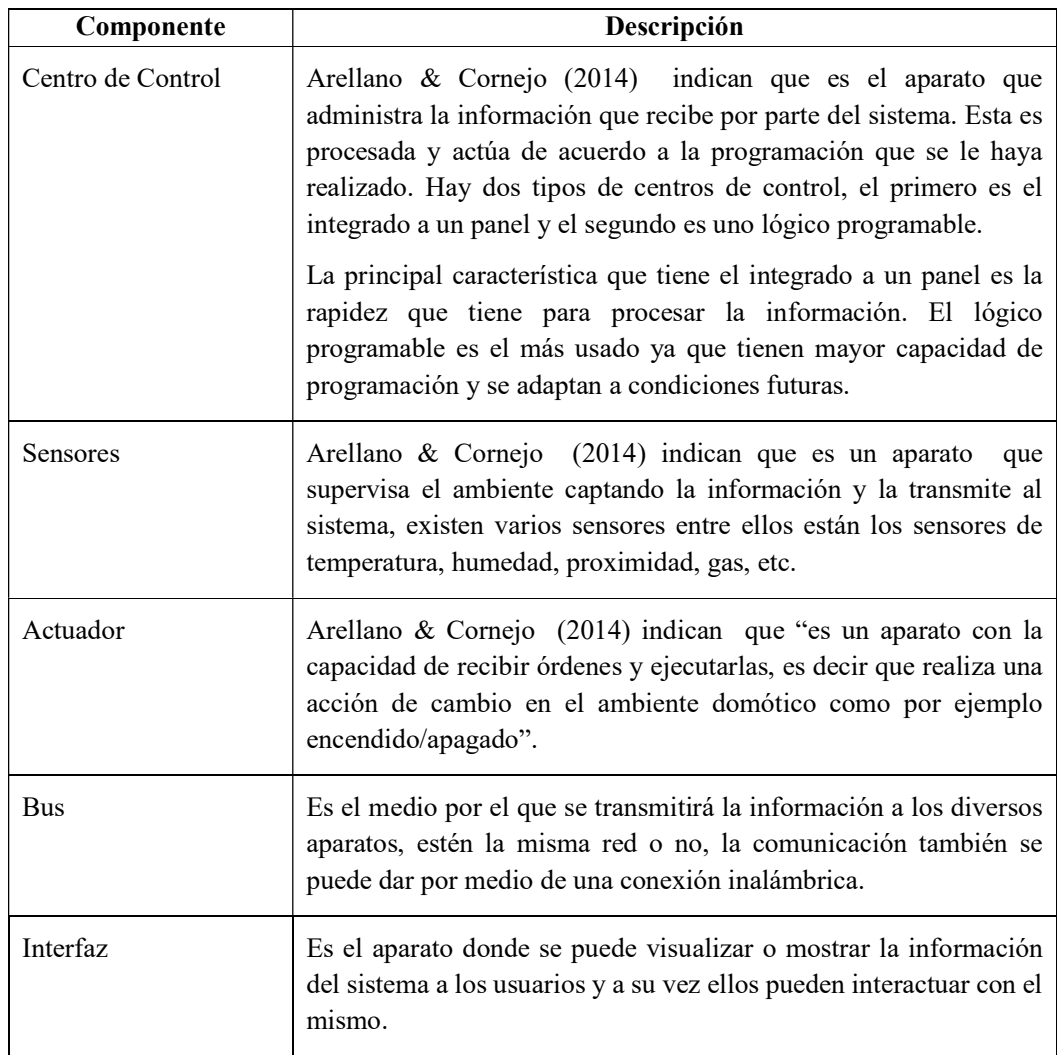

### Cuadro 5: Componentes de un Sistema Domótico

Elaborado por: John Arellano, Nury Cornejo, MsC. Víctor Asanza. Fuente: Diseño de Sistema Domótico WiFi y Aplicación Android.

## Diseño Arquitectónico

Es en este esbozo en el que indica cómo será estructurado el proyecto como tal, desde un punto de vista global, indicando cada uno de los componentes que se usaran y la respectiva comunicación que habrá entre ellos y de esta forma satisfacer la necesidad del usuario.

## Características de un Hogar Inteligente

Estas características se basan en los principios que brinda a los usuarios, entre estos se encuentra el confort, el ahorro de energía, la seguridad entre otras, estas otorgan un buen beneficio y motiva a los usuarios a obtener el sistema domótico. Acceder remotamente al control de los equipos, alertas a los usuarios es una de las principales acciones en las que se piensa al realizar la implementación de un sistema domótico.

### Gestión de la Domótica

Se hace referencia a la acción de administrar los recursos, componentes o tareas que realiza el sistema de automatización, con esto se busca satisfacer diversas necesidades como:

Confort.- como lo indica la real academia de Lengua el confort es todo aquello que produce bienestar y comodidad, es decir que está dirigido a mejorar la calidad de vida de las personas, con la domótica se busca esto automatizando el control de diversos dispositivos para poder ejecutar acciones en los aparatos con facilidad.

Gestión Eléctrica.- Se hace referencia a la administración del consumo de energía. Esta busca reducir los costos al mínimo o al menos reducir el impacto negativo que normalmente tienen los equipos hacia el medio ambiente.

Seguridad.- Se refiere a la protección de los usuarios o de la vivienda ante posibles intrusos o inclusive catástrofes.

Comunicación.- Con ella se busca el intercambio de información del sistema entre los usuarios del mismo y los respectivos partos que intervengan.

#### Conceptos de electrónica

A continuación, se desglosan los conceptos de los componentes electrónicos utilizados en este proyecto.

#### Arduino

Se puede decir que

"Arduino es una plataforma de electrónica de código abierto basada en hardware y software fácil de usar. Las placas Arduino pueden leer entradas (luz en un sensor, un dedo en un botón o un mensaje de Twitter) y convertirlo en una salida, activar un motor, encender un LED y publicar algo en línea. Puede decirle a su tablero qué hacer enviando un conjunto de instrucciones al microcontrolador en el tablero. Para hacerlo, utiliza el lenguaje de programación Arduino (basado en el cableado) y el software Arduino (IDE), basado en el procesamiento" (Arduino, 2018).

Entre los motivos para utilizar Arduino en el proyecto, están:

- Económico: Las placas de Arduino son económicas si se las compara con otras plataformas, inclusive los ejemplares de Arduino que vienen pre ensamblados cuestan menos de \$50.
- Multiplataforma: La programación hecha en Arduino funciona en sistemas operativos como Windows, MacintoshOSX y GNU/Linux. Gran parte de los sistemas microcontroladores son creados comúnmente para Windows.
- Ambiente de programación claro: El ambiente de programación de Arduino es cómodo y fácil para los principiantes que deseen usarlo, está fundamentado en el entorno de programación Processing, de modo aquellos estudiantes que estén aprendiendo a programar en ese entorno estarán adaptados con la fachada y la imagen de Arduino.
- Código abierto y software extensible: La programación En Arduino esta publicada con código abierto, usando herramientas libres (sin costo), es decir que está a disposición para que pueda ser extendida

por programadores experimentados. La expansión del lenguaje se puede hacer mediante librerías C++ y aquellos que desearen comprender los detalles técnicos de esta lo pueden hacer mediante la programación en AVR C ya que es este el lenguaje en el que está basado.

 Código abierto y hardware extensible: Las placas de Arduino están basadas en los microcontroladores ATMEGA8 y ATMEGA168 de la antigua compañía de semiconductores Atmel. Los esbozos de sus módulos son publicados con la licencia de derechos autorales Creative Commons, es por esto que los diseñadores con experiencia en circuitos pueden armar sus propios módulos personalizados. Inclusive usuarios inexpertos pueden armar su propia versión de las placas, ahorrando dinero y aprendiendo esta manera el funcionamiento del mismo.

### Arduino Mega

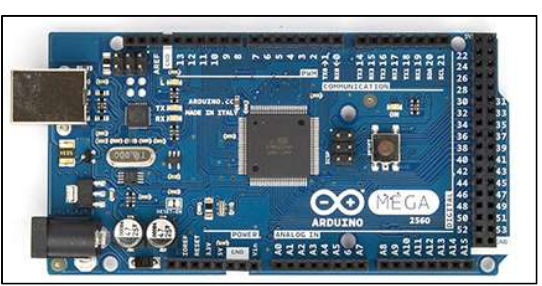

Imagen 1: Arduino Mega

Elaborado por: Arduino. Fuente: Arduino Store.

Es una placa electrónica cuyo microcontrolador es Atmega2560, posiblemente se la más preparada de la familia arduino, diseñada para desarrollar objetos interactivos acoplados a un software de programación. Posee un convertidor usb-serie, por lo que únicamente se necesita vincular el dispositivo a la computadora utilizando un cable USB como el que utilizan las impresoras. Posiblemente se la más preparada de las placas de la familia arduino.

Cuenta con los siguientes pines de alimentación:

- VIN: permite mandar energía a la placa
- 5V: con una corriente DC entregada de 40mA
- 3.3V: con una corriente DC entregada de 50mA
- GND: también conocido como tierra (de 0V)

### **Características**

- Voltaje de entrada 7 a 12v.
- Voltaje de entrada (limitaciones) 6 a 20v
- Voltaje de operación 5V.
- 54 pines de entrada y salida (15 proveen salida PWM).
- Entradas analógicas (16 Pines).
- Cristal de cuarzo de 16 MHZ.
- Conexión USB.
- Encabezado ICSP.
- SRAM: 8KB
- EEPROM: 4KB

## Ethernet Shield

# Imagen 2: Arduino Ethernet Shield

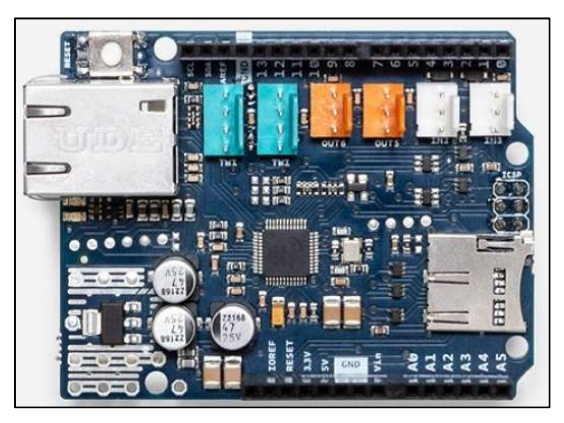

Elaborado por: Arduino. Fuente: Arduino Store.

El Arduino Ethernet Shield tiene la capacidad de enlazar una placa Arduino a una red en cuestión de minutos sin necesidad de un sistema operativo, está basada en el microcontrolador ATmega328. Además, es una herramienta de código abierto y disponible para todas las placas.

### **Características**

- Voltaje operativo 5V.
- Voltaje de entrada 7 a 12v.
- Voltaje de entrada (limitaciones) 6 a 20v
- 14 pines de entrada y salida
- 6 pines de entrada analógica
- Un conector de red RJ45
- Controlador a Ethernet de W55OO y buffer interno de 32k.
- Conexión 10/100Mb.
- Cristal de cuarzo de 16 MHZ.
- Conexión con la placa Arduino por el puerto SPI.
- SRAM: 2KB
- EEPROM: 1KB

# Módulo de GPS GSM GPRS

## Imagen 3: Módulo de GPS GSM GPRS

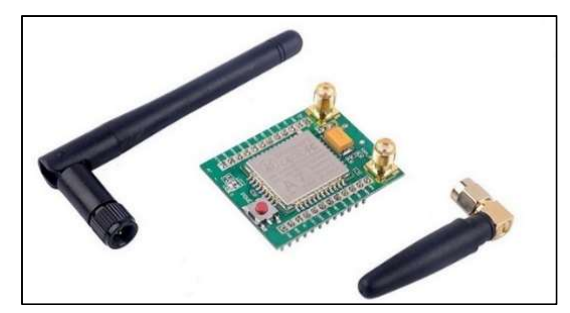

Elaborado por: Didácticas electrónicas. Fuente: Didácticas electrónicas.

Este módulo permite la comunicación entre los dispositivos móviles y la placa Arduino a través de GSM (System for mobile communications), GPRS (General Packet Radio Service) y GPS (Global Positioning System). Para transmisión remota de SMS, ya que se comunica con el microcontrolador por medio del puerto UART.

## **Características**

- Alimentación: 6 a 12v
- Consumo en reposo: (100mA/7v en modo GSM)
- Soporta GSM phase 2
- Receptor GPS incorporado
- Antena SMD integrada para GPS y GSM
- Conexión para teclado 4x4
- Interruptor USB/Arduino

### Emisor infrarrojo

#### Imagen 4: Emisor infrarrojo

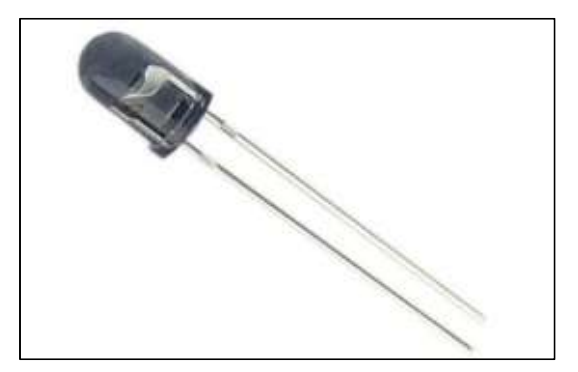

Elaborado por: Didácticas electrónicas. Fuente: Didácticas electrónicas.

Es un LED capaz de medir la radiación electromagnética tiene una longitud de onda de 940nm y un encapsulado de 5mm son utilizados mayormente en controles remotos debido a que tienen puertos infrarrojos y permiten transferir información entre un dispositivo a otro. Además, consta con un voltaje operacional de 1,7 voltios y la corriente máxima es de 100mA.Se lo puede distinguir del receptor por su encapsulado color azul.

### Receptor infrarrojo

#### Imagen 5: Receptor infrarrojo

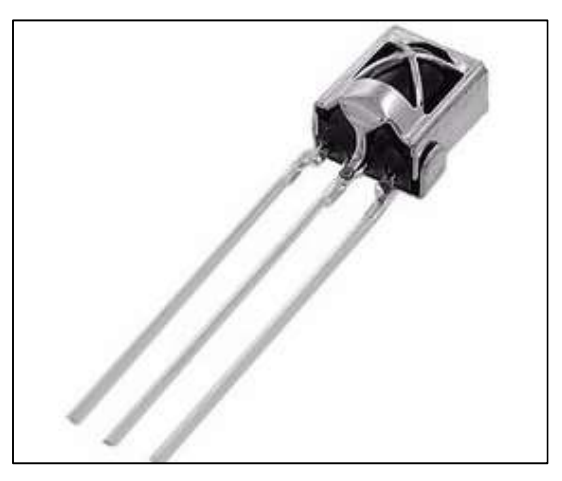

Elaborado por: Didácticas electrónicas. Fuente: Didácticas electrónicas.

También llamado Fotodiodo, es un componente que conduce una gran cantidad de energía eléctrica que tiene incorporado un diodo IR para recibir señal de luz infrarroja con el fin de obtener datos digitales. La tensión de alimentación es de 5.5 voltios con un rango de 18 m, ángulo de detección de demodulador, amplificador y comparador ± 20° y longitud de onda de 940nm. Se lo puede distinguir del emisor por su encapsulado color negro.

### Dispositivo Móvil (Celular -Tablet)

Se define como un aparato de tamaño pequeño, con varias capacidades de procesamiento, conexión estable o intermitente a una red, posee una memoria limitada para guardar información, este dispositivo ha sido diseñado para cumplir una función, pero a su vez lleva otras funciones más generales. Estos dispositivos son como una computadora de tamaño pequeño que puede ser transportado por el usuario a cualquier lugar que desea, tiene una capacidad de almacenamiento, de procesamiento y conexión a internet.

### CONCEPTOS INFORMÁTICOS

A continuación, se da a conocer los conceptos informáticos utilizados en este proyecto.

#### App Inventor

App Inventor es una plataforma para desarrollar software creada por Google para que permita la producción de aplicaciones, diseñada únicamente para el sistema operativo de Android. Su uso es gratuito y se puede acceder a él mediante la web, es fácil de usar ya que trabaja con bloques de código, por lo cual facilita su implementación además cuenta un diseñador que permite arrastrar y ordenar los componentes que se desea, así mismo puedo cambiar fácilmente los colores y diseños. (Abellán, 2018)

Las aplicaciones que se creen estarán limitadas por su sencillez, aunque permiten resguardar un gran número de necesidades básicas en un dispositivo móvil (Abellán, 2018). App Inventor se lanzó al público un 12 de julio de 2010 originalmente desarrollada por Google basándose en la investigación de la informática educativa y el trabajo. Realizando así sus entornos de desarrollo en línea, para así luego ser sostenida por el Instituto de Tecnología de Massachusetts que está dirigida a personas que estén afiliado con dicho programa informática.

### Cuadro 6: Ventajas de App inventor

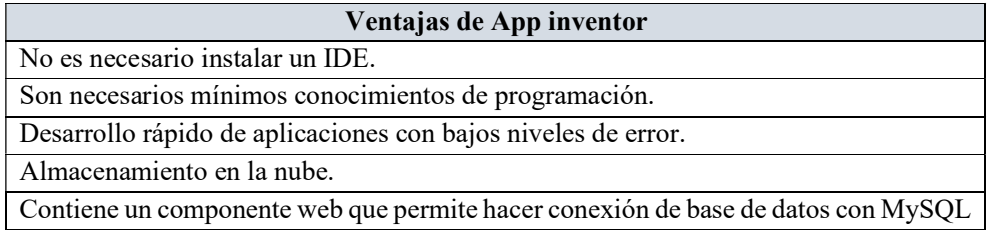

Elaborado por: Jehison jahir Montaño Ballén. Fuente: Las tecnologías de la información y la comunicación.

#### Cuadro 7: Desventajas de App inventor

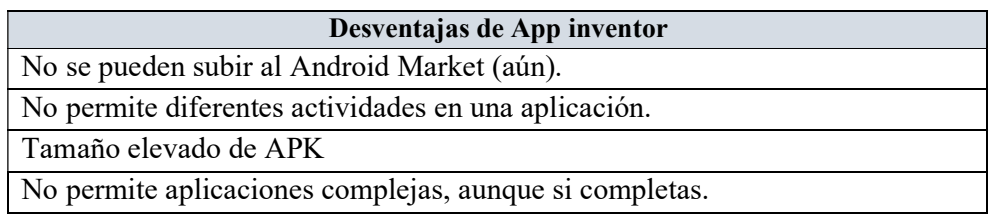

Elaborado por: Jehison jahir Montaño Ballén. Fuente: Las tecnologías de la información y la comunicación.

### Cuadro 8: Características de App inventor

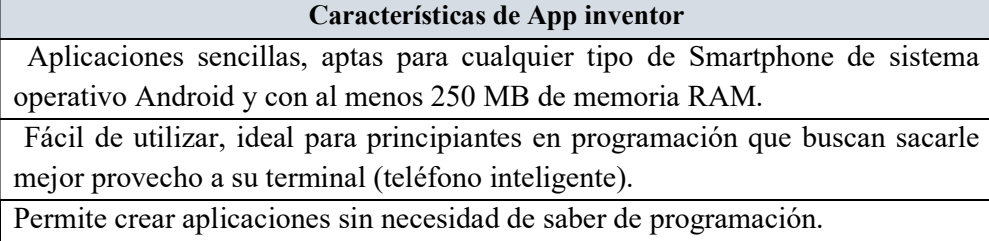

Elaborado por: Jehison jahir Montaño Ballén. Fuente: Las tecnologías de la información y la comunicación.

# FUNDAMENTACIÓN LEGAL

# Constitución de la República del Ecuador

# TÍTULO VII RÉGIMEN DEL BUEN VIVIR

# Capitulo Primero: Inclusión y Equidad

## Sección Primera: Educación

Art. 347.- Será responsabilidad del Estado:

2. Fortalecer la educación pública y la coeducación; asegurar el mejoramiento permanente de la calidad, la ampliación de la cobertura, la infraestructura física y el equipamiento necesario de las instituciones educativas públicas.

8. Incorporar las tecnologías de la información y comunicación en el proceso educativo y propiciar el enlace de la enseñanza con las actividades productivas o sociales.

11. Garantizar la participación de estudiantes, familias y docentes en los procesos educativos.

Art. 350.- La Constitución de la República del Ecuador señala que el Sistema de Educación Superior tiene como finalidad la formación académica y profesional con visión científica y humanista; la investigación científica y tecnológica; la innovación, promoción, desarrollo y difusión de los saberes y las culturas; la construcción de soluciones para los problemas del país, en relación con los objetivos del régimen de desarrollo.

Art. 351.- El sistema de educación superior estará articulado al sistema nacional de educación y al Plan Nacional de Desarrollo; la ley establecerá los mecanismos de coordinación del sistema de educación superior con la función ejecutiva. Este sistema se regirá por los principios de autonomía responsable, cogobierno, igualdad de oportunidades, calidad, pertinencia, integralidad, autodeterminación para la producción del pensamiento y conocimiento, en el marco del diálogo de saberes, pensamiento universal y producción científica tecnológica global.

Art. 355.- La Carta Suprema, entre otros principios, establece que el Estado reconocerá a las universidades y escuelas politécnicas autonomía académica, administrativa, financiera y orgánica, acorde con los objetivos del régimen de desarrollo y los principios establecidos en la Constitución.

Se reconoce a las universidades y escuelas politécnicas el derecho a la autonomía, ejercida y comprendida de manera solidaria y responsable. Dicha autonomía garantiza el ejercicio de la libertad académica y el derecho a la búsqueda de la verdad, sin restricciones; el gobierno y gestión de sí mismas, en consonancia con los principios de alternancia, transparencia y los derechos políticos; y la producción de ciencia, tecnología, cultura y arte.

## Sección octava: Ciencia, tecnología, innovación y saberes ancestrales

Art. 385.- El sistema nacional de ciencia, tecnología, innovación y saberes ancestrales, en el marco del respeto al ambiente, la naturaleza, la vida, las culturas y la soberanía, tendrá como finalidad:

- 1. Generar, adaptar y difundir conocimientos científicos y tecnológicos.
- 2. Recuperar, fortalecer y potenciar los saberes ancestrales.
- 3. Desarrollar tecnologías e innovaciones que impulsen la producción nacional, eleven la eficiencia y productividad, mejoren la calidad de vida y contribuyan a la realización del buen vivir.

Art. 386.- El sistema comprenderá programas, políticas, recursos, acciones, e incorporará a instituciones del Estado, universidades y escuelas politécnicas, institutos de investigación públicos y particulares, empresas públicas y privadas, organismos no gubernamentales y personas naturales o jurídicas, en tanto realizan actividades de investigación, desarrollo tecnológico, innovación y aquellas ligadas a los saberes ancestrales.

El Estado, a través del organismo competente, coordinará el sistema, establecerá los objetivos y políticas, de conformidad con el Plan Nacional de Desarrollo, con la participación de los actores que lo conforman.

Art. 387.- Será responsabilidad del Estado:

- 1. Facilitar e impulsar la incorporación a la sociedad del conocimiento para alcanzar los objetivos del régimen de desarrollo.
- 2. Promover la generación y producción de conocimiento, fomentar la investigación científica y tecnológica, y potenciar los saberes ancestrales, para así contribuir a la realización del buen vivir.
- 3. Asegurar la difusión y el acceso a los conocimientos científicos y tecnológicos, el usufructo de sus descubrimientos y hallazgos en el marco de lo establecido en la Constitución y la Ley.
- 4. Garantizar la libertad de creación e investigación en el marco del respeto a la ética, la naturaleza, el ambiente, y el rescate de los conocimientos ancestrales.
- 5. Reconocer la condición de investigador de acuerdo con la Ley.

Art. 388.- El Estado destinará los recursos necesarios para la investigación científica, el desarrollo tecnológico, la innovación, la formación científica, la recuperación y desarrollo de saberes ancestrales y la difusión del conocimiento. Un porcentaje de estos recursos se destinará a financiar proyectos mediante fondos concursables. Las organizaciones que reciban fondos públicos estarán sujetas a la rendición de cuentas y al control estatal respectivo.

### Ley Orgánica de Educación Superior

# Título I - Ámbito, Objeto, Fines y Principios del Sistema de Educación Superior

#### Capítulo 2: Fines De La Educación Superior

Art. 5.- Derechos de las y los estudiantes. - Son derechos de las y los estudiantes los siguientes ítems:

a) Acceder, movilizarse, permanecer, egresar y titularse sin discriminación conforme sus méritos académicos;

i) Obtener de acuerdo con sus méritos académicos becas, créditos y otras formas de apoyo económico en el proceso de formación de educación superior.

Art. 6.- Derechos de los profesores o profesoras e investigadores o investigadoras. - Son derechos de los profesores o profesoras e investigadores o investigadoras de conformidad con la constitución y esta Ley los siguientes:

c) Acceder a la carrera de profesor e investigador y a cargos directivos, que garantice estabilidad, promoción, movilidad y retiro, basados en el mérito académico, en la calidad de la enseñanza impartida, en la producción investigativa, en el perfeccionamiento permanente, sin admitir discriminación de género ni de ningún otro tipo.

## TÍTULO VII INTEGRALIDAD

### Capítulo 2: de la Tipología de Instituciones, y Régimen Académico

# Sección Tercera: Del Funcionamiento de las Instituciones de Educación Superior

Art. 144.- Tesis Digitalizadas. - Todas las instituciones de educación superior estarán obligadas a entregar las tesis que se elaboren para la obtención de títulos académicos de grado y posgrado en formato digital para ser integradas al Sistema Nacional de Información de la Educación Superior del Ecuador para su difusión pública respetando los derechos de autor. 5. Integrar los espacios de participación previstos en la Constitución en el campo de la comunicación.

# REGLAMENTO DE RÉGIMEN ACADÉMICO

### Título II Organización del Proceso de Aprendizaje

#### Capitulo III: de la Estructura Curricular.

Art 28.- Campos de formación de la educación superior de grado o de tercer nivel. - En este nivel, los campos de formación se organizarán de la siguiente manera:

2. Praxis profesional. - Integra conocimientos teóricos-metodológicos y técnicos instrumentales de la formación profesional e incluye las prácticas pre profesionales, los sistemas de supervisión y sistematización de las mismas.

# LEY DE PROPIEDAD INTELECTUAL

#### Sección V

#### Disposiciones especiales sobre ciertas obras

#### Párrafo Primer De Los Programas De Ordenador

Art. 28. Los programas de ordenador se consideran obras literarias y se protegen como tales. Dicha protección se otorga independientemente de que hayan sido incorporados en un ordenador y cualquiera sea la forma en que estén expresados, ya sea en forma legible por el hombre (código fuente) o en forma legible por máquina (código objeto), ya sean programas operativos y programas aplicativos, incluyendo diagramas de flujo, planos, manuales de uso, y en general, aquellos elementos que conformen la estructura, secuencia y organización del programa.

Art. 29. Es titular de un programa de ordenador, el productor, esto es la persona natural o jurídica que toma la iniciativa y responsabilidad de la realización de la obra. Se considerará titular, salvo prueba en contrario, a la persona cuyo nombre conste en la obra o sus copias de la forma usual.

Dicho titular está además legitimado para ejercer en nombre propio los derechos morales sobre la obra, incluyendo la facultad para decidir sobre su divulgación.

El productor tendrá el derecho exclusivo de realizar, autorizar o prohibir la realización de modificaciones o versiones sucesivas del programa, y de programas derivados del mismo.

Las disposiciones del presente artículo podrán ser modificadas mediante acuerdo entre los autores y el productor.

Art. 30. La adquisición de un ejemplar de un programa de ordenador que haya circulado lícitamente autoriza a su propietario a realizar exclusivamente:

a) Una copia de la versión del programa legible por máquina (código objeto) con fines de seguridad o resguardo;

b) Fijar el programa en la memoria interna del aparato, ya sea que dicha fijación desaparezca o no al apagarlo, con el único fin y en la medida necesaria para utilizar el programa; y,

c) Salvo prohibición expresa, adaptar el programa para su exclusivo uso personal, siempre que se limite al uso normal previsto en la licencia. El adquirente no podrá transferir a ningún título el soporte que contenga el programa así adaptado, ni podrá utilizarlo de ninguna otra forma sin autorización expresa, según las reglas generales.

Se requerirá de autorización del titular de los derechos para cualquier otra utilización, inclusive la reproducción para fines de uso personal o el aprovechamiento del programa por varias personas, a través de redes u otros sistemas análogos, conocidos o por conocerse.

Art. 31. -No se considerará que exista arrendamiento de un programa de ordenador cuando éste no sea el objeto esencial de dicho contrato. Se considerará que el programa es el objeto esencial cuando la funcionalidad del objeto materia del contrato, dependa directamente del programa de ordenador suministrado con dicho objeto; como cuando se arrienda un ordenador con programas de ordenador instalados previamente.

Art. 32. - Las excepciones al derecho de autor establecidas en los artículos 30 y 31 son las únicas aplicables respecto a los programas de ordenador. Las normas contenidas en el presente párrafo se interpretarán de manera que su aplicación no perjudique la normal explotación de la obra o los intereses legítimos del titular de los derechos.

### DECRETO N° 1014

#### Sobre el uso del software libre

Artículo 1: Establecer como política pública para las Entidades de la Administración Pública Central la utilización de Software Libre en sus sistemas y equipamientos informáticos.

Artículo 2: Se entiende por Software Libre a los programas de computación que se pueden utilizar y distribuir sin restricción alguna, que permite el acceso a sus códigos fuentes y que sus aplicaciones pueden ser mejoradas.

Estos programas de computación tienen las siguientes libertades:

- a) Utilización del programa con cualquier propósito de uso común.
- b) Distribución de copias sin restricciones alguna.
- c) Estudio y modificación del programa (Requisito: código fuente disponible).
- d) Publicación del programa mejorado (Requisito: código fuente disponible).

Art. 3. - Las entidades de la administración pública central previa a la instalación del software libre en sus equipos, deberán verificar la existencia de capacidad técnica que brinde el soporte necesario para este tipo de software.

Art. 4. - Se faculta la utilización de software propietario (no libre) únicamente cuando no exista una solución de software libre que supla las necesidades requeridas, o cuando esté en riesgo de seguridad nacional, o cuando el proyecto informático se encuentre en un punto de no retorno.

Art. 5. - Tanto para software libre como software propietario, siempre y cuando se satisfagan los requerimientos.

Art. 6.- La subsecretaría de Informática como órgano regulador y ejecutor de las políticas y proyectos informáticos en las entidades de Gobierno Central deberá realizar el control y seguimiento de este Decreto.

Art. 7.- Encargue de la ejecución de este decreto los señores Ministros Coordinadores y el señor Secretario General de la Administración Pública y Comunicación.

# PREGUNTA CIENTÍFICA A CONTESTARSE

¿De qué forma el diseño de una aplicación móvil permitirá una mejor comprensión de los módulos de control y consulta del estado de los equipos implementando el mando por voz de forma remota en los hogares u oficinas de la ciudad de Guayaquil?

¿Cómo el desarrollo de una aplicación móvil con prototipo funcional en Arduino permitirá cumplir su vida útil a los equipos que se manejen por mando de voz y monitoreo de forma remota en los hogares u oficinas de la ciudad de Guayaquil?

¿De qué manera la elaboración el diseño de la maqueta funcional en Arduino ayudará a mostrar el funcionamiento conjunto los equipos en una casa domótica?

¿Cómo el prototipo funcional en Arduino permitirá desmostar en un equipo real el cambio y consulta del estado de los equipos implementando el mando por voz?

# DEFINICIONES CONCEPTUALES

## **Actuador**

Actuadores son los encargados de elaborar decisiones recibidas desde la central de la domótica

### Aplicaciones Móviles

Es un programa que se ejecuta en dispositivos móviles como por ejemplo en teléfonos inteligentes y permiten a los usuarios a realizar diversos trabajos específicos.

### Arduino

Arduino es una placa que fue creado primordialmente para la electrónica ya que su hardware y software es de código abierto, además de que es fácil de utilizar para los desarrolladores.

### Diseño arquitectónico

Diseño Arquitectónico es un perfil o imagen mental que se agrupa en los componentes o elementos de la estructura unificada en todo y funcional

### Dispositivos Móviles

Es un mecanismo de pequeño tamaño que permite la ejecución de procesos específicos usando ciertas capacidades de procesamiento, memoria, entre otros que le ayudan a cumplir con tareas generales.

## Domótica

Domótica es una línea extensa cuya creación fue centralizada para hogares inteligentes y en especial para ayudar a personas con discapacidades. Lo increíble de la domótica es que posee grandes ventajas y conjunto a las tecnologías y aplicaciones

### **Hardware**

Se denomina hardware al conjunto de elementos que integran la parte material de un sistema informático.

### Herramientas tecnológicas:

Son el conjunto de software o hardware que ayudan a la realización de alguna tarea preestablecida.

### Juicio de expertos:

Es un método que permite realizar consultas a un grupo de expertos para que puedan validar una propuesta sin la necesidad de reunirlos.

### Microcontrolador

Se puede decir que es una microcomputadora completa implantada en un solo circuito integrado y que incluye una unidad de proceso central, unidades de entrada/salida, entre otros.

### Open source

Código abierto, es el tipo de software que no usa encriptación por lo que la manipulación del mismo por parte del usuario final es posible. Es decir que los usuarios que sepan programar pueden modificarlo a su conveniencia.

### Prototipo

El prototipo es una modelo con futuras visiones a desarrollarse y llevar a producción, es decir que está diseñado para levantamientos tecnológicos y una versión de pruebas antes de ser enviado a producción

### Sensor

Es aquel mecanismo que permite detectar estímulos externos o señales para luego dar una respuesta de acuerdo a la incitación recibida.

### Sistema

Es un acumulado de procedimientos y reglas que de forma ordenada ayudan a regular el funcionamiento de algo para lograr un mismo objetivo.

### **SMS**

En español es mensaje corto de texto (Short Message Service), el cual es un servicio de teléfonos celulares o dispositivos móviles que permite enviar y recibir mensajes cortos o también llamados mensajes de texto.

## **Software**

Se denomina software a un conjunto de programas que sirven para que un usuario pueda efectuar diversas las operaciones con un dispositivo.

# Telemando

Es un dispositivo que permite manipular cualquier aparato electrónico a una distancia predeterminada, es decir que envía identificadores de señales para que realice acciones.

# CAPÍTULO III

# PROPUESTA TECNOLÓGICA

Con el objeto de dar solución al problema previamente planteado se propone el diseño de una aplicación móvil con prototipo funcional en Arduino para el monitoreo y cambio de estado de los equipos de telemando para los hogares u oficinas, misma a la que se denominará como "STM".

 "STM" es una herramienta tecnológica que le permite cambiar el estado de los equipos de telemando y luces de forma remota, sin importar la distancia a la que se encuentre de este. Mediante la App podrá consultar el estado de los equipos (Encendido/Apagado) y de esta manera el usuario pueda llevar un mejor control en el ahorro de energía.

"STM" también le permitirá enviar una alerta de SMS al número celular que este configurado, el mensaje llegará al lugar donde este siempre que el móvil tenga señal, indicando cuando el dispositivo al que se le haya colocado el sensor de señales de mando, haya recibido una indicación de cambio de estado. Por motivo de costo este sensor se lo coloca únicamente a los dispositivos de los que desee recibir alertas por cambio de estado.

# ANÁLISIS DE FACTIBILIDAD

Para medir la factibilidad del diseño de "STM" se debe tomar en consideración los siguientes aspectos:

- Factibilidad Operacional,
- Factibilidad Técnica,
- Factibilidad Legal
- Factibilidad Económica.

# FACTIBILIDAD OPERACIONAL

De proyecto se obtendrá una aplicación móvil con prototipo funcional en Arduino que permitirá el cambio y consulta del estado de los equipos de telemando (encendido/apagado).

El sistema como tal permite:

- Consultar el estado de los dispositivos y las luces mediante la App, desde cualquier lugar en el que se encuentre.
- Cambiar el estado del equipo de telemando y luces de forma remota, sin importar la distancia.
- Enviar notificaciones vía SMS sobre el cambio de estado de él o de los equipos, al número configurado.

Se realizó un Juicio de expertos para determinar si el proyecto es o no beneficioso para la población de la ciudad de Guayaquil, el mismo que se encuentra en el planteamiento del problema en el capítulo I.

# FACTIBILIDAD TÉCNICA

Para la elaboración del prototipo funcional en Arduino se utilizaron algunas herramientas como Arduino Mega, Ethernet Shield, Emisor y receptor infrarrojo, módulo de GPS GSM GPRS y la aplicación es diseñada en App Inventor.

A continuación se detallan las herramientas de hardware y software que se requieren para este proyecto:

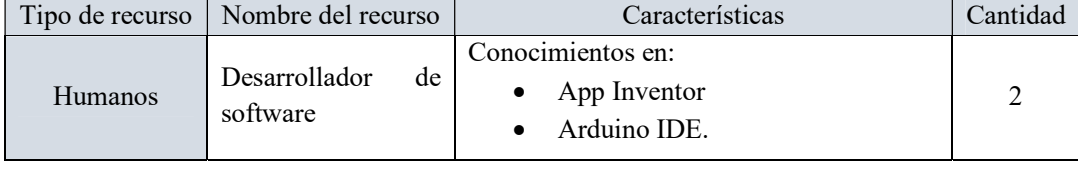

## Cuadro 9: Recursos humanos para el desarrollo

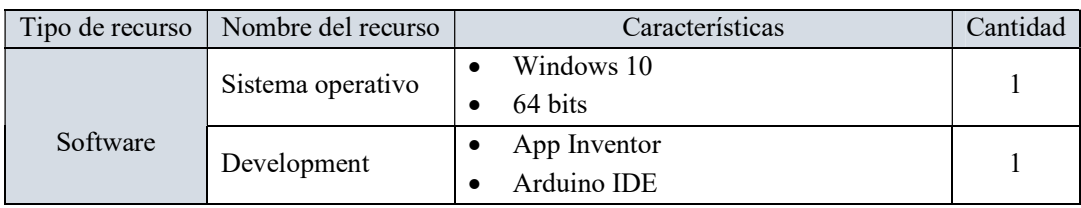

# Cuadro 10: Recursos de software para el Desarrollo

Elaborado por: Carolina Martillo – Juan Campos. Fuente: Datos de la Encuesta realizada.

# Cuadro 11: A Recursos de hardware para el Desarrollo

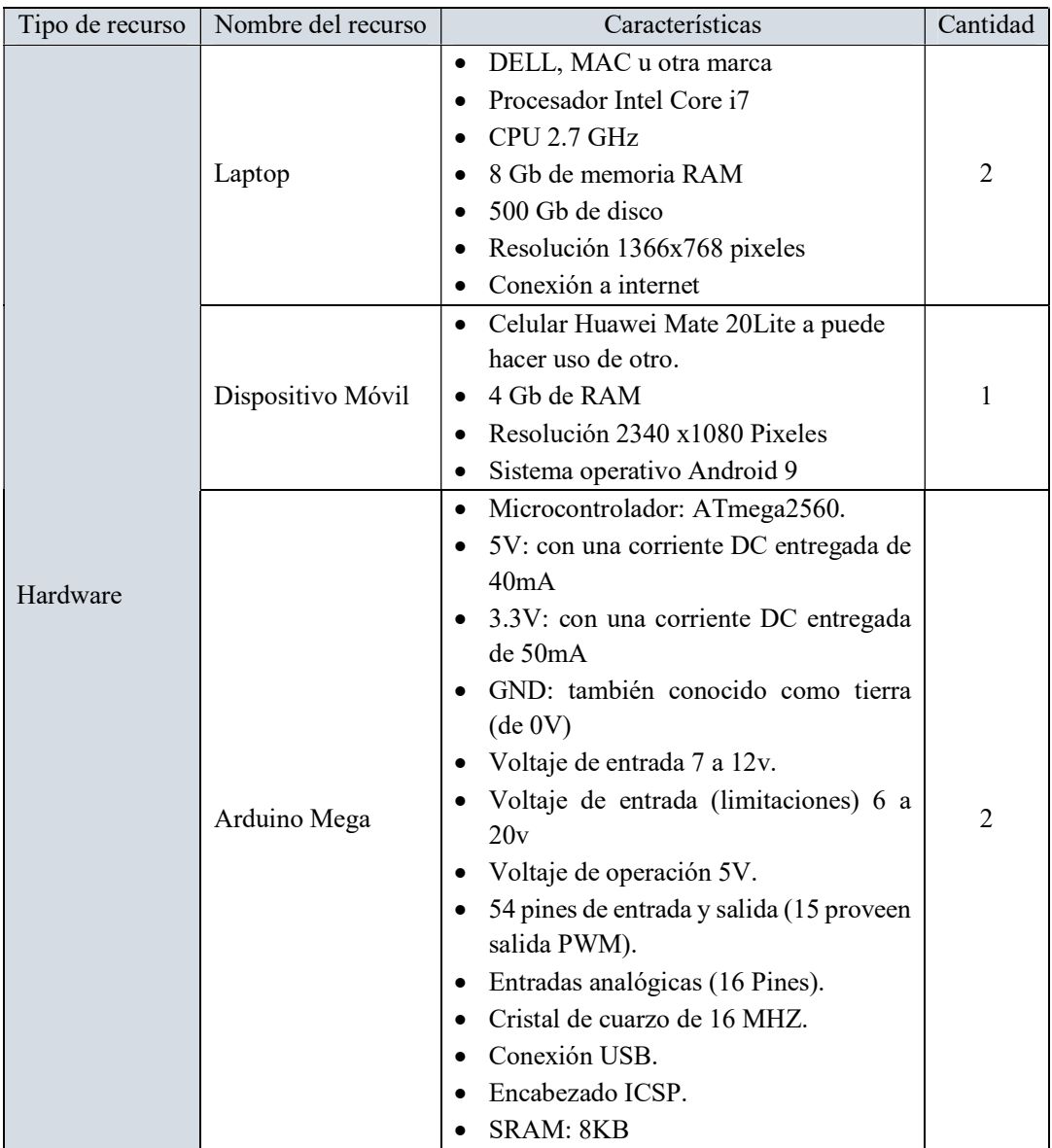

| Tipo de recurso | Nombre del recurso                      | Características                                                                                                    | Cantidad |
|-----------------|-----------------------------------------|----------------------------------------------------------------------------------------------------|----------|
|                 | Infrarrojo<br>Sensor<br>Emisor          | Alimentación para operación de 1.7 V<br>Ángulo de dispersión: 12°<br>Rango temperatura de operación: -40<br>$\mathrm{^{\circ}C}$ a 85 $\mathrm{^{\circ}C}$<br>Color del LED: Azul claro<br>Número de patas: 2<br>Modelo: IR383<br>Longitud de Onda 940nm                                                                                                    | 1        |
|                 | Infrarrojo<br>Sensor<br>receptor        | • Tensión de alimentación 5.5 V<br>Longitud de Onda 940nm<br>Frecuencia de trabajo 38 kHz<br>٠<br>Consumo de corriente 0.4-1.5 mA<br>Decoded NEC 818E7<br>٠<br>Rango de detección 18 m<br>Ángulo de recepción $\pm 45^{\circ}$                                                                                                    | 1        |
|                 | Módulo<br><b>GSM</b><br><b>GPRS GPS</b> | Soporte de llamadas de voz y SMS, pila<br>de protocolo de servicio de red<br>integrada<br>Alimentación: 6 a 12v<br>Consumo en reposo: (100mA/7v - en<br>modo GSM)<br>Soporta GSM phase 2<br>Receptor GPS incorporado<br>Antena SMD integrada para GPS y<br><b>GSM</b><br>Conexión para teclado 4x4<br>٠<br>Interruptor USB/Arduino                                                                                                    | 1        |
|                 | <b>Ethernet Shield</b>                  | Microcontrolador: ATmega328<br>$\bullet$<br>Voltaje operativo 5V.<br>$\bullet$<br>Voltaje de entrada 7 a 12v.<br>Voltaje de entrada (limitaciones) 6 a<br>20v<br>14 pines de entrada y salida<br>6 pines de entrada analógica<br>Un conector de red RJ45<br>Controlador a Ethernet de W55OO y<br>buffer interno de 32k.<br>Conexión 10/100Mb.<br>$\bullet$<br>Cristal de cuarzo de 16 MHZ.<br>• Conexión con la placa Arduino por el<br>puerto SPI.<br><b>SRAM: 2KB</b> | 1        |

Cuadro 12: B Recursos de hardware para el Desarrollo

# FACTIBILIDAD ECONÓMICA

Ya que los recursos usados para la elaboración del proyecto son de tipo Open source no se incurre en costos de Licencias de software, esto se puede consultar en las páginas oficiales y en los términos y condiciones de App Inventor y Arduino. Por esto el proyecto es factible económicamente.

Ahora se procede a indicar los gastos que intervienen en el diseño de la aplicación y en la elaboración del prototipo funcional en Arduino, para ello se detalla de la siguiente forma:

- Costos de Recursos Humanos
- Costos de Hardware
- Costos de Software
- Otros Costos

#### Tabla 2: Costos de Recursos humanos

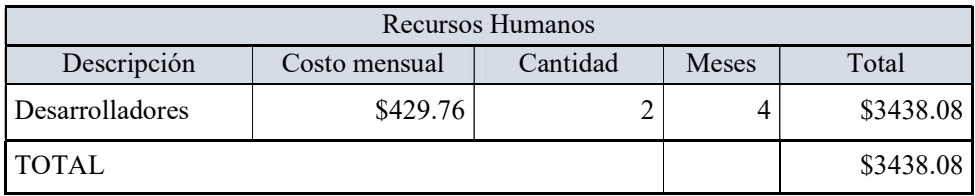

Elaborado por: Carolina Martillo – Juan Campos. Fuente: Datos de la Encuesta realizada.

### Tabla 3: Costos de Recursos de Hardware

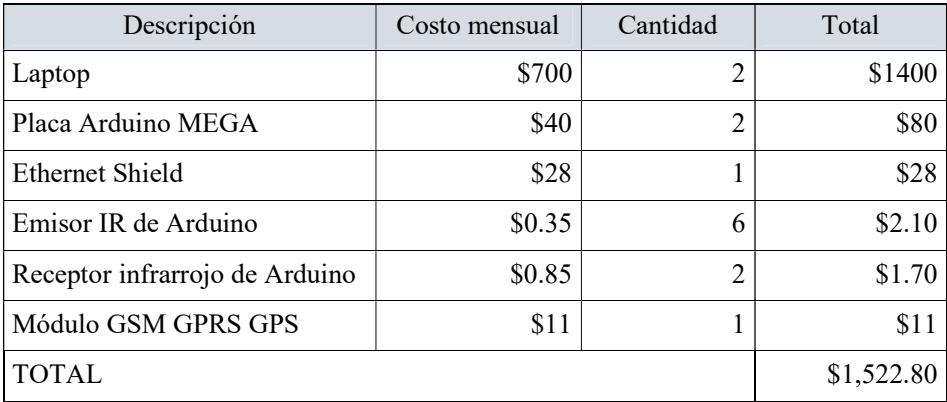

## Tabla 4: Costos de Recursos de Software

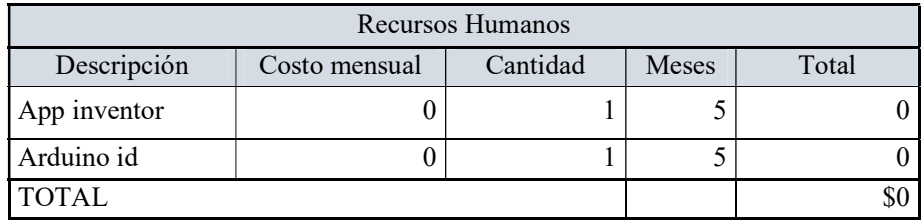

Elaborado por: Carolina Martillo – Juan Campos. Fuente: Datos de la Encuesta realizada.

En el siguiente cuadro se detalla el presupuesto general que se requiere para el desarrollo de este proyecto.

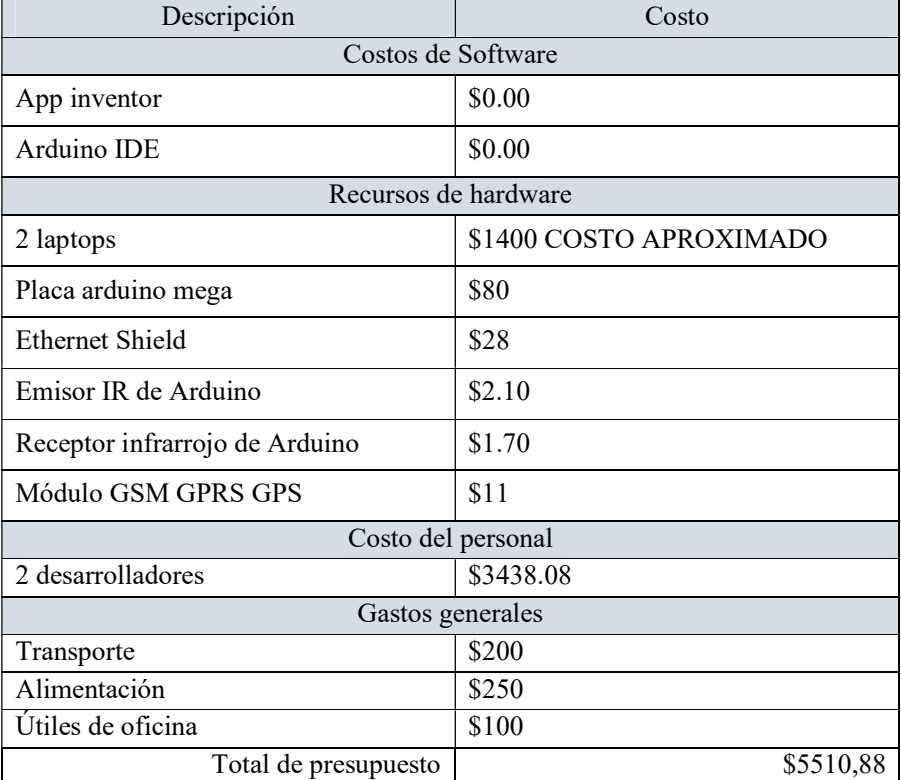

### Tabla 5: Presupuesto general del proyecto

# ETAPAS DE LA METODOLOGÍA DEL PROYECTO

Para la elaboración de este proyecto se escogió la el marco de referencia ágil Scrum, ya que se realizan realiza progresivamente el proyecto y se avanza por partes.

A continuación se desglosan las etapas de la metodología:

- 1. Lista de requerimientos.
- 2. Análisis.
- 3. Diseño y codificación
- 4. Pruebas.

# LISTA DE REQUERIMIENTOS

Con la metodología a usarse en el proyecto, ya definida, se realizó una reunión con el Scrum master del mismo que viene a estar representado por el Docente Tutor del proceso de titulación y el respectivo equipo de desarrollo, para de esta forma determinar cuáles serían las funcionalidades del sistema a desarrollarse.

## Requerimientos funcionales

R.F.1: Cambio de estado de los equipos de telemando: La aplicación permitirá cambiar el estado de Encendido/Apagado de los equipos de telemando y las luces, por medio de la placa Arduino Mega y el sensor emisor Infrarrojo.

R.F.2: Consulta de estado de los equipos de telemando y luces: La aplicación permitirá consultar el estado de encendido/apagado de los equipos de telemando y luces, esto mediante la placa de Arduino Mega y el sensor Receptor Infrarrojo.

R.F.3: Comando por Voz: La aplicación permitirá realizar las acciones de control o consulta mediante el mando por voz, se usará para ello Ok google.
R.F.4: Notificaciones SMS: Mediante el módulo GSM-GPRS-GPS se enviará un SMS al número configurado indicando el cambio del estado actual del equipo.

#### Requerimientos no funcionales

R.N.F.1: La aplicación "STM" deberá ser compatible con el SO Android.

R.N.F.2: La aplicación "STM" requiere mínimo de 14 Mb de espacio en memoria para su instalación y correcto funcionamiento.

R.N.F.3: Se debe configurar un número de celular al cual se enviarán los SMS de alerta por cambio de estado.

R.N.F.4: Los sensores usados deben ser compatibles con la placa Arduino.

#### Análisis:

Ī

Con la lista de requerimientos funcionales y no funcionales establecida en base a lo consultado, se procede a elaborar las historias de usuarios ya que son el resultado del trabajo conjunto entre el cliente y el equipo de trabajo, definiendo así los parámetros y mecanismos que tendrá la aplicación y el prototipo funcional en Arduino.

#### Roles

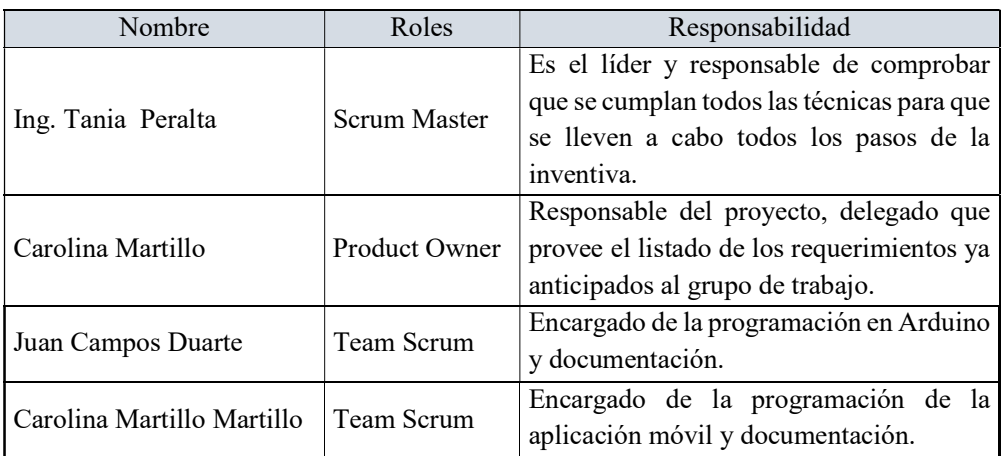

#### Cuadro 13: Roles

### Lista de historia de usuario (arduino)

- 1. Diseño electrónico Arduino.
- 2. Controlar el estado de encendido y apagado de los equipos de telemando.
- 3. Receptar consulta del estado de los equipos.
- 4. Enviar por medio de SMS el estado de encendido o apagado del equipo de telemando al número configurado.

#### Lista de historia de usuario (aplicación)

- 1. Diseño del software.
- 2. Controlar el estado de encendido y apagado de los equipos de telemando.
- 3. Consultar el estado de los equipos de telemando.
- 4. Ingreso de mando por Voz, esto para el telemando y monitoreo de los equipos.

#### Descripción de historias de usuarios

Concluida la primera reunión con los stakeholders se procede detallar y agrupar cada una de las Historias de usuarios con las funcionalidades del sistema:

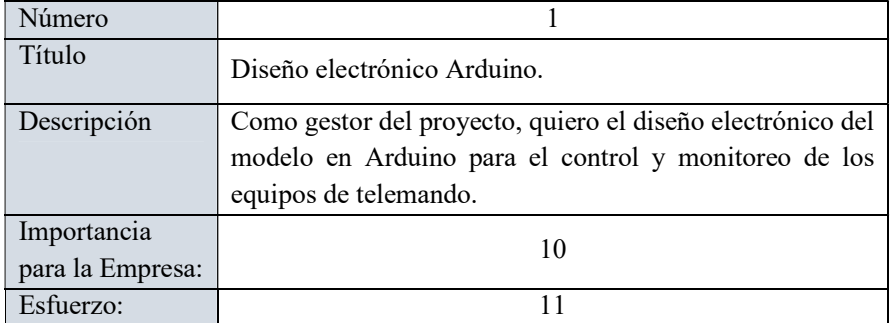

Cuadro 14: Historia de usuario "Diseño electrónico Arduino"

## Cuadro 15: Historia de usuario "Controlar el estado de encendido y apagado de los equipos de telemando"

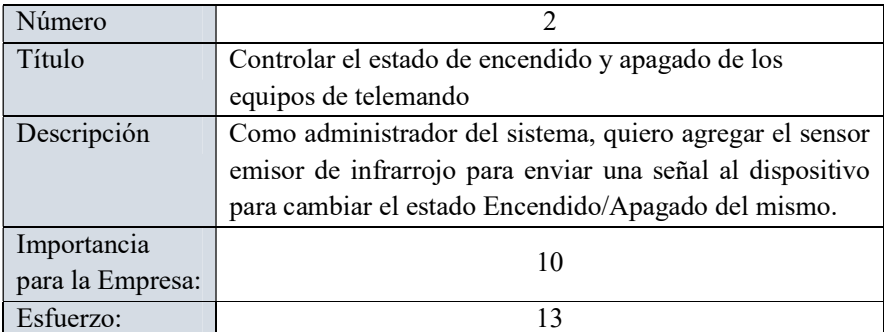

Elaborado por: Carolina Martillo – Juan Campos. Fuente: Datos de la Encuesta realizada.

#### Cuadro 16: Historia de usuario "Receptar consulta del estado de los equipos"

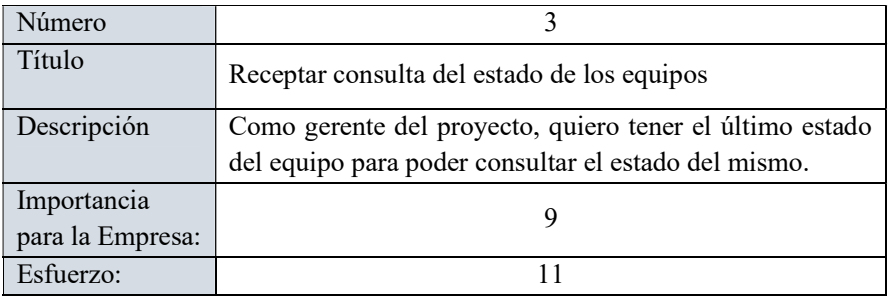

Elaborado por: Carolina Martillo – Juan Campos. Fuente: Datos de la Encuesta realizada.

## Cuadro 17: Historia de usuario "Enviar por medio de SMS el estado de encendido o apagado del equipo de telemando al número configurado"

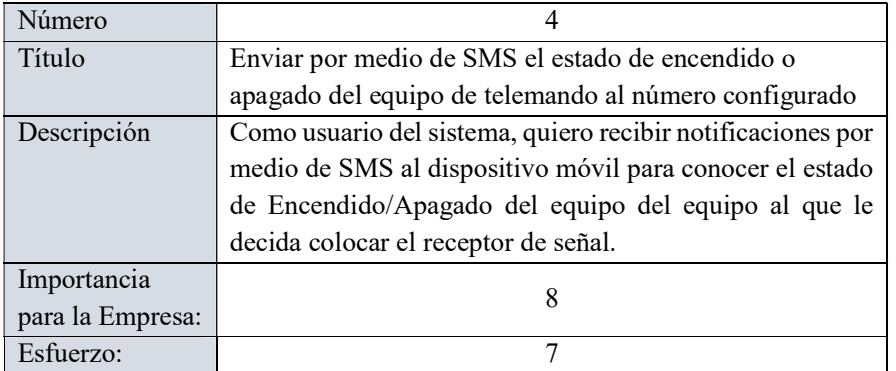

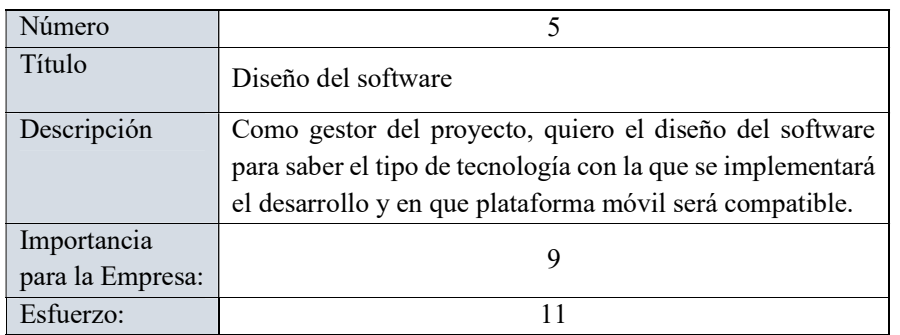

#### Cuadro 18: Historia de usuario "Diseño del software"

Elaborado por: Carolina Martillo – Juan Campos. Fuente: Datos de la Encuesta realizada.

#### Cuadro 19: Historia de usuario "Controlar el estado de encendido y apagado

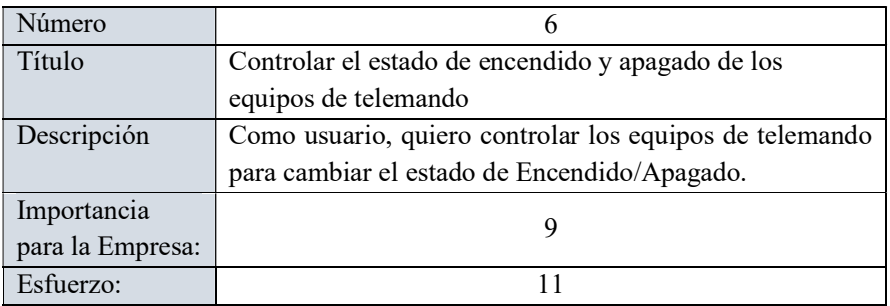

## de los equipos de telemando"

Elaborado por: Carolina Martillo – Juan Campos. Fuente: Datos de la Encuesta realizada.

## Cuadro 20: Historia de usuario "Consultar el estado de los equipos de telemando"

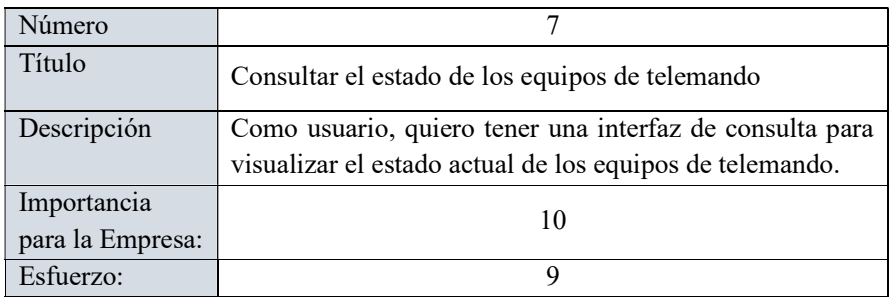

# Cuadro 21: Historia de usuario "Consultar el estado de los equipos de

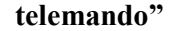

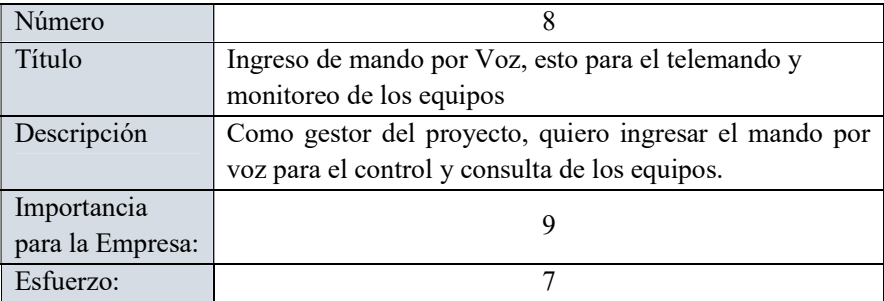

Elaborado por: Carolina Martillo – Juan Campos. Fuente: Datos de la Encuesta realizada.

Luego del cambio del scrum master, surgió un ajuste en los requerimientos. Originalmente estos no contaban con el control y consulta de las luces, por esto se realizaron 3 historias de usuarios en las que se busca realizar las mejoras solicitadas tanto en funcionalidad como en el diseño del sistema y de la maqueta funcional:

| Número           |                                                         |
|------------------|---------------------------------------------------------|
| Título           | Diseño electrónico Arduino.                             |
| Descripción      | Como usuario, quiero controlar los equipos de telemando |
|                  | y luces para cambiar el estado de Encendido/Apagado.    |
| Importancia      | $\mathbf{I}(\mathbf{I})$                                |
| para la Empresa: |                                                         |
| Esfuerzo:        |                                                         |

Cuadro 22: Historia de usuario "Diseño electrónico"

Elaborado por: Carolina Martillo – Juan Campos. Fuente: Datos de la Encuesta realizada.

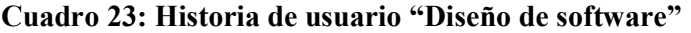

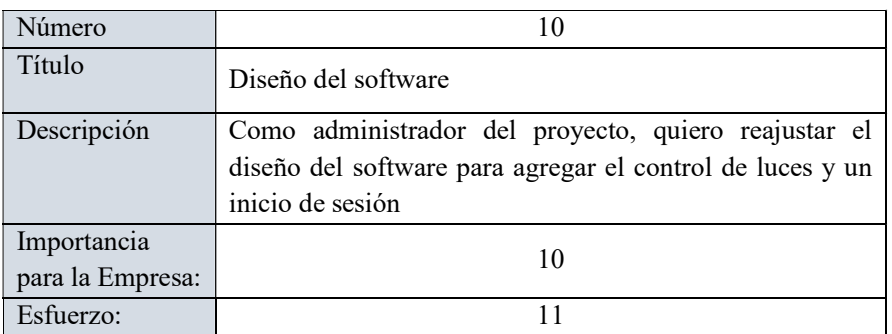

## Cuadro 24: Historia de usuario "Controlar y consultar el estado de

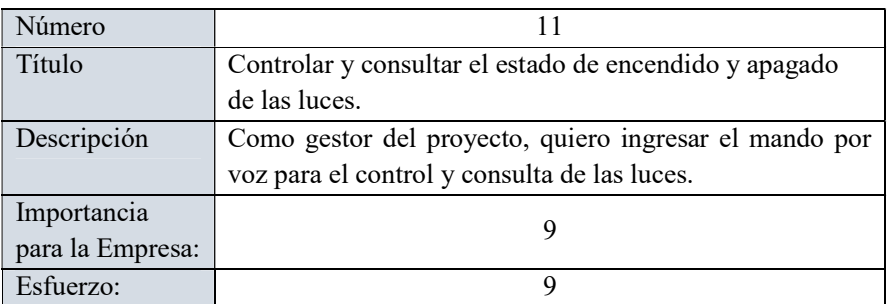

## encendido y apagado de las luces"

Elaborado por: Carolina Martillo – Juan Campos. Fuente: Datos de la Encuesta realizada.

#### Reunión de planeación

A continuación, se listan las historias de usuario de cada uno de los Sprint:

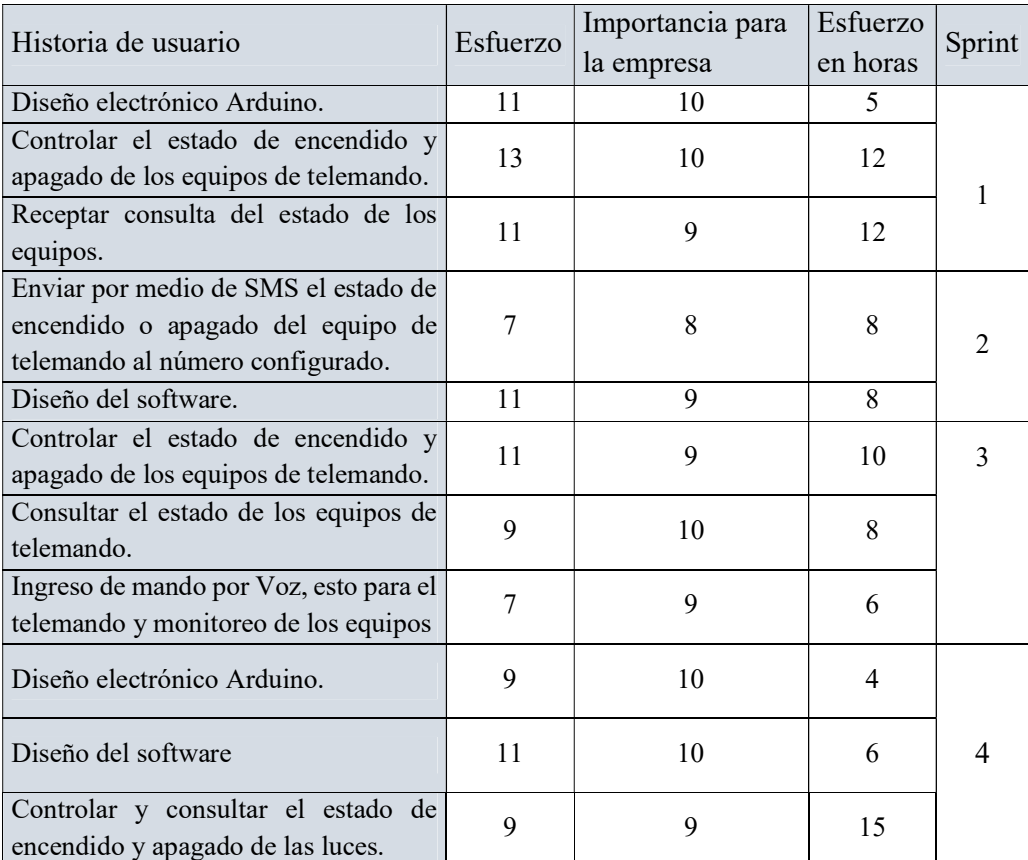

## Cuadro 25: Reunión de Planificación

- Esfuerzo por horas
- Descripción
- Importancia
- Criterios de aceptación

## FASE DISEÑO Y CODIFICACIÓN

En esta fase se procede a detallar los distintos sprints donde se especificarán cada una de las tareas realizadas, desglosadas en:

## Sprint 1

En esta fase se procede a detallar los distintos Sprint's donde se especificarán cada una de las tareas realizadas, desglosadas en:

| Asignado a<br>ı<br>Terminar<br>juan.camposd ~                                                                                                    | ⊙<br>$\times$<br>8.6.8 | Asignado a<br>Terminar<br>juan.camposd ~                                                                                                    | $\Omega$<br>$\times$<br>111. | Asignado a<br>ı<br><b>Terminar</b><br>juan.camposd ~                                                                                                    | ◉<br>                    |
|----------------------------------------------------------------------------------------------------|------------------------|----------------------------------------------------------------------------------------------------|------------------------------|----------------------------------------------------------------------------------------------------|--------------------------|
| Diseño electrónico Arduino.                                                                                                    | Fecha Limite           | Controlar el estado de encendido y<br>apagado de los equipos de telemando.                                                                                                    | Fecha Limite                 | Receptar consulta del estado de los<br>equipos.                                                                                                    | <b>East</b> Fecha Limite |
| Esta tarea no tiene notas.<br>Checklist                                                                                                    | Etiquetas              | Esta tarea no tiene notas.                                                                                                    | Etiquetas                    | Esta tarea no tiene notas.                                                                                                    | Etiquetas                |
| Determinar el funcionamiento que tendrá el<br>prototipo en Arduino.<br>Fijar los sensores, módulos y placas Arduino a                                                                                            | (a) Observando<br>e.   | Lista de control<br>Adecuar el sensor receptor infrarrojo para el<br>control de los equipos de telemando.                                                                                                    | (a) Observando<br>Q.         | Lista de control<br>Adecuar el sensor receptor infrarrojo con la<br>placa Arduino Mega.                                                                                                    | (a) Observando<br>C.     |
| usar para el prototipo.<br>Realizar el diseño del esquema del prototipo<br>con los respectivos sensores, módulos y placas<br>de Arduino.<br>+ Añadir Elemento de la lista de control<br>+ Añadir Archivo adjunto | JCM<br>PENDENTE        | Realizar el desarrollo en arduino IDE para leer<br>y enviar las señales respectivas de los<br>sensores de infrarroio.<br>Trasladar programación a la placa Arduino.<br>Realizar pruebas de la placa Arduino con el<br>sensor emisor infrarrojo enviando señal al<br>sensor receptor infrarrojo.<br>Pruebas de encendido y apagado de los<br>equipos de telemando. | <b>JCM</b><br>PENDENTE       | Realizar el desarrollo en arduino IDE para leer<br>la señale del sensor receptor infrarrojo.<br>Trasladar programación a la placa Arduino.<br>Realizar pruebas de la placa Arduino con la<br>lectura de la señal emitida por el sensor<br>infrarroip. | JCM<br>PENDIENTE         |

Imagen 6: Sprint 1 – Historias de Usuarios

Elaborado por: Carolina Martillo – Juan Campos. Fuente: Datos de la Encuesta realizada.

### Cuadro 26: Sprint 1 - Historia de Usuario 1

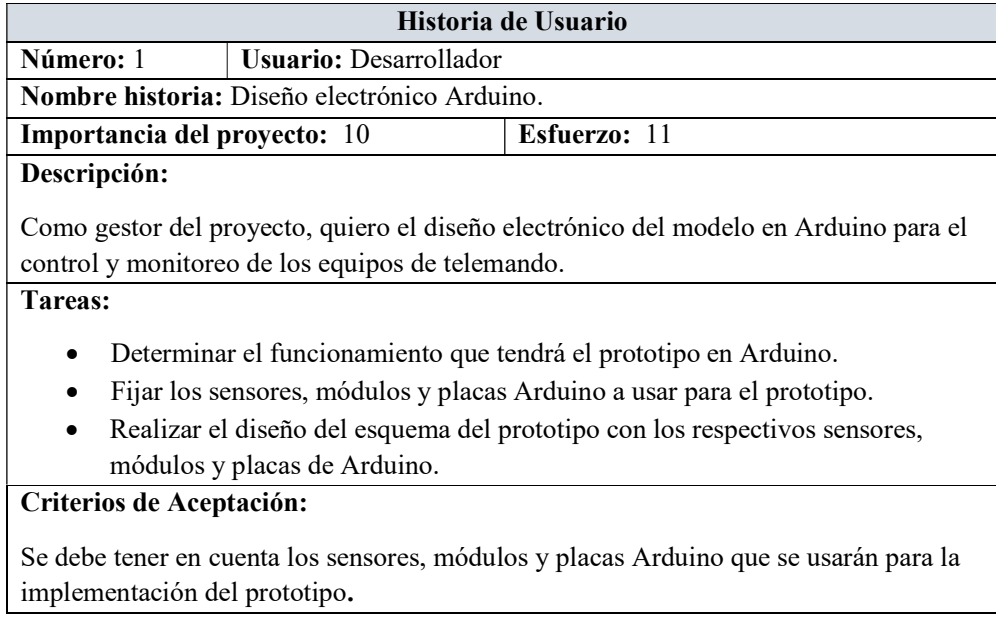

Elaborado por: Carolina Martillo – Juan Campos. Fuente: Datos de la Encuesta realizada.

#### Cuadro 27: Sprint 1 - Historia de Usuario 2

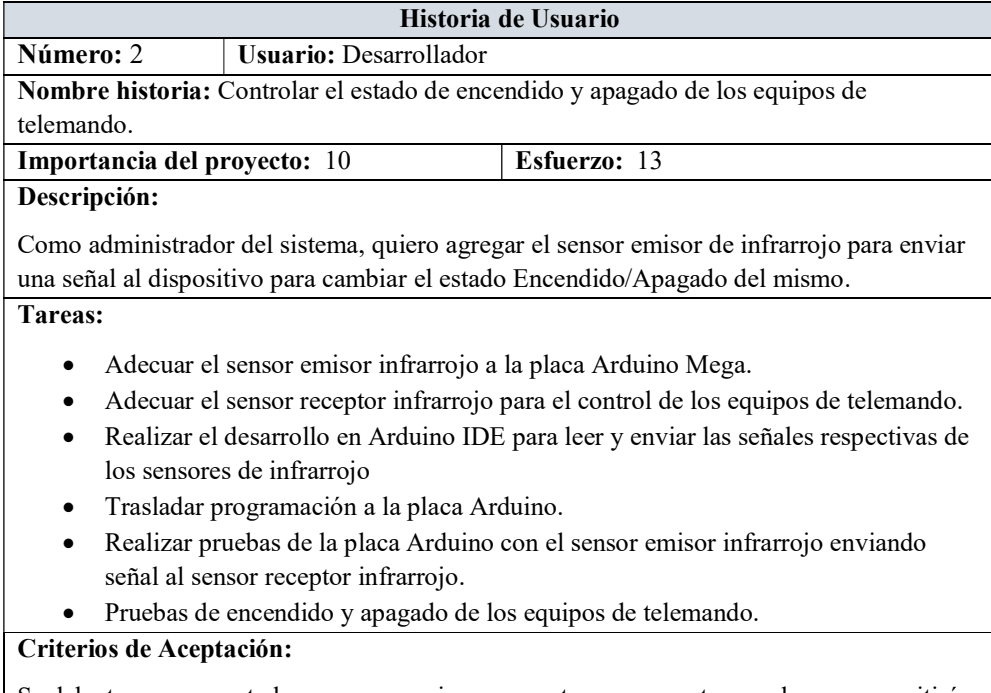

Se debe tener en cuenta los sensores emisor y receptor, ya que estos son los que permitirán el cambio de estado, siempre que se tenga la respectiva programación en Arduino.

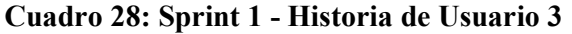

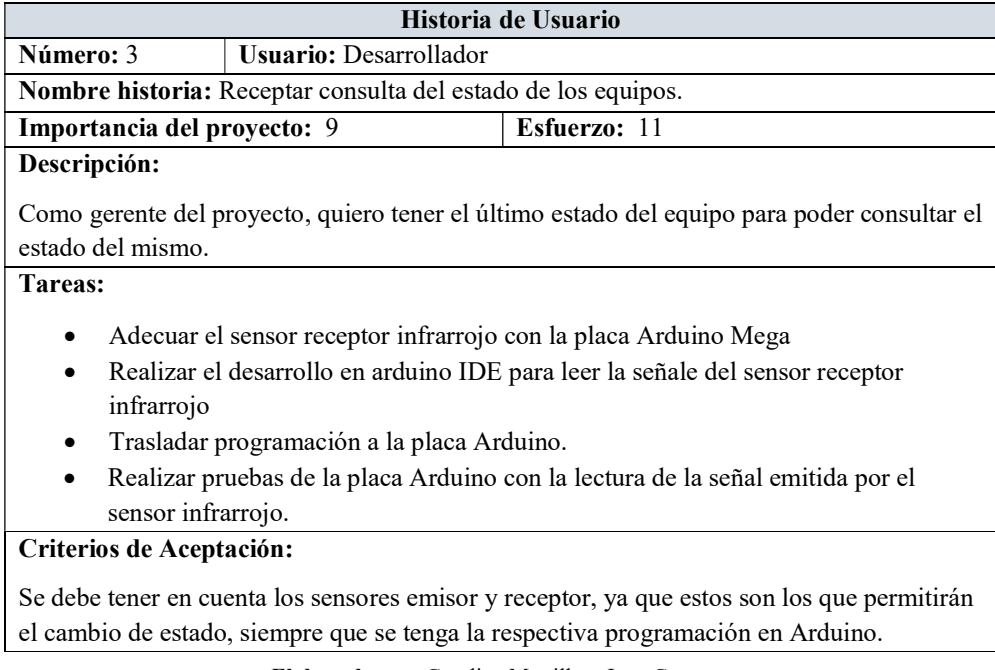

Elaborado por: Carolina Martillo – Juan Campos. Fuente: Datos de la Encuesta realizada.

## Demostración del desarrollo de las historias de usuario

## Historia de usuario 1

Diseño electrónico Arduino.

El diseño del electrónico fue realizado en la herramienta "fritzing simulation", la cual permite simular la conexión entre los sensores, módulos y las placas de Arduino "Mega", se probaron diversas conexiones para verificar cual sería la más adecuada.

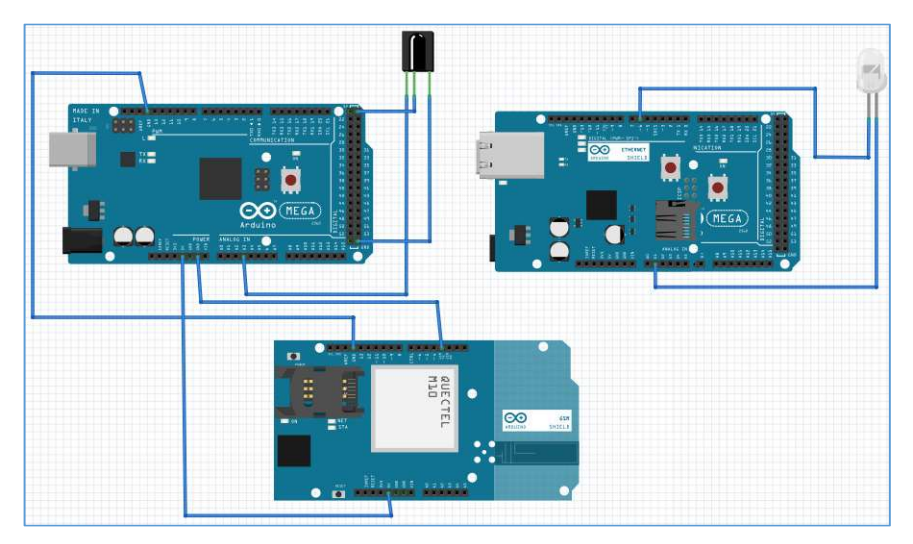

Imagen 7: Diseño electrónico Arduino

Elaborado por: Carolina Martillo – Juan Campos. Fuente: Datos de la Encuesta realizada.

## Historia de usuario 2

Controlar el estado de encendido y apagado de los equipos de telemando.

Se adaptó el sensor emisor de infrarrojo a la placa Arduino "Mega", este permite enviar una señal al equipo de telemando Indicando el cambio de estado del mismo.

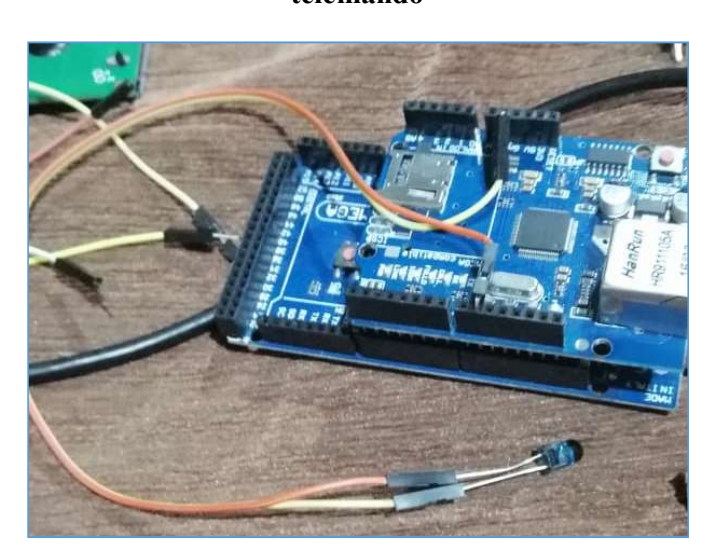

Imagen 8: Controlar el estado de encendido y apagado de los equipos de telemando

Elaborado por: Carolina Martillo – Juan Campos. Fuente: Datos de la Encuesta realizada.

## Historia de usuario 3

Receptar consulta del estado de los equipos.

Se adaptó el sensor receptor en la placa Arduino "Mega" para recibir la señal de cambio de estado del equipo de telemando obteniendo el código infrarrojo y el respetivo funcionamiento del aparato.

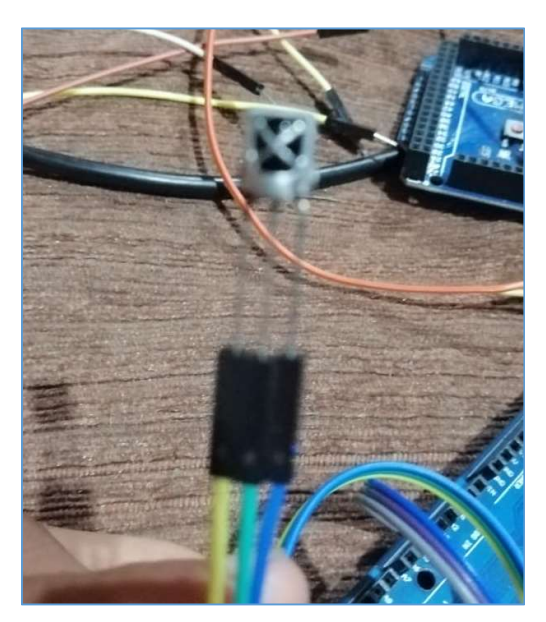

Imagen 9: Receptar consulta del estado de los equipos

Elaborado por: Carolina Martillo – Juan Campos. Fuente: Datos de la Encuesta realizada.

#### Datos del Sprint 1

#### Tabla 6: Evolución planeada sprint 1

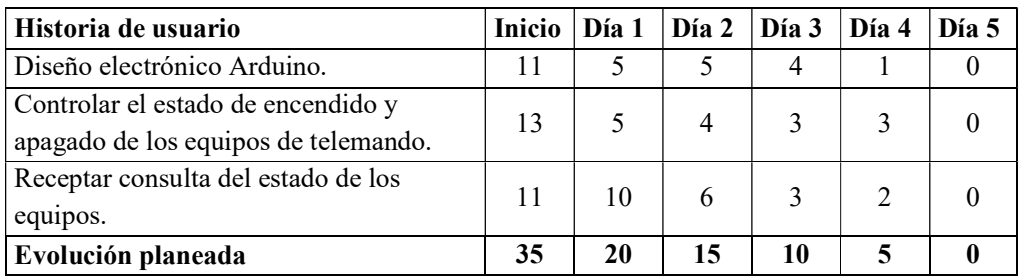

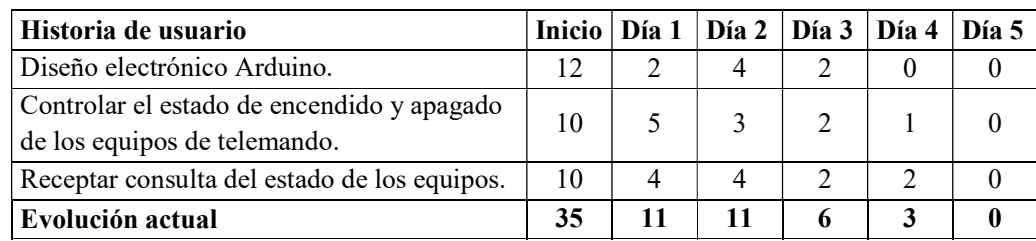

#### Tabla 7: Evolución actual sprint 1

Elaborado por: Carolina Martillo – Juan Campos. Fuente: Datos de la Encuesta realizada.

#### Gráfico 2: Burn Down Chart Sprint 1

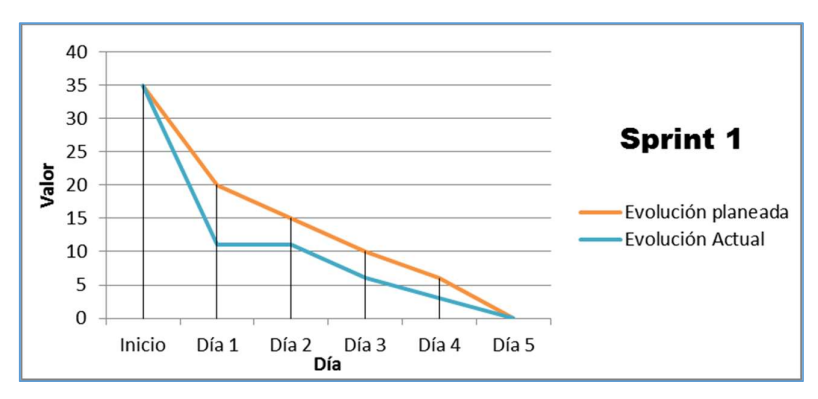

Elaborado por: Carolina Martillo – Juan Campos. Fuente: Datos de la Encuesta realizada.

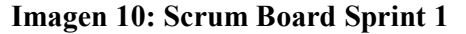

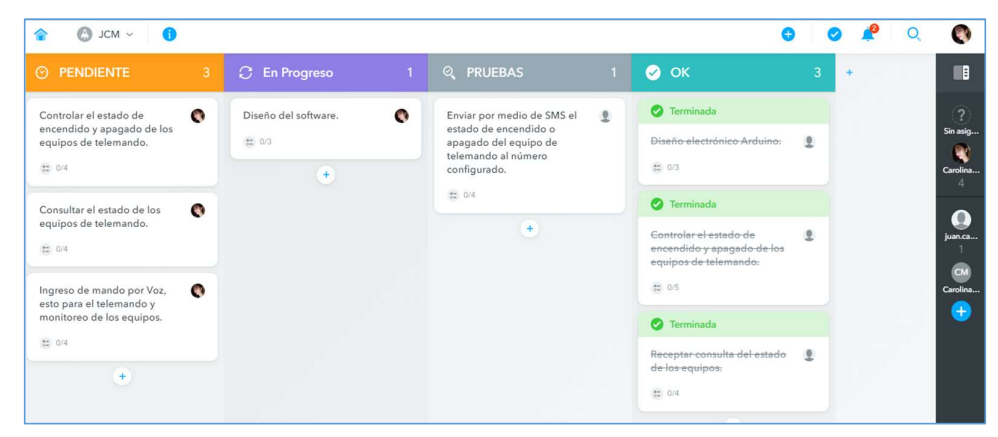

Elaborado por: Carolina Martillo – Juan Campos. Fuente: Datos de la Encuesta realizada.

## Retroalimentación

Como se puede observar en las pruebas presentadas, todas las historias de usuario indicadas para el sprint 1 han sido cumplidas con todas sus tareas.

### Sprint 2

En esta fase se procede a detallar los distintos Sprint's donde se especificarán cada una de las tareas realizadas, desglosadas en:

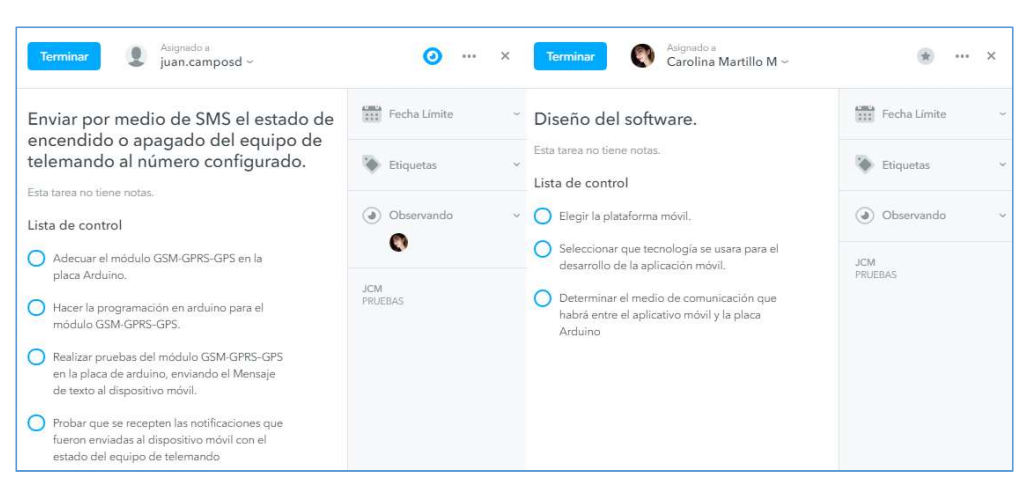

Imagen 11: Sprint 2 – Historias de Usuarios

Elaborado por: Carolina Martillo – Juan Campos. Fuente: Datos de la Encuesta realizada.

Cuadro 29: Sprint 2 - Historia de Usuario 4

|                                                                                      |                                                                   | Historia de Usuario                                                                                                    |  |  |  |
|--------------------------------------------------------------------------------------|-------------------------------------------------------------------|----------------------------------------------------------------------------------------------------|--|--|--|
| Número: 4                                                                            | <b>Usuario: Desarrollador</b>                                     |                                                                                                    |  |  |  |
| Nombre historia: Enviar por medio de SMS el estado de encendido o apagado del equipo |                                                                   |                                                                                                    |  |  |  |
| de telemando al número configurado.                                                  |                                                                   |                                                                                                    |  |  |  |
| Importancia del proyecto: 8                                                          |                                                                   | <b>Esfuerzo:</b> 7                                                                                                    |  |  |  |
| Descripción:                                                                         |                                                                   |                                                                                                    |  |  |  |
|                                                                                      |                                                                   | Como usuario del sistema, quiero recibir notificaciones por medio de SMS al dispositivo<br>móvil para conocer el estado de Encendido/Apagado del equipo del equipo al que le decida |  |  |  |
| colocar el receptor de señal.                                                        |                                                                   |                                                                                                    |  |  |  |
| Tareas:                                                                              |                                                                   |                                                                                                    |  |  |  |
|                                                                                      | Adecuar el módulo GSM-GPRS-GPS en la placa Arduino.               |                                                                                                    |  |  |  |
| $\bullet$                                                                            |                                                                   | Hacer la programación en arduino para el módulo GSM-GPRS-GPS.                                                                                                    |  |  |  |
| $\bullet$                                                                            |                                                                   | Realizar pruebas del módulo GSM-GPRS-GPS en la placa de arduino, enviando el                                                                                                    |  |  |  |
|                                                                                      | Mensaje de texto al dispositivo móvil.                            |                                                                                                    |  |  |  |
|                                                                                      |                                                                   | Probar que se recepten las notificaciones que fueron enviadas al dispositivo móvil                                                                                                  |  |  |  |
|                                                                                      | con el estado del equipo de telemando.                            |                                                                                                    |  |  |  |
| Criterios de Aceptación:                                                             |                                                                   |                                                                                                    |  |  |  |
|                                                                                      |                                                                   | Se debe tomar en cuenta que para enviar y recibir las notificaciones de texto por el cambio                                                                                         |  |  |  |
|                                                                                      | de estado se debe adecuar y configurar el módulo de GSM-GPRS-GPS. |                                                                                                    |  |  |  |

#### Cuadro 30: Sprint 2 - Historia de Usuario 5

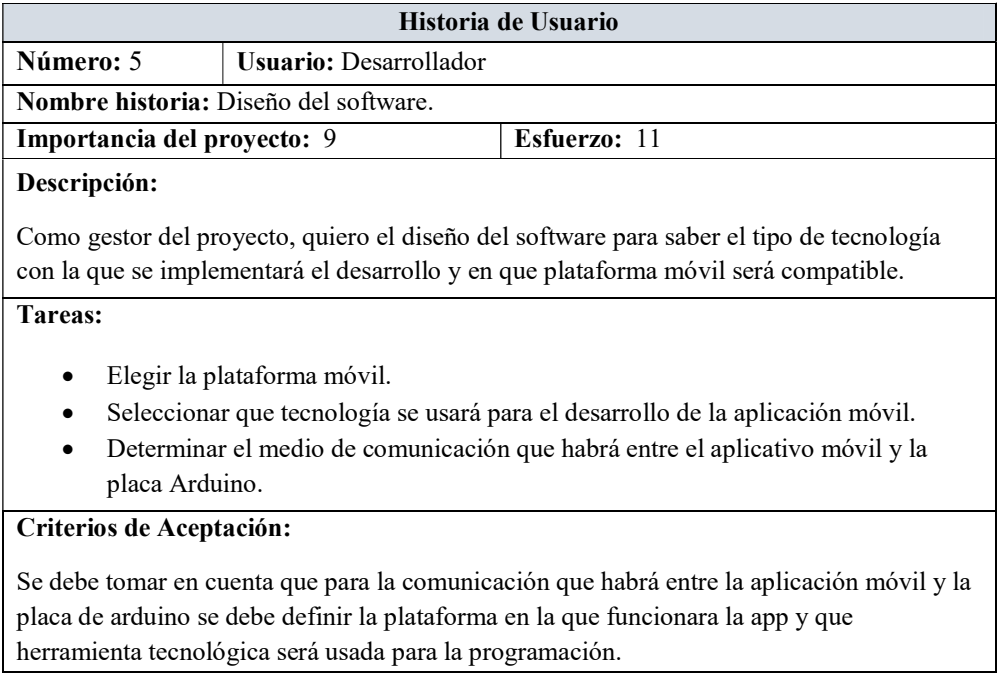

 Elaborado por: Carolina Martillo – Juan Campos. Fuente: Datos de la Encuesta realizada.

## Demostración del desarrollo de las historias de usuario

## Historia de usuario 4

Enviar por medio de SMS el estado de encendido o apagado del equipo de telemando al número configurado.

El modulo para envió de mensajes GSM-GPRS-GPS se adecuo para usarlo en la placa de arduino, de esta forma se envió notificaciones al dispositivo móvil por el cambio de estado del equipo.

Imagen 12: Enviar por medio de SMS el estado de encendido o apagado del equipo de telemando al número configurado

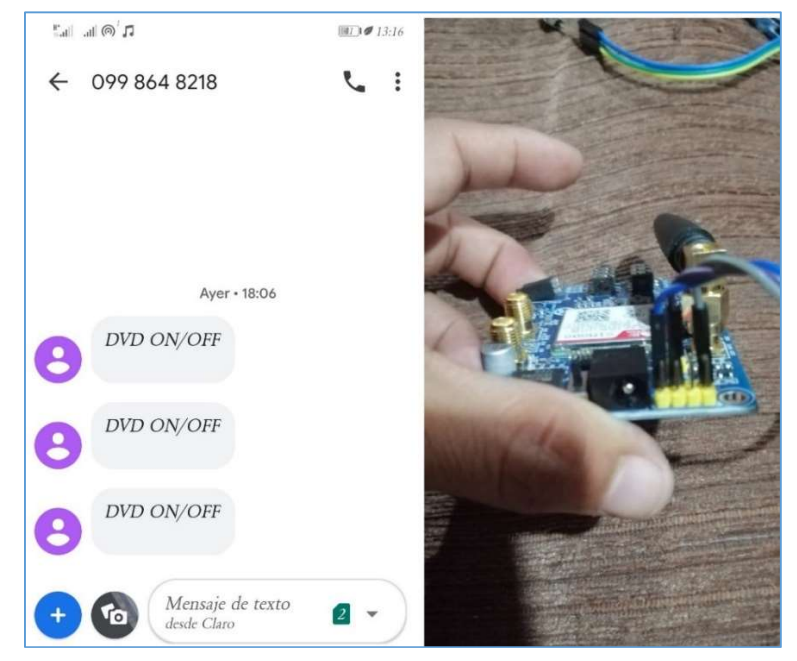

Elaborado por: Carolina Martillo – Juan Campos. Fuente: Datos de la Encuesta realizada.

## Historia de usuario 5

Diseño del software.

Se definió que se desarrollaría en App inventor y la conexión de la app con el sistema de control conformado por arduino se hará mediante una página web cargada directamente en el arduino Ethernet Shield.

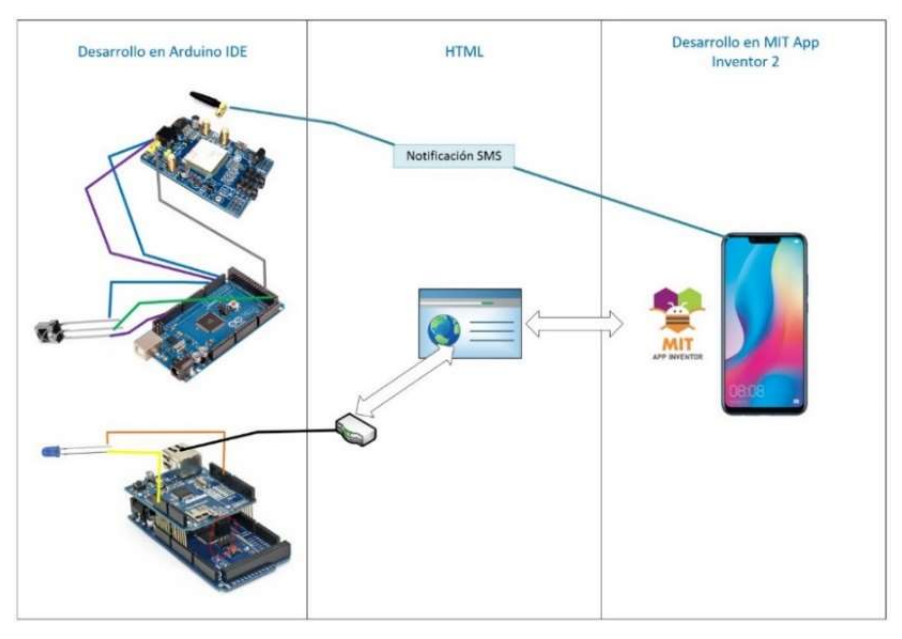

#### Imagen 13: Diseño del software

Elaborado por: Carolina Martillo – Juan Campos. Fuente: Datos de la Encuesta realizada.

## Datos del Sprint 2

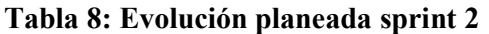

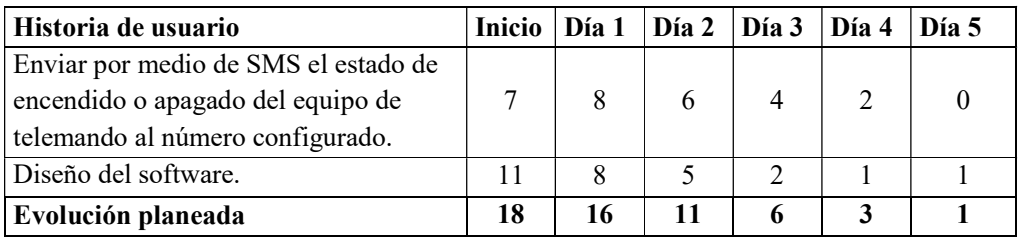

Elaborado por: Carolina Martillo – Juan Campos. Fuente: Datos de la Encuesta realizada.

## Tabla 9: Evolución actual sprint 2

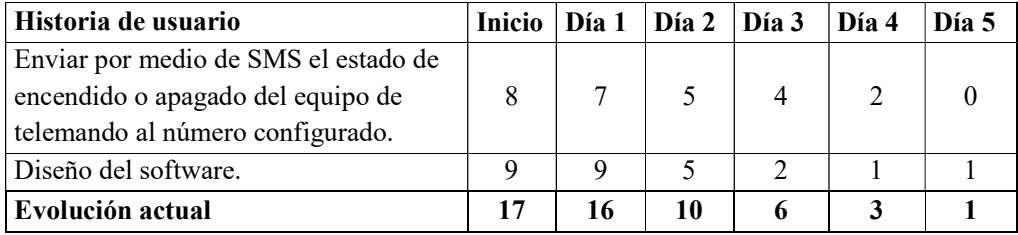

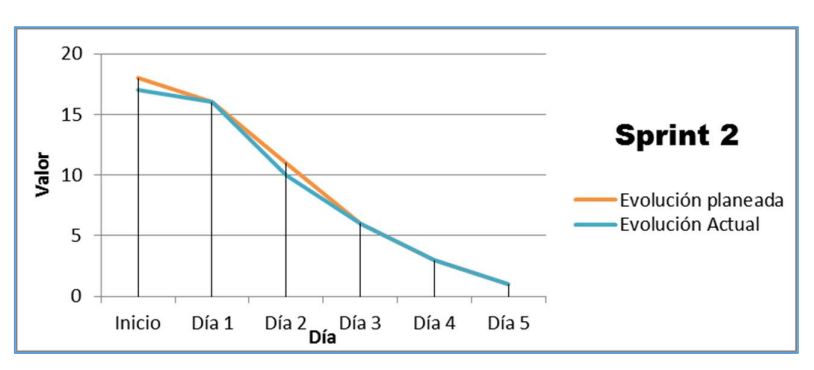

Gráfico 3: Burn Down Chart Sprint 2

Imagen 14: Scrum Board Sprint 2

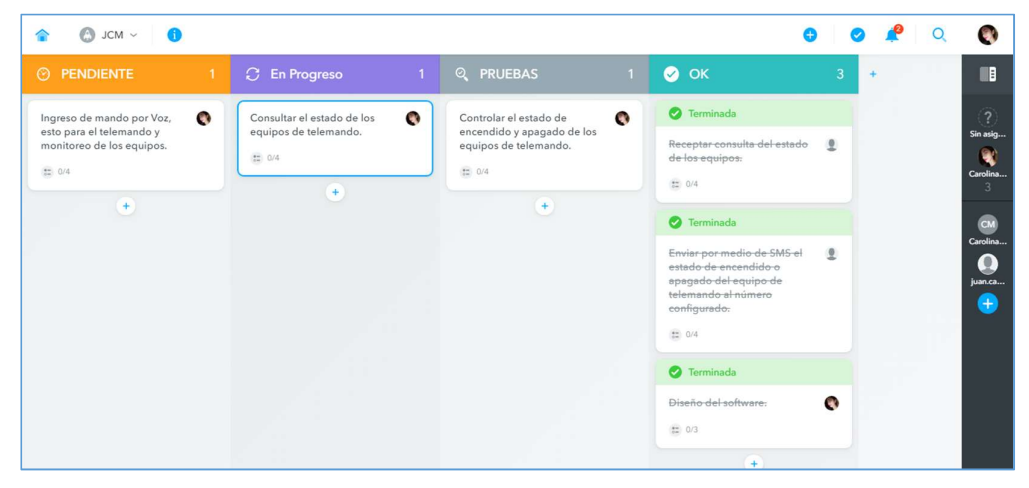

Elaborado por: Carolina Martillo – Juan Campos. Fuente: Datos de la Encuesta realizada.

## Retroalimentación

Como se puede observar en las pruebas presentadas, todas las historias de usuario indicadas para el sprint 2 han sido cumplidas con todas sus tareas.

Elaborado por: Carolina Martillo – Juan Campos. Fuente: Datos de la Encuesta realizada.

## Sprint 3

En esta fase se procede a detallar los distintos Sprint's donde se especificarán cada una de las tareas realizadas, desglosadas en:

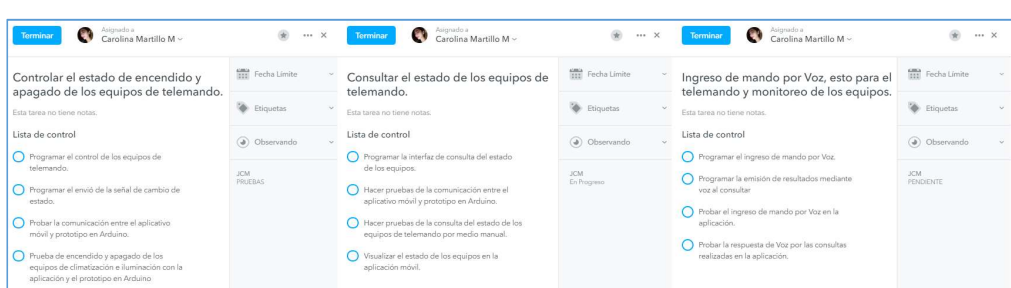

Imagen 15: Sprint 3 – Historias de Usuarios

Elaborado por: Carolina Martillo – Juan Campos. Fuente: Datos de la Encuesta realizada.

#### Cuadro 31: Sprint 3 - Historia de Usuario 6

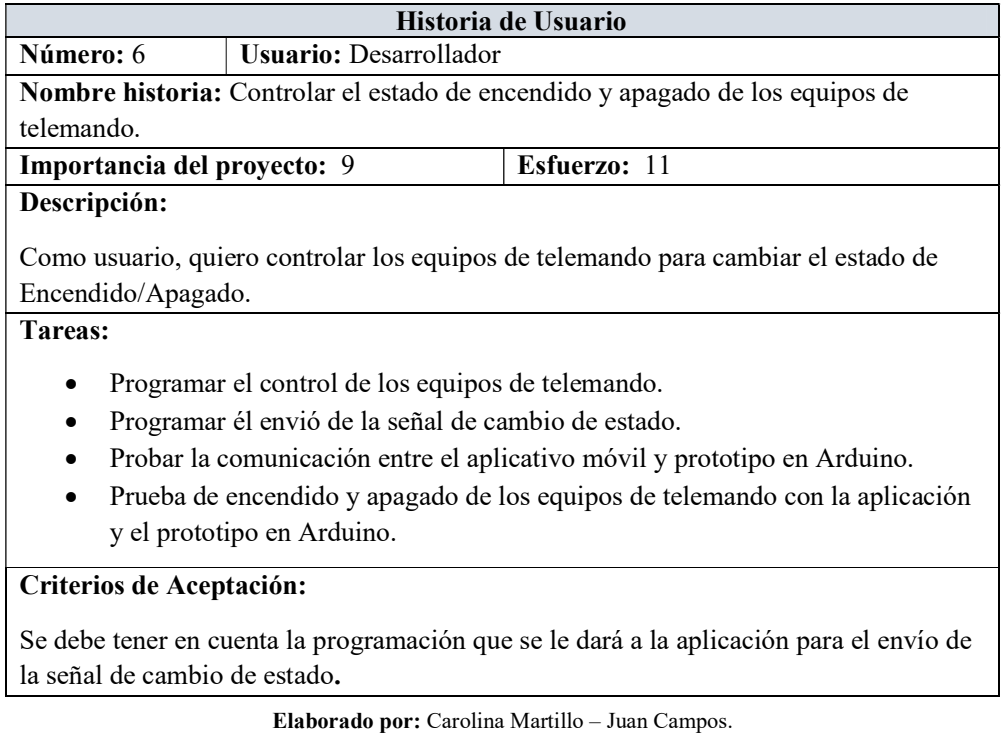

Fuente: Datos de la Encuesta realizada.

## Historia de Usuario Número: 7 | Usuario: Desarrollador Nombre historia: Consultar el estado de los equipos de telemando. Importancia del proyecto: 10 | Esfuerzo: 9 Descripción: Como usuario, quiero tener una interfaz de consulta para visualizar el estado actual de los equipos de telemando. Tareas: Programar la interfaz de consulta del estado de los equipos. Hacer pruebas de la comunicación entre el aplicativo móvil y prototipo en Arduino. Hacer pruebas de la consulta del estado de los equipos de telemando por medio manual. Visualizar el estado de los equipos en la aplicación móvil. Criterios de Aceptación: Se debe tener en cuenta la programación de la interfaz para poder visualizar el estado

#### Cuadro 32: Sprint 3 - Historia de Usuario 7

Elaborado por: Carolina Martillo – Juan Campos. Fuente: Datos de la Encuesta realizada.

de los equipos.

#### Cuadro 33: Sprint 3 - Historia de Usuario 8

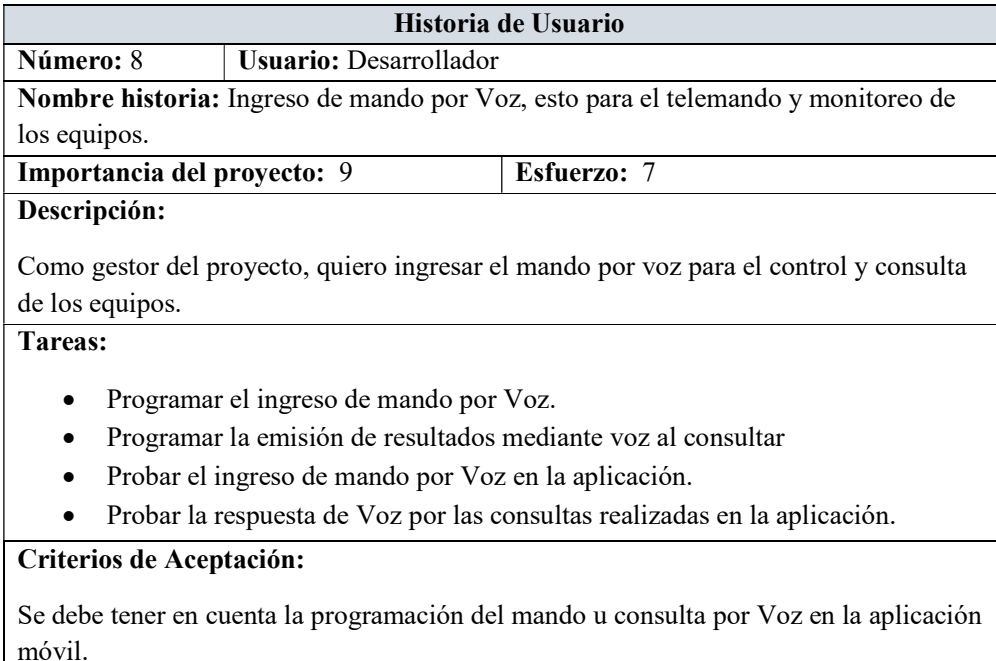

#### Demostración del desarrollo de las historias de usuario

#### Historia de usuario 6

Controlar el estado de encendido y apagado de los equipos de telemando.

Se desarrolló una interfaz para controlar el estado de los equipos primeramente de forma manual, luego fue implementada en otra pantalla en la que se puede realizar la acción mediante mando por voz.

## Imagen 16: Controlar el estado de encendido y apagado de los equipos de

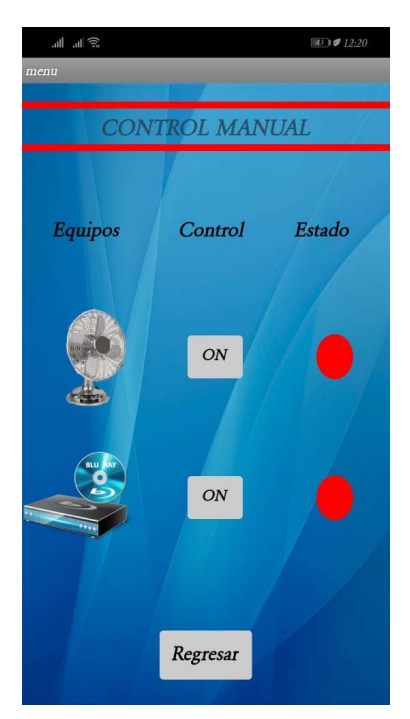

telemando de forma manual

Elaborado por: Carolina Martillo – Juan Campos. Fuente: Datos de la Encuesta realizada.

#### Historia de usuario 7

Consultar el estado de los equipos de telemando.

Se programó en la aplicación la consulta del estado de los equipos, primeramente por visualización en la pantalla manual, se puede distinguir el estado por medio de los colores Rojo es apagado y verde es encendido. Luego se implementó la consulta en la pantalla por mando de voz donde también el sistema dará la respuesta mediante Voz.

## Imagen 17: Controlar el estado de encendido y apagado de los equipos de telemando por voz

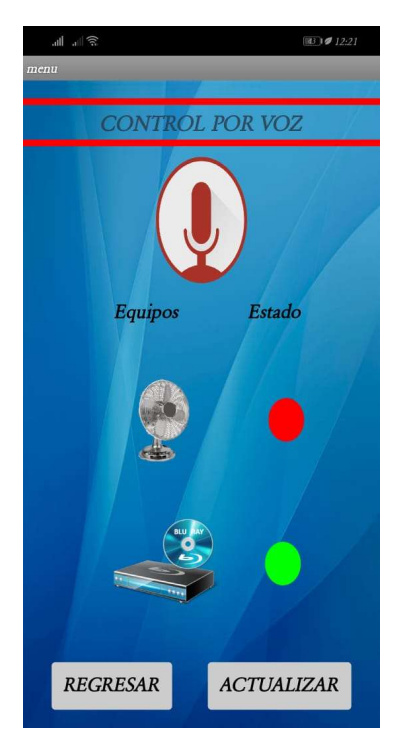

Elaborado por: Carolina Martillo – Juan Campos. Fuente: Datos de la Encuesta realizada.

## Historia de usuario 8

Ingreso de mando por Voz, esto para el telemando y monitoreo de los equipos.

Se adaptó el sensor receptor en la placa Arduino "Mega" para recibir la señal de cambio de estado del equipo de telemando obteniendo el código infrarrojo y el respetivo funcionamiento del aparato.

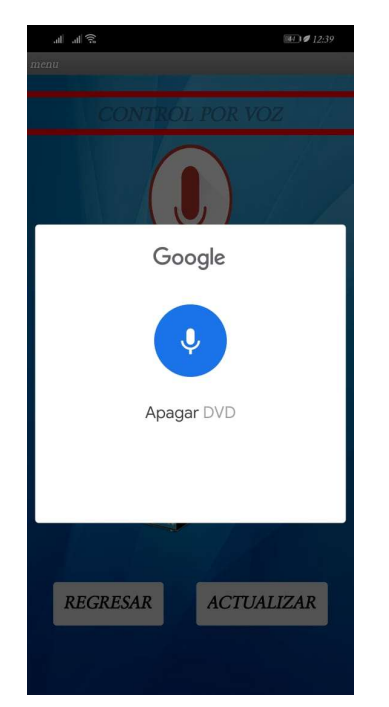

Imagen 18: Receptar consulta del estado de los equipos

Elaborado por: Carolina Martillo – Juan Campos. Fuente: Datos de la Encuesta realizada.

## Datos del Sprint 3

| Historia de usuario                                                            | <b>Inicio</b> | Día 1 | Día 2 | $\vert$ Día 3 | Día 4 | Día 5 |
|--------------------------------------------------------------------------------|---------------|-------|-------|---------------|-------|-------|
| Controlar el estado de encendido y<br>apagado de los equipos de telemando.     | 11            | 10    | 6     | 4             |       |       |
| Consultar el estado de los equipos de<br>telemando.                            | 9             | 6     |       |               |       |       |
| Ingreso de mando por Voz, esto para el<br>telemando y monitoreo de los equipos |               |       |       |               |       |       |
| Evolución planeada                                                             | 27            | 21    | 14    | 8             |       |       |

Tabla 10: Evolución planeada sprint 3

| Historia de usuario                   | <b>Inicio</b> | Día 1 | Día 2 | Día 3 | Día 4          | Día 5 |
|---------------------------------------|---------------|-------|-------|-------|----------------|-------|
| Controlar el estado de encendido y    |               |       |       |       |                |       |
| apagado de los equipos de             | 10            | 9     | 6     |       | $\overline{2}$ |       |
| telemando.                            |               |       |       |       |                |       |
| Consultar el estado de los equipos de | 8             | 6     | 6     |       | $\mathfrak{D}$ |       |
| telemando.                            |               |       |       |       |                |       |
| Ingreso de mando por Voz, esto para   |               |       |       |       |                |       |
| el telemando y monitoreo de los       | 8             |       | 4     |       |                |       |
| equipos                               |               |       |       |       |                |       |
| Evolución actual                      | 26            | 20    | 16    |       |                |       |

Tabla 11: Evolución actual sprint 3

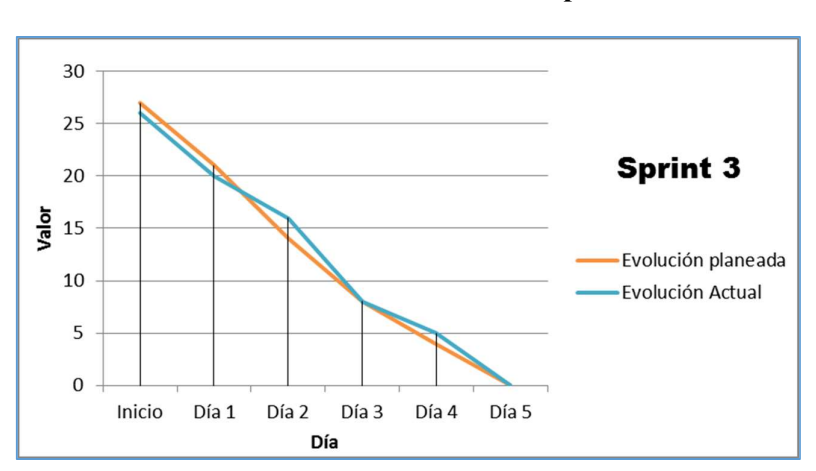

Gráfico 4: Burn Down Chart Sprint 3

Elaborado por: Carolina Martillo – Juan Campos. Fuente: Datos de la Encuesta realizada.

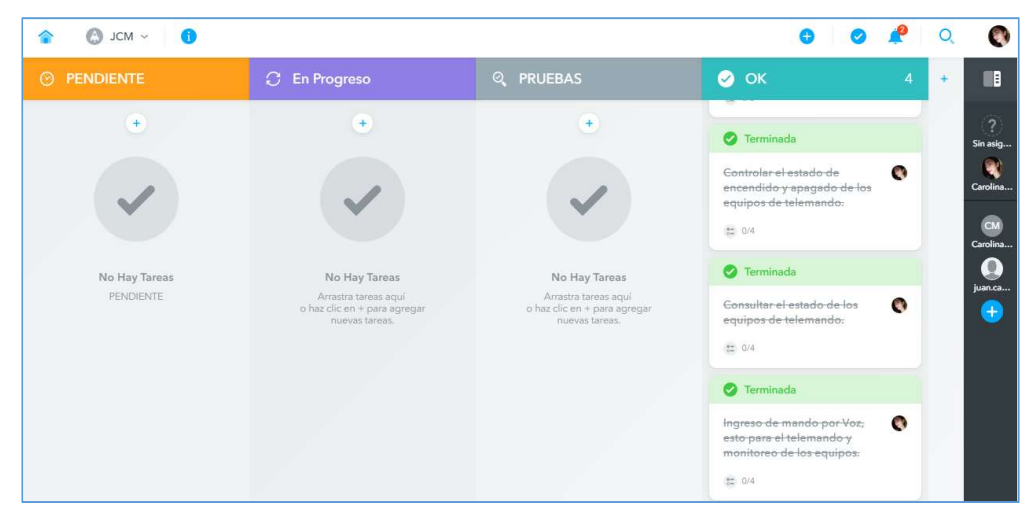

Imagen 19: Scrum Board Sprint 3

Elaborado por: Carolina Martillo – Juan Campos. Fuente: Datos de la Encuesta realizada.

## Retroalimentación

Como se puede observar en las pruebas presentadas, todas las historias de usuario indicadas para el sprint 3 han sido cumplidas con todas sus tareas. El control por voz y la consulta del estado fueron colocadas en la misma pantalla, aquí se agruparon estas ya que no solo recibe el mando por voz sino que también me indica el estado mediante voz y se lo puede visualizar. El estado apagado está representado por el color Rojo y el encendido por el verde.

## Sprint 4

En esta fase se procede a realizar ajustes en los requerimientos originales, entre las mejoras sugeridas están:

- Agregar control y consulta de luces.
- Crear maqueta funcional en la que se muestre el cambio de las luces, esta debe ser de dos plantas.
- Mejorar el diseño de la aplicación móvil.
- Cambiar nombre la aplicación.
- Colocar un inicio de sesión.

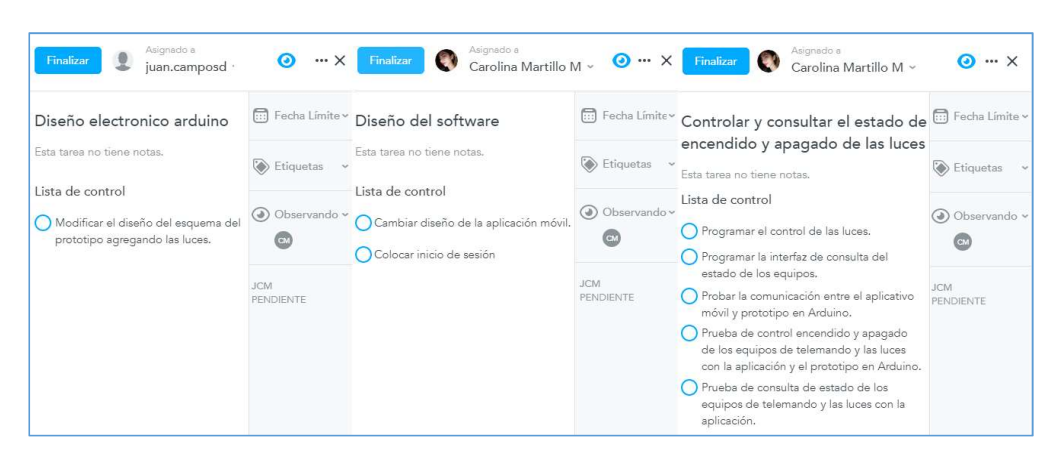

## Imagen 20: Sprint 4 – Historias de Usuarios

Elaborado por: Carolina Martillo – Juan Campos. Fuente: Datos de la Encuesta realizada.

#### Cuadro 34: Sprint 4 - Historia de Usuario 9

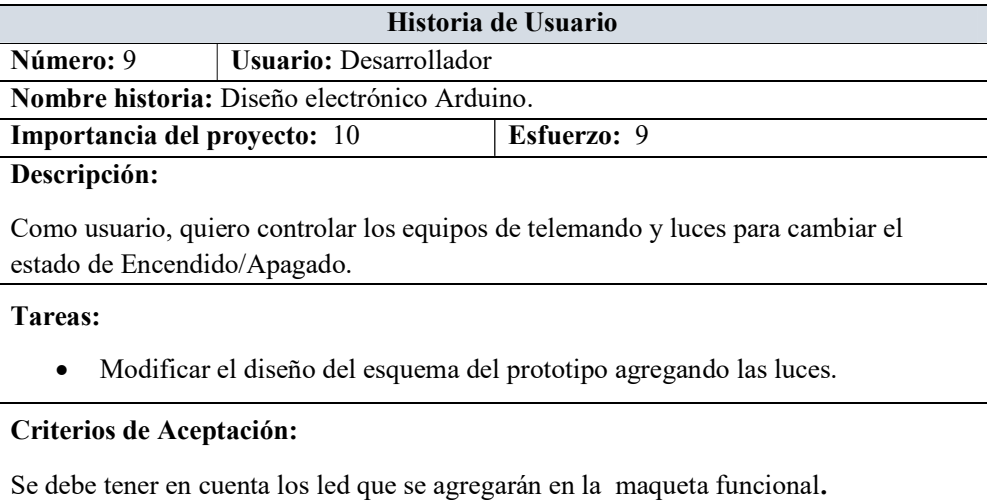

#### Cuadro 35: Sprint 4 - Historia de Usuario 10

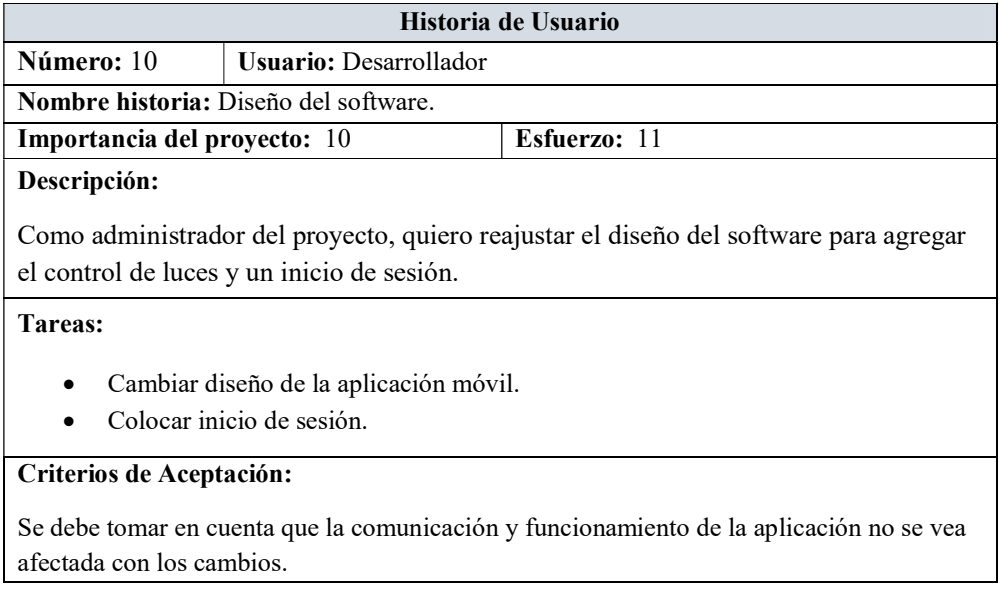

 Elaborado por: Carolina Martillo – Juan Campos. Fuente: Datos de la Encuesta realizada.

## Cuadro 36: Sprint 4 - Historia de Usuario 11

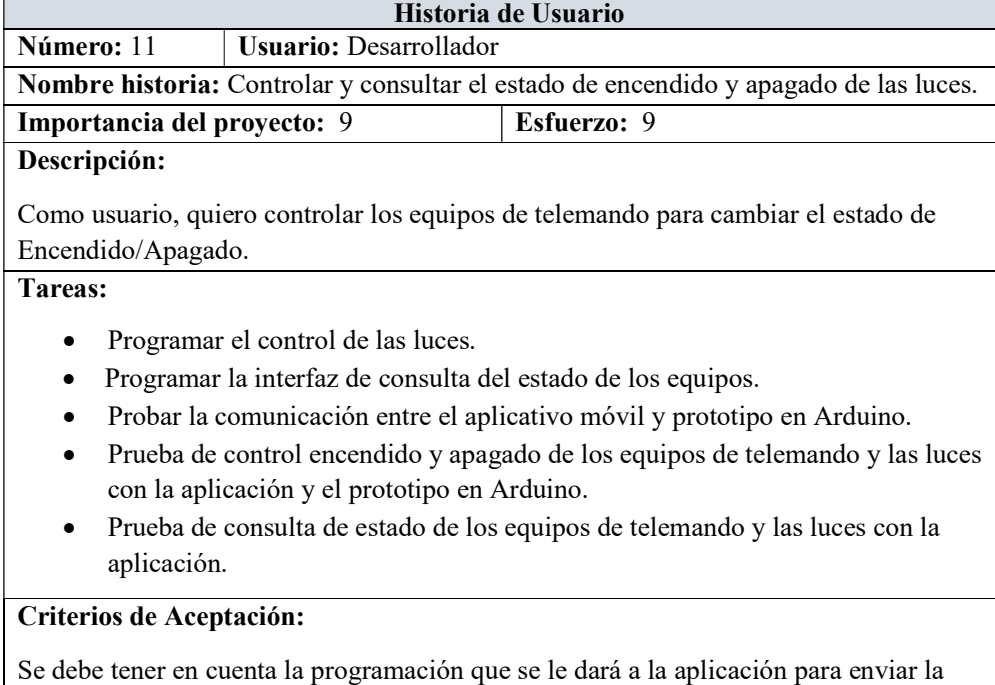

orden control o de consulta de los equipos y luces.

## Demostración del desarrollo de las historias de usuario

## Historia de usuario 9

Diseño electrónico Arduino.

Se cambió el diseño electrónico, para esto se utilizó la herramienta "fritzing simulation", previamente esta había sido usada para el diseño electrónico original.

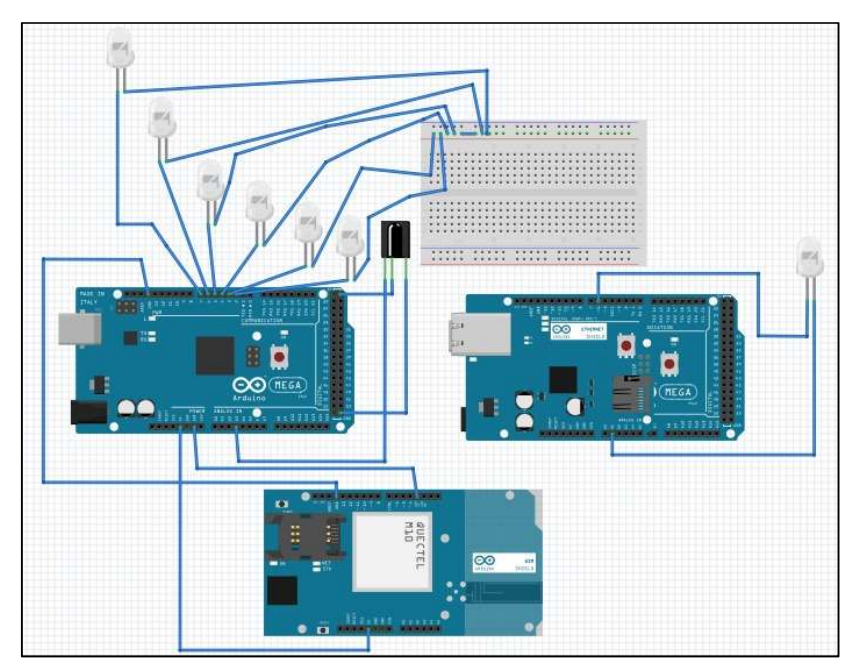

Imagen 21: Nuevo diseño electrónico Arduino

Elaborado por: Carolina Martillo – Juan Campos. Fuente: Datos de la Encuesta realizada.

## Historia de usuario 10

Diseño del software.

Se definió que se desarrollaría en App inventor y la conexión de la app con el sistema de control conformado por arduino se hará mediante una página web cargada directamente en el arduino Ethernet Shield.

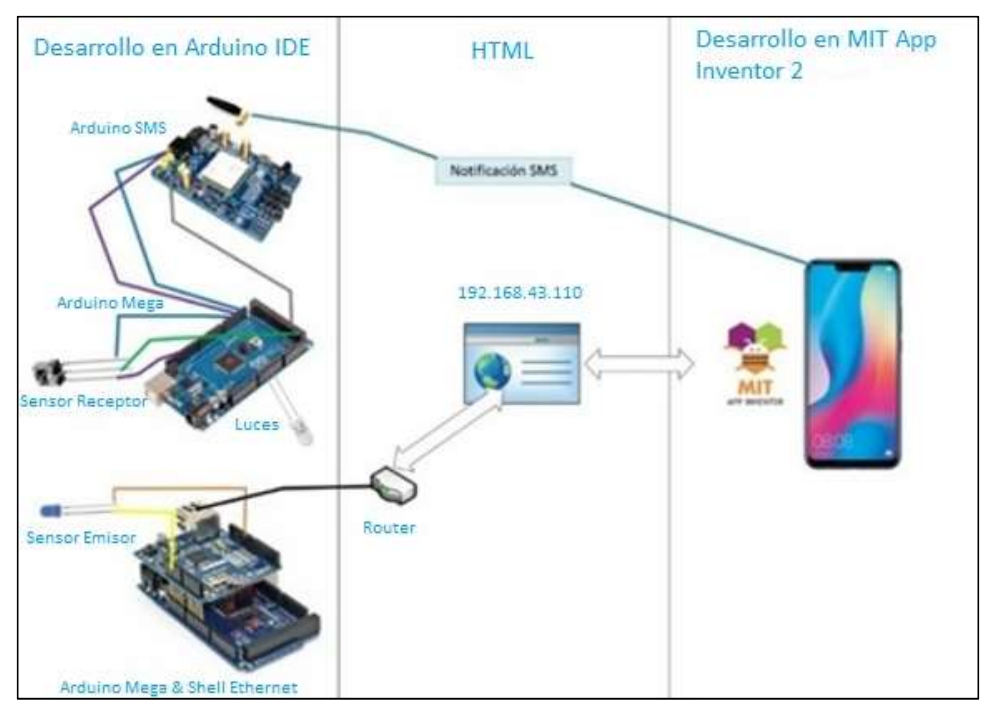

Imagen 22: Diseño del software

Elaborado por: Carolina Martillo – Juan Campos. Fuente: Datos de la Encuesta realizada.

## Historia de usuario 11

Controlar y consultar el estado de encendido y apagado de las luces

Se cambió el desarrollo inicial para agregar en la interfaz de control y consulta del estado de los equipos de telemando también, las luces que se encontrarán en la maqueta funcional, justando el proceso manual y de mando por voz

Imagen 23: Nueva pantalla de control y consulta del estado de encendido y apagado de los equipos de telemando de forma manual

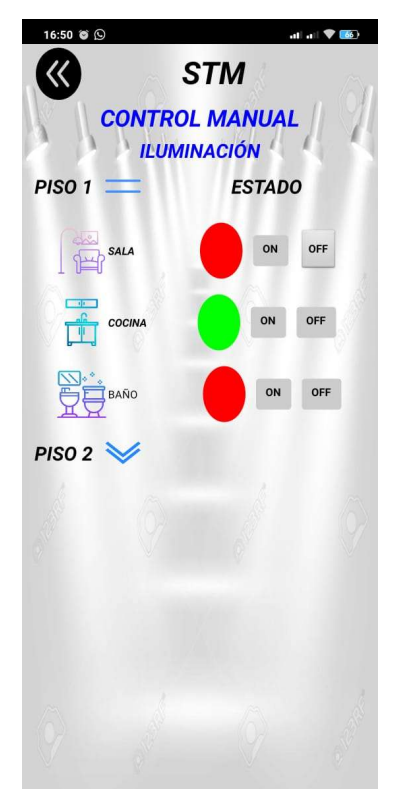

Elaborado por: Carolina Martillo – Juan Campos. Fuente: Datos de la Encuesta realizada.

Imagen 24: Nueva pantalla de control y consulta del estado de encendido y apagado de los equipos de telemando por voz

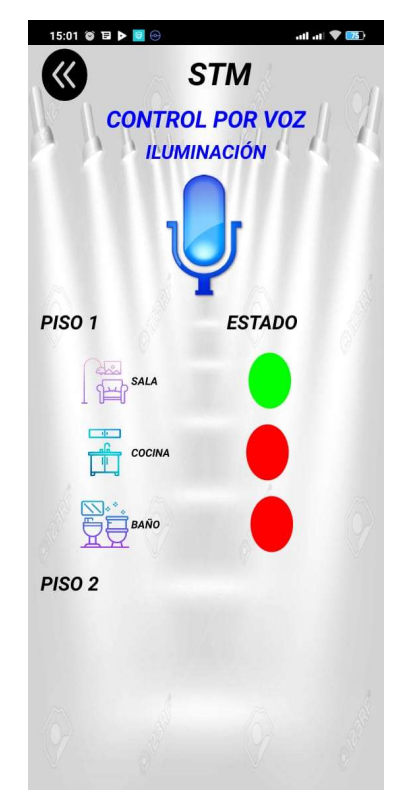

Elaborado por: Carolina Martillo – Juan Campos. Fuente: Datos de la Encuesta realizada.

## Datos del Sprint 4

Tabla 12: Evolución planeada sprint 4

| Historia de usuario                                                     |    |    | Inicio   Día 1   Día 2   Día 3   Día 4 |    | Día 5 |
|-------------------------------------------------------------------------|----|----|----------------------------------------|----|-------|
| Diseño electrónico Arduino.                                             |    |    |                                        |    |       |
| Diseño del software                                                     |    |    |                                        |    |       |
| Controlar y consultar el estado de<br>encendido y apagado de las luces. |    |    | 6                                      |    |       |
| Evolución planeada                                                      | 29 | 25 | 21                                     | 14 |       |

Elaborado por: Carolina Martillo – Juan Campos. Fuente: Datos de la Encuesta realizada.

| Historia de usuario                                                       | <b>Inicio</b> | Día 1 | Día 2        | Día 3 | Día 4 | Día 5 |
|---------------------------------------------------------------------------|---------------|-------|--------------|-------|-------|-------|
| Diseño electrónico Arduino.                                               |               |       |              |       |       |       |
| Diseño del software                                                       |               | 8     | <sub>b</sub> |       |       |       |
| Controlar y consultar el estado de  <br>encendido y apagado de las luces. |               | 8     |              |       |       |       |
| Evolución actual                                                          | 26            | 23    | 18           | 12    |       |       |

Tabla 13: Evolución actual sprint 4

Elaborado por: Carolina Martillo – Juan Campos. Fuente: Datos de la Encuesta realizada.

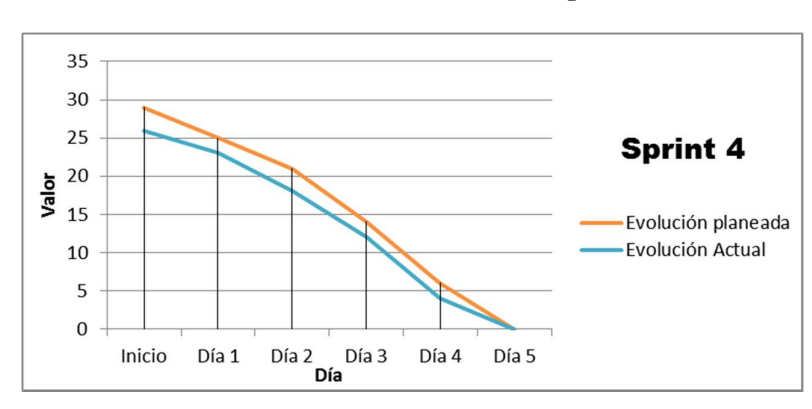

#### Gráfico 5: Burn Down Chart Sprint 3

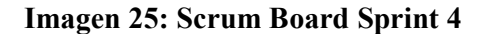

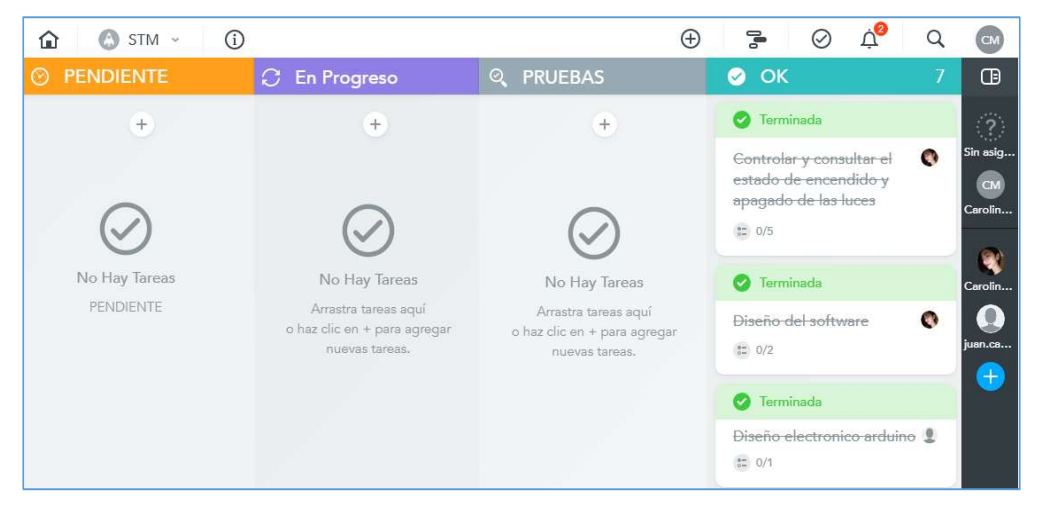

Elaborado por: Carolina Martillo – Juan Campos. Fuente: Datos de la Encuesta realizada.

## Retroalimentación

Como se puede ver en las evidencias presentadas, las tres historias de usuario del sprint 4 con sus respectivas tareas han sido cumplidas. El sistema se divide en equipos de telemando y luces, ambos cuentan con las opciones de mando por voz o manual, en los cuales se puede realizar el control y la consulta por piso dentro de la misma pantalla. El estado apagado está representado por el color Rojo y el encendido por el verde.

## ENTREGABLES DEL PROYECTO

Las documentaciones que se entregarán en este proyecto son:

- Manual de Usuario de la aplicación.
- Manual de técnico del proyecto.
- Código fuente.
- APK de la aplicación.

## CRITERIOS DE VALIDACIÓN DE LA PROPUESTA

Para la validación de este proyecto se ha realizado un juicio de expertos en el cual se evalúan cuatro criterios los cuales son: funcionalidad, operacionalidad, satisfacción y aceptación. En base a estos criterios se fundamenta la realización de este proyecto.

Colocar el formato del juicio de expertos en blanco (el escaneo de los desarrollados, se debe colocar como anexos)

Para la evaluación se usará la escala numérica de 1 al 4, siendo 1 la calificación más baja y 4 la más alta. Además se usará la categoría del semáforo para desglosar en tres niveles: Malo (Rojo), Regular (Amarillo) y Bueno (verde).

## Tabla 14: Segunda evaluación de la primera pregunta del criterio de

#### funcionalidad

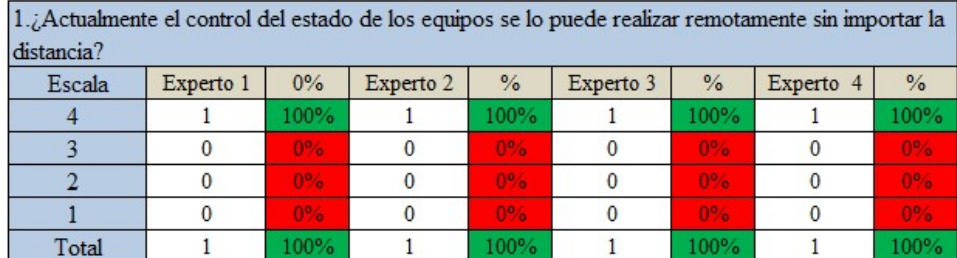

Elaborado por: Carolina Martillo – Juan Campos. Fuente: Datos de la Encuesta realizada.

#### Tabla 15: Porcentaje total de la primera pregunta del criterio de

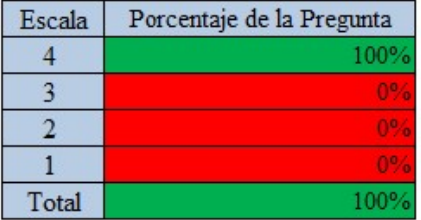

#### funcionalidad

Elaborado por: Carolina Martillo – Juan Campos. Fuente: Datos de la Encuesta realizada.

## Análisis:

Como podrá observar en las tablas 50 y 51, se da inicio a la evaluación del criterio de funcionalidad, luego de haber mostrado el prototipo en conjunto con la aplicación los expertos han evaluado con un nivel alto ya que la aplicación mostrada permite el cambio de estado de los equipos remotamente, quedando así con un 100% de conformidad.

#### Tabla 16: Segunda evaluación de la segunda pregunta del criterio de

#### funcionalidad

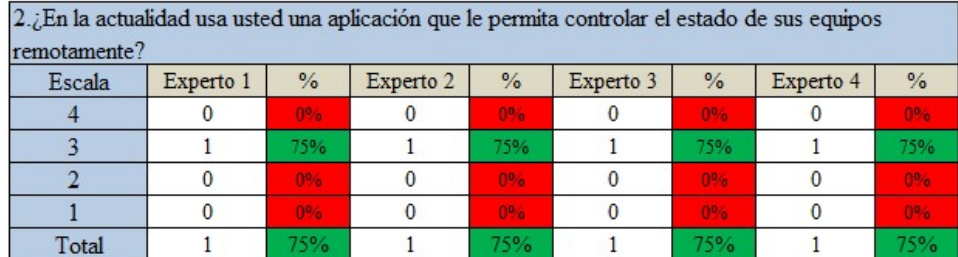

Elaborado por: Carolina Martillo – Juan Campos.

Fuente: Datos de la Encuesta realizada.

Tabla 17: Porcentaje total de la segunda pregunta del criterio de

| Escala | Porcentaje de la Pregunta |
|--------|---------------------------|
|        |                           |
|        |                           |
|        |                           |
|        |                           |
| Total  |                           |

#### funcionalidad

Elaborado por: Carolina Martillo – Juan Campos. Fuente: Datos de la Encuesta realizada.

#### Análisis:

Se puede observar en las tablas 52 y 53 que el porcentaje cambia a un totalizado del 75%, debido a que ahora se ha usado una aplicación que permite el control remoto de los equipos, ahora esta pregunta entra en un rango de Bueno para la categoría de semáforo reconocida por el color verde.

## Tabla 18: Segunda evaluación de la tercera pregunta del criterio de funcionalidad

| 3. Actualmente puede realizar consulta del estado de sus equipos remotamente? |           |               |           |                |           |               |           |               |
|-------------------------------------------------------------------------------|-----------|---------------|-----------|----------------|-----------|---------------|-----------|---------------|
| Escala                                                                        | Experto 1 | $\frac{9}{6}$ | Experto 2 | $\frac{0}{6}$  | Experto 3 | $\frac{9}{6}$ | Experto 4 | $\frac{9}{6}$ |
|                                                                               |           | 100%          |           | 100%           |           | 100%          |           | 100%          |
|                                                                               |           | 0%            |           | 0%             |           | $0\%$         |           | $006 -$       |
|                                                                               |           | 0%            |           | 0%             |           | 0%            |           | 0%            |
|                                                                               |           | 0%            |           | 0 <sub>6</sub> |           | 0%            |           | 0%            |
| Total                                                                         |           | 100%          |           | 100%           |           | 100%          |           | 100%          |

Elaborado por: Carolina Martillo – Juan Campos. Fuente: Datos de la Encuesta realizada.

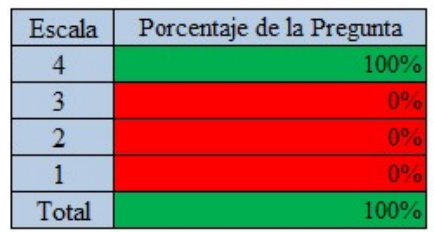

## Tabla 19: Porcentaje total de la tercera pregunta del criterio de funcionalidad

Elaborado por: Carolina Martillo – Juan Campos. Fuente: Datos de la Encuesta realizada.

#### Análisis:

En las tablas 54 y 55 se puede ver que según la evaluación realizada con la tercera pregunta del criterio de funcionalidad, obteniendo un nivel de calificación alto del 100% entrando en la categoría semáforo con el color verde. Indicando así que ahora si hay forma de consultar remotamente el estado de los equipos. Esto debido a que la aplicación STM permite consultar el estado de los equipos de telemando que se hayan configurado.

## Tabla 20: Segunda evaluación de la cuarta pregunta del criterio de

funcionalidad

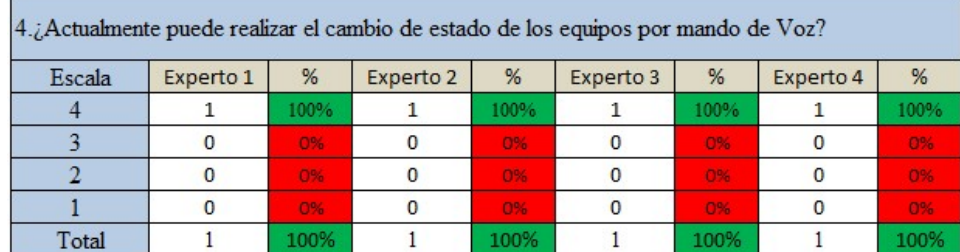

Elaborado por: Carolina Martillo – Juan Campos. Fuente: Datos de la Encuesta realizada.

#### Tabla 21: Porcentaje total de la cuarta pregunta del criterio de funcionalidad

| Escala | Porcentaje de la Pregunta |
|--------|---------------------------|
|        | 100%                      |
|        |                           |
|        |                           |
|        |                           |
| Total  | 100%                      |

Elaborado por: Carolina Martillo – Juan Campos. Fuente: Datos de la Encuesta realizada.

## Análisis:

En las tablas 56 y 57 se ve que según la evaluación realizada en la cuarta pregunta del criterio de funcionalidad, ahora se tiene un nivel más alto de calificación, siendo este 100%. En la escala del semáforo este entra en la categoría de Bueno también conocido por su color verde, este cambio se debe a que STM permite no solo el cambio de estado manualmente (por botones), sino también por control de voz. Para el mando por voz existen palabras o frases preestablecidas que el usuario debe indicar para que la aplicación le dé la respuesta que estaba solicitando.

## Tabla 22: Segunda evaluación de la primera pregunta del criterio Operacionalidad

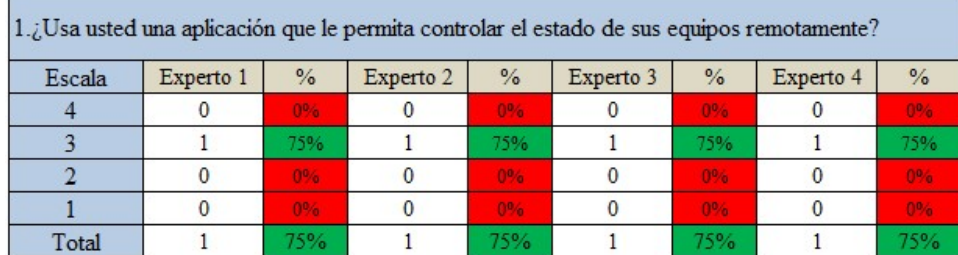

Elaborado por: Carolina Martillo – Juan Campos. Fuente: Datos de la Encuesta realizada.

## Tabla 23: Porcentaje total de la primera pregunta del criterio de

#### Operacionalidad

| Escala | Porcentaje de la Pregunta |
|--------|---------------------------|
|        |                           |
|        |                           |
|        |                           |
|        |                           |
| Total  |                           |

Elaborado por: Carolina Martillo – Juan Campos. Fuente: Datos de la Encuesta realizada.

#### Análisis:

En las tablas 58 y 59 se puede ver que de acuerdo a la evaluación realizada en la primera pregunta del criterio de operacionalidad, la calificación actual de los expertos es de un 75%, el cual entra en el nivel Bueno de la escala
de semáforo, tomando así su color característico verde. El cambio de la valoración se da a que al haber probado la aplicación y el respectivo prototipo, estos ya habrán usado un aplicativo como el que se menciona en esta consulta.

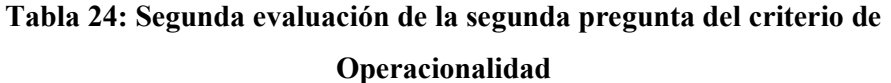

| $2.$ ¿Utiliza usted alguna aplicación que le permita consultar el estado de los equipos de telemando? |           |               |           |                |           |               |           |       |
|----------------------------------------------------------------------------------------------------|-----------|---------------|-----------|----------------|-----------|---------------|-----------|-------|
| Escala                                                                                                | Experto 1 | $\frac{9}{6}$ | Experto 2 | $\frac{9}{6}$  | Experto 3 | $\frac{9}{6}$ | Experto 4 | $\%$  |
|                                                                                                    |           | 0%            |           | 0%             |           | 0%            |           | 100%  |
|                                                                                                    |           | 75%           |           | 75%            |           | 75%           |           | $0\%$ |
|                                                                                                    |           | 0%            |           | 0%             |           | 0%            |           | 0%    |
|                                                                                                    |           | 0%            |           | 0 <sub>0</sub> |           | $0^{0.6}$     |           | 0%    |
| Total                                                                                                 |           | 75%           |           | 75%            |           | 75%           |           | 100%  |

Elaborado por: Carolina Martillo – Juan Campos. Fuente: Datos de la Encuesta realizada.

#### Tabla 25: Porcentaje total de la segunda pregunta del criterio de

#### Porcentaje de la Pregunta Escala  $\overline{4}$  $\overline{\mathbf{3}}$ 56%  $\overline{2}$  $\overline{1}$ Total 81%

# Operacionalidad

Elaborado por: Carolina Martillo – Juan Campos. Fuente: Datos de la Encuesta realizada.

#### Análisis:

En las tablas 60 y 61se puede ver que según la evaluación realizada en la segunda pregunta del criterio de operacionalidad, los expertos 1, 2 y 3 coincidieron con una calificación del 75% mientras que el experto 4 da una calificación del 100%, en promedio la valoración final es de 81%, entrando en el nivel de bueno de la categoría semáforo.

# Tabla 26: Segunda evaluación de la tercera pregunta del criterio de Operacionalidad

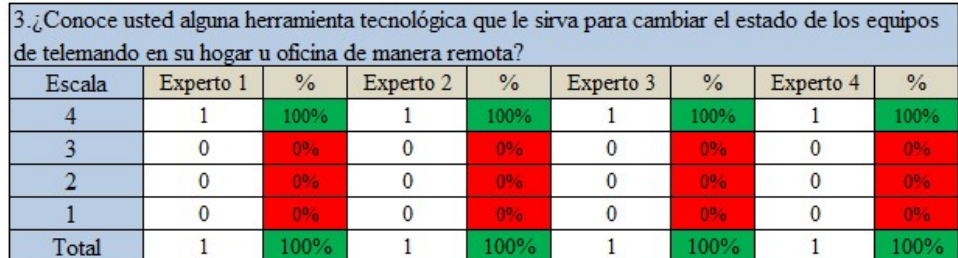

Elaborado por: Carolina Martillo – Juan Campos. Fuente: Datos de la Encuesta realizada.

#### Tabla 27: Porcentaje total de la tercera pregunta del criterio de

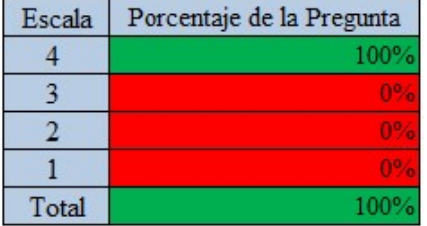

#### Operacionalidad

Elaborado por: Carolina Martillo – Juan Campos. Fuente: Datos de la Encuesta realizada.

## Análisis:

En las tablas 62 y 63 se puede ver que según la evaluación realizada en la tercera pregunta del criterio de operacionalidad, los cuatro expertos califican de la misma manera, dando un 100% a esta consulta, por lo que entra en el nivel de bueno de la categoría semáforo. Es decir que ahora existe una herramienta tecnológica en la ciudad de Guayaquil que permita cambiar el estado de los equipos de telemando en los hogares u oficinas.

# Tabla 28: Segunda evaluación de la cuarta pregunta del criterio de

#### Operacionalidad

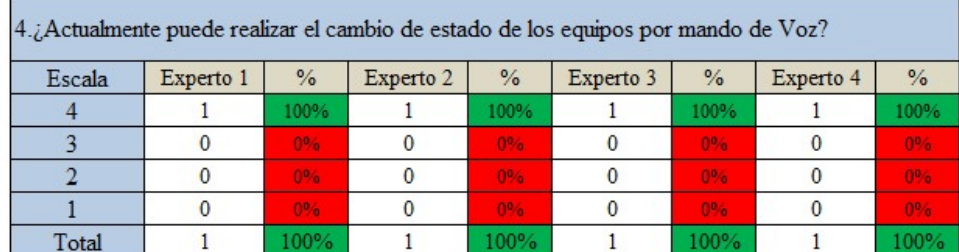

Elaborado por: Carolina Martillo – Juan Campos. Fuente: Datos de la Encuesta realizada.

#### Tabla 29: Porcentaje total de la cuarta pregunta del criterio de

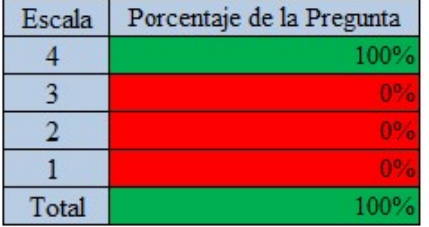

#### Operacionalidad

Elaborado por: Carolina Martillo – Juan Campos. Fuente: Datos de la Encuesta realizada.

# Análisis:

En las tablas 64 y 65 se puede ver que según la evaluación realizada en la cuarta pregunta del criterio de operacionalidad, la calificación dada por los cuatro expertos es del 100% entrando en el nivel de bueno de la categoría semáforo, es así como se asume que ahora ya se podrá realizar el mando por voz en los equipos de telemando en la ciudad de Guayaquil.

# Tabla 30: Segunda evaluación de la primera pregunta del criterio de

#### Satisfacción

| 1.¿En qué grado de satisfacción calificaria usted el tener que apuntar a sus dispositivos para poder |           |               |           |                |           |        |           |               |
|----------------------------------------------------------------------------------------------------|-----------|---------------|-----------|----------------|-----------|--------|-----------|---------------|
| cambiar su estado?                                                                                   |           |               |           |                |           |        |           |               |
| Escala                                                                                               | Experto 1 | $\frac{9}{6}$ | Experto 2 | $\frac{0}{2}$  | Experto 3 | $\%$   | Experto 4 | $\frac{9}{6}$ |
|                                                                                                    |           | 0%            |           | 0%             |           | 0%     |           | 0%            |
|                                                                                                    |           | $00 -$        |           | 09%            |           | $00 -$ |           | 0%.           |
|                                                                                                    |           | 50%           |           | 50%            |           | 50%    |           | 50%           |
|                                                                                                    |           | $00 -$        |           | 0 <sub>0</sub> |           | 004    |           | 0%            |
| Total                                                                                                |           | 50%           |           | 50%            |           | 50%    |           | 50%           |

Elaborado por: Carolina Martillo – Juan Campos. Fuente: Datos de la Encuesta realizada.

#### Tabla 31: Porcentaje total de la primera pregunta del criterio de satisfacción

| Escala | Porcentaje de la Pregunta |
|--------|---------------------------|
|        |                           |
|        |                           |
|        | 50%                       |
|        |                           |
| Total  |                           |

Elaborado por: Carolina Martillo – Juan Campos. Fuente: Datos de la Encuesta realizada.

# Análisis:

En las tablas 66 y 67 se puede ver que según la evaluación realizada en la primera pregunta del criterio de satisfacción, se da una calificación del 50%, indicando así mediante la categoría del semáforo que la situación es regular y que podría mejorar como se mostró con el prototipo funcional y la aplicación.

Tabla 32: Segunda evaluación de la segunda pregunta del criterio de Satisfacción

| 2. Está usted satisfecho con las aplicaciones que le permiten controlar su televisor más no el resto |           |       |           |                |           |       |           |               |
|----------------------------------------------------------------------------------------------------|-----------|-------|-----------|----------------|-----------|-------|-----------|---------------|
| de sus dispositivos?                                                                                 |           |       |           |                |           |       |           |               |
| Escala                                                                                               | Experto 1 | $\%$  | Experto 2 | $\%$           | Experto 3 | $\%$  | Experto 4 | $\frac{0}{6}$ |
|                                                                                                    |           | 0%    |           | 0 <sub>0</sub> |           | 0%    |           | 0%            |
|                                                                                                    |           | $0\%$ |           | 0%             |           | $0\%$ |           | 0%            |
|                                                                                                    |           | 50%   |           | 50%            |           | 50%   |           | 50%           |
|                                                                                                    |           | $0\%$ |           | $0^{0.6}$      |           | 0%    |           | $0^{6}$       |
| Total                                                                                                |           | 50%   |           | 50%            |           | 50%   |           | 50%           |

Elaborado por: Carolina Martillo – Juan Campos. Fuente: Datos de la Encuesta realizada.

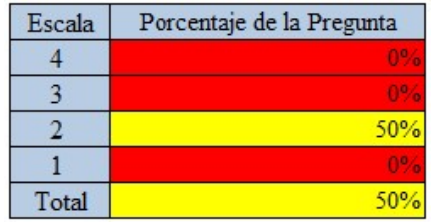

# Tabla 33: Porcentaje total de la segunda pregunta del criterio de satisfacción

Elaborado por: Carolina Martillo – Juan Campos. Fuente: Datos de la Encuesta realizada.

# Análisis:

En las tablas 68 y 69 se puede ver que según la evaluación realizada en la segunda pregunta del criterio de satisfacción, se obtiene una calificación del 50%, la cual indica de acuerdo a la categoría semáforo que se encuentra en un nivel regular y podría mejorar con la solución mostrada.

# Tabla 34: Segunda evaluación de la tercera pregunta del criterio de Satisfacción

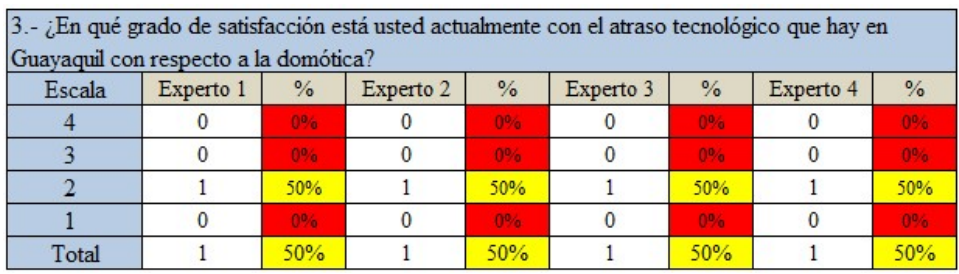

Elaborado por: Carolina Martillo – Juan Campos. Fuente: Datos de la Encuesta realizada.

## Tabla 35: Porcentaje total de la tercera pregunta del criterio de satisfacción

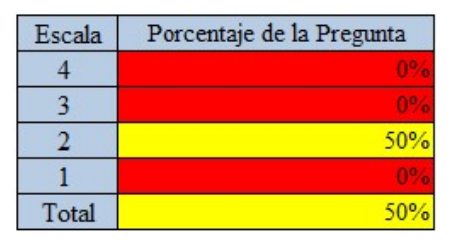

Elaborado por: Carolina Martillo – Juan Campos. Fuente: Datos de la Encuesta realizada.

## Análisis:

En las tablas 70 y 71 se puede ver que según la evaluación realizada en la tercera pregunta del criterio de satisfacción, la calificación de esta es del 50%, entrando así al nivel regular que de acuerdo a la categoría semáforo podría mejorar con la solución planteada

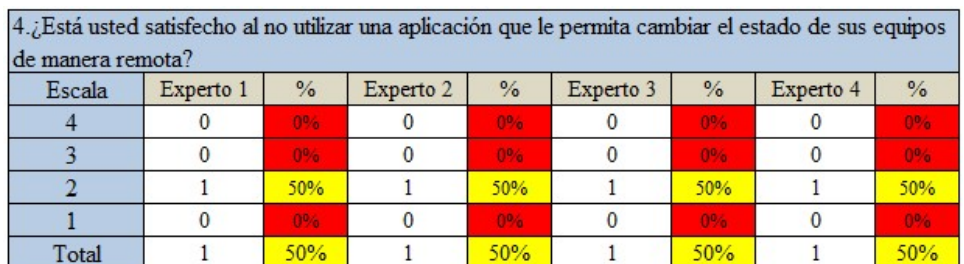

Tabla 36: Segunda evaluación de la cuarta pregunta del criterio de Satisfacción

> Elaborado por: Carolina Martillo – Juan Campos. Fuente: Datos de la Encuesta realizada.

#### Tabla 37: Porcentaje total de la cuarta pregunta del criterio de satisfacción

| Escala | Porcentaje de la Pregunta |
|--------|---------------------------|
|        |                           |
|        |                           |
|        | 50%                       |
|        |                           |
| Total  |                           |

Elaborado por: Carolina Martillo – Juan Campos. Fuente: Datos de la Encuesta realizada.

## Análisis:

En las tablas 72 y 73 se puede ver que según la evaluación realizada en la cuarta pregunta del criterio de satisfacción, la calificación dada es del 50% cayendo así en el nivel regular de la categoría semáforo. Esto indica que la situación puede mejorar con la solución mostrada.

# Tabla 38: Segunda evaluación de la primera pregunta del criterio de Aceptación

|        | 1.¿Usted está de acuerdo con usar la aplicación tipica en que únicamente controle un dispositivo |               |           |      |           |                |           |                |
|--------|--------------------------------------------------------------------------------------------------|---------------|-----------|------|-----------|----------------|-----------|----------------|
|        | como lo es el televisor?                                                                         |               |           |      |           |                |           |                |
| Escala | Experto 1                                                                                        | $\frac{0}{6}$ | Experto 2 | $\%$ | Experto 3 | $\frac{0}{6}$  | Experto 4 | $\frac{9}{6}$  |
|        |                                                                                                  | 0%            |           | 0%   |           | 0 <sub>0</sub> |           | 0 <sub>0</sub> |
|        |                                                                                                  | 0%            |           | 0%   |           |                |           | 0%             |
|        |                                                                                                  | 50%           |           | 50%  |           | 50%            |           | 50%            |
|        |                                                                                                  | 0%            |           | 0%   |           | 0 <sub>9</sub> |           | 0%             |
| Total  |                                                                                                  | 50%           |           | 50%  |           | 50%            |           | 50%            |

Elaborado por: Carolina Martillo – Juan Campos. Fuente: Datos de la Encuesta realizada.

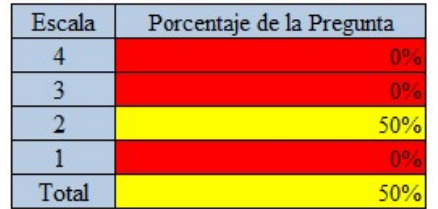

#### Tabla 39: Porcentaje total de la primera pregunta del criterio de Aceptación

Elaborado por: Carolina Martillo – Juan Campos. Fuente: Datos de la Encuesta realizada.

#### Análisis:

En las tablas 74 y 75 se puede ver que según la evaluación realizada en la primera pregunta del criterio de aceptación, la calificación dada por los expertos es del 50%, entrando así en un nivel regular que en la categoría semáforo se la puede asumir como un aspecto que puede mejorar con la solución planteada.

# Tabla 40: Segunda evaluación de la segunda pregunta del criterio de

#### Aceptación

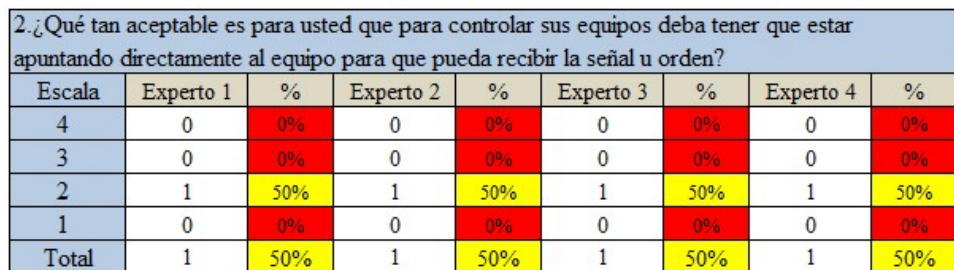

Elaborado por: Carolina Martillo – Juan Campos. Fuente: Datos de la Encuesta realizada.

#### Tabla 41: Porcentaje total de la segunda pregunta del criterio de Aceptación

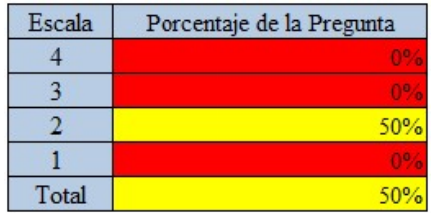

Elaborado por: Carolina Martillo – Juan Campos. Fuente: Datos de la Encuesta realizada.

En las tablas 76 y 77 se puede ver que según la evaluación realizada en la segunda pregunta del criterio de aceptación, la calificación dada es del 50% por lo cual entra en el nivel de regular distinguido por su color amarrillo en la categoría semáforo, con ello se puede asumir que el aspecto en cuestión puede mejorar con la solución planteada.

# Tabla 42: Segunda evaluación de la tercera pregunta del criterio de Aceptación

|        | sus equipos sin innovar el mismo? |                  |           |               |           |                  | 3.¿Usted acepta las limitaciones de las herramienta que está usando actualmente para controlar |                |
|--------|-----------------------------------|------------------|-----------|---------------|-----------|------------------|------------------------------------------------------------------------------------------------|----------------|
| Escala | Experto 1                         | $\frac{9}{6}$    | Experto 2 | $\frac{0}{2}$ | Experto 3 | $\frac{0}{6}$    | Experto 4                                                                                      | $\frac{9}{6}$  |
|        |                                   | 0 <sub>a</sub>   | $\bf{0}$  | 0%            |           | 0 <sub>9</sub>   |                                                                                                | 0%             |
|        |                                   | <b>DOG</b>       |           | 0%            |           | O <sup>O</sup> A |                                                                                                | 0 <sub>0</sub> |
|        |                                   | 50%              |           | 50%           |           | 50%              |                                                                                                | 50%            |
|        |                                   | O <sup>o</sup> a |           | 0%            |           | 0 <sub>2</sub>   |                                                                                                | 0%             |
| Total  |                                   | 50%              |           | 50%           |           | 50%              |                                                                                                | 50%            |

Elaborado por: Carolina Martillo – Juan Campos. Fuente: Datos de la Encuesta realizada.

# Tabla 43: Porcentaje total de la tercera pregunta del criterio de Aceptación

| Escala | Porcentaje de la Pregunta |
|--------|---------------------------|
|        |                           |
|        |                           |
|        | 50%                       |
|        |                           |
| Total  |                           |

Elaborado por: Carolina Martillo – Juan Campos. Fuente: Datos de la Encuesta realizada.

## Análisis:

En las tablas 78 y 79 se puede ver que según la evaluación realizada en la tercera pregunta del criterio de aceptación, se da una calificación del 50%, indicando así mediante la categoría del semáforo que la situación es regular y que podría mejorar como se mostró con la solución propuesta.

#### Tabla 44: Segunda evaluación de la cuarta pregunta del criterio de

#### Aceptación

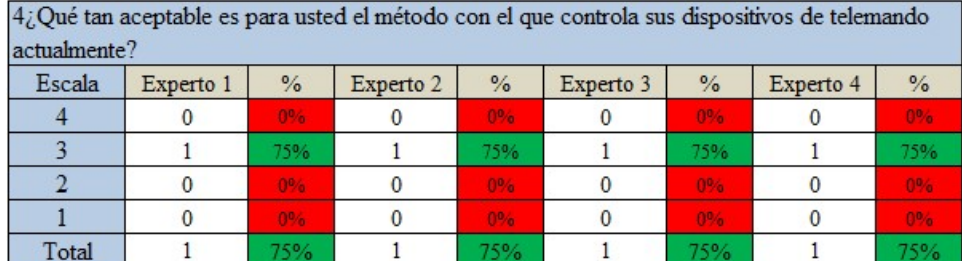

Elaborado por: Carolina Martillo – Juan Campos. Fuente: Datos de la Encuesta realizada.

#### Tabla 45: Porcentaje total de la cuarta pregunta del criterio de Aceptación

| Escala | Porcentaje de la Pregunta |
|--------|---------------------------|
|        |                           |
|        |                           |
|        |                           |
|        |                           |
| Total  |                           |

Elaborado por: Carolina Martillo – Juan Campos. Fuente: Datos de la Encuesta realizada.

# Análisis:

En las tablas 80 y 81 se puede ver que según la evaluación realizada en la cuarta pregunta del criterio de aceptación, la calificación dada por los cuatro expertos es del 75% de esta manera entra en el nivel de bueno de la categoría semáforo, es así como se asume que ahora es aceptable el método de telemando de equipos propuesto como solución.

# CAPÍTULO IV

# CRITERIOS DE ACEPTACIÓN DEL PRODUCTO O SERVICIO

Se realizó un Juicio de expertos y así validar que este proyecto sea viable, para ello se tomó en cuenta los siguientes criterios: funcionalidad, operacionalidad, satisfacción y aceptación. A continuación, se muestran los resultados generales por criterio y luego el consolidado.

Tabla 46: Evaluación del total de preguntas del criterio de Funcionalidad

Criterio A

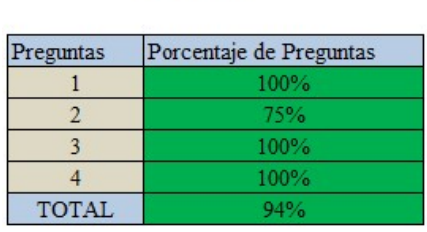

Elaborado por: Carolina Martillo – Juan Campos. Fuente: Datos de la Encuesta realizada.

## Gráfico 6: Diagrama de barras de las preguntas del criterio de Funcionalidad

"A"

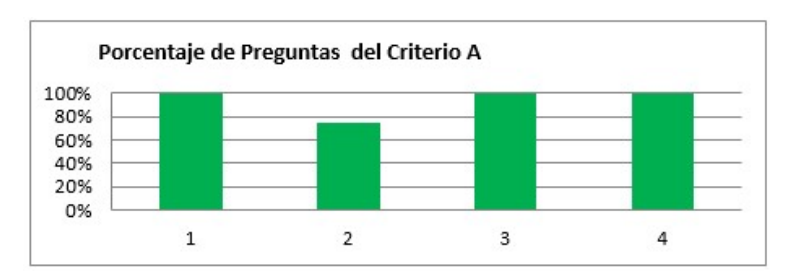

Elaborado por: Carolina Martillo – Juan Campos. Fuente: Datos de la Encuesta realizada.

## Cuadro 37: Porcentaje de la valoración total de las preguntas del criterio de

## Funcionalidad

| nálicie<br>n |  |
|--------------|--|
|              |  |

Elaborado por: Carolina Martillo – Juan Campos. Fuente: Datos de la Encuesta realizada.

En la tabla 46, gráfico 6 y cuadro 37 se muestra la recopilación de los resultados de todas las preguntas del criterio de funcionalidad, obteniendo así un valor de 100% en la primera, tercera y cuarta pregunta mientras que en la segunda se obtuvo un 75% quedando como valor promedio el 94% entrando en la escala de fortaleza o también conocida como buena, resaltándose de esta manera de color verde

Tabla 47: Evaluación del total de preguntas del criterio de Operacionalidad

Criterio B

| Preguntas    | Porcentaje de Preguntas |
|--------------|-------------------------|
|              | 75%                     |
|              | 81%                     |
|              | 100%                    |
|              | 100%                    |
| <b>TOTAL</b> |                         |

Elaborado por: Carolina Martillo – Juan Campos. Fuente: Datos de la Encuesta realizada.

#### Gráfico 7: Diagrama de barras de las preguntas del criterio de

#### Operacionalidad "B"

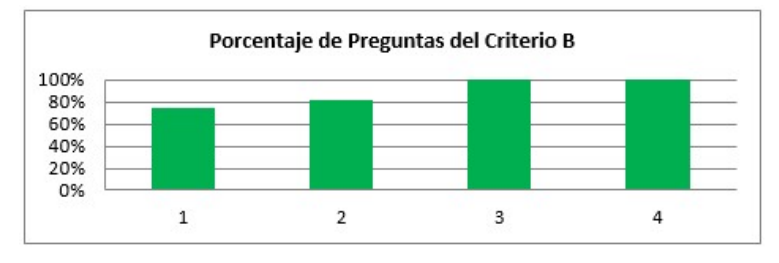

Elaborado por: Carolina Martillo – Juan Campos. Fuente: Datos de la Encuesta realizada.

#### Cuadro 38: Porcentaje de la valoración total de las preguntas del criterio de

#### Operacionalidad

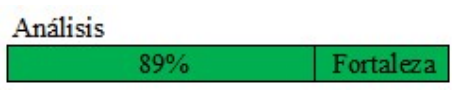

Elaborado por: Carolina Martillo – Juan Campos. Fuente: Datos de la Encuesta realizada.

En la tabla 47, gráfico 7 y cuadro 38 se muestra la recopilación de los resultados de todas las preguntas del criterio de operacionalidad, obteniendo así 75% en la primera pregunta, 81% en la segunda pregunta y 100% en la tercera y cuarta pregunta, quedando un promedio de 89% entrando en la escala de fortaleza o también conocida como buena, resaltándose de esta manera de color verde.

#### Tabla 48: Evaluación del total de preguntas del criterio de Satisfacción

Criterio C

| Preguntas    | Porcentaje de Preguntas |
|--------------|-------------------------|
|              | 50%                     |
|              | 50%                     |
|              | 50%                     |
|              | 50%                     |
| <b>TOTAL</b> | 50%                     |

Elaborado por: Carolina Martillo – Juan Campos. Fuente: Datos de la Encuesta realizada.

#### Gráfico 8: Diagrama de barras de las preguntas del criterio de Satisfacción

 $\mathcal{C}$ "

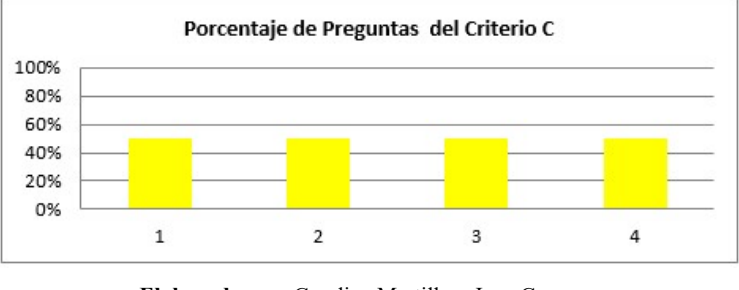

Elaborado por: Carolina Martillo – Juan Campos. Fuente: Datos de la Encuesta realizada.

#### Cuadro 39: Porcentaje de la valoración total de las preguntas del criterio de

#### Satisfacción

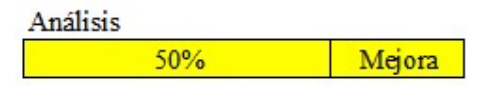

Elaborado por: Carolina Martillo – Juan Campos. Fuente: Datos de la Encuesta realizada.

En la tabla 48, gráfico 8 y cuadro 39 se muestra la recopilación de los resultados de todas las preguntas del criterio de satisfacción, teniendo así un valor de 50% en cada una de las preguntas, quedando como valor promedio el 50% entrando en la escala de Mejora o también conocida como regular, y resaltándose de esta manera de color amarilla.

Tabla 49: Evaluación del total de preguntas del criterio de Aceptación

Criterio D

| Preguntas    | Porcentaje de Preguntas |
|--------------|-------------------------|
|              | 50%                     |
|              | 50%                     |
|              | 50%                     |
|              | 75%                     |
| <b>TOTAL</b> | 56%                     |

Elaborado por: Carolina Martillo – Juan Campos. Fuente: Datos de la Encuesta realizada.

#### Gráfico 9 Diagrama de barras de las preguntas del criterio de Aceptación

"D"

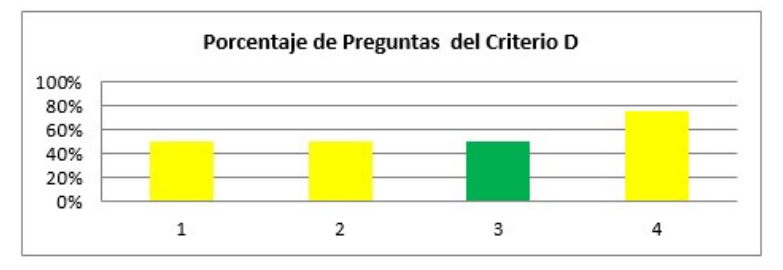

Elaborado por: Carolina Martillo – Juan Campos. Fuente: Datos de la Encuesta realizada.

#### Cuadro 40: Porcentaje de la valoración total de las preguntas del criterio de

#### Aceptación

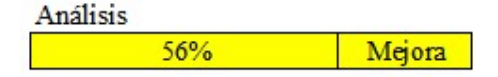

Elaborado por: Carolina Martillo – Juan Campos. Fuente: Datos de la Encuesta realizada.

En la tabla 49, gráfico 9 y cuadro 40 se muestra la recopilación de los resultados de todas las preguntas del criterio de aceptación, teniendo así un 50% en la primera, segunda y tercera pregunta, mientras que en la cuarta pregunta se tiene un 75%, quedando como promedio el 56% entrando en la escala de mejora o también conocida como regular, y resaltándose de esta manera de color amarillo.

#### Cuadro 41: Total de criterios

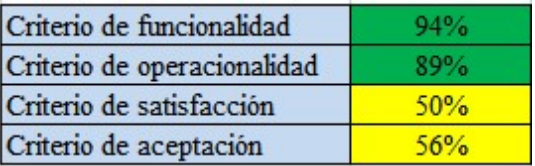

Elaborado por: Carolina Martillo – Juan Campos. Fuente: Datos de la Encuesta realizada.

Gráfico 10 Diagrama de barras del total de los criterios

# 100% 80%

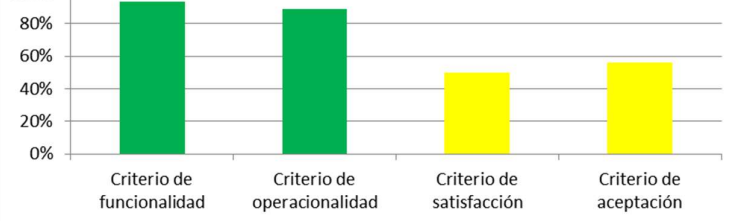

Elaborado por: Carolina Martillo – Juan Campos. Fuente: Datos de la Encuesta realizada.

#### Análisis:

En el cuadro 41 y en el gráfico 10 se puede observar el resultado total de los cuatro criterios valorados en esta encuesta, según el análisis es evidente que se halla en una escala de mejora tendiendo a fortaleza el método que se usa para el telemando de los equipos en la ciudad de Guayaquil, el método tuvo una mejora una vez presentada la solución de este proyecto.

# **CONCLUSIONES**

- Se realizó el diseño de la aplicación móvil, el cual muestra la forma en que se conecta la parte del centro de control conformado por las luces, sensores, módulos y placas de arduino, con la aplicación móvil mediante la conexión a una web, permitiendo así comprender mejor cómo funciona la app.
- Se desarrolló la aplicación móvil, realizando las respectivas pruebas que permitieron comprobar el envío de las ordenes al centro de control, con lo cual se tiene una herramienta que permitirá controlar de forma remota los equipos y las luces, en caso de que se hayan dejado encendidos se podrán apagar y de esta forma evitar que los equipos se averíen por una sobrecarga o en el caso de las luces que se puedan quemar y no llegar a cumplir con el tiempo útil indicado por el fabricante.
- Se elaboró el diseño y la estructura de la maqueta funcional representada por una casa de dos pisos, en la cual se muestran 6 luces led y un simulador de aire acondicionado, mediante estos se puede demostrar que las órdenes emitidas por el usuario son llevadas a cabo en el sector de la casa y en el equipo o led que se indique.
- El prototipo funcional consiste en un equipo real como lo es un DVD que recibe la señal de cambio de estado desde la misma aplicación, mostrando así el funcionamiento de la aplicación en conjunto con el centro de control y el módulo para la notificación vía SMS.
- Para el desarrollo de STM y la creación del centro de control se usaron herramientas de software libre y sensores, placas, módulos de arduino, lo cual ayuda a reducir costos en la elaboración del proyecto.

# RECOMENDACIONES

- Se recomienda colocar un módulo de historial de cambio de estados, el cual permita ver cuántas veces se ha encendido y apagado el dispositivo durante el mes. Además de permitir consultar por cuanto tiempo estuvo encendido y hacer un cálculo aproximado del costo por energía eléctrica que se ahorró por el tiempo que estuvo apagado y cuanto consumió por el que estuvo encendido.
- Se podría añadir a futuro la opción de que además del cambio de estado permita tener la funcionalidad extra de un control remoto local permitiendo subir y bajar volumen al televisor, equipo de sonido, etc.
- Se recomendaría hacer que sea compatible con otras plataformas además de Android.
- En la maqueta se podría aumentar más equipos para mostrar que no solo funciona con luces y un equipo sino con varios.
- El prototipo funcional puede llevar más de un equipo real para la demostración.

# ANEXOS

# ANEXO 1: MANUAL DE USUARIO

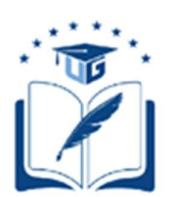

# UNIVERSIDAD DE GUAYAQUIL

# FACULTAD DE CIENCIAS MATEMATICAS Y FISICAS CARRERA DE INGENIERIA EN SISTEMAS COMPUTACIONALES

# MANUAL DE USUARIO

APLICACIÓN MÓVIL CON PROTOTIPO FUNCIONAL PARA

TELEMANDO Y MONITOREO DE EQUIPOS

ELECTRÓNICOS MEDIANTE

CONTROL DE VOZ

# Manual de Usuario

En este manual de usuario se indicará el paso a paso para el uso de la Aplicación móvil con prototipo funcional para telemando y monitoreo de equipos electrónicos y luces mediante control de voz.

# Objetivo

El objetivo principal de este manual de usuario es permitir el monitoreo ya sea manualmente o mediante control de voz,

# 1. Creación de Usuario

1.1. Ingreso a la Aplicación Móvil.

Al ingresar a la aplicación lo primero que se observa es el inicio de sesión (ver imagen 26), en caso de no tener un usuario registrado, al intentar iniciar la sesión se mostrará una alerta (ver imagen 27) por lo que se procede a dar clic en el botón crear usuario.

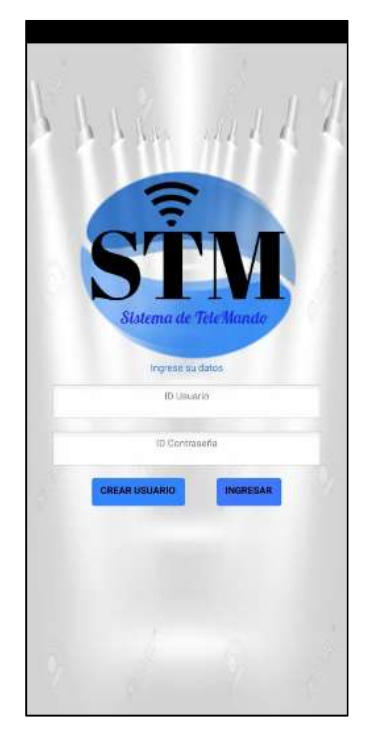

#### Imagen 26: Login

Elaborado por: Carolina Martillo – Juan Campos. Fuente: Aplicación desarrollada.

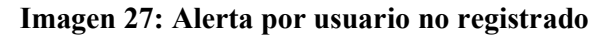

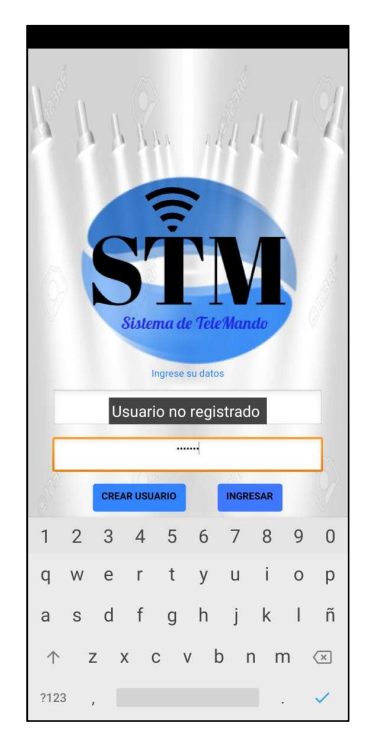

Elaborado por: Carolina Martillo – Juan Campos. Fuente: Aplicación desarrollada.

# 1.2. Llenar formulario para registrar el usuario

Una vez realizado el paso anterior se abrirá una nueva ventana en donde se ira a llenar los datos que se solicita en la aplicación (Ver imagen 28) una vez llenado los datos necesarios se hace clic en guardar (Ver imagen 29), se mostrará una notificación de usuario creado con éxito (Ver imagen 30).

Imagen 28: Llenar previo campos

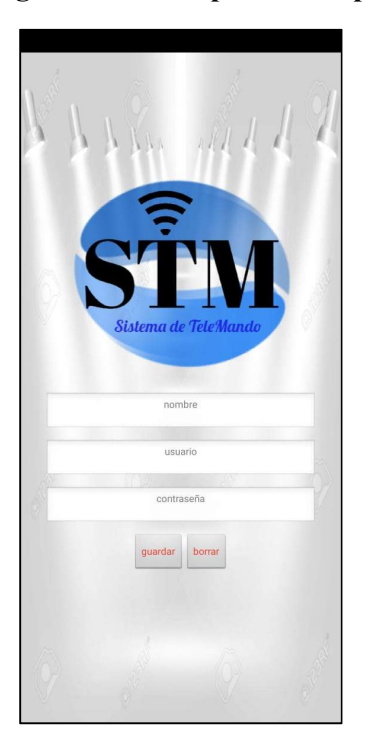

Elaborado por: Carolina Martillo – Juan Campos. Fuente: Aplicación desarrollada.

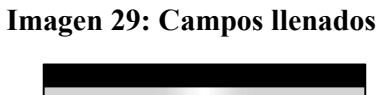

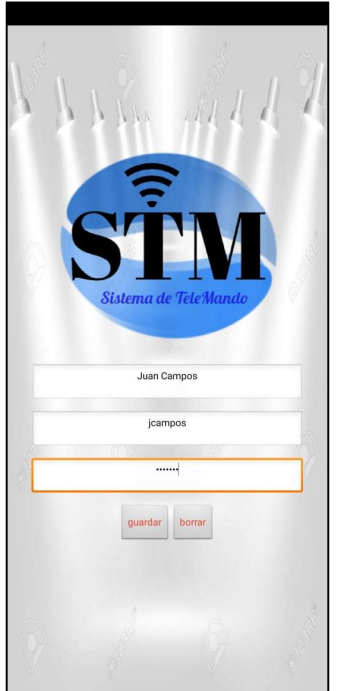

Elaborado por: Carolina Martillo – Juan Campos. Fuente: Aplicación desarrollada.

Imagen 30: Usuario registrado con éxito

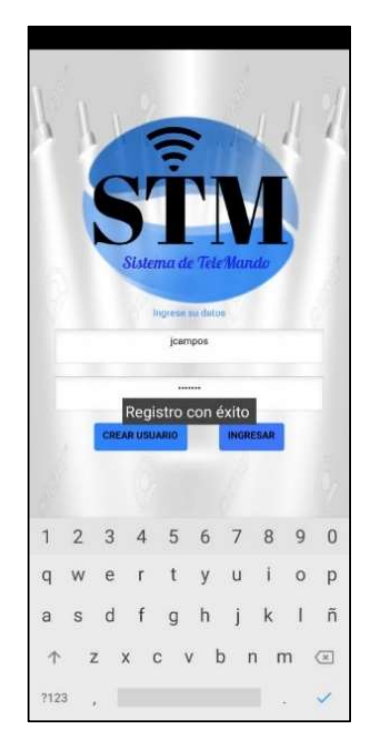

Elaborado por: Carolina Martillo – Juan Campos. Fuente: Aplicación desarrollada.

# 2. Iniciar sesión

Una vez registrado el usuario se procede a iniciar sesión con el mismo, para ello el sistema pide el usuario y contraseña usada. Con el ingreso exitoso a la aplicación se podrá observar la pantalla principal donde se muestra el icono del menú (Ver imagen 31)

Imagen 31: Pantalla de inicio

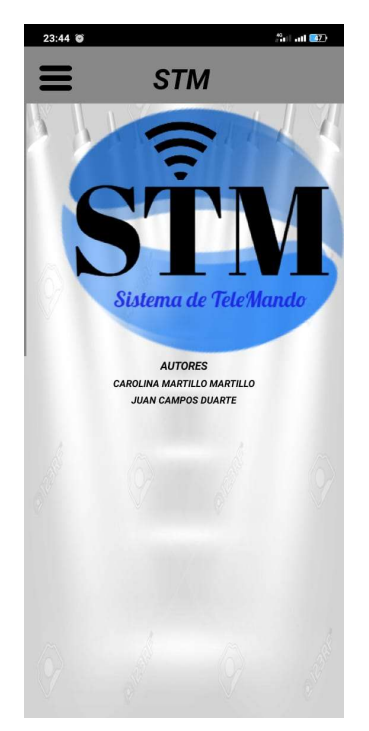

Elaborado por: Carolina Martillo – Juan Campos. Fuente: Aplicación desarrollada.

# 3. Control de equipos electrónicos mediante

3.1. Menú de Opciones

En este paso se procede a encender los equipos electrónicos mediantes voz, para ellos se hace clic en el icono de las tres rallas  $\blacksquare$  en donde se despejará un menú de opciones (Ver imagen 32), en el cual se debe hacer clic en la opción equipos electrónicos para así abrir una nueva pantalla en donde se encontrará la selección para mando voz o manual. (Ver la imagen 33).

Imagen 32: Menú de Opciones

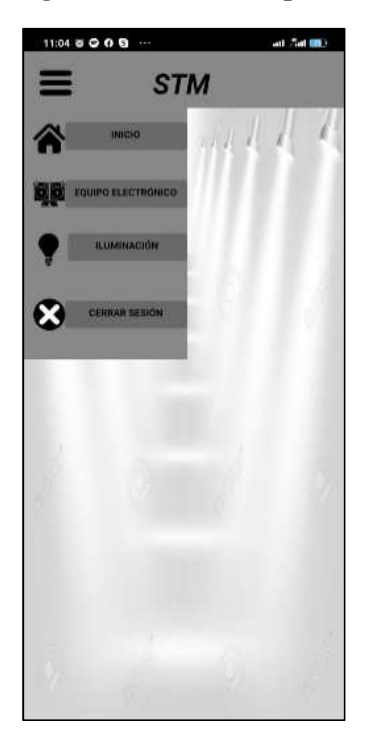

Elaborado por: Carolina Martillo – Juan Campos. Fuente: Aplicación desarrollada.

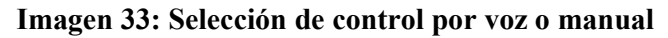

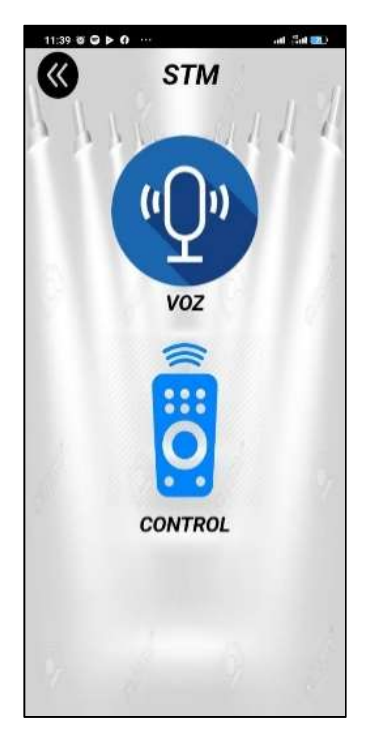

Elaborado por: Carolina Martillo – Juan Campos. Fuente: Aplicación desarrollada.

#### 3.2. Control de los equipos por voz

Para cambiar el estado de los equipos mediante voz se debe tener en cuenta que el dispositivo móvil tenga acceso a internet. Una vez comprobado esto, se debe hacer clic en el icono del micrófono (Ver imagen 34), en el cual para encender los equipos se debe decir palabras predefinidas como "Encender aire" (Ver la imagen 35), y la aplicación procederá encender el aire. (Ver imagen 36), para proceder apagar los equipos se debe hacer los mismos pasos pero se debe indicar Apagar aire o apagar DVD según lo que el usuario desea realizar.

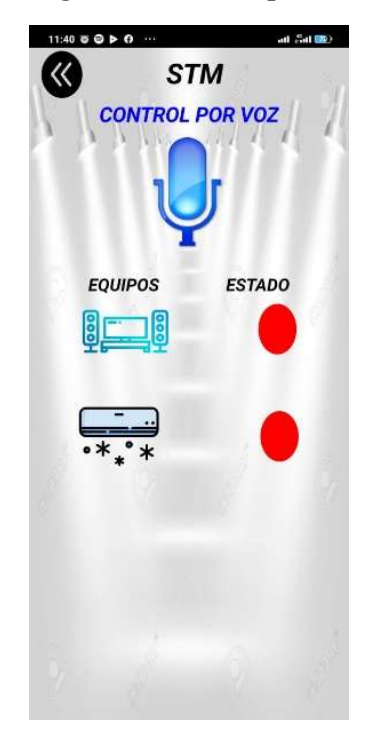

Imagen 34: Control por Voz

Elaborado por: Carolina Martillo – Juan Campos. Fuente: Aplicación desarrollada.

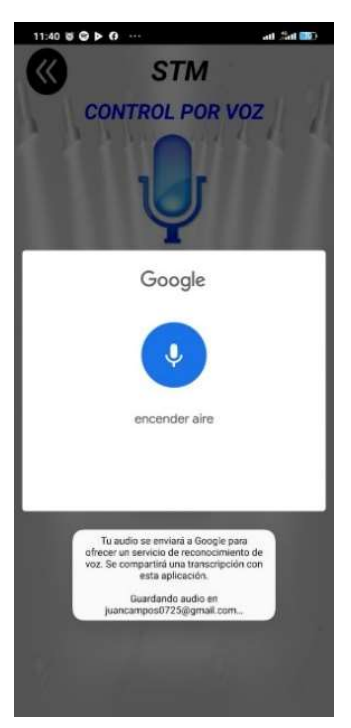

Imagen 35: Ok google receptando orden de "Encender aire"

Elaborado por: Carolina Martillo – Juan Campos. Fuente: Aplicación desarrollada.

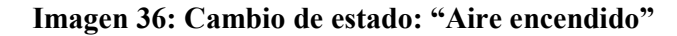

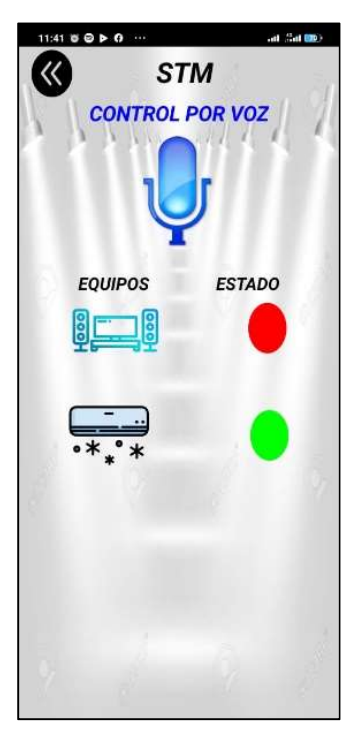

Elaborado por: Carolina Martillo – Juan Campos. Fuente: Aplicación desarrollada.

#### 3.3. Control manual de los equipos

Así como se realizó el cambio de estado por mando de voz, se lo puede realizar de manera manual. En caso de encontrarse en la pantalla de mando por voz puede retornar a la anterior dando clic en el botón regresar

 (Ver imagen 37), ahora se procede a seleccionar control que es la forma en la que llamamos al mando manual que se realiza por botones.

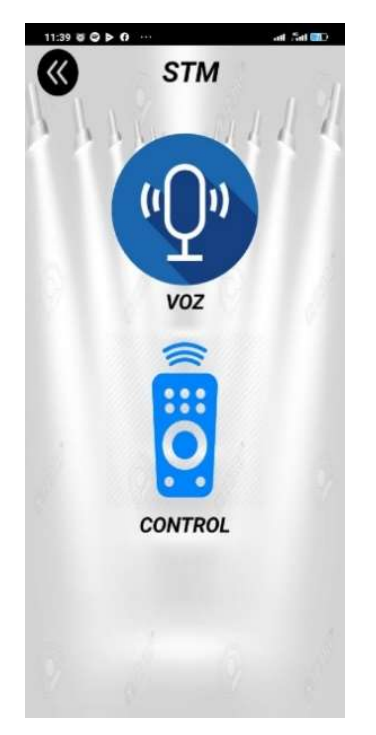

Imagen 37: Opción Voz - Control

Elaborado por: Carolina Martillo – Juan Campos. Fuente: Aplicación desarrollada.

En la pantalla se puede visualizar el estado actual de equipo (Ver imagen 38), para proceder a enviar la orden de cambio de estado se da clic en el botón contrario al estado actual del equipos, es decir si está apagado se da clic en ON y si esta encendido se da clic en OFF (Ver imagen 39) y automáticamente cambia de estado. Podrá ver el cambio visualmente con el cambio de color de los botones circulares, en ellos se indica por color verde encendido y por color rojo apagado.

Imagen 38: Control Manual

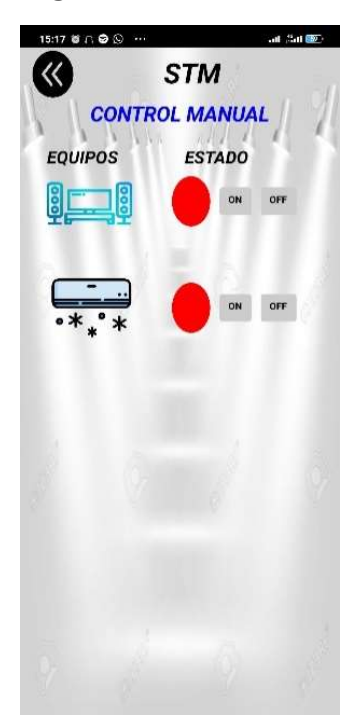

Elaborado por: Carolina Martillo – Juan Campos. Fuente: Aplicación desarrollada.

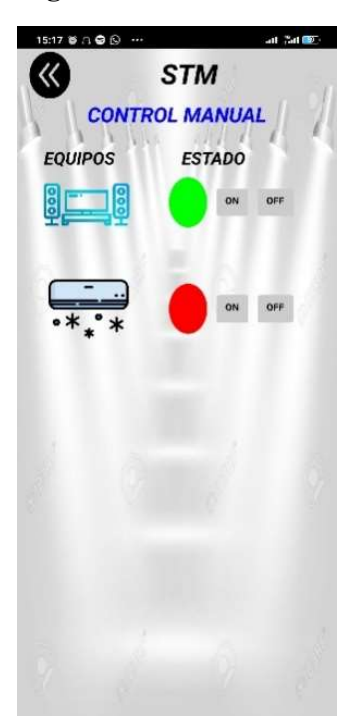

# Imagen 39: DVD encendido

Elaborado por: Carolina Martillo – Juan Campos. Fuente: Aplicación desarrollada.

#### 3.4. Notificación SMS

Después de haber apagado o encendido el equipo, si este tenía la caja de recepción de señal, se enviará automáticamente un mensaje de texto indicando el cambio de estado encendido/apagado del equipo, al número celular que se haya configurado durante la instalación de este sistema (Ver imagen 40).

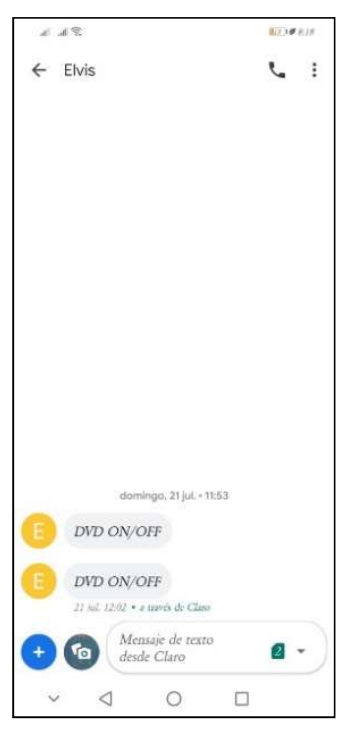

Imagen 40: Notificación SMS

Elaborado por: Carolina Martillo – Juan Campos. Fuente: Aplicación desarrollada.

## 4. Control de luces

4.1. Menú de Opciones

Lo primero que se debe hacer es ir al menú y seleccionar la opción Iluminación (Ver imagen 41), al hacerlo se mostrará una nueva pantalla en donde se debe escoger si quiere mando por voz o manual (Ver imagen 42) para así poder iniciar el encendido y apagado la iluminación por piso (Ver imagen 43)

Imagen 41: Menú de opciones

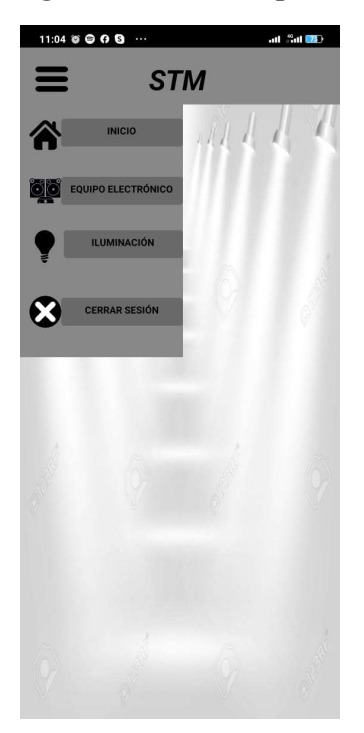

Elaborado por: Carolina Martillo – Juan Campos. Fuente: Aplicación desarrollada.

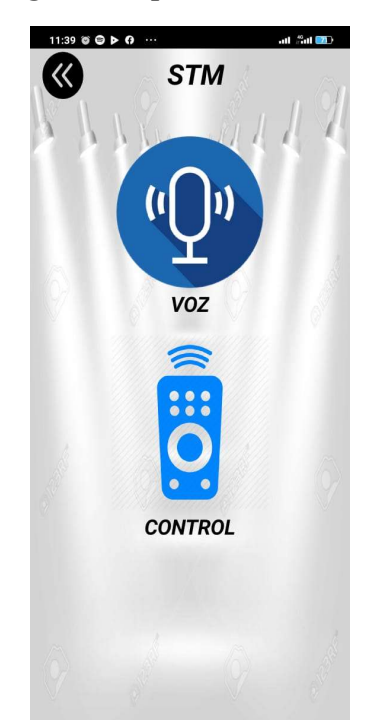

Imagen 42: Opción Voz - Control

Elaborado por: Carolina Martillo – Juan Campos. Fuente: Aplicación desarrollada.

Imagen 43: Control por voz

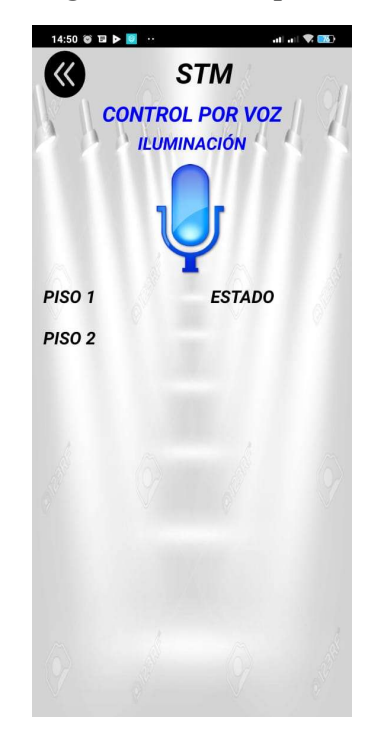

Elaborado por: Carolina Martillo – Juan Campos. Fuente: Aplicación desarrollada.

#### 4.2. Control de iluminación por voz

Después de realizar los pasos anteriores se debe realizar el cambio de estado por piso, para eso debemos presionar el icono del micrófono en donde se indicará el piso del que se va a encender o apagar las luces, para este caso se indicará por ejemplo "Piso 1" (Ver imagen 44), de esta forma se desplegará la lista de las luces de ese piso y se podrá observar el estado actual mediante los botones de color (Ver imagen 45).

Rojo equivale a apagado y verde a encendido, una vez que se ha consultado el estado se procede a dar clic en el icono del micrófono (Ver imagen 46) para así dar la orden de cambio con las palabras prestablecidas como por ejemplo "Encender sala" (Ver imagen 47)

Imagen 44: Indicar Piso 1

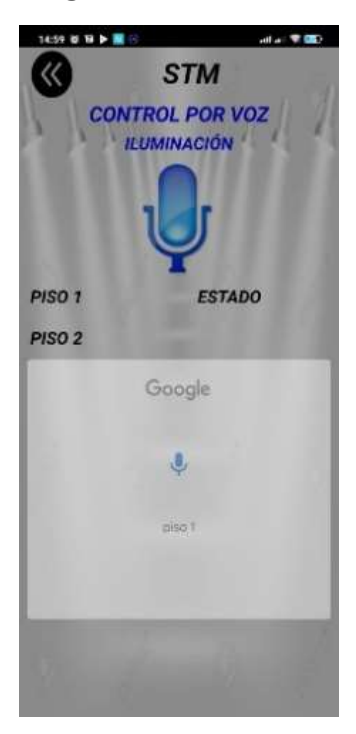

Elaborado por: Carolina Martillo – Juan Campos. Fuente: Aplicación desarrollada.

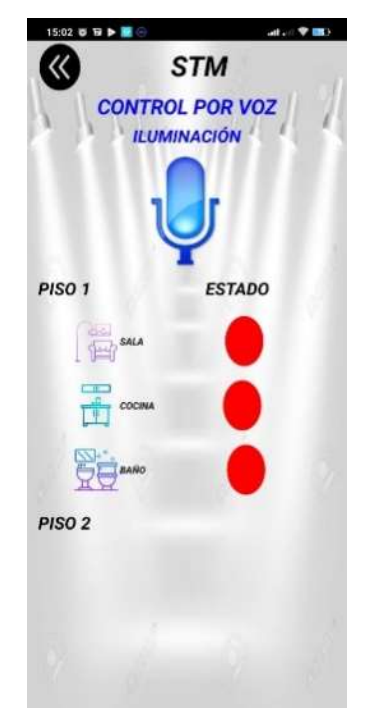

Imagen 45: Despeje piso 1

Elaborado por: Carolina Martillo – Juan Campos. Fuente: Aplicación desarrollada.

#### Imagen 46: Indicar para encender sala

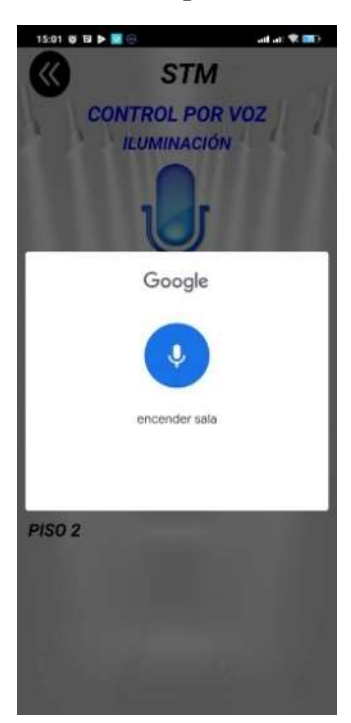

Elaborado por: Carolina Martillo – Juan Campos. Fuente: Aplicación desarrollada.

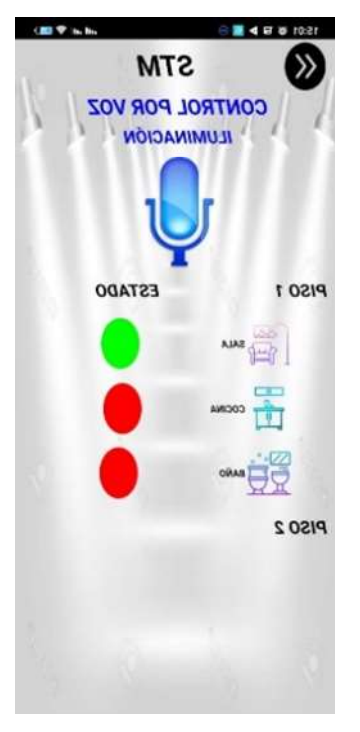

Imagen 47: Sala encendida

 Elaborado por: Carolina Martillo – Juan Campos. Fuente: Aplicación desarrollada.

En caso de que desee que la aplicación le indique mediante voz el estado de las luces, debe dar clic en el icono de micrófono e indicarle mediante piso # estado como por ejemplo "Piso 1 estado" (Ver imagen 48).

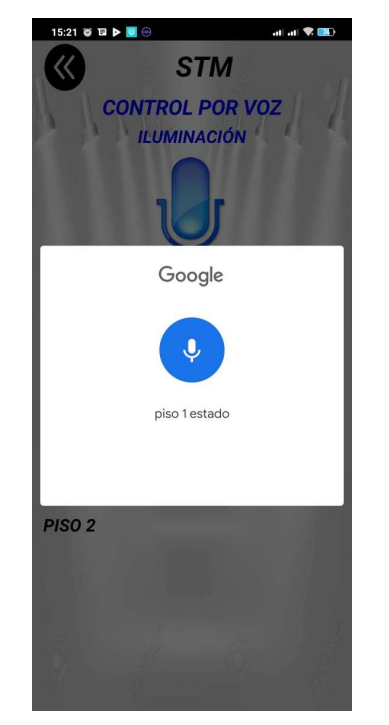

Imagen 48: Indicar piso 1 estado

Elaborado por: Carolina Martillo – Juan Campos. Fuente: Aplicación desarrollada.

#### 4.3. Control manual de iluminación

En el menú se selecciona la opción Iluminación (Ver imagen 49), o en caso de encontrarse en la pantalla de mando por voz puede retornar a la anterior dando clic en el botón regresar $\bigcirc$ . La siguiente pantalla que se muestra es en la que se selecciona si es por voz o control manual (Ver imagen 50), se procede a seleccionar el medio manual para así poder iniciar el encendido y apagado la iluminación por piso (Ver imagen 51).

Imagen 49: Menú de opciones

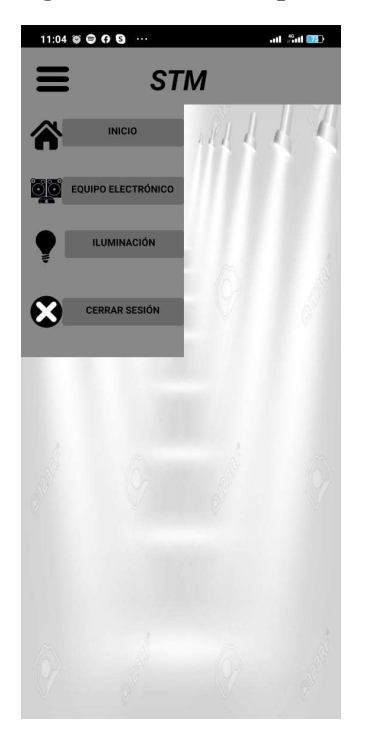

Elaborado por: Carolina Martillo – Juan Campos. Fuente: Aplicación desarrollada.

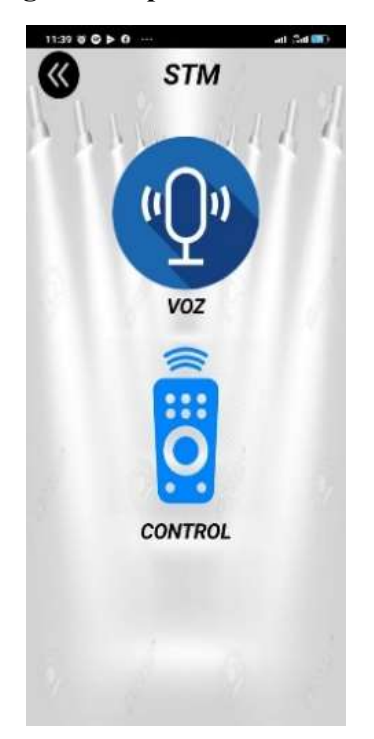

# Imagen 50: Opción Voz - Control

Elaborado por: Carolina Martillo – Juan Campos. Fuente: Aplicación desarrollada.

Imagen 51: Desplegar piso 1

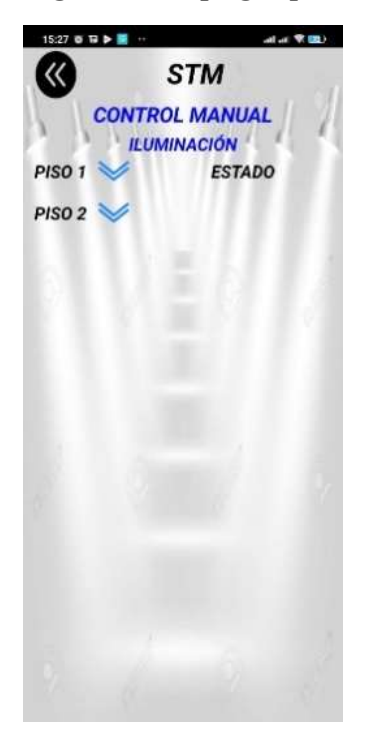

Elaborado por: Carolina Martillo – Juan Campos. Fuente: Aplicación desarrollada.

1. Encender Iluminación por piso manual

En la pantalla se debe presionar la flecha azul como esta en la Imagen 50 del paso anterior, ya que así se desplegará el listado de las luces a cambiar de estado y se podrá tener acceso a los botones de ON/OFF para cambio de estado (Ver la imagen 52).

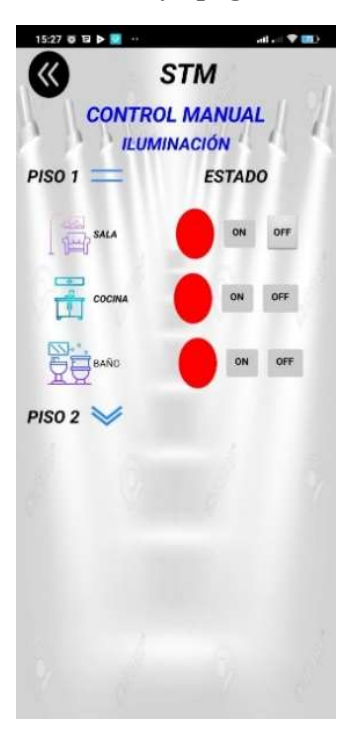

Imagen 52: Encender y apagar control manual

Elaborado por: Carolina Martillo – Juan Campos. Fuente: Aplicación desarrollada.
ANEXO 2: MANUAL DE TÉCNICO

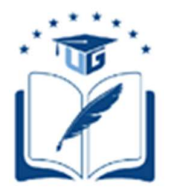

# UNIVERSIDAD DE GUAYAQUIL

# FACULTAD DE CIENCIAS MATEMATICAS Y FISICAS CARRERA DE INGENIERIA EN SISTEMAS COMPUTACIONALES

# MANUAL TÉCNICO

APLICACIÓN MÓVIL CON PROTOTIPO FUNCIONAL PARA

TELEMANDO Y MONITOREO DE EQUIPOS

ELECTRÓNICOS MEDIANTE

CONTROL DE VOZ

### Arduino Mega y Shell Ethernet

A continuación lo que se va a hacer con el arduino mega junto con el shell Ethernet es dar el servicio de internet para poder así comunicarse con la aplicación móvil, además para encender las iluminaciones.

Como es de usual en código de lenguaje arduino se inicializará con las respectivas librerías que se va a usar a lo que se desea lograr el proyecto, una vez verificado la librería que se va a usar se declaran los siguientes:

- 1. Se establece la dirección Mac
- 2. Se establece la dirección IP
- 3. Se establece el puerto
- 4. Se establece la variables los LED de tipo entero

#### Imagen 53: Asignaciones IP – Mac Address - Puerto

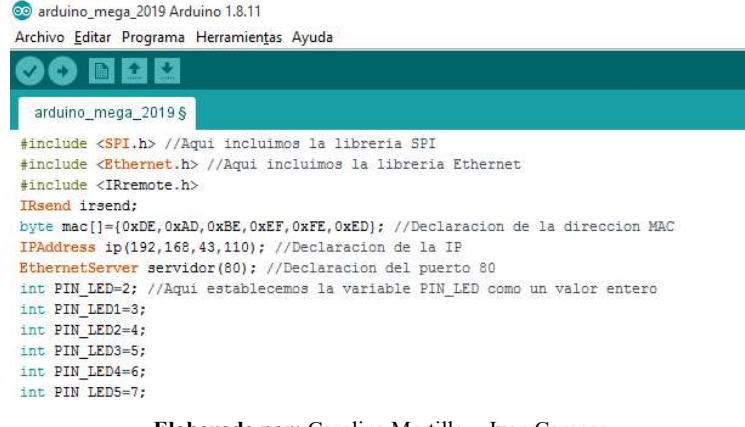

#### Elaborado por: Carolina Martillo – Juan Campos. Fuente: Programación Arduino.

En este paso lee la secuencia de una cadena que se representan como arrays de tipo char, para luego inicializar las direcciones asignadas en el servidor.

#### Imagen 54: Secuencias de cadenas.

```
String readString=String(30); //lee los caracteres de una secuencia en una cadena.
//Los strings se representan como arrays de caracteres (tipo char)
String state=String(3);
void setup() {
 Ethernet.begin(mac, ip); //Inicializamos con las direcciones asignadas
 servidor.begin(); //inicia el servidor
 pinMode (PIN_LED, OUTPUT) ;
 pinMode (PIN LED1, OUTPUT) ;
 pinMode (PIN_LED2, OUTPUT) ;
 pinMode (PIN LED3, OUTPUT) ;
 pinMode (PIN_LED4, OUTPUT) ;
 pinMode (PIN_LED5, OUTPUT);
 digitalWrite (PIN_LED, LOW) ;
 digitalWrite(PIN_LED1, LOW);
 digitalWrite (PIN LED2, LOW) ;
\epsilon
```
Elaborado por: Carolina Martillo – Juan Campos. Fuente: Programación Arduino.

En este paso se creará un cliente que se pueda conectar a una dirección especifica de internet IP, en la condición if es para que el cliente se pueda conectar para poder leer las peticiones HTTP de carácter a carácter y almacenar los caracteres en la variable readString.

#### Imagen 55: Cliente se pueda conectar para poder leer las peticiones HTTP

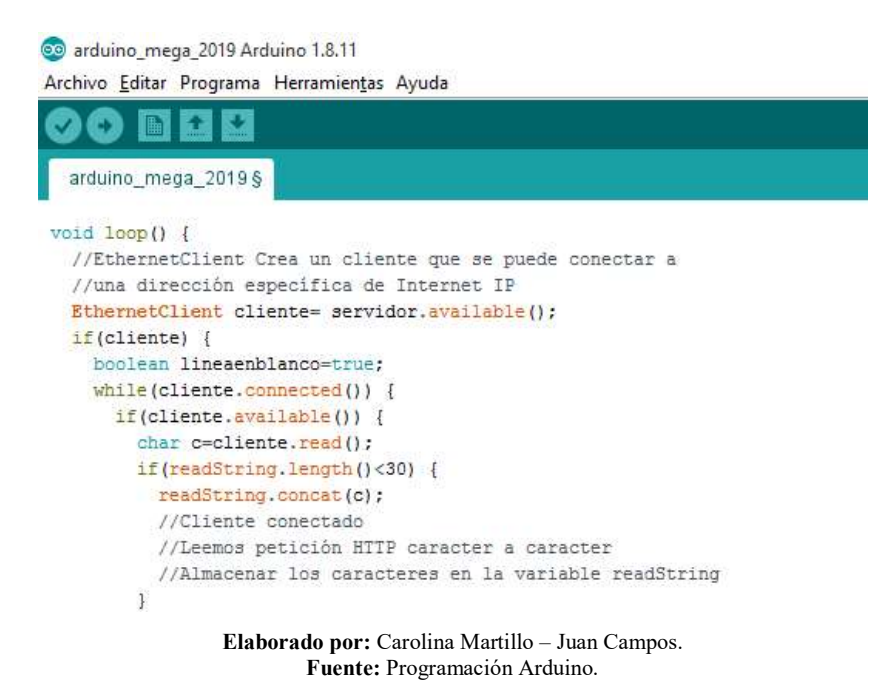

Luego de hacer se repite otra condición if para saber si la petición HTTP ha finalizado

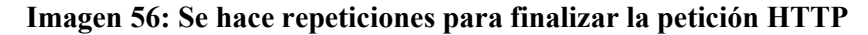

```
if(c = "\n' ss lineaenblanco) //Si la petición HTTP ha finalizado
  ₹
  int SA1 = readString.indexOf("SA1=");
  int CO1 = \text{readString.indexOf('CO1="");}int BA1= readString.indexOf("BA1=");
  int HA1 = readString.indexOf("HA1=");
  int HA2 = readString.indexOf("HA2=");
  int BA2 = readString.indexOf("BA2=");
  int AIR = readString.indexOf("AIR=");
  int TEM = readString.indexOf("TEM=");
  if (readString.substring(SA1, SA1+5) == "SA1=T") {
      digitalWrite (PIN_LED, HIGH);
     state="ON"; }
  else if (readString.substring(SA1, SA1+5) == "SA1=F") {
      digitalWrite(PIN_LED, LOW);
      state="OFF";
  ¥.
  if(readString.substring(CO1,CO1+5) == "CO1=T") {
     digitalWrite(PIN_LED1, HIGH);
      state="ON"; )
  else if (readString.substring(CO1,CO1+5)=="CO1=F") {
     digitalWrite(PIN_LED1, LOW);
      state="OFF";
  \mathbf{1}if(readString.substring(BA1, BA1+5) == "BA1=T") {
      digitalWrite (PIN LED2, HIGH) ;
      state="ON"; }
  else if (readString.substring(BA1, BA1+5) == "BA1=F") {
      digitalWrite (PIN_LED2, LOW) ;
      state="OFF";
  \mathbf{I}if(readString.substring(HA1,HA1+5) == "HA1=T") {
                   18888 - 81
```
Elaborado por: Carolina Martillo – Juan Campos. Fuente: Programación Arduino.

En este paso se diseña la cabecera, el body y el estilo en general de la petición HTTP.

#### Imagen 57: Diseño general de la petición HTTP

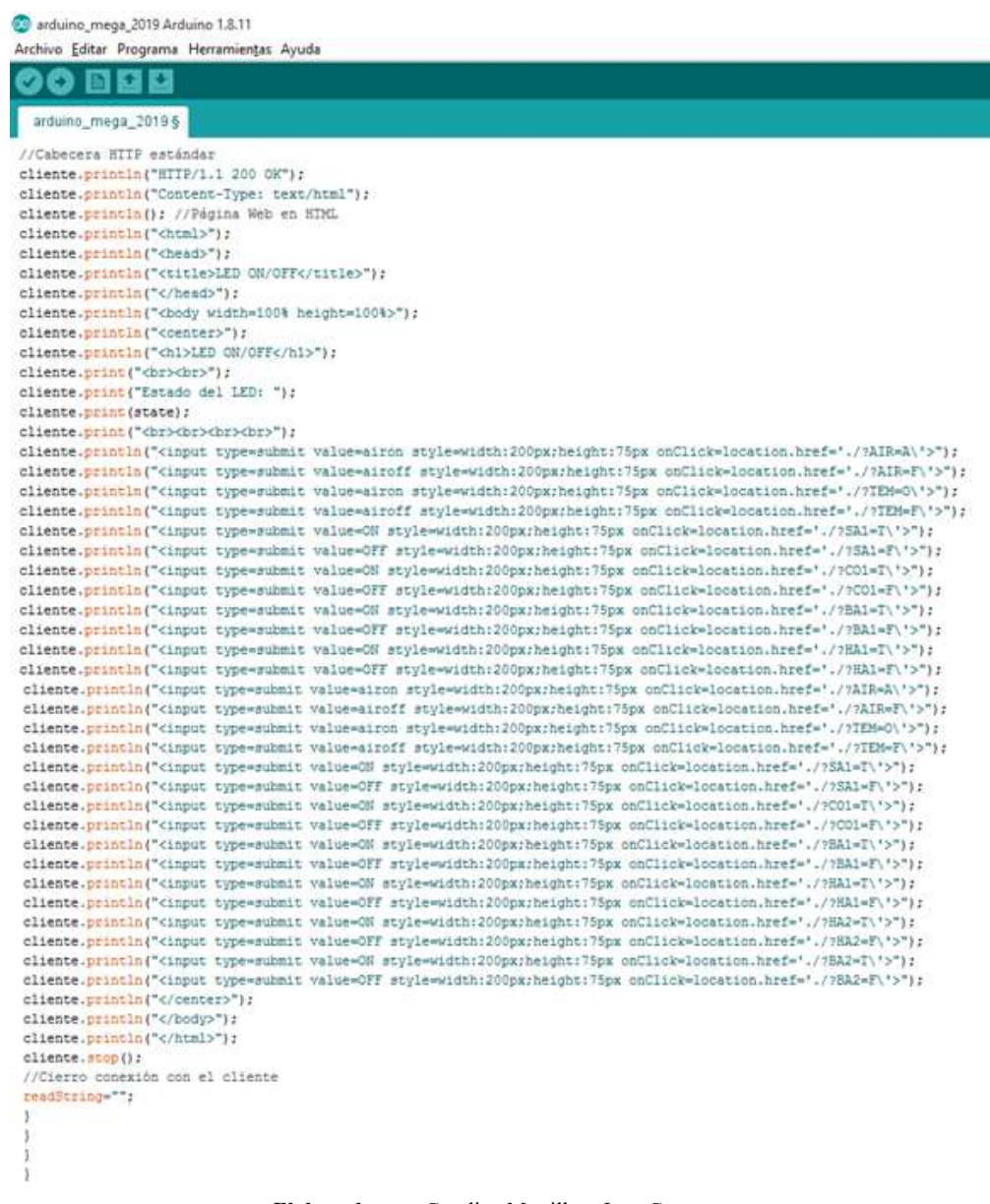

Elaborado por: Carolina Martillo – Juan Campos. Fuente: Programación Arduino.

#### Arduino Uno y Arduino SMS (Emisor y Receptor)

En este paso se programa lo que es el emisor y receptor para las notificaciones de haber realizado una acción de encendido o apagado mediantes los sensores de emisor y receptor.

Para esto se configura el módulo de los SMS para poder recibir por comunicación de serie.

#### Imagen 58: Configuración de envió SMS

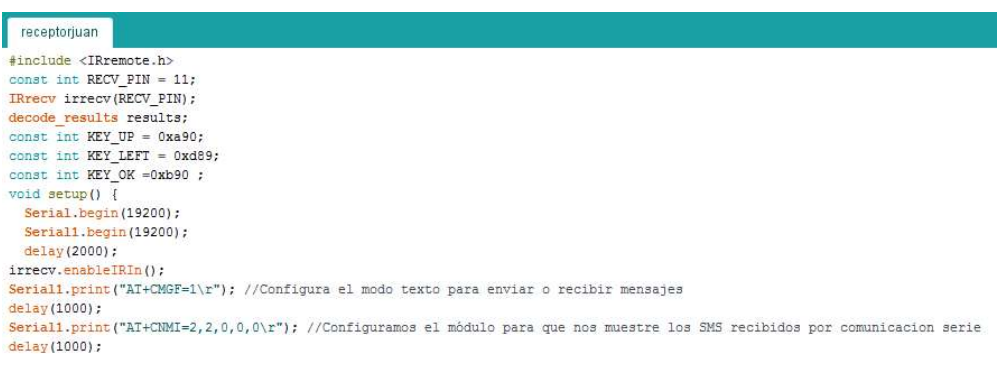

Elaborado por: Carolina Martillo – Juan Campos.

Fuente: Programación Arduino.

En este código se coloca el número de teléfono al que se va a enviar las notificaciones que se haya iniciado la acción de encendido y apagado el equipos electrónico, mientras que la condición if es para que verifique la acción de encendido y apagado el equipo electrónico.

#### Imagen 59: Colocación de número de teléfono.

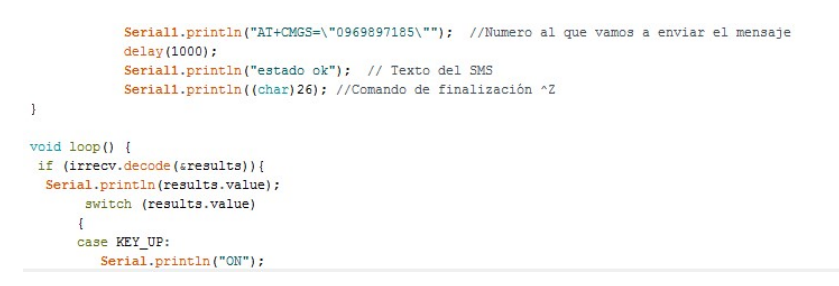

 Elaborado por: Carolina Martillo – Juan Campos. Fuente: Programación Arduino.

#### Manual Técnico App Inventor

#### Login

Este bloque de código, es donde se realiza la función de validar el login al momento de ingresar los datos y se guarda en una base temporal para confirma la validez del datos del usuario

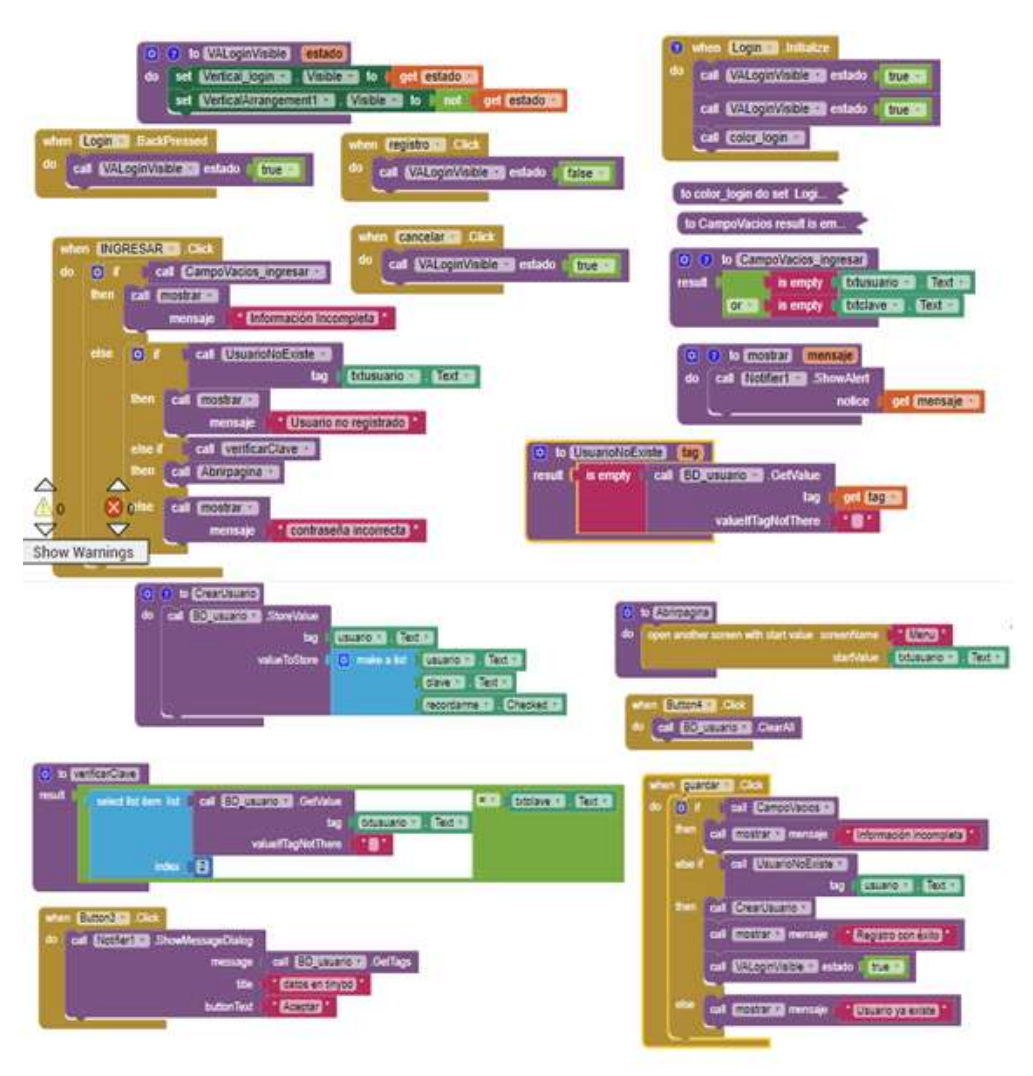

### Imagen 60: Validación de Login

Elaborado por: Carolina Martillo – Juan Campos. Fuente: Programación App Inventor.

### Iniciar el menú principal

El bloque de código muestra el menú lateral principal al momento de escoger la opción que se ira a escoger.

#### **ESCONDER MENU** 100 . EmerEnables of the Chuese set Gozalmenu \* **1 = 10** | 0 | get global menu o **1980 a 199** itialize global **manu** to **10** mas). Feature to th<mark>e Ca</mark> set **ETAL** ing of the first to the first of menu\_lateral n | Width n | Kan-Menu - Wi menu\_lateral + | Width + | 200 Menue - Width 2 / 100 menu lateral of . Width to be Menu lateral 1 : Width 1 - 40 to I fase at **k1 · TimerEnabled ·** global menu · to | 0 plobal menu : to (C) et global menu (1) (2) **(3)** set Elizments . Destat to ( CB) MenuVisible) <mark>(est</mark> meru lateral 1 Width 1 2 Mehrer . Width 1 **BED** get **estado2** talArrangement4 **C** ment principal and WED and to b set (menu lateralite) . Width 10 to 1 ("menu lateralite) . (Width 13  $\odot$ set (Chokism . MimerEnabled C to I <mark>false of</mark>  $\begin{matrix} \ominus \ \ominus \end{matrix}$ ONTROL TIME Employ to I false a global menutes to | 0 MOSTRAR\_MENU Vertical\_OPCION\_CONT Visible 1 to false Marca Cuerpo Equipos () (Visita ) to ( false ) set @222 consumb2. [interchanged by to 1 false to set Warrangouinos Controllo (Mariald to I false a OZLCUARTOS : I. (Visible : I to II false **Leonitee** arnings ble of to false

### Imagen 61: Menú principal

Elaborado por: Carolina Martillo – Juan Campos. Fuente: Programación App Inventor.

### Botones del menú

El código permitirá dar la funcionalidad de los botones del menú de copiones al que se ira a escoger

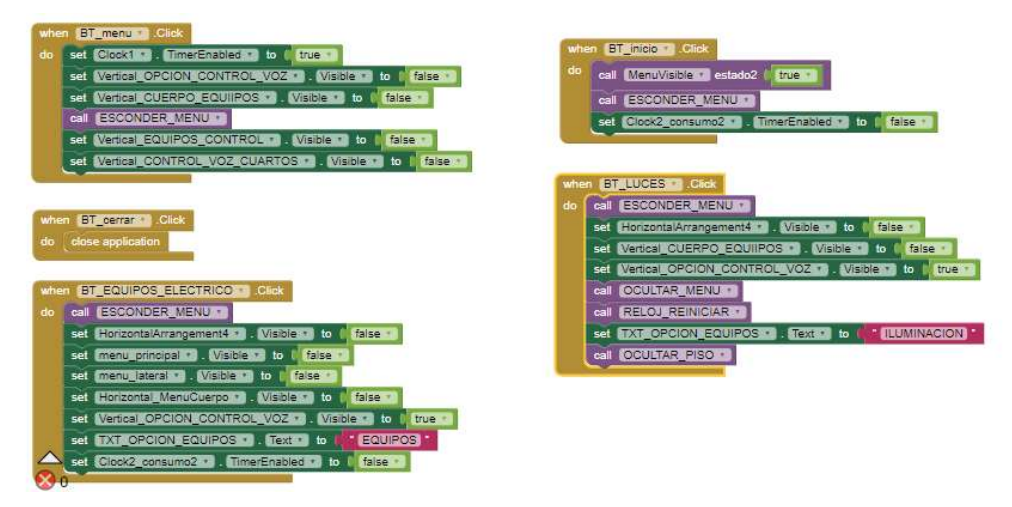

### Imagen 62: Botones del Menú.

Elaborado por: Carolina Martillo – Juan Campos. Fuente: Programación App Inventor.

### Botón de control por voz

Bloque de código muestra la funcionalidad de la opción por voz de la aplicación para controlar los equipos y la iluminación.

### **BT\_MICRO · CIGK** 0<sup>1</sup> Cowncases T TXT\_OPCION\_EQUIPOS T TEXT T COWNCASES T EQUIPOS then set **(VericalCularPolicAUIFOSIC)** (VIBDEN) to (<mark>Enverse</mark>)<br>call **CCULTAR\_MENU**ID set Wertcal ORCION CONTROL VOZ . Wishless to I false . set Christ Mozgovingo . Immediately to I fassion call RELOUREINICIAR **CONTESSE INTEGRATION EQUIPOS CONTESSED CONTESSED TUUMINACION Inset Wenterlie Controll Voz Guartosics . Wishers to 1, true all**<br>| set Wenterlie UERPOXEAUIPOSICS . Wishers to 1<mark>, theory</mark> call **OCULTARMIENU** set Verica Copelon Control Voz . Visides to the false set set Clock2\_VOZ\_CONTROL # TimerEnabled \* to \* false \* call RELOUREINICIAR + set Warres Piece and . Wisides to the false of<br>set Warres Piece and . Wisides to the false of

### Imagen 63: Control por Voz

Elaborado por: Carolina Martillo – Juan Campos. Fuente: Programación App Inventor.

### Botones de opción de control de voz o control manual

En este código es donde se da la funcionalidad para escoger la opción de control por voz o manual en la aplicación móvil.

#### Imagen 64: Control por voz - Manual

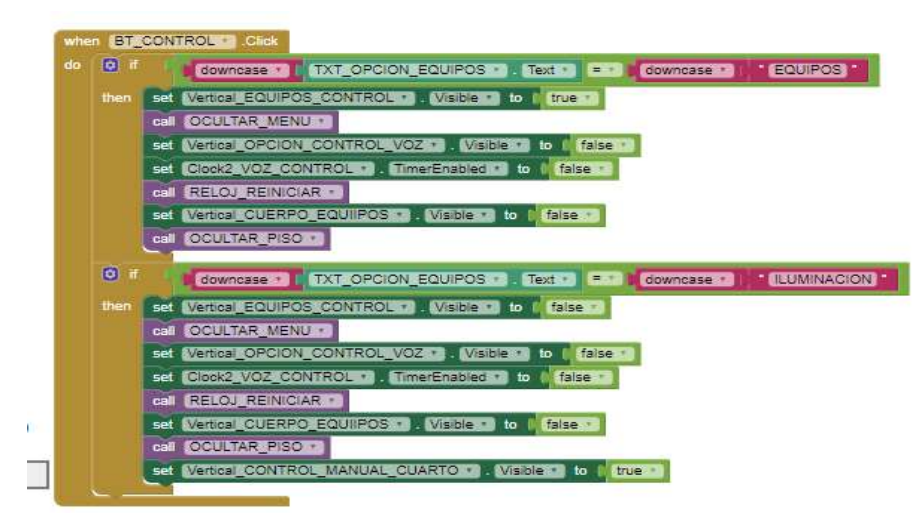

Elaborado por: Carolina Martillo – Juan Campos. Fuente: Programación App Inventor.

### Botones de regresas

Para esta aplicación se necesitará el botón de regresar, para eso se realiza este bloque de código la funcionalidad para regresar a la pantalla anterior de la aplicación móvil.

Imagen 65: Botón regresar.

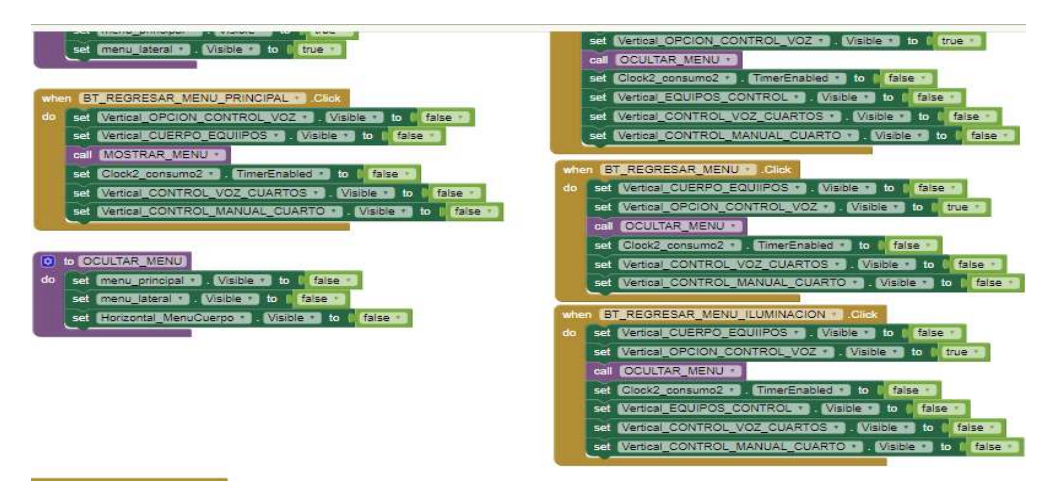

 Elaborado por: Carolina Martillo – Juan Campos. Fuente: Programación App Inventor.

### Bloque de código de voz

Es la opción por voz lo primero que se debe es de hacer es trasformar la voz en texto para el funcionamiento de la aplicación móvil

### Imagen 66: Código de voz.

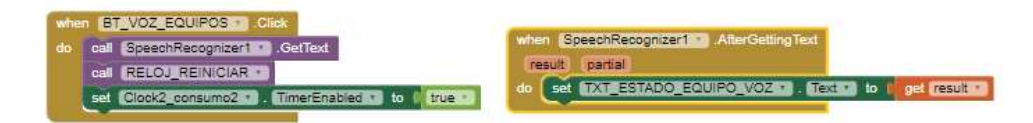

Elaborado por: Carolina Martillo – Juan Campos. Fuente: Programación App Inventor.

### Botones de On y Off de los equipos y la iluminación

Cada botón tienes el mismo proceso al momento que manda una orden de encendido o apagado de los equipos y la habitaciones

#### Imagen 67: Código de botones on – off.

 Elaborado por: Carolina Martillo – Juan Campos. Fuente: Programación App Inventor.

### El bloque de código principal del app

En este código se comprueba la funcionalidad de los equipos consultando si el equipo esta encendido y apagado los equipos electrónicos y así mismo con la iluminación, al momento de comprobar la aplicación responde según en el estado que este los equipos electrónicos o la iluminación. En caso que el equipo fue apagado en la aplicación de forma manual, y al preguntar mediante voz la App deberá cambiar en el estado que se encuentra.

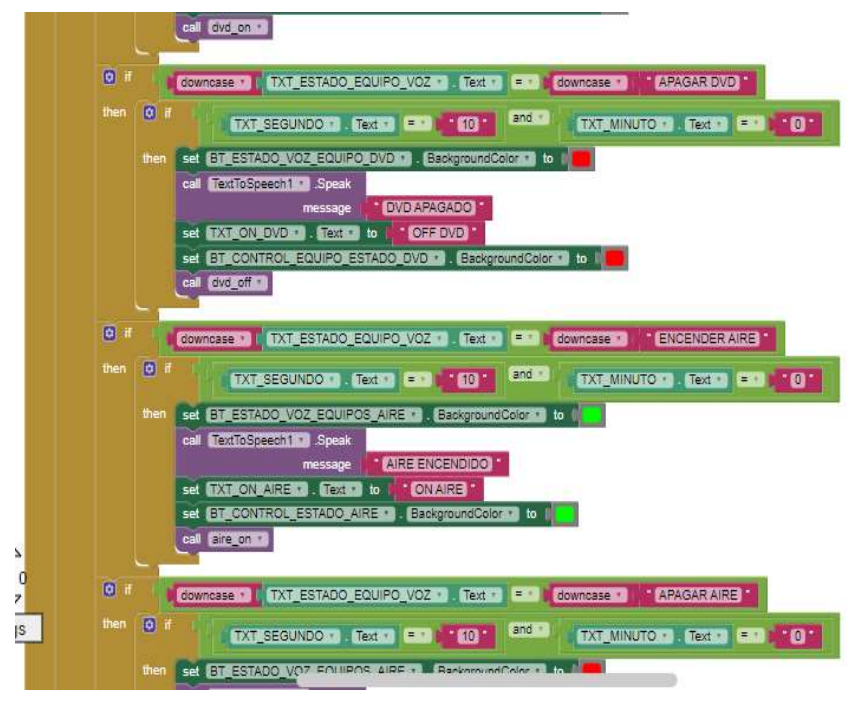

#### Imagen 68: Bloque de código principal

Elaborado por: Carolina Martillo – Juan Campos. Fuente: Programación App Inventor.

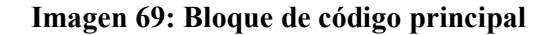

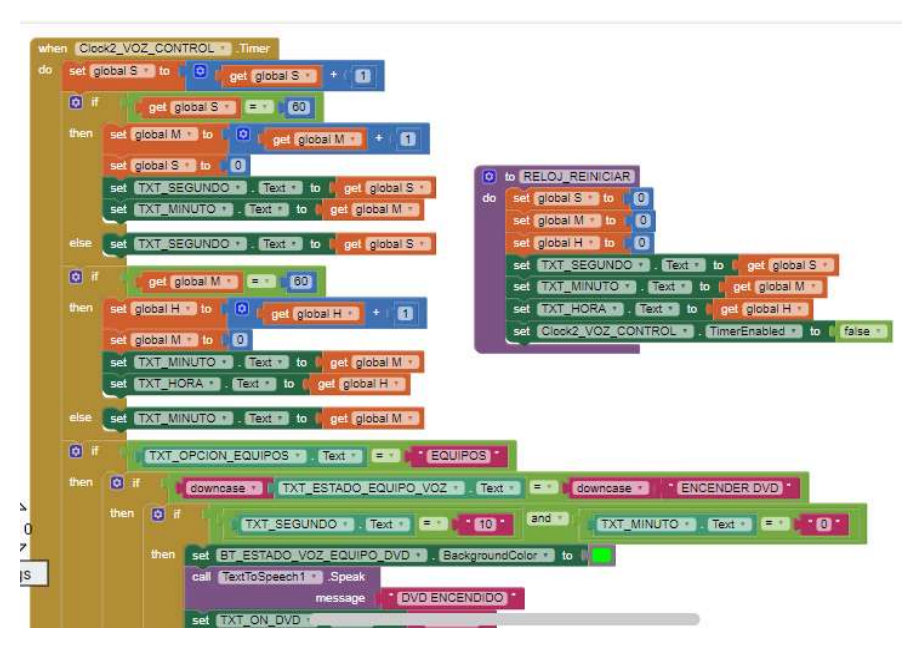

Elaborado por: Carolina Martillo – Juan Campos. Fuente: Programación App Inventor.

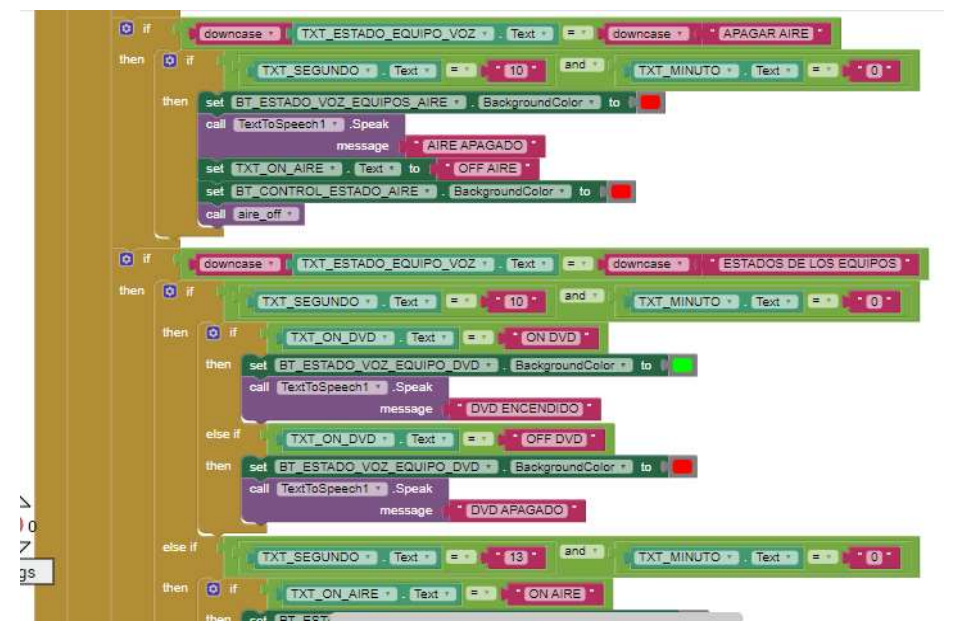

#### Imagen 70: Bloque de código principal

Elaborado por: Carolina Martillo – Juan Campos. Fuente: Programación App Inventor.

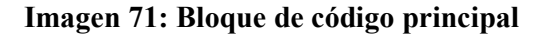

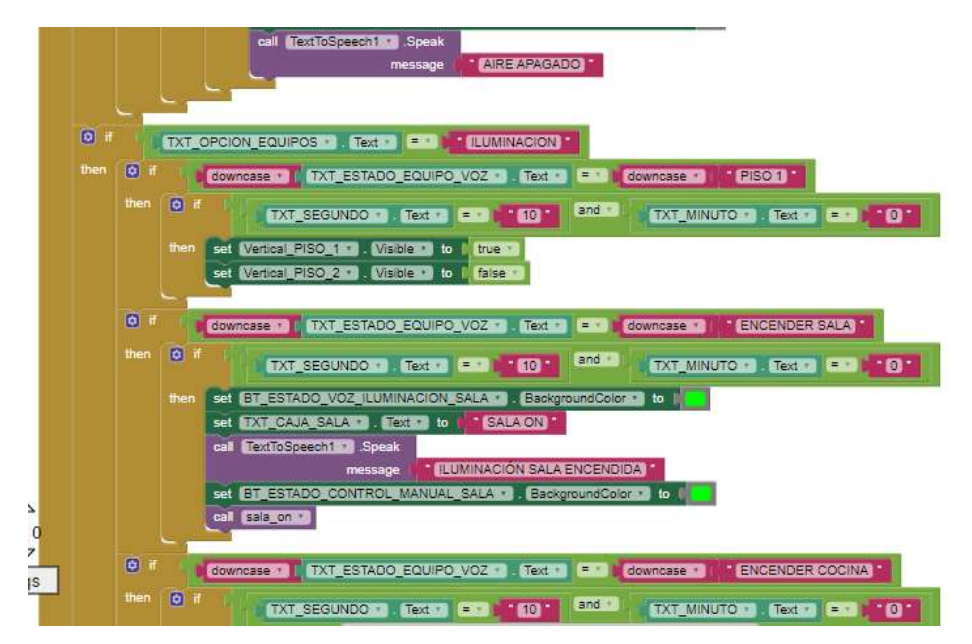

Elaborado por: Carolina Martillo – Juan Campos. Fuente: Programación App Inventor.

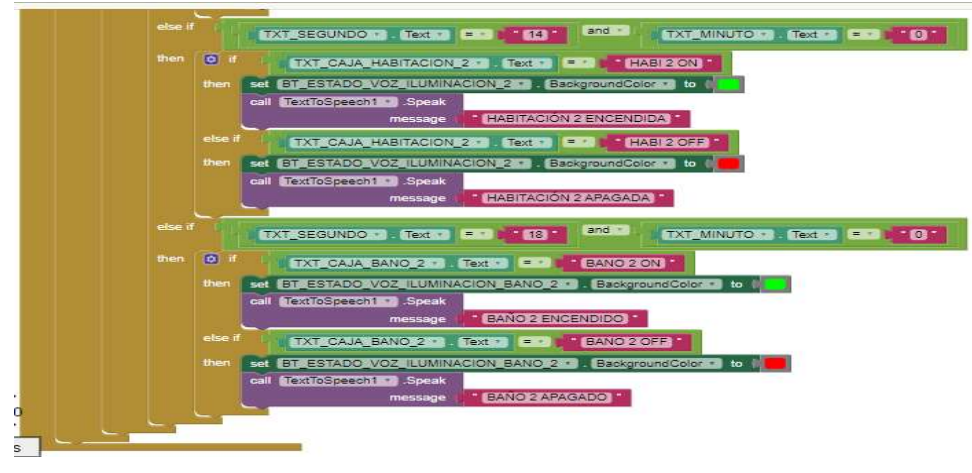

Imagen 72: Bloque de código principal

Elaborado por: Carolina Martillo – Juan Campos. Fuente: Programación App Inventor.

### Procedimiento del reloj

El procedimiento del reloj donde permite que el bloque de código de encendido y apagado funcionen con sus respetivo tiempo y consulta de los estado de los equipos.

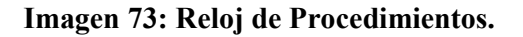

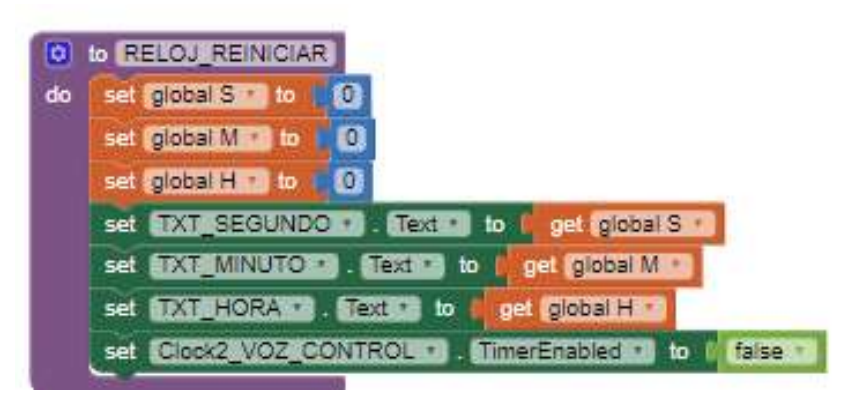

Elaborado por: Carolina Martillo – Juan Campos. Fuente: Programación App Inventor.

### ANEXO 3: DIAGRAMA DE ISHIKAWA

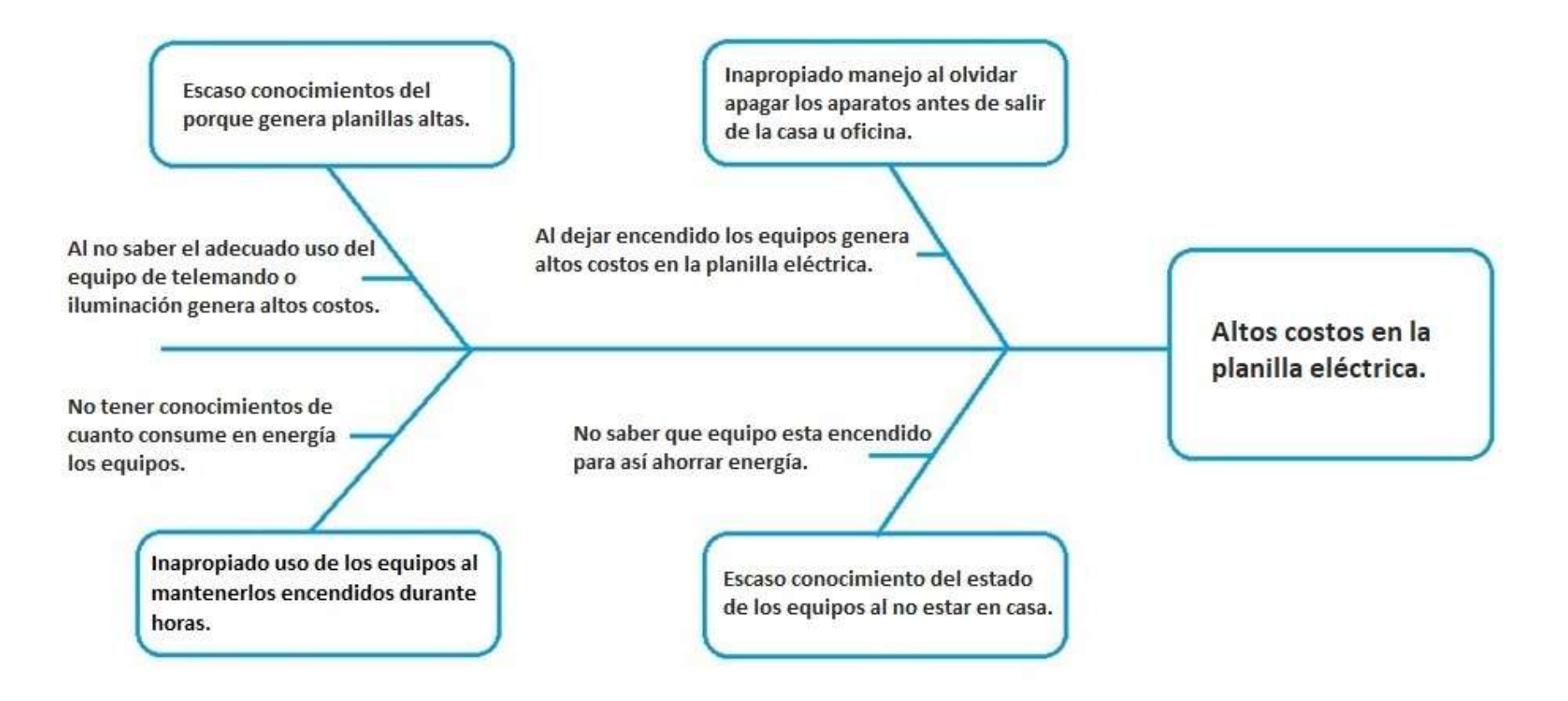

### ANEXO 4: FORMATO JUICIO DE EXPERTOS

# UNIVERSIDAD DE GUAYAQUIL FACULTAD DE CIENCIAS MATEMÁTICA Y FÍSICA CARRERA DE INGENIERÍA EN SISTEMAS COMPUTACIONALES

### ENCUESTA DIRIGIDA EXPERTOS EN DÓMOTICA DE LA CIUDAD DE GUAYAQUIL.

### SEÑOR(A):

Reciba un cordial saludo y de antemano el más sincero agradecimiento por la información que va a proporcionar, la cual permitirá saber algunas inquietudes sobre nuestro proyecto de titulación denominado "Aplicación móvil con prototipo funcional para telemando y monitoreo de equipos electrónicos mediante control de voz". Se garantiza confiabilidad y respeto sobre la información, la que será

Le agradecemos se digne contestar el cuestionario marcando una X en el casillero de su preferencia, utilizando la siguiente escala de valoración.

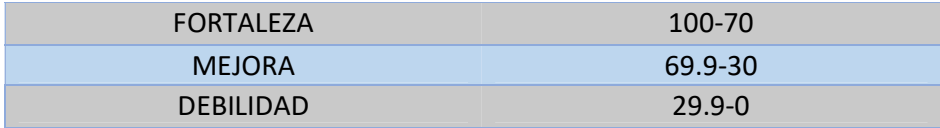

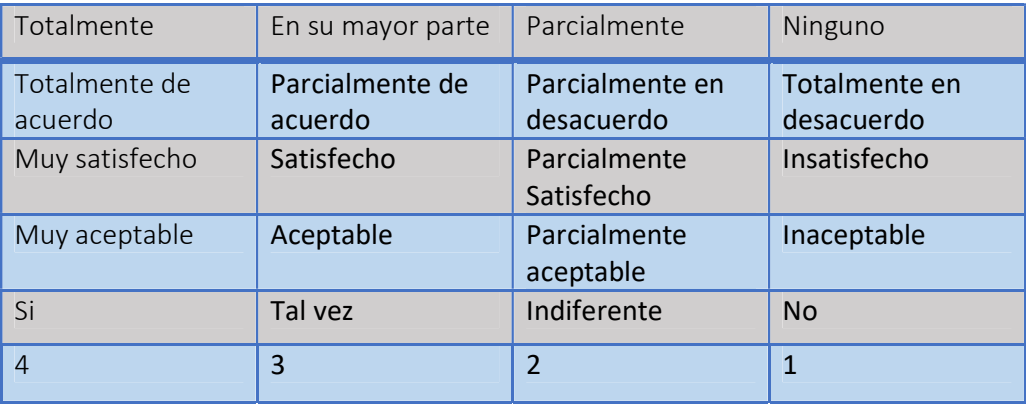

### CRITERIO A. FUNCIONALIDAD

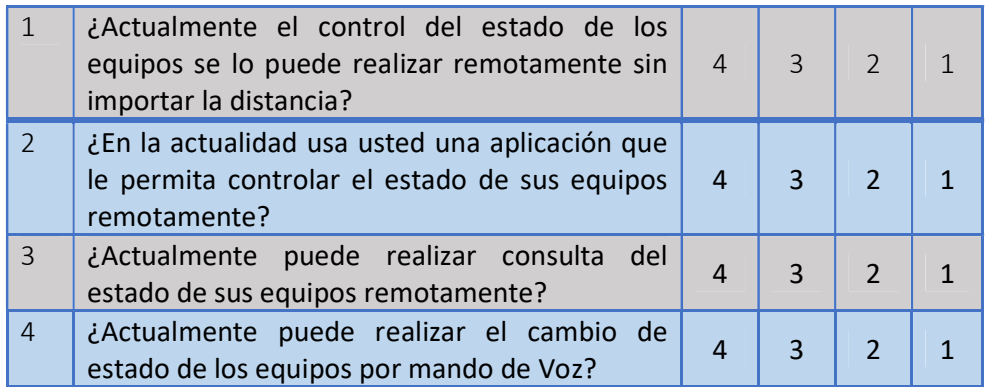

### CRITERIO B. OPERACIONALIDAD

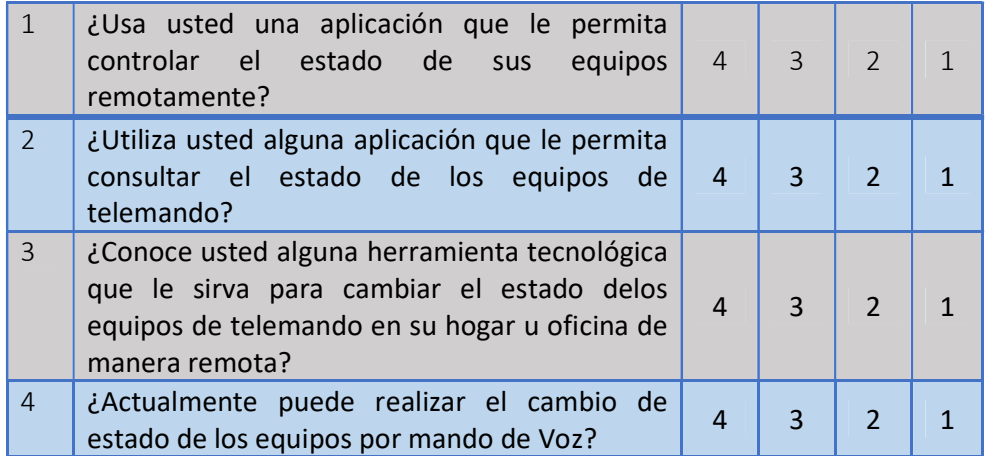

### CRITERIO C. SATISFACCIÓN

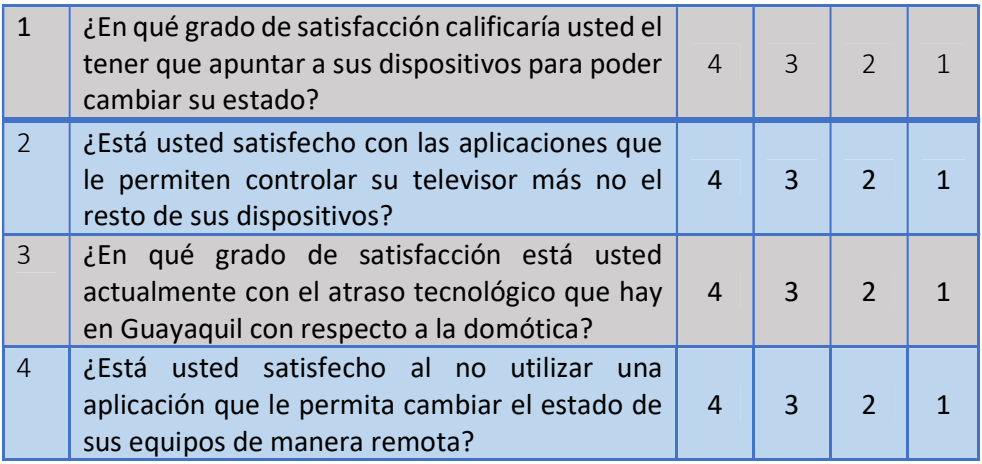

### CRITERIO D. ACEPTACIÓN

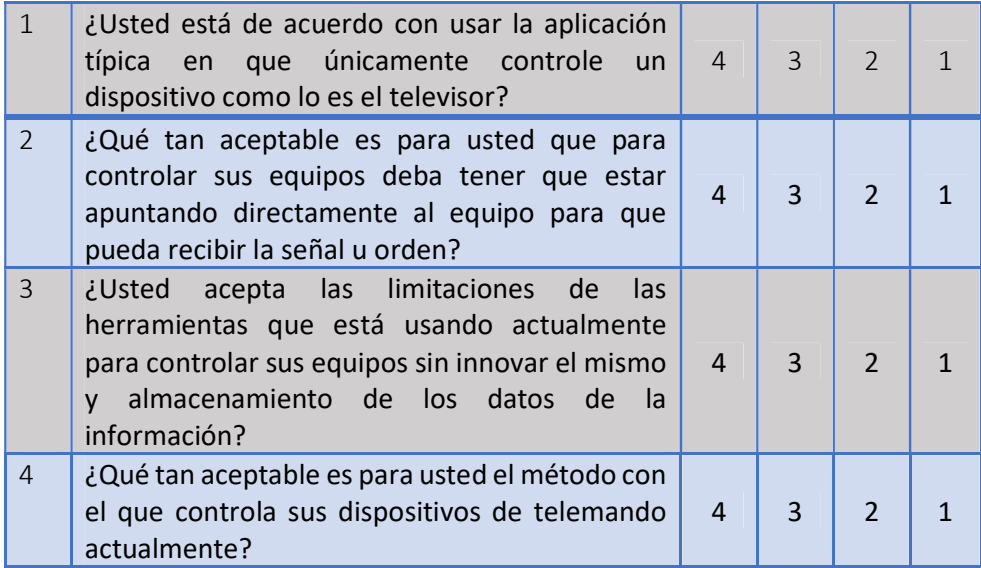

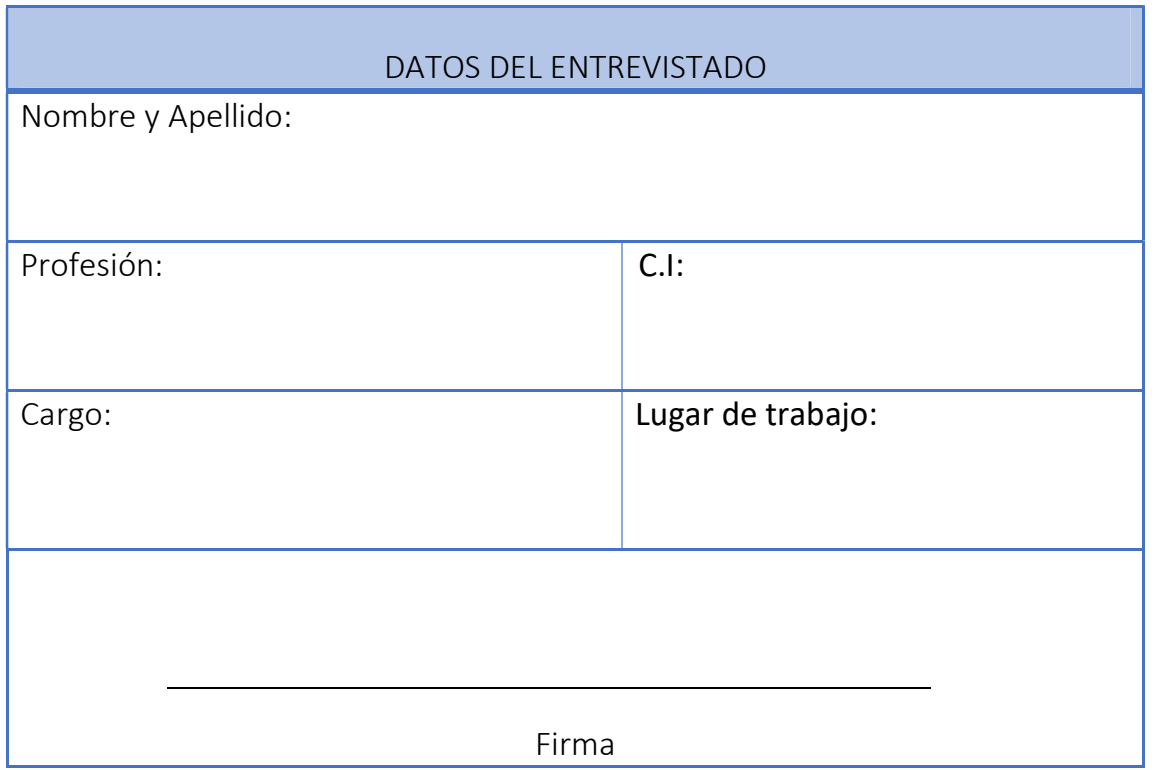

## ANEXO 5: EVIDENCIA PRIMER JUICIO DE EXPERTOS

### **CRITERIO A. FUNCIONALIDAD**

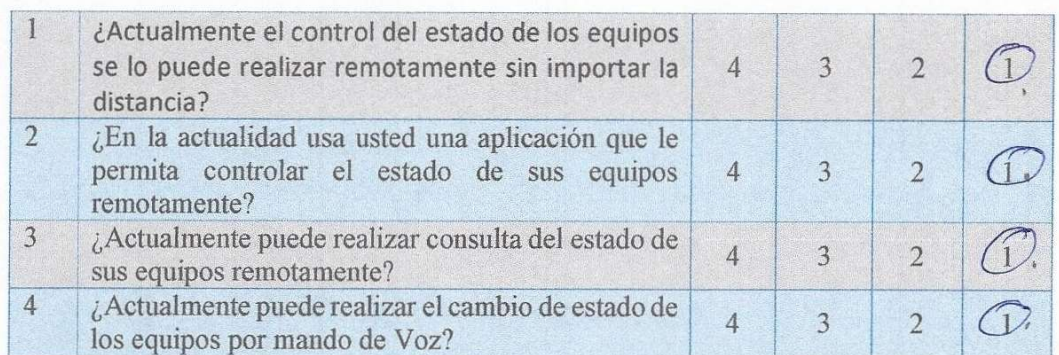

### **CRITERIO B. OPERACIONALIDAD**

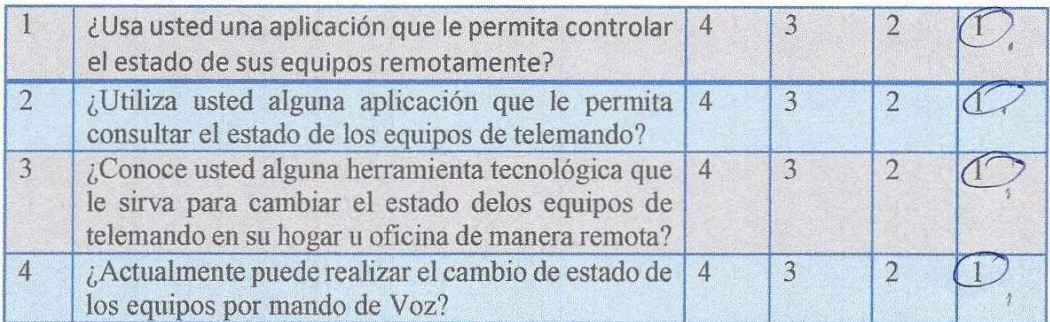

### CRITERIO C. SATISFACCIÓN

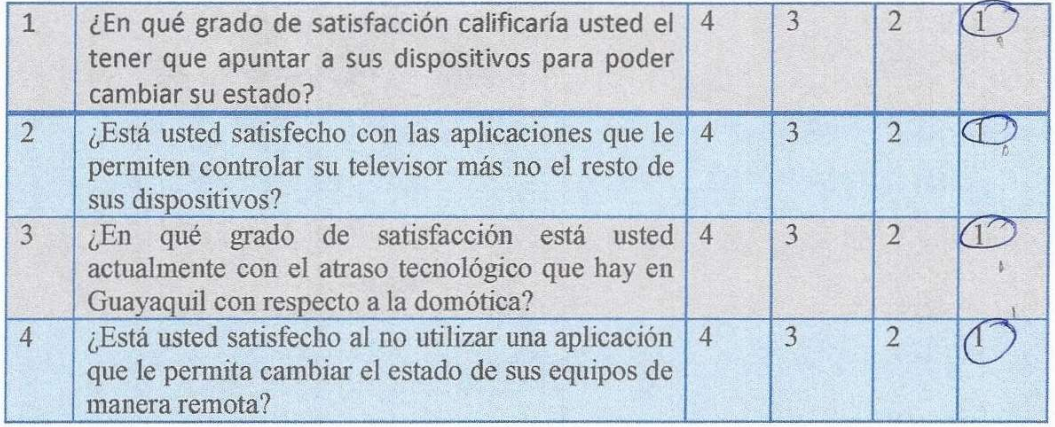

### **CRITERIO D. ACEPTACIÓN**

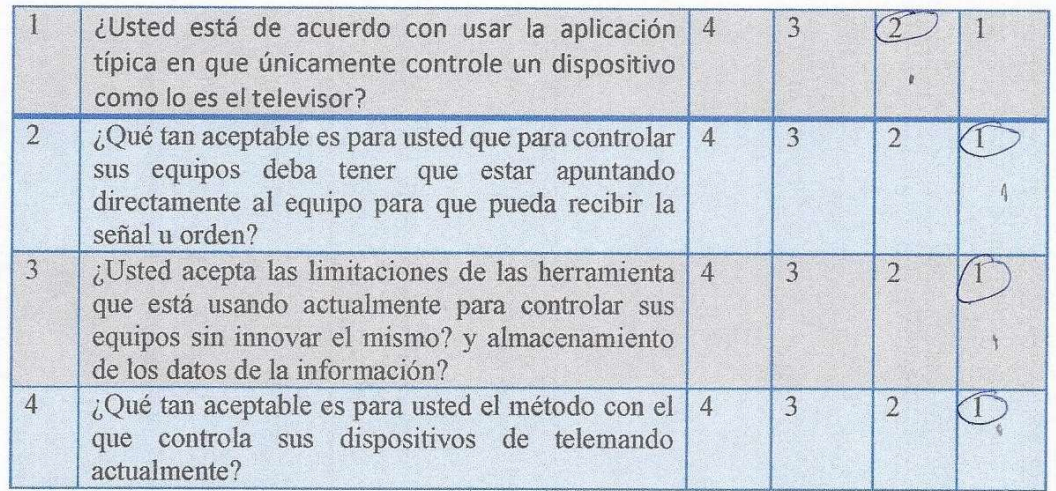

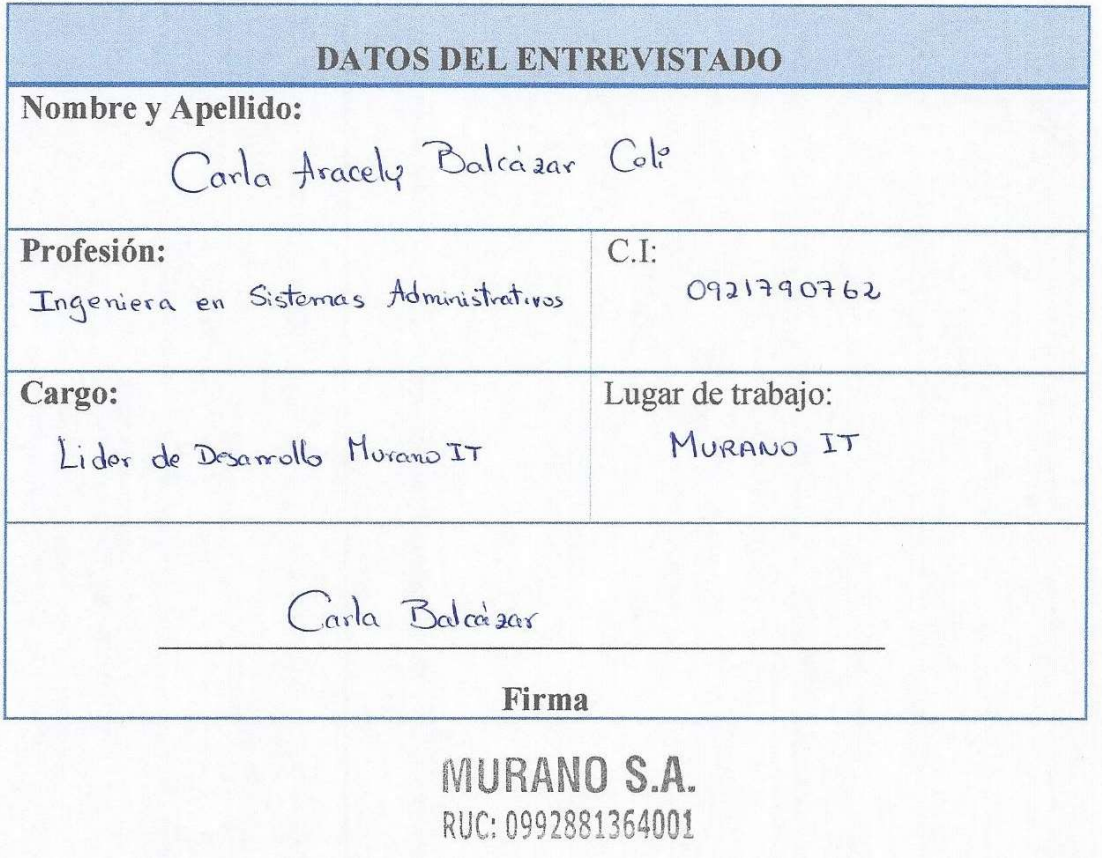

### **CRITERIO A. FUNCIONALIDAD**

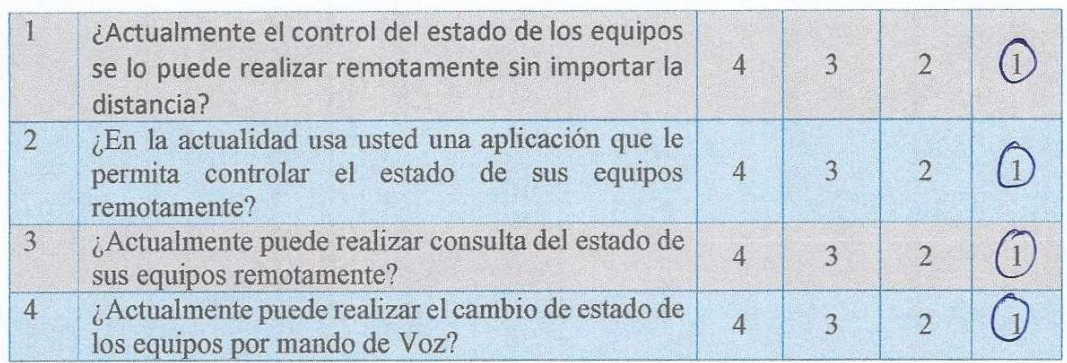

### **CRITERIO B. OPERACIONALIDAD**

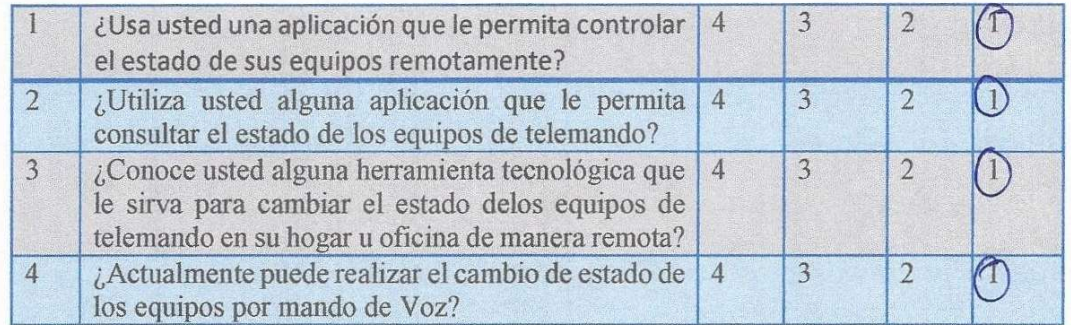

### **CRITERIO C. SATISFACCIÓN**

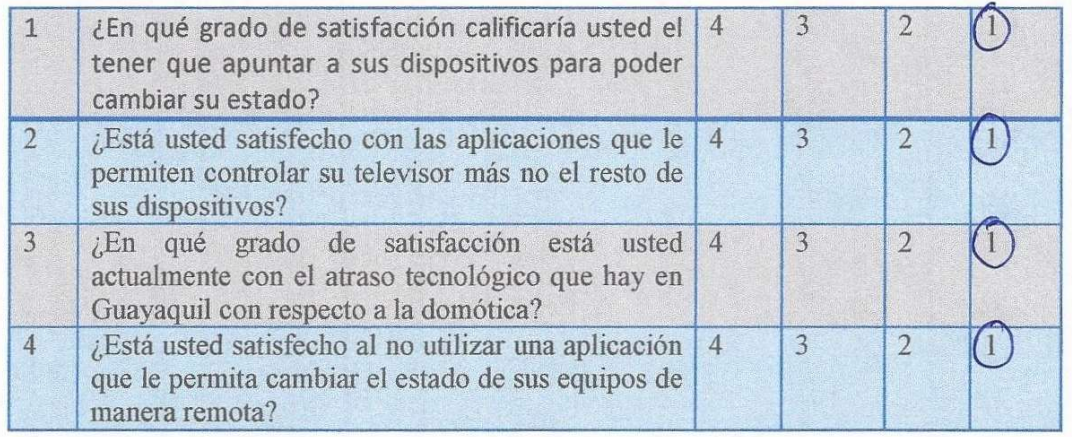

### **CRITERIO D. ACEPTACIÓN**

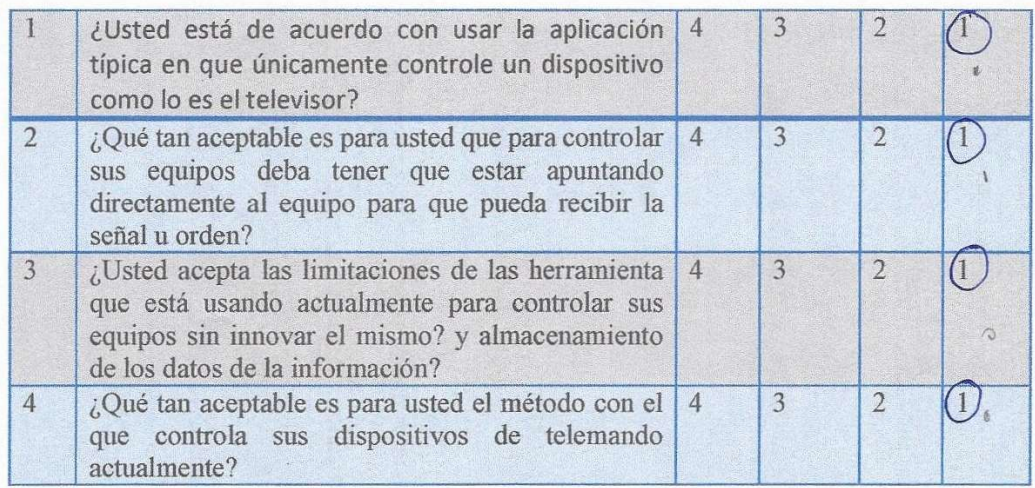

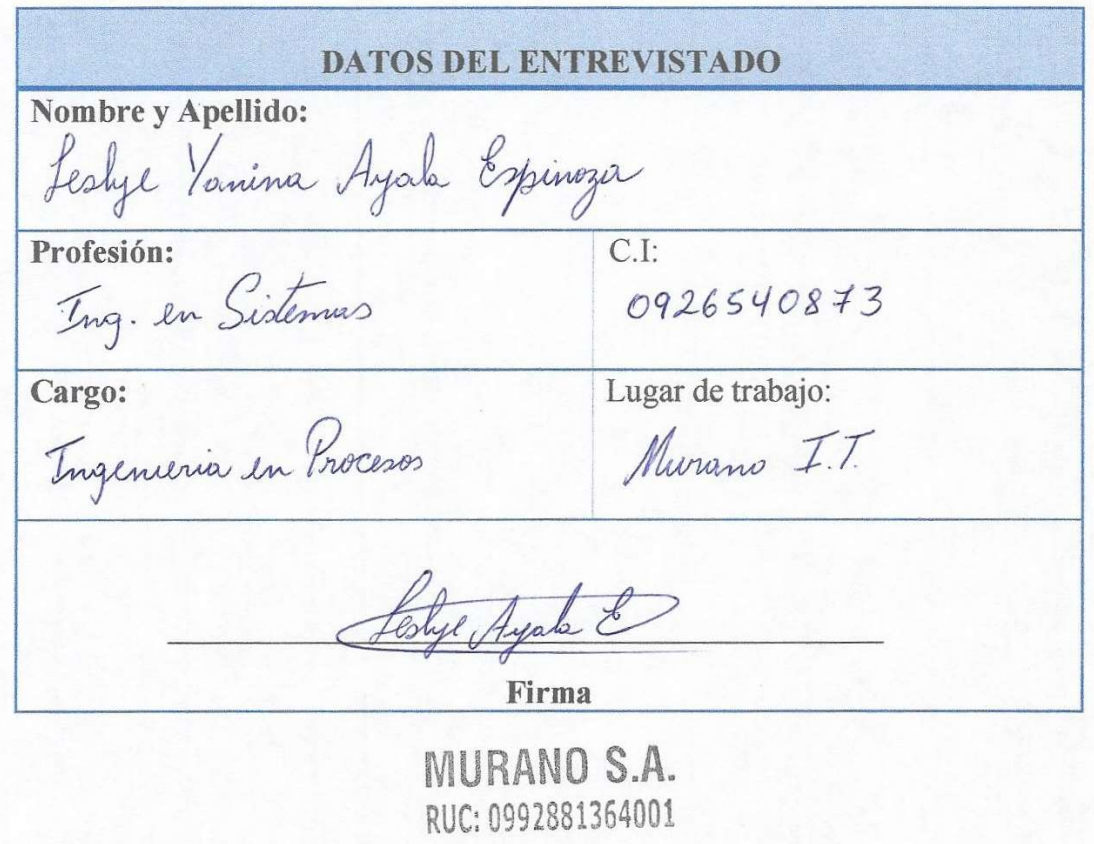

### **CRITERIO A. FUNCIONALIDAD**

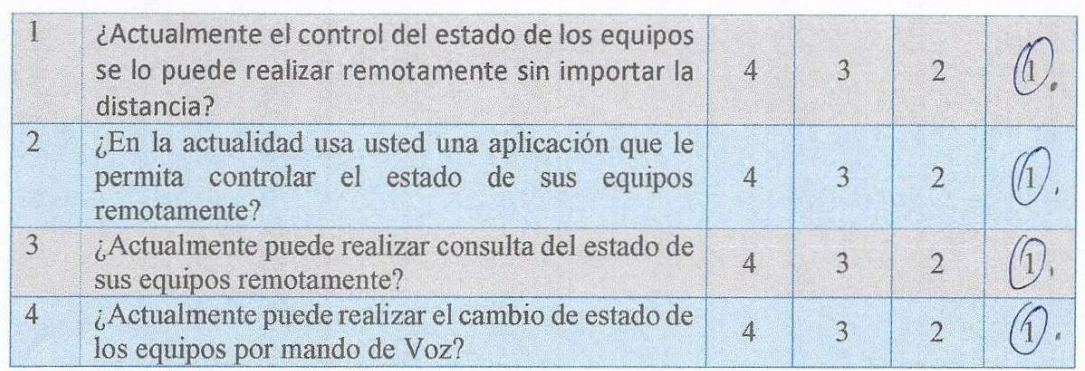

### **CRITERIO B. OPERACIONALIDAD**

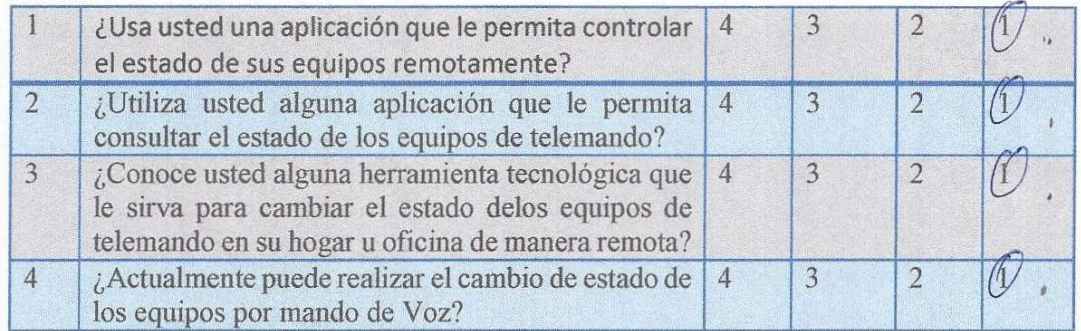

### **CRITERIO C. SATISFACCIÓN**

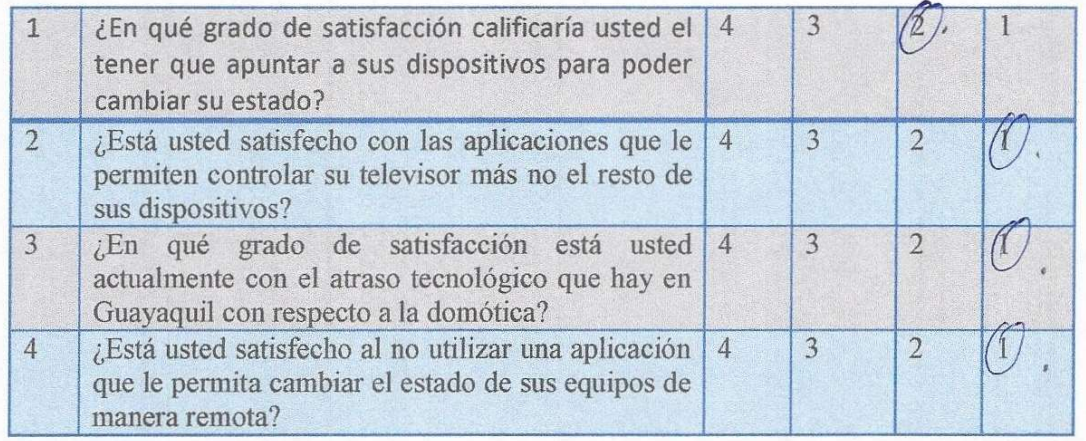

### **CRITERIO D. ACEPTACIÓN**

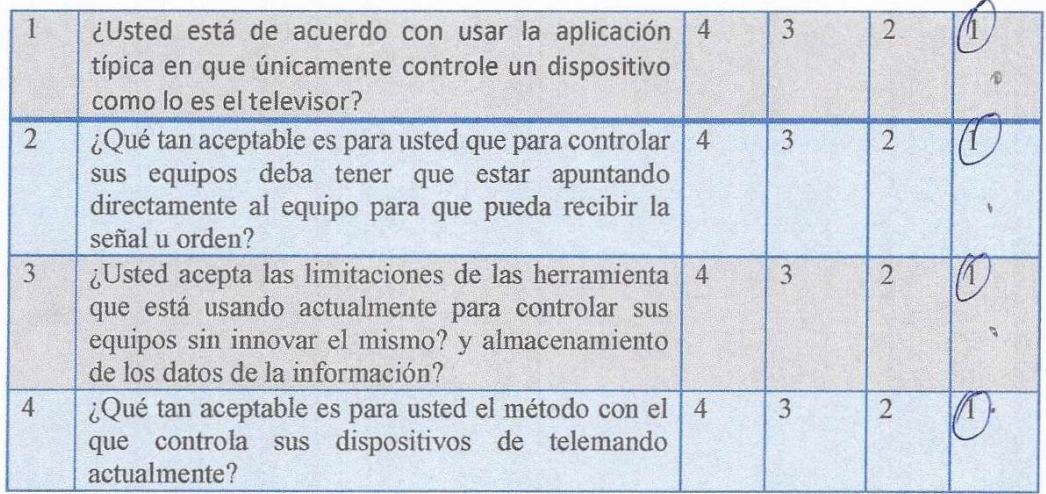

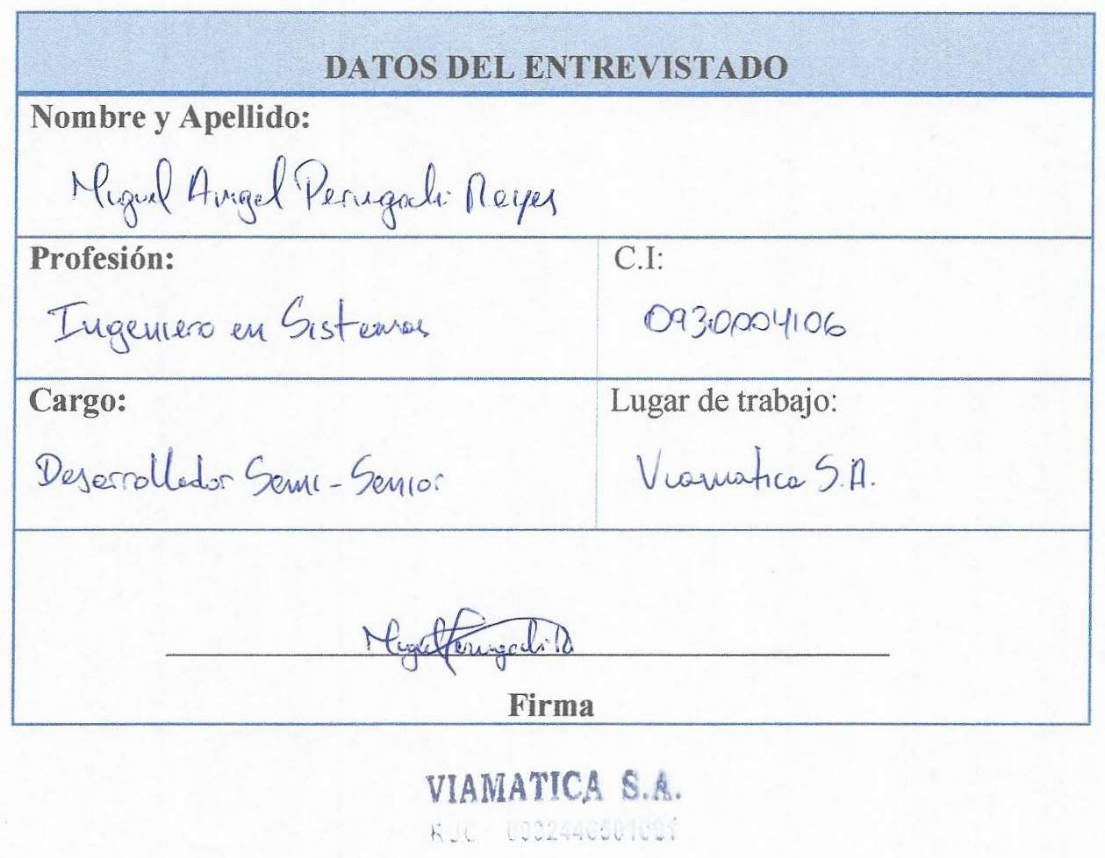

### **CRITERIO A. FUNCIONALIDAD**

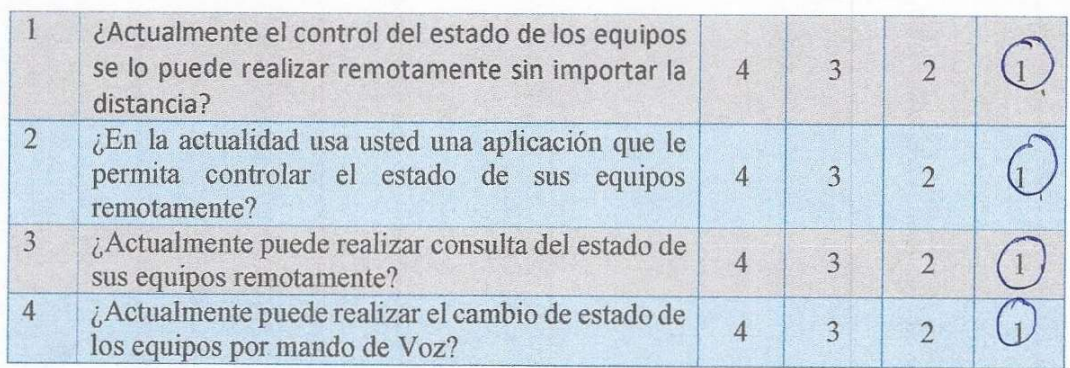

### **CRITERIO B. OPERACIONALIDAD**

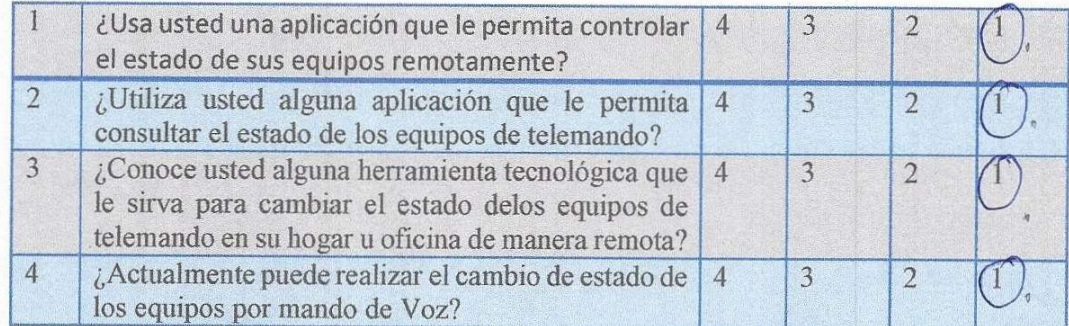

### **CRITERIO C. SATISFACCIÓN**

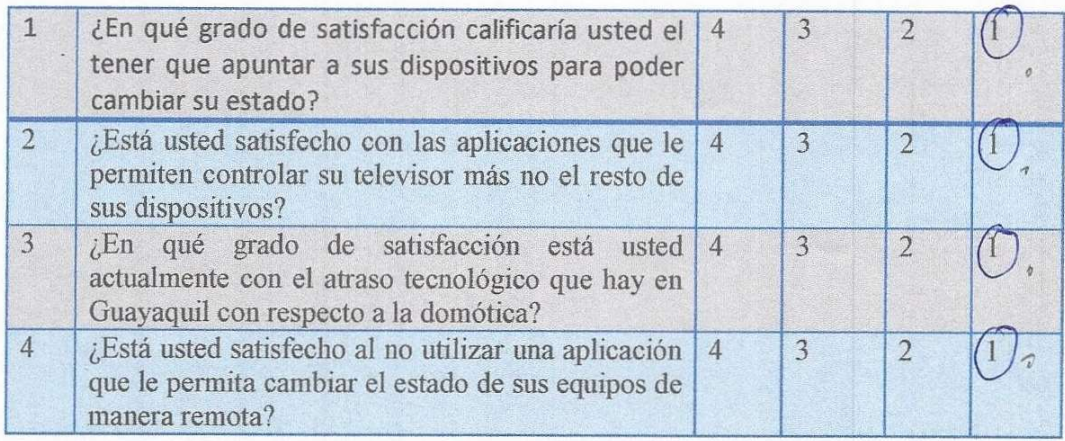

### **CRITERIO D. ACEPTACIÓN**

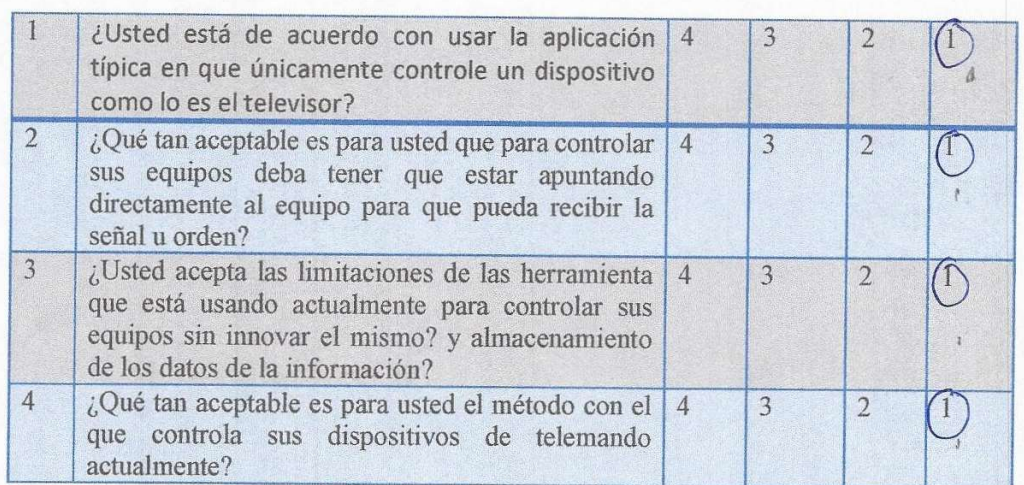

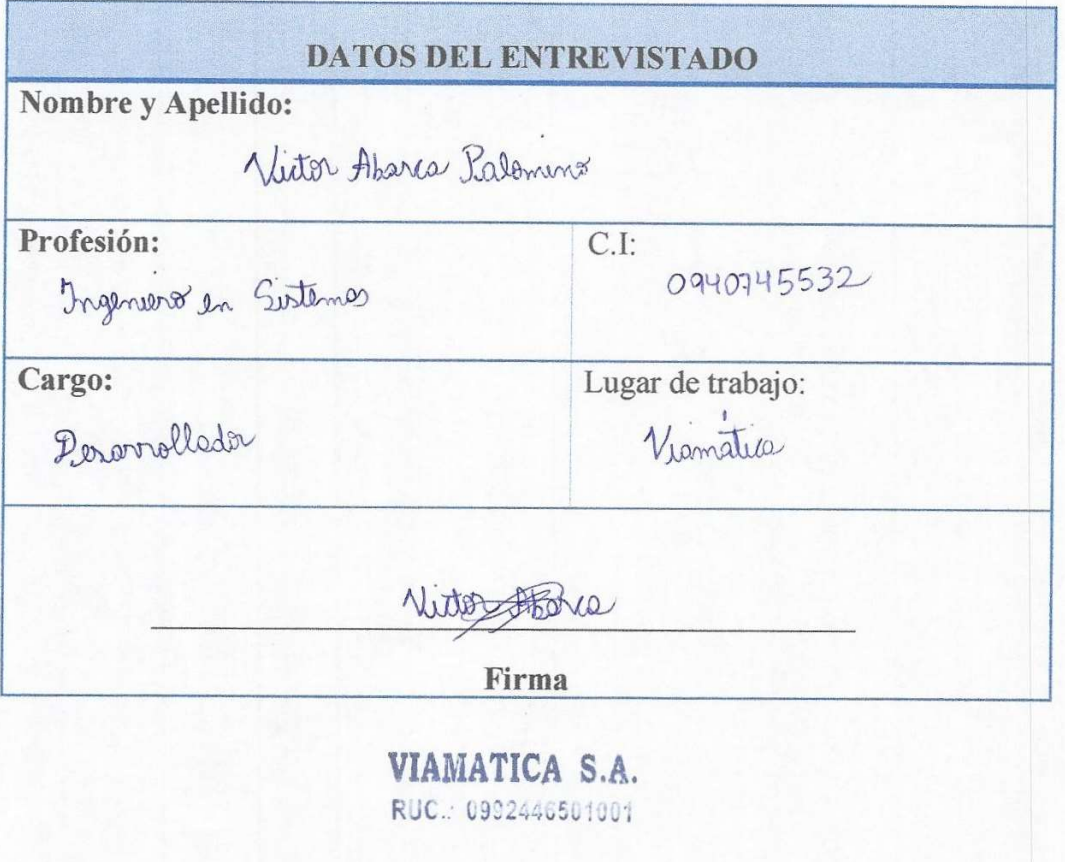

### BIBLIOGRAFÍA

Abellán, M. Á. (2018). Obtenido de https://www.programoergosum.com/cursos-online/appinventor/27 curso-de-programacion-con-app-inventor/primeros-pasos Agencia de regulación y control de electricidad. (2017). Regulación electrica. Obtenido de https://www.regulacionelectrica.gob.ec/recaudacion-anual/ Alberto, O. M., & Igor, G. (2016). DESARROLLO DELSISTEMA DE CONTROL AUTÓNOMO DE LA ILUMINACIÓN PARA DOMÓTICA. Jovenes en la ciencia, 1034. Obtenido de https://www.iecor.com/definicion-de-domotica/ Alex, T. B., & Michael, L. A. (2016). Implementación de un sistema domótico con tecnología arduino en app inventor para mejorar el control de temperatura e iluminación del hotel San Luis en Amarilis. Huánuto - Perú. Antonini, S., Guerrieri, R., Nahuel, L., & Sitnyk, M. (2017). Sistema de control y automatización de aulas. Argentina: UTN La plata. Arduino. (2018). Obtenido de https://www.arduino.cc/ Arduino. (s.f.). Arduino. Obtenido de https://store.arduino.cc/usa/catalogsearch/result/?ie=UTF-8&oe=UTF-8&q=Ethernet+Shield+&domains=&sitesearch= Castro Tenorio, R. J. (2016). Repositorio UG. Obtenido de http://repositorio.ug.edu.ec/bitstream/redug/17887/1/UG-FCMF-B-CISC-PTG.1226.pdf Dimes, T. (2015). Conceptos Básicos De Scrum: Desarrollo De Software Agile Y Manejo De Proyectos Agile. Babelcube. electronicas, d. (s.f.). didacticaselectronicas. Obtenido de https://www.didacticaselectronicas.com/index.php/comunicaciones/ gsm/sistema-de-desarrollo-con-esp8266-a7-gsm-gps-gprscomunicaci%C3%B3n-celular-detail Fabio Andres Pavas Martinez, O. A. (2017). Cuantificación del ahorro de energía eléctrica en clientes residenciales mediante acciones de gestión de demanda . Revista UIS Ingenierías , https://revistas.uis.edu.co/index.php/revistauisingenierias/article/vie w/5747. Gallego. (2014). Gestion de Proyectos Informaticos. Obtenido de http://openaccess.uoc.edu/webapps/o2/bitstream/10609/17885/1/m trigasTFC0612memoria.pdf Gallegos, M. T. (2016). Obtenido de

http://openaccess.uoc.edu/webapps/o2/bitstream/10609/17885/1/m trigasTFC0612memoria.pdf

Gombau, C. (2018). Domótica y control por voz: soluciones compatibles. Computer Hoy, 14-15.

- Hernández Muñoz, V. (2015). Desarrollo de una aplicación móvil en sistema Android para el control remoto de dispositivos mediante la tecnología Bluetooth 4.0. Valencia.
- Mollocana, G. d. (05 de 2018). Repositorio unidad técnica de Ambato. Obtenido de

https://repositorio.uta.edu.ec/jspui/bitstream/123456789/28012/1/Te sis\_t1401ec.pdf

Montes, G. E. (2015). Obtenido de http://repositorio.ug.edu.ec/bitstream/redug/11854/1/B-CINT-PTG-

N.71%20Holgu%C3%ADn%20Montes%20Gabriela%20Esther.pdf Pascual, J. A. (25 de 03 de 2017). Obtenido de

https://computerhoy.com/noticias/hardware/que-dispositivos-mihogar-consumen-mas-electricidad-como-evitarlo-59124

Riego, A. R. (2018). Obtenido de

https://sites.google.com/site/appinventormegusta/primeros-pasos Riera, J. A., Córdova, N. S., & Armijos, M. V. (2014). Diseño de Sistema

- Domótico WiFi y Aplicación Androide, utilizando Hardware. 1.
- Stefan Junestrand, X. P. (2006). Domotica y hogar Digital . Madrid España: Thomson Ediciones Spain .
- TENORIO, R. J. (2016). Obtenido de http://repositorio.ug.edu.ec/bitstream/redug/17887/1/UG-FCMF-B-CISC-PTG.1226.pdf
- URRUTIA BONES, J. (2019). DISEÑO DE ILUMINACIÓN LED CON CONTROL DOMOTICO PARA EL AHORRO DE ENERGÍA ELÉCTRICA Y SU IMPLEMENTACIÓN EN LAS OFICINAS CORPORATIVAS DEL EDIFICIO TORRE BEGONIAS. LIMA.

Víctor, H. M. (2015). Desarrollo e implementación de una aplicación para dispositivos móviles, con sistemas operativo Android, para el control de luminarias y monitoreo de consumo de energía eléctrica de una vivienda. Valencia - España.

# ANEXO 6: ANÁLISIS DE RESULTADOS DEL PRIMER JUICIO DE EXPERTOS

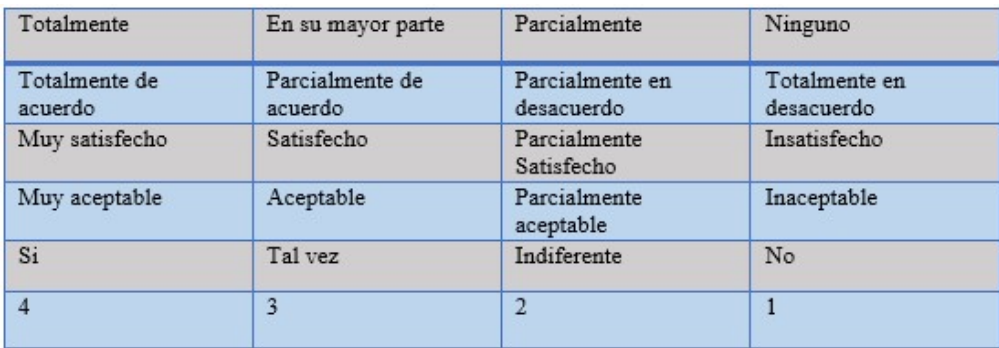

### Cuadro 42: Escala de evaluación

Elaborado por: Carolina Martillo – Juan Campos. Fuente: Datos de la Encuesta realizada.

#### Cuadro 43: Escala de Valoración

Escala de valoración

|        | Fortaleza 100% - 70% | 100% | Bueno   |
|--------|----------------------|------|---------|
| Mejora | $69.9\% - 30\%$      | 50%  | Regular |
|        |                      |      |         |

Elaborado por: Carolina Martillo – Juan Campos. Fuente: Datos de la Encuesta realizada.

### Análisis:

En los cuadros 42 y 43 se ve la forma en que será evaluada nuestra encuesta o también llamada juicio de expertos, en una escala numérica del 1 al 4 en la cual el 1 será la calificación más baja y el 4 será la calificación más alta de cada una de las preguntas a contestar, además se utiliza la categoría del semáforo la cual desglosara si está en un nivel malo, regular o bueno.

### Tabla 50: Tabla de evaluación de la primera pregunta del criterio de funcionalidad

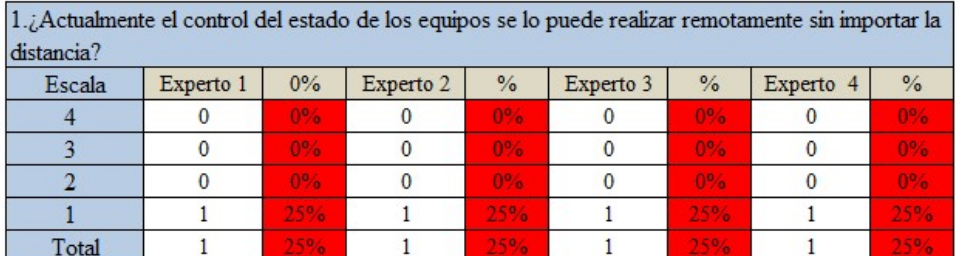

Elaborado por: Carolina Martillo – Juan Campos. Fuente: Datos de la Encuesta realizada.

#### Tabla 51: Porcentaje total de la primera pregunta del criterio de

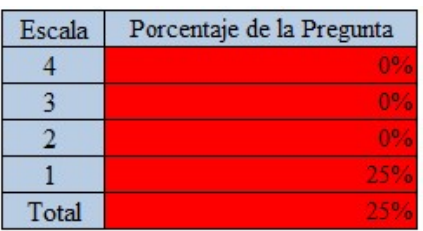

#### funcionalidad

Elaborado por: Carolina Martillo – Juan Campos. Fuente: Datos de la Encuesta realizada.

### Análisis:

Como se puede observar en la tabla 50 y 51 se inicia evaluando el criterio de funcionalidad, este arroja un resultado del 25% quedando en un nivel malo, distinguiéndolo en el semáforo con el color característico Rojo. Donde se indica que en la ciudad de Guayaquil no se tiene conocimiento de la existencia de alguna aplicación que permita el mando de los equipos de manera remota.

Tabla 52: Tabla de evaluación de la segunda pregunta del criterio de funcionalidad

| 2.¿En la actualidad usa usted una aplicación que le permita controlar el estado de sus equipos |           |                |           |      |           |                |           |                |
|------------------------------------------------------------------------------------------------|-----------|----------------|-----------|------|-----------|----------------|-----------|----------------|
| remotamente?                                                                                   |           |                |           |      |           |                |           |                |
| Escala                                                                                         | Experto 1 | $\frac{0}{6}$  | Experto 2 | $\%$ | Experto 3 | $\frac{9}{6}$  | Experto 4 | $\frac{9}{6}$  |
|                                                                                                |           | $0\%$          |           | 0%   |           | 0%             |           | $0^{0.6}$      |
|                                                                                                |           | $0\%$          |           | 0%   |           | 0 <sub>9</sub> |           | 0 <sub>0</sub> |
|                                                                                                |           | 0 <sub>0</sub> |           | 0%   |           | 0%             |           | 0%             |
|                                                                                                |           | 25%            |           | 25%  |           | 25%            |           | 25%            |
| Total                                                                                          |           | 25%            |           | 25%  |           | 25%            |           | 25%            |

Elaborado por: Carolina Martillo – Juan Campos. Fuente: Datos de la Encuesta realizada.

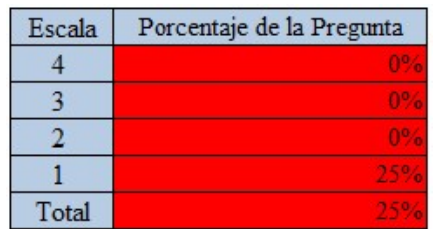

### Tabla 53: Porcentaje total de la segunda pregunta del criterio de funcionalidad

Elaborado por: Carolina Martillo – Juan Campos. Fuente: Datos de la Encuesta realizada.

### Análisis:

En las tablas 52 y 53 se observa la evaluación realizada a la segunda pregunta del criterio de funcionalidad, la misma que da como resultado un 25% entrando en la categoría mala del semáforo. Así mismo se podrá asumir que al quedar en un nivel bajo significaría que en la ciudad de Guayaquil no se utiliza ninguna aplicación para el control remoto de los equipos, por este motivo el resultado final queda resaltado en color rojo.

### Tabla 54: Tabla de evaluación de la tercera pregunta del criterio de funcionalidad

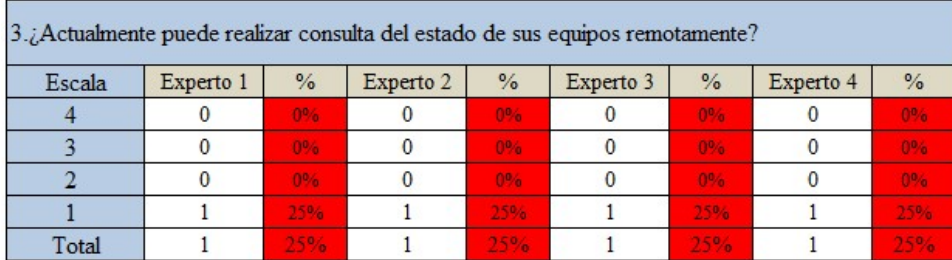

Elaborado por: Carolina Martillo – Juan Campos. Fuente: Datos de la Encuesta realizada.

### Tabla 55: Porcentaje total de la tercera pregunta del criterio de funcionalidad

| Escala | Porcentaje de la Pregunta |  |
|--------|---------------------------|--|
|        |                           |  |
|        |                           |  |
|        |                           |  |
|        |                           |  |
| Total  |                           |  |

Elaborado por: Carolina Martillo – Juan Campos. Fuente: Datos de la Encuesta realizada.

### Análisis:

En las tablas 54 y 55 se puede observar la evaluación realizada a la tercera pregunta del criterio de funcionalidad, en la cual la calificación dada fue la misma por los 4 expertos, siendo que esta se encuentra en la escala 1 de los niveles de calificación. Con un 25% el resultado de la pregunta se da a entender que los habitantes de la ciudad de Guayaquil no tienen forma de consultar remotamente el estado de los equipos que tienen en su hogar u oficina, por lo que se queda en un nivel bajo de la categoría semáforo tomando así el color característico Rojo.

### Tabla 56: Tabla de evaluación de la cuarta pregunta del criterio de funcionalidad

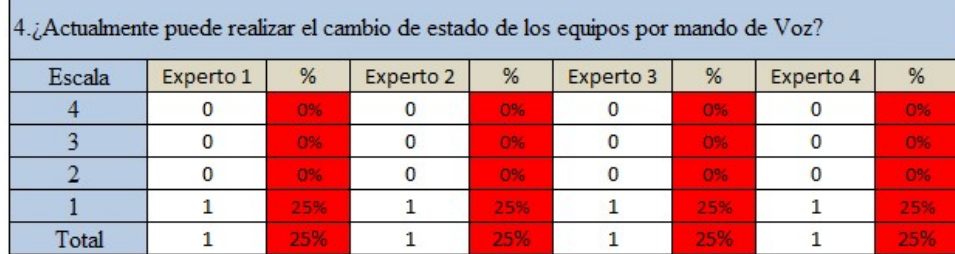

Elaborado por: Carolina Martillo – Juan Campos. Fuente: Datos de la Encuesta realizada.

#### Tabla 57: Porcentaje total de la cuarta pregunta del criterio de funcionalidad

| Escala | Porcentaje de la Pregunta |
|--------|---------------------------|
|        |                           |
|        |                           |
|        |                           |
|        |                           |
| Total  |                           |

Elaborado por: Carolina Martillo – Juan Campos. Fuente: Datos de la Encuesta realizada.

### Análisis:

En las tablas 56 y 57 se puede observar la evaluación realizada a la cuarta pregunta del criterio de funcionalidad, en la cual la calificación dada fue la misma por los 4 expertos, siendo que esta se encuentra en la escala 1 de los niveles de calificación. Con el 25% esta pregunta entra en la categoría mala del semáforo distinguida por su color rojo, de esta manera se podrá asumir que en la ciudad de Guayaquil no es común el control de los equipos por medio de mando de voz.

| Preguntas    | Porcentaje de Preguntas |
|--------------|-------------------------|
|              |                         |
|              |                         |
|              |                         |
|              |                         |
| <b>TOTAL</b> |                         |

Tabla 58: Evaluación del total de preguntas del criterio de Funcionalidad

Criterio A

### Gráfico 11: Diagrama de barras de las preguntas del criterio de

Funcionalidad "A"

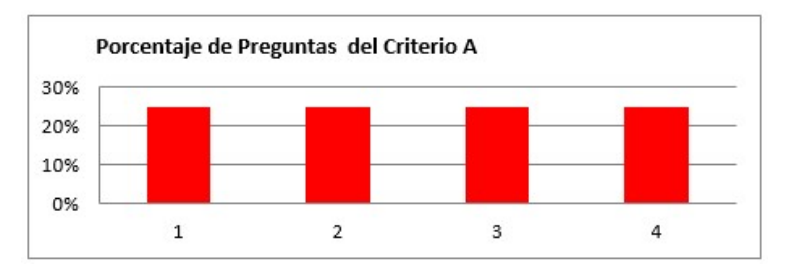

Elaborado por: Carolina Martillo – Juan Campos. Fuente: Datos de la Encuesta realizada.

#### Cuadro 44: Porcentaje de la valoración total de las preguntas del criterio de

#### Funcionalidad

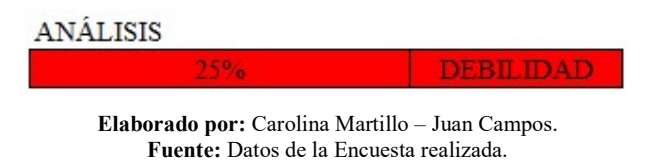

### Análisis:

En la tabla 58, gráfico 11 y cuadro 44 se muestra la recopilación de los resultados de todas las preguntas del criterio de funcionalidad, teniendo así un valor de 25% en cada una de estas quedando como valor promedio el

Elaborado por: Carolina Martillo – Juan Campos. Fuente: Datos de la Encuesta realizada.

25% entrando en la escala de debilidad o también conocida como mala, resaltándose de esta manera de color rojo.

### Tabla 59: Tabla de evaluación de la primera pregunta del criterio Operacionalidad

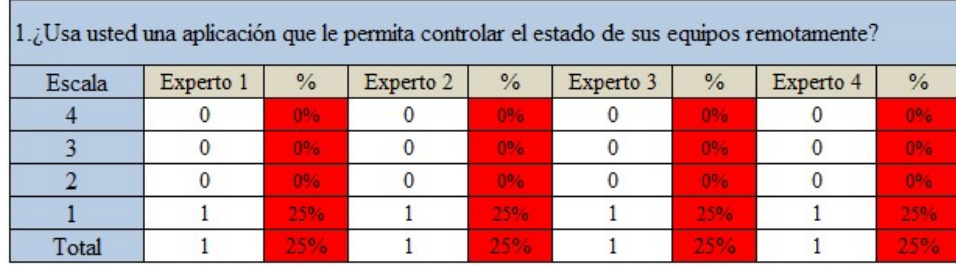

Elaborado por: Carolina Martillo – Juan Campos. Fuente: Datos de la Encuesta realizada.

### Tabla 60: Porcentaje total de la primera pregunta del criterio de

### Operacionalidad

| Escala | Porcentaje de la Pregunta |
|--------|---------------------------|
|        |                           |
|        |                           |
|        |                           |
|        |                           |
| Total  |                           |

Elaborado por: Carolina Martillo – Juan Campos. Fuente: Datos de la Encuesta realizada.

### Análisis:

En las tablas 59 y 60 se puede observar la evaluación realizada a la primera pregunta del criterio de operacionalidad, en la cual la calificación dada fue la misma por los 4 expertos, siendo que esta se encuentra en la escala 1 de los niveles de calificación. Con el 25% esta pregunta entra en la categoría mala del semáforo distinguida por su color rojo, de esta manera se podrá asumir que en la ciudad de Guayaquil no es común que lo equipos de telemando sean controlado remotamente, es decir sin limitación de distancia.

## Tabla 61: Tabla de evaluación de la segunda pregunta del criterio de Operacionalidad

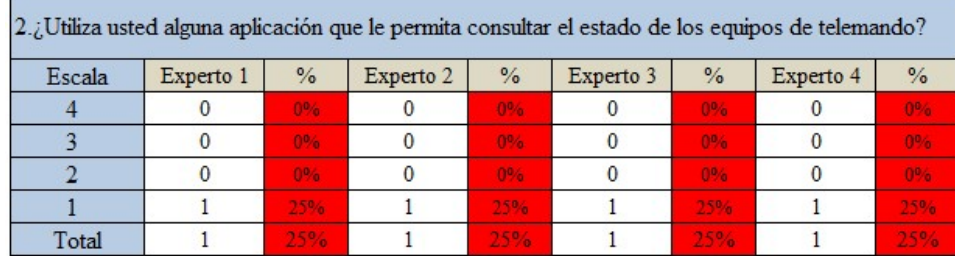

Elaborado por: Carolina Martillo – Juan Campos. Fuente: Datos de la Encuesta realizada.

### Tabla 62: Porcentaje total de la segunda pregunta del criterio de

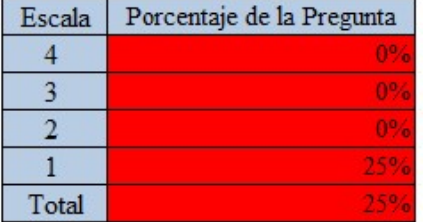

### Operacionalidad

Elaborado por: Carolina Martillo – Juan Campos. Fuente: Datos de la Encuesta realizada.

### Análisis:

En las tablas 61 y 62 se puede observar la evaluación realizada a la segunda pregunta del criterio de operacionalidad, en la cual la calificación dada fue la misma por los 4 expertos, siendo que esta se encuentra en la escala 1 de los niveles de calificación. Con el 25% esta pregunta entra en la categoría mala del semáforo distinguida por su color rojo, de esta manera se asume que en la ciudad de Guayaquil no es común que se pueda consultar el estado de los equipos de telemando por medio de una aplicación.

## Tabla 63: Tabla de evaluación de la tercera pregunta del criterio de Operacionalidad

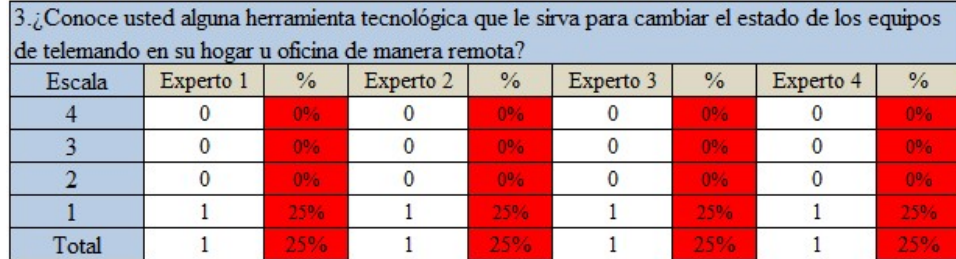

Elaborado por: Carolina Martillo – Juan Campos. Fuente: Datos de la Encuesta realizada.

### Tabla 64: Porcentaje total de la tercera pregunta del criterio de

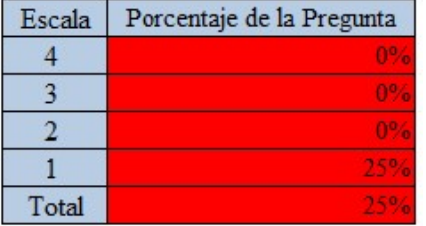

### Operacionalidad

Elaborado por: Carolina Martillo – Juan Campos. Fuente: Datos de la Encuesta realizada.

### Análisis:

En las tablas 63 y 64 se puede observar la evaluación realizada a la tercera pregunta del criterio de operacionalidad, en la cual la calificación dada fue la misma por los 4 expertos, siendo que esta se encuentra en la escala 1 de los niveles de calificación. Con el 25% esta pregunta entra en la categoría mala del semáforo distinguida por su color rojo, de esta manera se asume que en la ciudad de Guayaquil no se conoce herramientas tecnológicas que permitan cambiar el estado de los equipos de telemando de los hogares u oficinas.
## Tabla 65: Tabla de evaluación de la cuarta pregunta del criterio de Operacionalidad

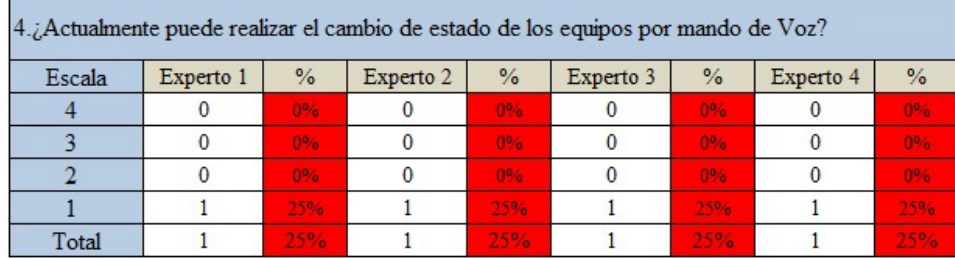

Elaborado por: Carolina Martillo – Juan Campos. Fuente: Datos de la Encuesta realizada.

### Tabla 66: Porcentaje total de la cuarta pregunta del criterio de

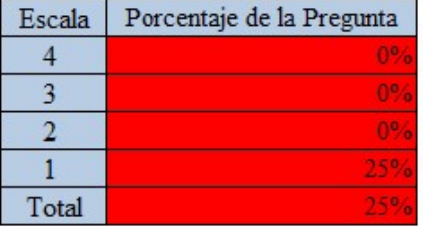

#### Operacionalidad

Elaborado por: Carolina Martillo – Juan Campos. Fuente: Datos de la Encuesta realizada.

## Análisis:

En las tablas 65 y 66 se puede observar la evaluación realizada a la cuarta pregunta del criterio de operacionalidad, en la cual la calificación dada fue la misma por los 4 expertos, siendo que esta se encuentra en la escala 1 de los niveles de calificación. Con el 25% esta pregunta entra en la categoría mala del semáforo distinguida por su color rojo, de esta manera se asume que en la ciudad de Guayaquil es común que se permita el cambio de estado de los equipos por medio del mando por Voz.

#### Tabla 67: Evaluación del total de preguntas del criterio de Operacionalidad

| Criterio B   |                         |  |  |  |
|--------------|-------------------------|--|--|--|
| Preguntas    | Porcentaje de Preguntas |  |  |  |
|              |                         |  |  |  |
|              |                         |  |  |  |
|              |                         |  |  |  |
|              |                         |  |  |  |
| <b>TOTAL</b> |                         |  |  |  |

Elaborado por: Carolina Martillo – Juan Campos. Fuente: Datos de la Encuesta realizada.

#### Gráfico 12: Diagrama de barras de las preguntas del criterio de

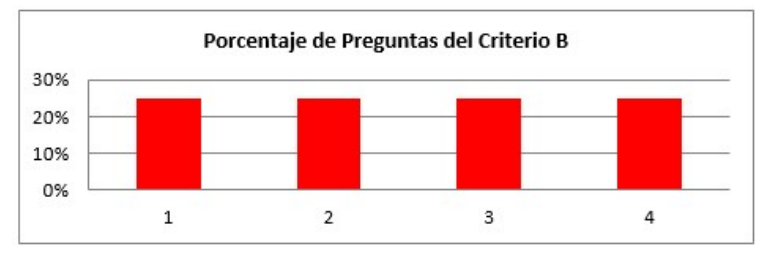

Operacionalidad "B"

Elaborado por: Carolina Martillo – Juan Campos. Fuente: Datos de la Encuesta realizada.

## Cuadro 45: Porcentaje de la valoración total de las preguntas del criterio de

### Operacionalidad

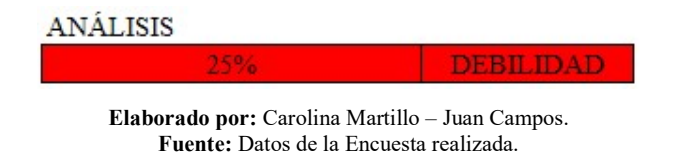

### Análisis:

En la tabla 67, gráfico 12 y cuadro 45 se muestra la recopilación de los resultados de todas las preguntas del criterio de operacionalidad, teniendo así un valor de 25% en cada una de estas quedando como valor promedio el 25% entrando en la escala de debilidad o también conocida como mala, resaltándose de esta manera de color rojo.

# Tabla 68: Tabla de evaluación de la primera pregunta del criterio de

## Satisfacción

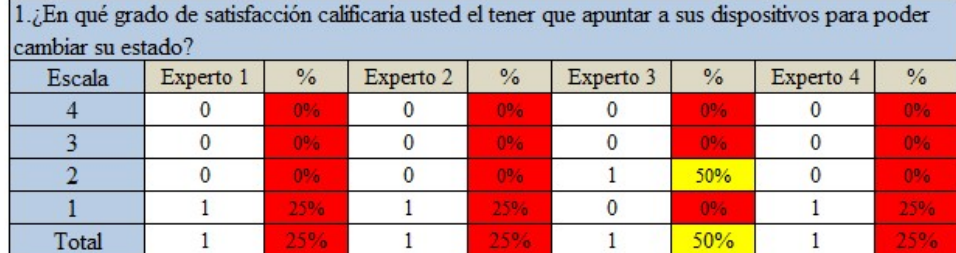

Elaborado por: Carolina Martillo – Juan Campos. Fuente: Datos de la Encuesta realizada.

## Tabla 69: Porcentaje total de la primera pregunta del criterio de satisfacción

| Escala | Porcentaje de la Pregunta |
|--------|---------------------------|
|        |                           |
|        |                           |
|        |                           |
|        |                           |
| Total  |                           |

Elaborado por: Carolina Martillo – Juan Campos. Fuente: Datos de la Encuesta realizada.

## Análisis:

En las tablas 68 y 69 se puede observar la evaluación realizada a la primera pregunta del criterio de satisfacción, en la cual la calificación dada por parte de los expertos 1, 2 y 4 se encuentra en la escala 1 de los niveles de calificación, mientras que experto 3 la califica con un nivel 2. Llegando así a una valoración del 31% esta pregunta entra en la categoría Regular del semáforo distinguida por su color Amarillo, de esta manera se asume que en la ciudad de Guayaquil están parcialmente satisfechos con el método común que implica apuntar directamente a los dispositivos de telemando para poder cambiar su estado.

## Tabla 70: Tabla de evaluación de la segunda pregunta del criterio de

#### Satisfacción

| 2. ¿Está usted satisfecho con las aplicaciones que le permiten controlar su televisor más no el resto |           |      |           |                |           |       |           |                |
|----------------------------------------------------------------------------------------------------|-----------|------|-----------|----------------|-----------|-------|-----------|----------------|
| de sus dispositivos?                                                                                  |           |      |           |                |           |       |           |                |
| Escala                                                                                                | Experto 1 | $\%$ | Experto 2 | $\%$           | Experto 3 | $\%$  | Experto 4 | $\frac{0}{2}$  |
|                                                                                                    |           | 00a  |           | 0 <sub>0</sub> |           | 0%    |           | 0%             |
|                                                                                                    |           | 0%   |           | 0%             |           | $0\%$ |           | 0 <sub>0</sub> |
|                                                                                                    |           | 0%   |           | 0%             |           | 0%    |           | 0%             |
|                                                                                                    |           | 25%  |           | 25%            |           | 25%   |           | 25%            |
| Total                                                                                                 |           | 25%  |           | 25%            |           | 25%   |           |                |

Elaborado por: Carolina Martillo – Juan Campos. Fuente: Datos de la Encuesta realizada.

### Tabla 71: Porcentaje total de la segunda pregunta del criterio de satisfacción

| Escala | Porcentaje de la Pregunta |
|--------|---------------------------|
|        |                           |
|        |                           |
|        |                           |
|        |                           |
| Total  |                           |

Elaborado por: Carolina Martillo – Juan Campos. Fuente: Datos de la Encuesta realizada.

## Análisis:

En las tablas 70 y 71 se puede observar la evaluación realizada a la segunda pregunta del criterio de satisfacción, en la cual la calificación dada fue la misma por los 4 expertos, siendo que esta se encuentra en la escala 1 de los niveles de calificación. Con el 25% esta pregunta entra en la categoría mala del semáforo distinguida por su color rojo, de esta manera se asume que los habitantes de la ciudad de Guayaquil no están satisfechos con las aplicaciones que le permiten controlar su televisor mas no el resto de equipos de telemando que tienen en sus hogares u oficinas.

## Tabla 72: Tabla de evaluación de la tercera pregunta del criterio de

### Satisfacción

| 3.- ¿En qué grado de satisfacción está usted actualmente con el atraso tecnológico que hay en |           |                |           |                |           |                |           |               |
|-----------------------------------------------------------------------------------------------|-----------|----------------|-----------|----------------|-----------|----------------|-----------|---------------|
| Guayaquil con respecto a la domótica?                                                         |           |                |           |                |           |                |           |               |
| Escala                                                                                        | Experto 1 | $\%$           | Experto 2 | $\%$           | Experto 3 | $\%$           | Experto 4 | $\frac{9}{6}$ |
|                                                                                               |           | 0%             |           | O <sup>n</sup> |           | 0 <sub>0</sub> |           | 0%            |
|                                                                                               |           | 0 <sub>6</sub> |           | 0%             |           | 0%             |           | 0%            |
|                                                                                               |           | $096 -$        |           | 0%             |           | 006            |           | $10^{10}$     |
|                                                                                               |           | 25%            |           | 25%            |           | 25%            |           | 25%           |
| Total                                                                                         |           |                |           |                |           |                |           |               |

Elaborado por: Carolina Martillo – Juan Campos. Fuente: Datos de la Encuesta realizada.

### Tabla 73: Porcentaje total de la tercera pregunta del criterio de satisfacción

| Escala | Porcentaje de la Pregunta |  |  |  |
|--------|---------------------------|--|--|--|
|        |                           |  |  |  |
|        |                           |  |  |  |
|        |                           |  |  |  |
|        |                           |  |  |  |
| Total  |                           |  |  |  |

Elaborado por: Carolina Martillo – Juan Campos. Fuente: Datos de la Encuesta realizada.

## Análisis:

En las tablas 72 y 73 se puede observar la evaluación realizada a la tercera pregunta del criterio de satisfacción, en la cual la calificación dada fue la misma por los 4 expertos, siendo que esta se encuentra en la escala 1 de los niveles de calificación. Con el 25% esta pregunta entra en la categoría mala del semáforo distinguida por su color rojo, de esta manera se asume que en la ciudad de Guayaquil no están satisfechos con el atraso tecnológico que hay en la misma con respecto a la domótica.

#### Tabla 74: Tabla de evaluación de la cuarta pregunta del criterio de

#### Satisfacción

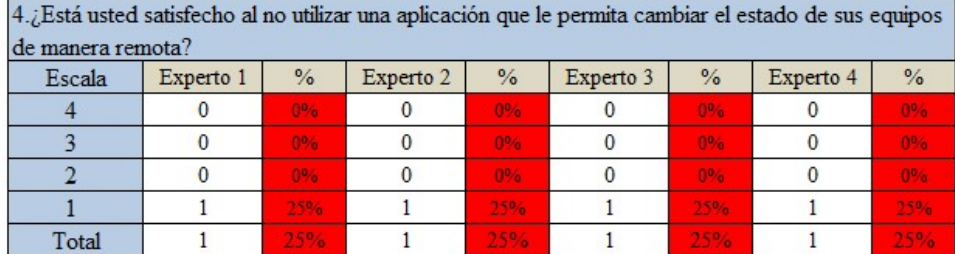

Elaborado por: Carolina Martillo – Juan Campos. Fuente: Datos de la Encuesta realizada.

#### Tabla 75: Porcentaje total de la cuarta pregunta del criterio de satisfacción

| Escala | Porcentaje de la Pregunta |
|--------|---------------------------|
|        |                           |
|        |                           |
|        |                           |
|        |                           |
| Total  |                           |

Elaborado por: Carolina Martillo – Juan Campos. Fuente: Datos de la Encuesta realizada.

## Análisis:

En las tablas 74 y 75 se puede observar la evaluación realizada a la cuarta pregunta del criterio de satisfacción, en la cual la calificación dada fue la misma por los 4 expertos, siendo que esta se encuentra en la escala 1 de los niveles de calificación. Con el 25% esta pregunta entra en la categoría mala del semáforo distinguida por su color rojo, de esta manera asume que en la ciudad de Guayaquil no están satisfechos al no utilizar una aplicación que le permita cambiar los estados de sus equipos de manera remota.

#### Tabla 76: Evaluación del total de preguntas del criterio de Satisfacción

| Criterio C   |                         |  |  |  |
|--------------|-------------------------|--|--|--|
| Preguntas    | Porcentaje de Preguntas |  |  |  |
|              | 31%                     |  |  |  |
|              |                         |  |  |  |
|              |                         |  |  |  |
|              |                         |  |  |  |
| <b>TOTAL</b> |                         |  |  |  |

Elaborado por: Carolina Martillo – Juan Campos. Fuente: Datos de la Encuesta realizada.

#### Gráfico 13: Diagrama de barras de las preguntas del criterio de Satisfacción

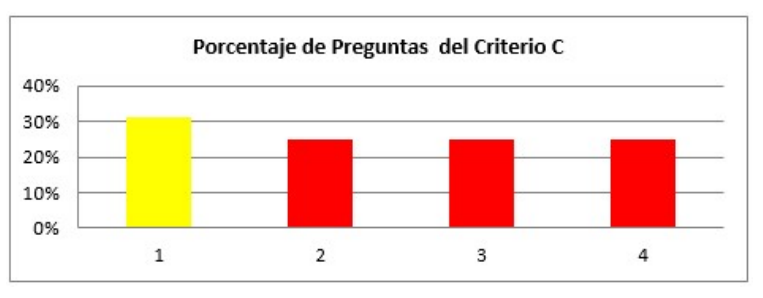

 $\mathcal{C}$ "

Elaborado por: Carolina Martillo – Juan Campos. Fuente: Datos de la Encuesta realizada.

### Cuadro 46: Porcentaje de la valoración total de las preguntas del criterio de

#### Satisfacción

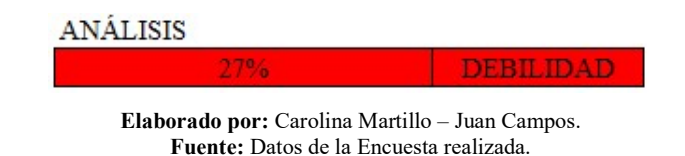

### Análisis:

En la tabla 76, gráfico 13, cuadro 46 se muestra la recopilación de los resultados de todas las preguntas del criterio de satisfacción, teniendo así un valor de 25% en las preguntas 2, 3 y 4 mientras que en la pregunta 1 se tiene un valor del 50%, quedando como valor promedio el 27% entrando en la escala de debilidad o también conocida como mala, y resaltándose de esta manera de color rojo.

# Tabla 77: Tabla de evaluación de la primera pregunta del criterio de

### Aceptación

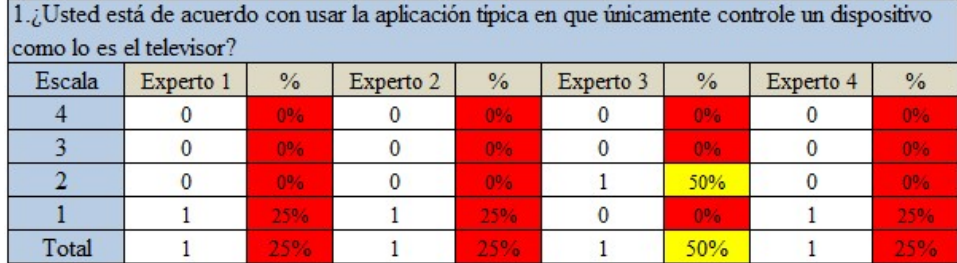

Elaborado por: Carolina Martillo – Juan Campos. Fuente: Datos de la Encuesta realizada.

### Tabla 78: Porcentaje total de la primera pregunta del criterio de Aceptación

| Escala | Porcentaje de la Pregunta |
|--------|---------------------------|
|        |                           |
|        |                           |
|        |                           |
|        |                           |
| Total  | 31%                       |

Elaborado por: Carolina Martillo – Juan Campos. Fuente: Datos de la Encuesta realizada.

## Análisis:

En las tablas 77 y 78 se puede observar la evaluación realizada a la primera pregunta del criterio de aceptación, en la cual la calificación dada por parte de los expertos 1, 2 y 4 se encuentra en la escala 1 de los niveles de calificación, mientras que experto 3 la califica con un nivel 2. Llegando así a una valoración promedio del 31% esta pregunta entra en la categoría Regular del semáforo distinguida por su color Amarillo, de esta manera se podrá asumir que en la ciudad de Guayaquil aceptan parcialmente usar la típica aplicación que les permite controlar únicamente un dispositivo de telemando como lo es el televisor.

## Tabla 79: Tabla de evaluación de la segunda pregunta del criterio de Aceptación

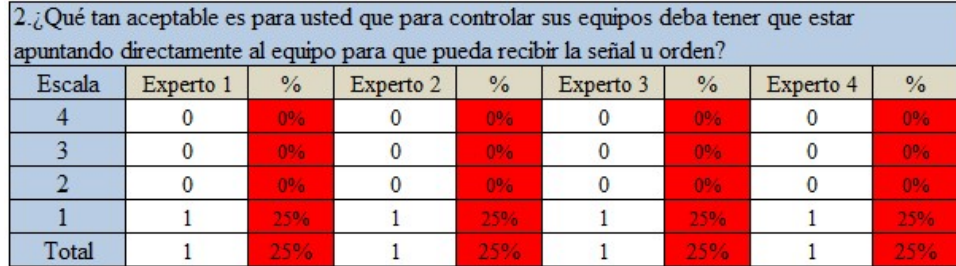

Elaborado por: Carolina Martillo – Juan Campos. Fuente: Datos de la Encuesta realizada.

### Tabla 80: Porcentaje total de la segunda pregunta del criterio de Aceptación

| Escala | Porcentaje de la Pregunta |
|--------|---------------------------|
|        |                           |
|        |                           |
|        |                           |
|        |                           |
| Total  |                           |

Elaborado por: Carolina Martillo – Juan Campos. Fuente: Datos de la Encuesta realizada.

## Análisis:

En las tablas 79 y 80 se puede observar la evaluación realizada a la segunda pregunta del criterio de aceptación, en la cual la calificación dada fue la misma por los 4 expertos, siendo que esta se encuentra en la escala 1 de los niveles de calificación. Con el 25% esta pregunta entra en la categoría mala del semáforo distinguida por su color rojo, de esta manera se asume que en la ciudad de Guayaquil no están de acuerdo con tener que apuntar a los dispositivos directamente para que puedan cambiar el estado de los mismos.

## Tabla 81: Tabla de evaluación de la tercera pregunta del criterio de

#### Aceptación

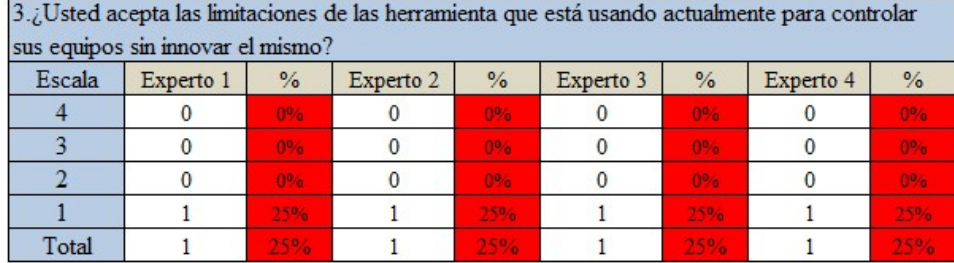

Elaborado por: Carolina Martillo – Juan Campos. Fuente: Datos de la Encuesta realizada.

#### Tabla 82: Porcentaje total de la tercera pregunta del criterio de Aceptación

| Escala | Porcentaje de la Pregunta |  |  |
|--------|---------------------------|--|--|
|        |                           |  |  |
|        |                           |  |  |
|        |                           |  |  |
|        |                           |  |  |
| Total  |                           |  |  |

Elaborado por: Carolina Martillo – Juan Campos. Fuente: Datos de la Encuesta realizada.

## Análisis:

En las tablas 81 y 82 se puede observar la evaluación realizada a la tercera pregunta del criterio de aceptación, en la cual la calificación dada fue la misma por los 4 expertos, siendo que esta se encuentra en la escala 1 de los niveles de calificación. Con el 25% esta pregunta entra en la categoría mala del semáforo distinguida por su color rojo, de esta manera puede asumir que en la ciudad de Guayaquil no aceptan las limitaciones que tiene la actual herramienta tecnológica que usan dando a entender que les gustaría una innovación.

#### Tabla 83: Tabla de evaluación de la cuarta pregunta del criterio de

#### Aceptación

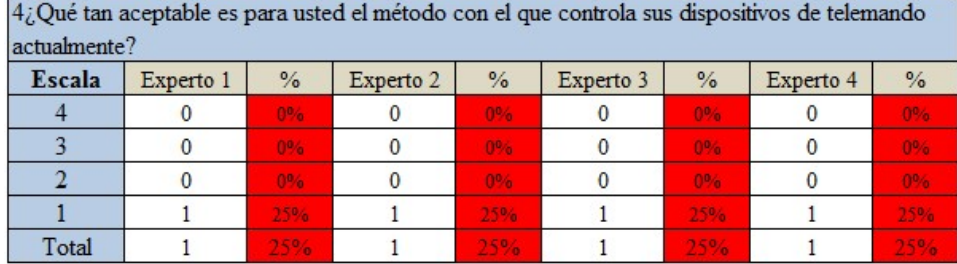

Elaborado por: Carolina Martillo – Juan Campos. Fuente: Datos de la Encuesta realizada.

#### Tabla 84: Porcentaje total de la cuarta pregunta del criterio de Aceptación

| Escala | Porcentaje de la Pregunta |
|--------|---------------------------|
|        |                           |
|        |                           |
|        |                           |
|        |                           |
| Total  |                           |

Elaborado por: Carolina Martillo – Juan Campos. Fuente: Datos de la Encuesta realizada.

## Análisis:

En las tablas 83 y 84 se puede observar la evaluación realizada a la tercera pregunta del criterio de aceptación, en la cual la calificación dada fue la misma por los 4 expertos, siendo que esta se encuentra en la escala 1 de los niveles de calificación. Con el 25% esta pregunta entra en la categoría mala del semáforo distinguida por su color rojo, de esta manera se puede asumir que en la ciudad de Guayaquil no se considera aceptable el método que se usa actualmente para el control de los equipos, siendo este normalmente para un único dispositivo es decir que deben usar varias herramientas tecnológicas, una por cada dispositivo.

#### Tabla 85: Evaluación del total de preguntas del criterio de Aceptación

Criterio D

| Preguntas | Porcentaje de Preguntas |
|-----------|-------------------------|
|           | 31%                     |
|           |                         |
|           |                         |
|           |                         |
| TOTAL     |                         |

Elaborado por: Carolina Martillo – Juan Campos. Fuente: Datos de la Encuesta realizada.

#### Gráfico 14: Diagrama de barras de las preguntas del criterio de Aceptación

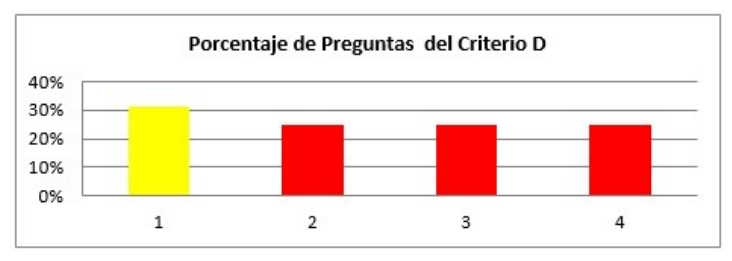

"D"

Elaborado por: Carolina Martillo – Juan Campos. Fuente: Datos de la Encuesta realizada.

#### Cuadro 47: Porcentaje de la valoración total de las preguntas del criterio de

#### Aceptación

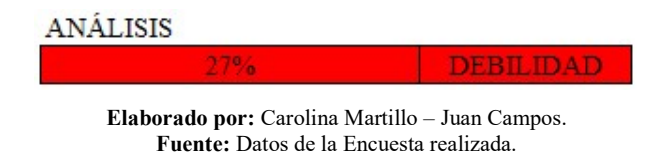

#### Análisis:

En la tabla 85, gráfico 14 y cuadro 47 se muestra la recopilación de los resultados de todas las preguntas del criterio de aceptación, teniendo así un valor de 25% en las preguntas 2, 3 y 4 mientras que en la pregunta 1 se tiene un valor del 50%, quedando como valor promedio el 27% entrando en la escala de debilidad o también conocida como mala, y resaltándose de esta manera de color rojo.

## ANEXO 7: EVIDENCIA SEGUNDO JUICIO DE EXPERTOS

## **CRITERIO A. FUNCIONALIDAD**

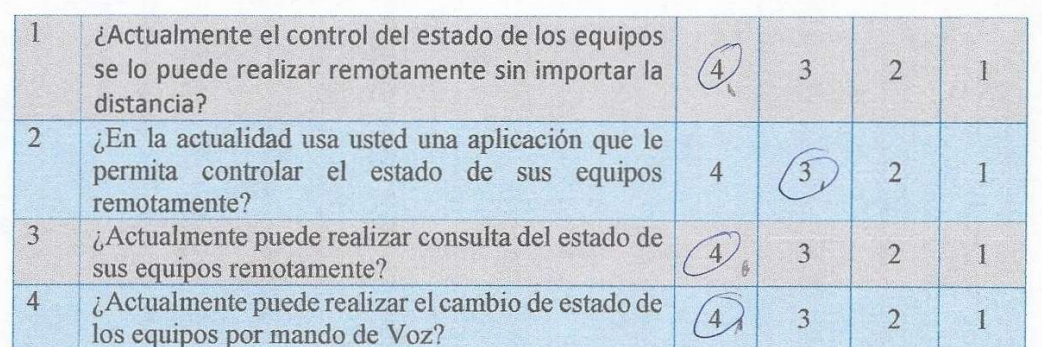

### **CRITERIO B. OPERACIONALIDAD**

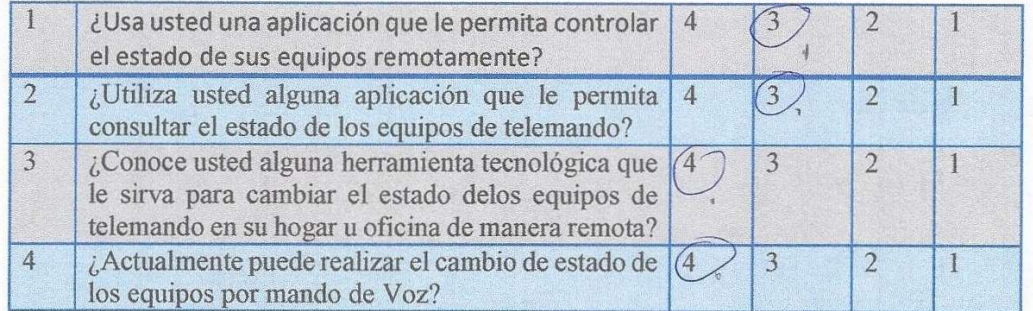

## **CRITERIO C. SATISFACCIÓN**

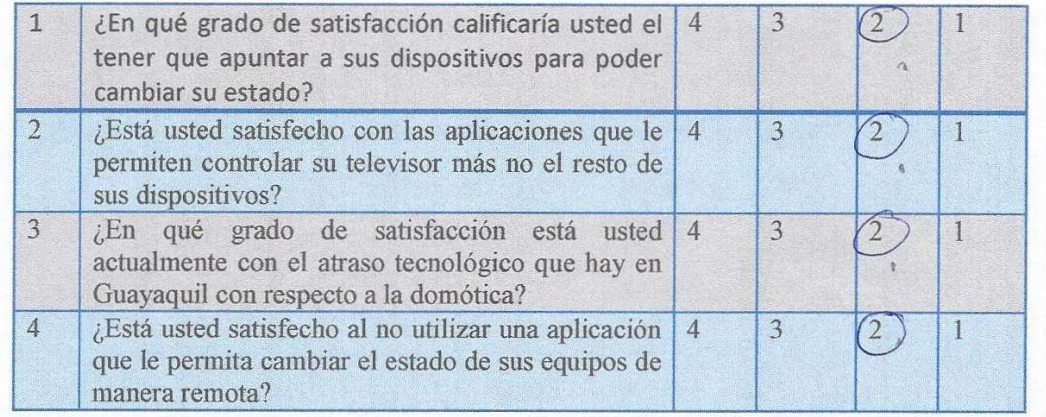

## **CRITERIO D. ACEPTACIÓN**

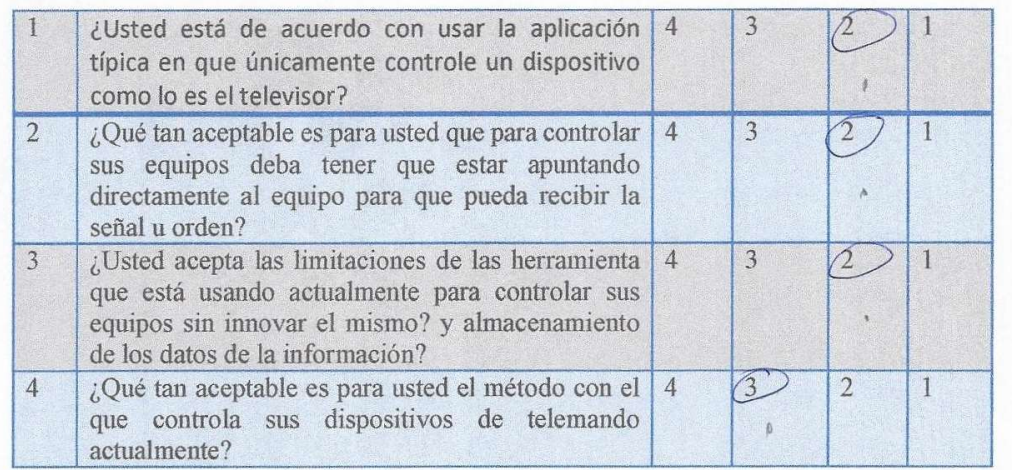

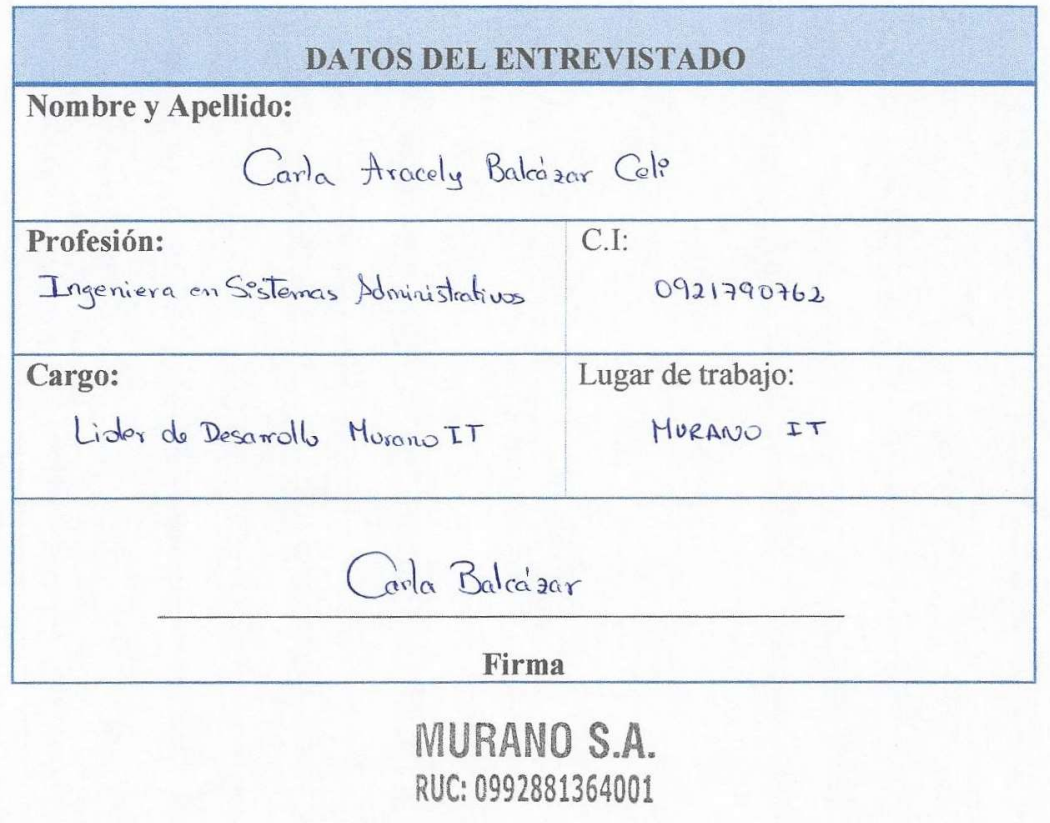

## **CRITERIO A. FUNCIONALIDAD**

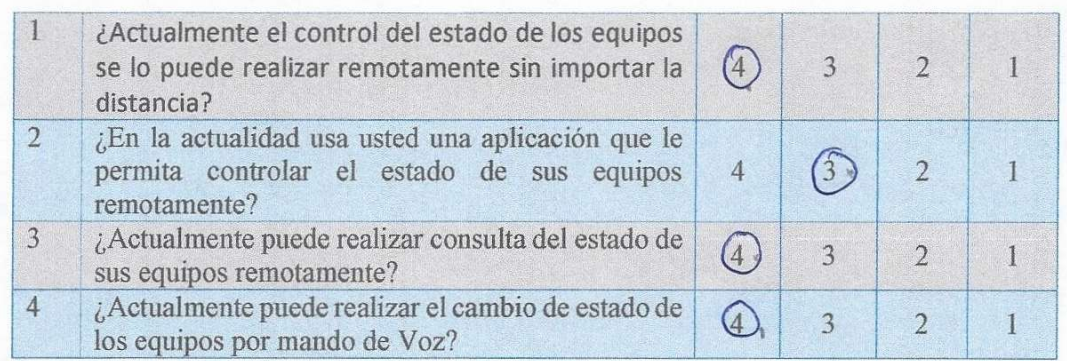

### **CRITERIO B. OPERACIONALIDAD**

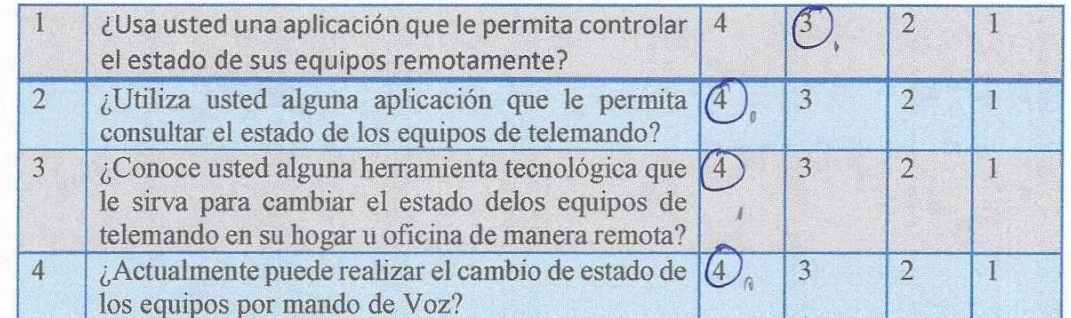

## **CRITERIO C. SATISFACCIÓN**

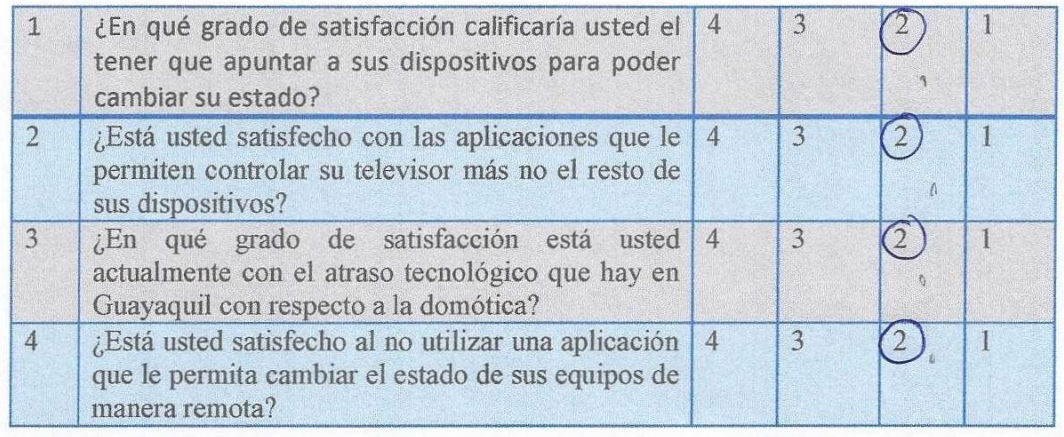

## **CRITERIO D. ACEPTACIÓN**

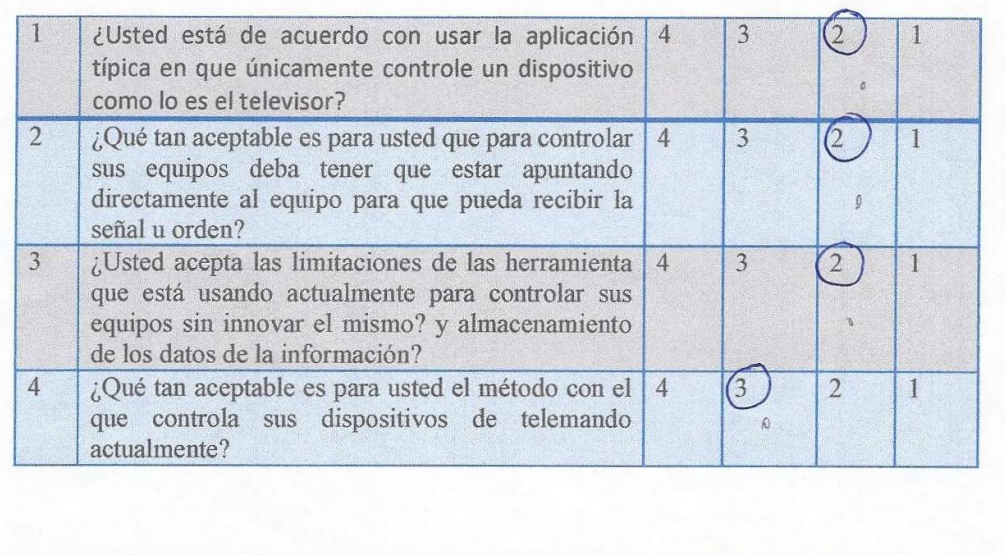

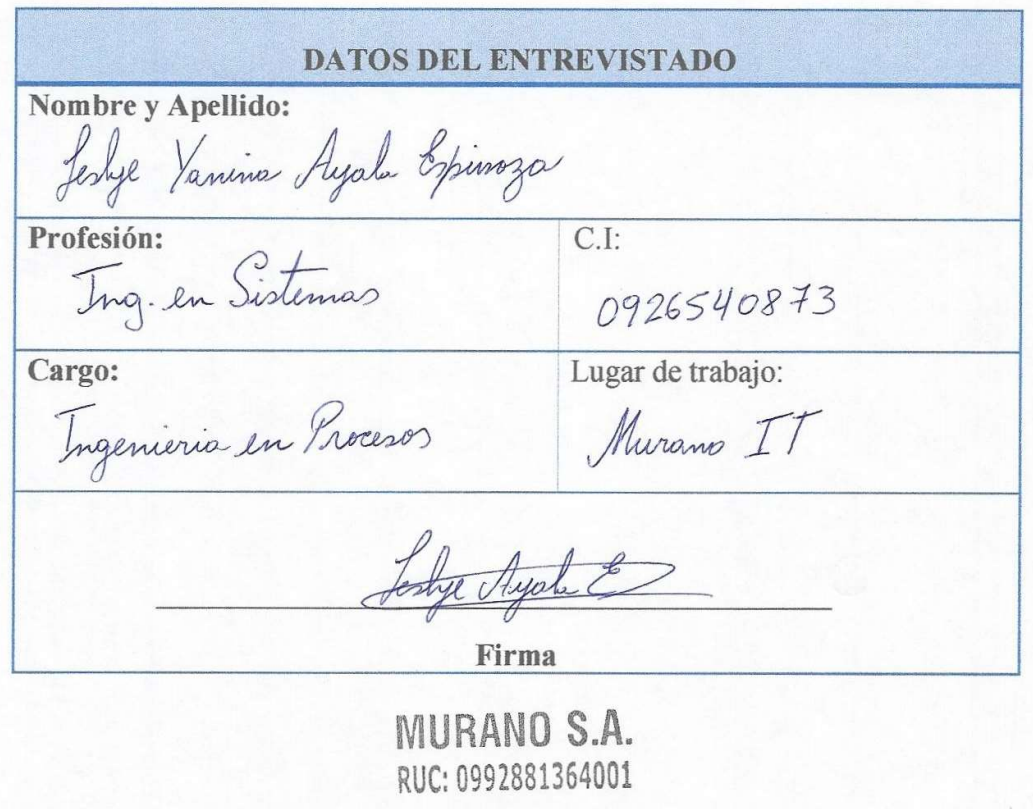

## **CRITERIO A. FUNCIONALIDAD**

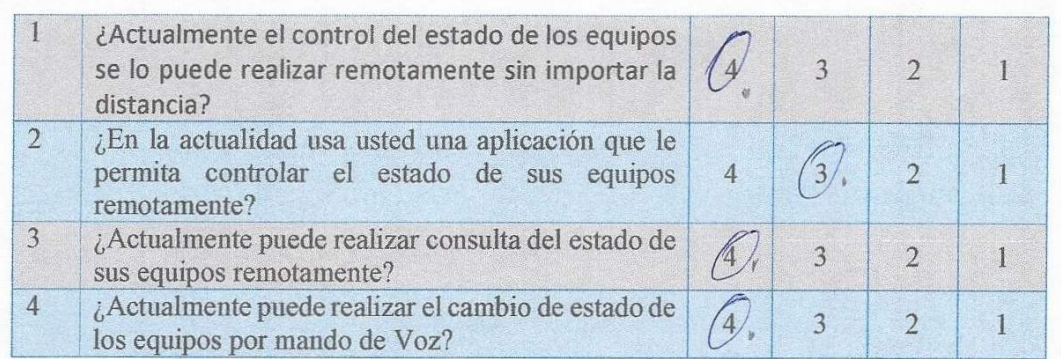

## **CRITERIO B. OPERACIONALIDAD**

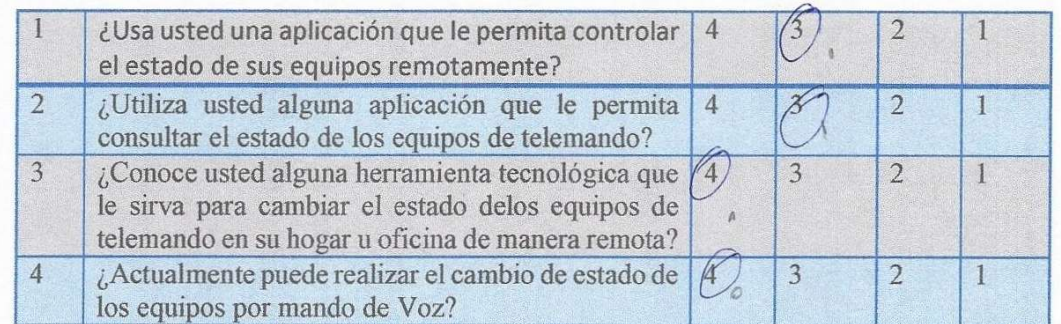

## CRITERIO C. SATISFACCIÓN

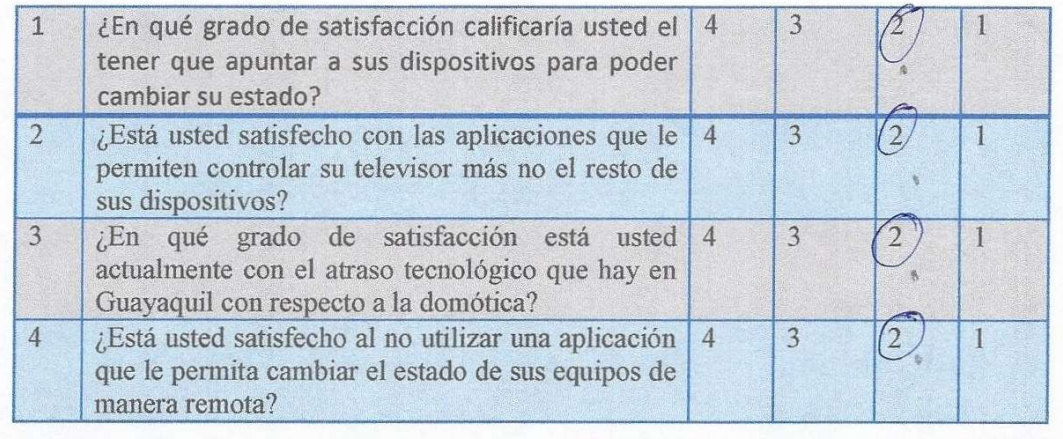

## **CRITERIO D. ACEPTACIÓN**

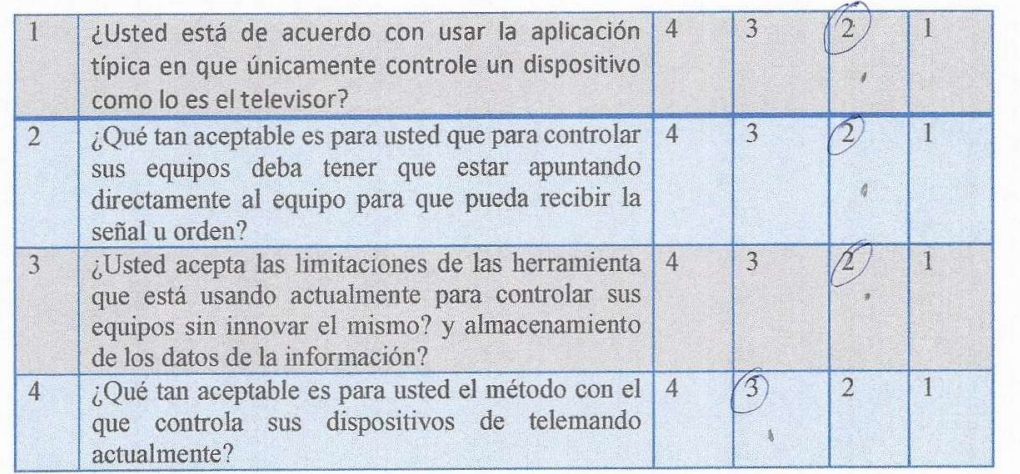

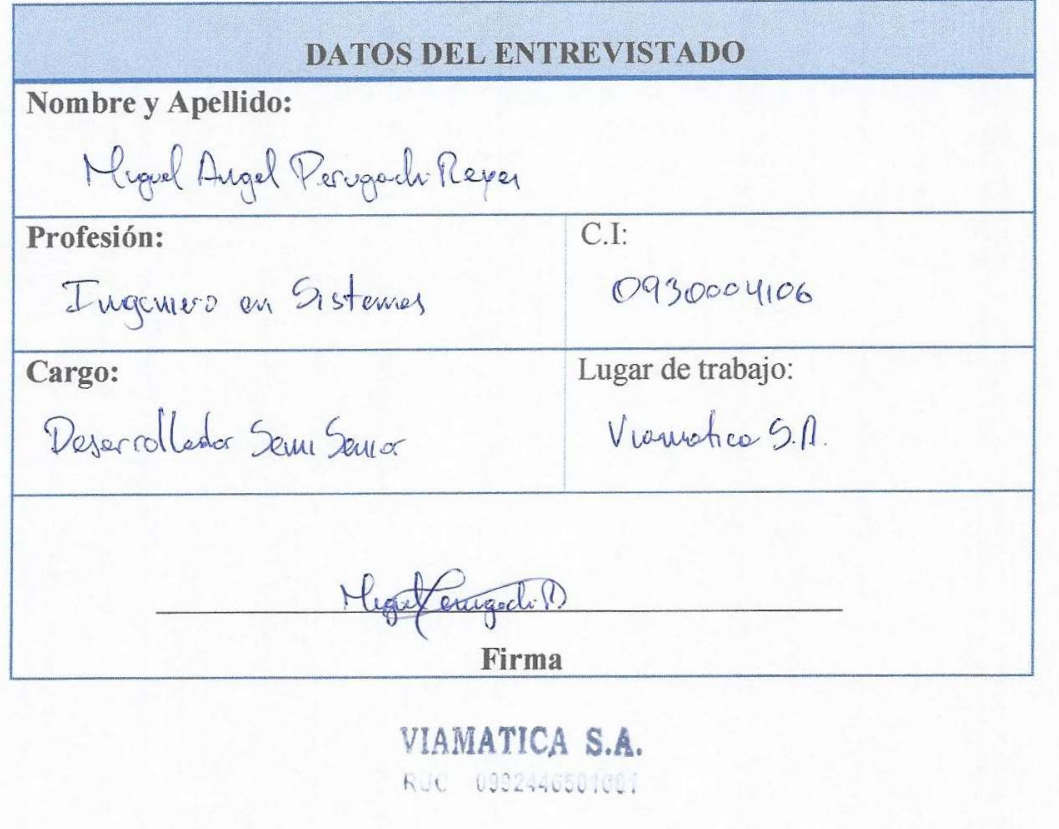

## **CRITERIO A. FUNCIONALIDAD**

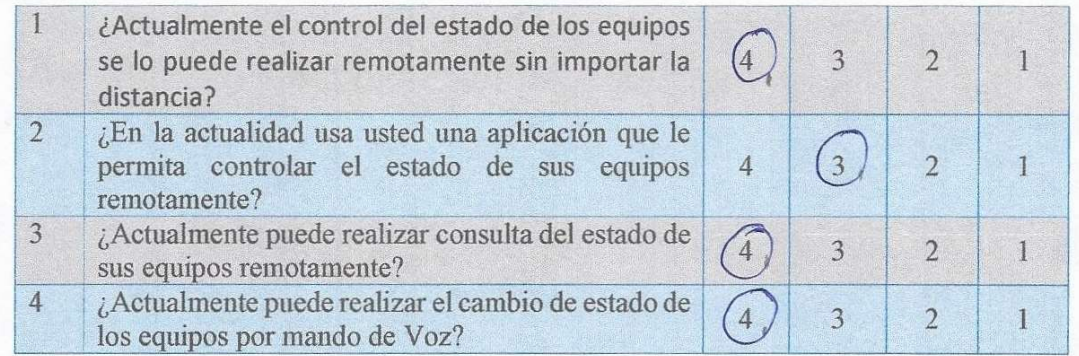

## **CRITERIO B. OPERACIONALIDAD**

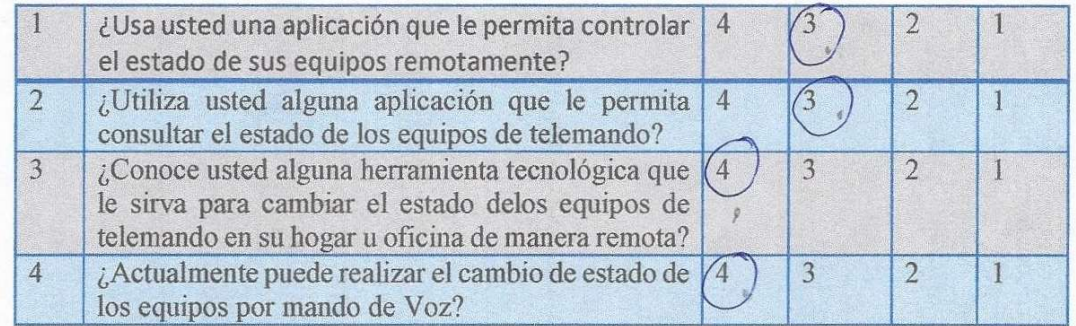

## **CRITERIO C. SATISFACCIÓN**

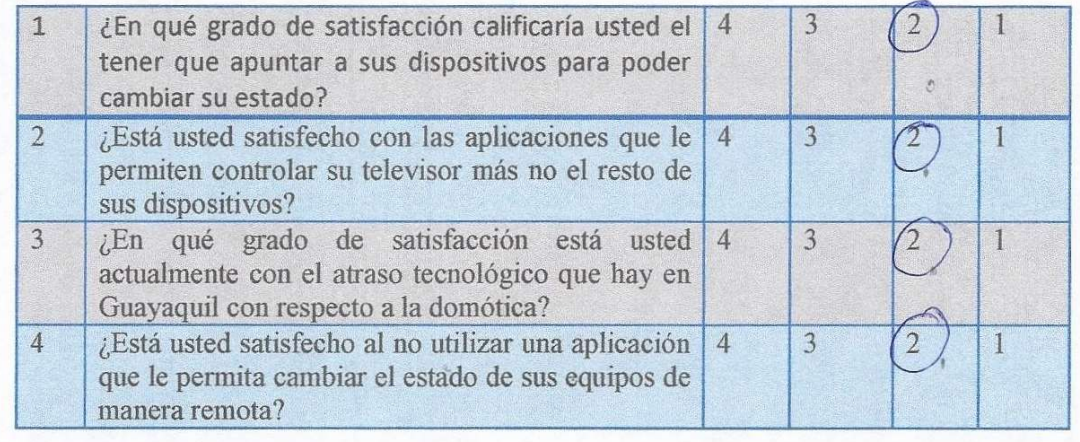

## CRITERIO D. ACEPTACIÓN

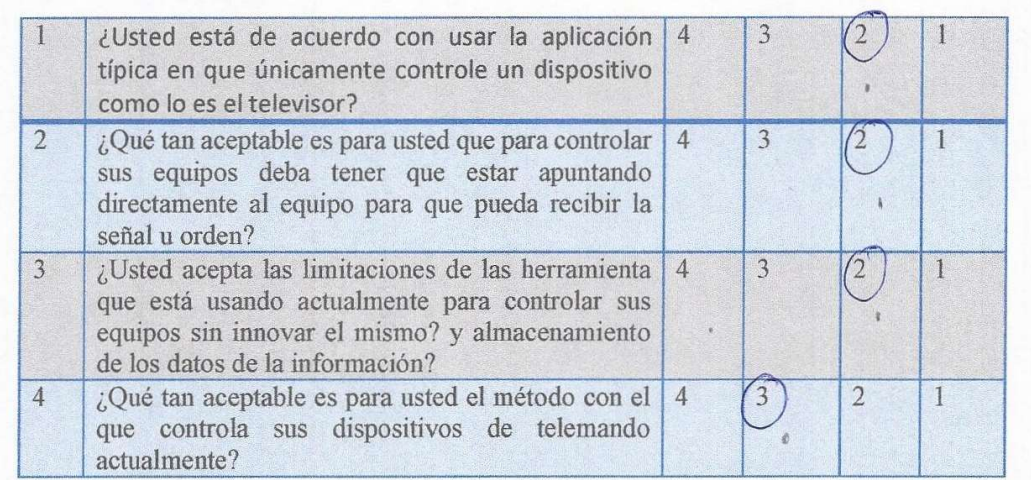

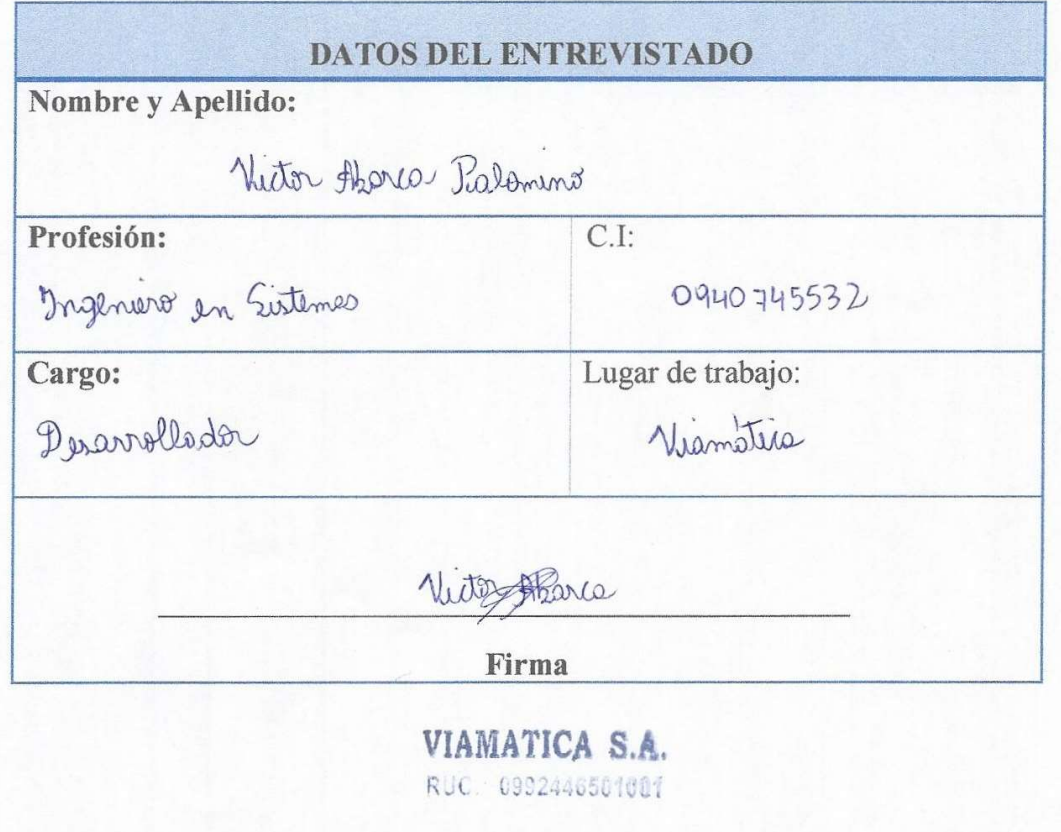

## ANEXO 8: EDT

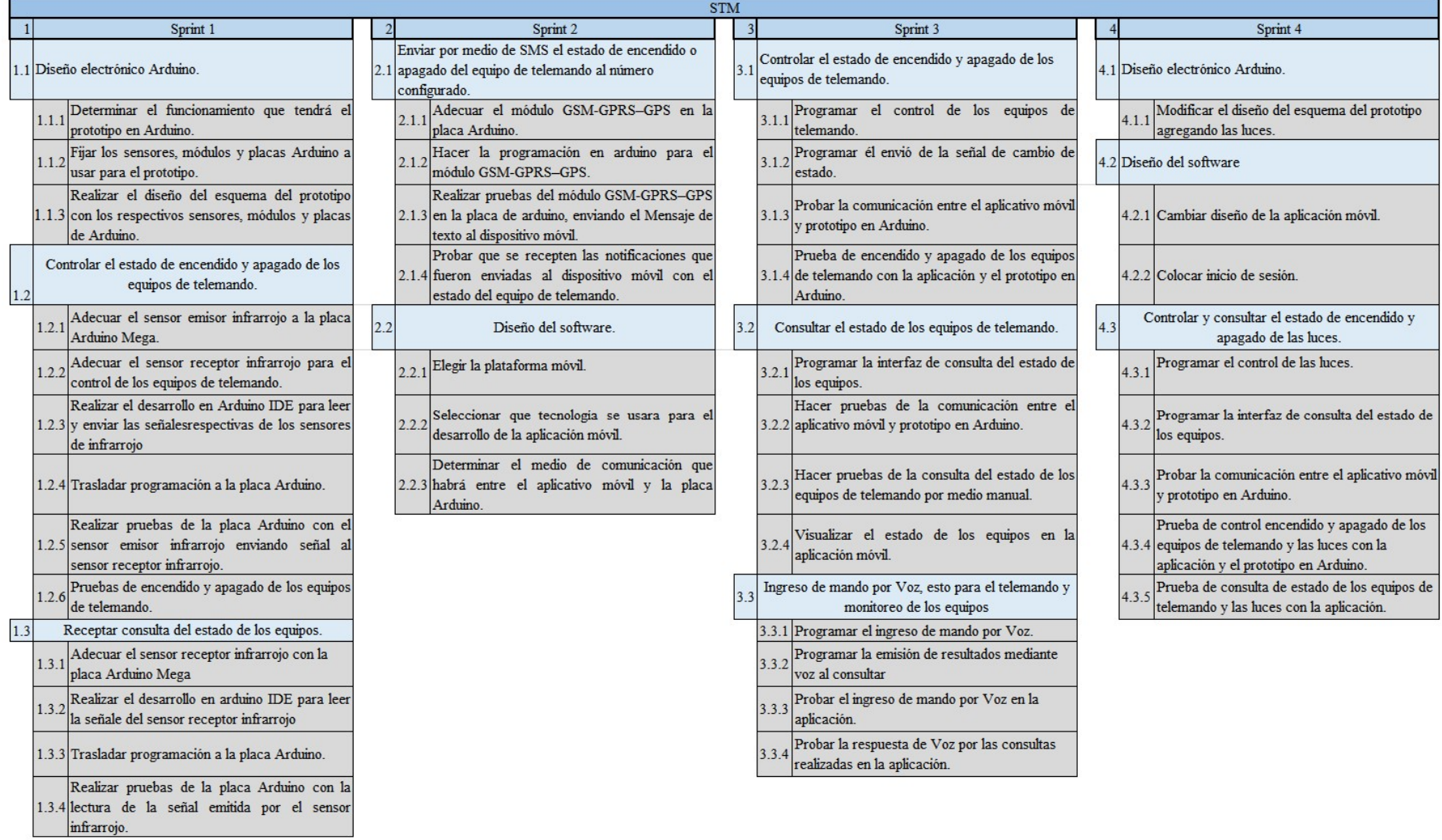